Copyright

by

Timothy Mark Jennings

2009

The Thesis committee for Timothy Mark Jennings Certifies that this is the approved version of the following thesis

# *UT Fire***, a Preprocessor for** *SAFIR2007***, for Analysis of Heat Transfer for Structural Members Exposed to Fire**

APPROVED BY SUPERVISING COMMITTEE:

**Supervisor:**

 **Michael D. Engelhardt** 

 **Todd Helwig**

# *UT Fire***, a Preprocessor for** *SAFIR2007,* **for Analysis of Heat Transfer for Structural Members Exposed to Fire**

**by** 

**Timothy Mark Jennings, B.S.E** 

## **Thesis**

Presented to the Faculty of the Graduate School of The University of Texas at Austin in Partial Fulfillment of the Requirements for the Degree of

## **Masters of Science in Engineering**

**The University of Texas at Austin December 2009** 

## **Abstract**

# *UT Fire***, a Preprocessor for** *SAFIR2007***, for Analysis of Heat Transfer for Structural Members Exposed to Fire**

Timothy Mark Jennings, M.S.E.

The University of Texas at Austin, 2009

Supervisor: Michael D. Engelhardt

This thesis describes the development of the computer program *UT Fire,* which serves as a preprocessor for the computer program *SAFIR2007. SAFIR2007,* developed at the University of Liege in Belgium, conducts heat transfer analysis and structural response analysis for structures subjected to fire. The preprocessor *UT Fire* was developed to allow a simplified graphical interface for input to the heat transfer portion of *SAFIR 2007.* This thesis provides step by step instructions on the use of *UT Fire* and illustrates its use through a series of detailed examples.

## **Table of Contents**

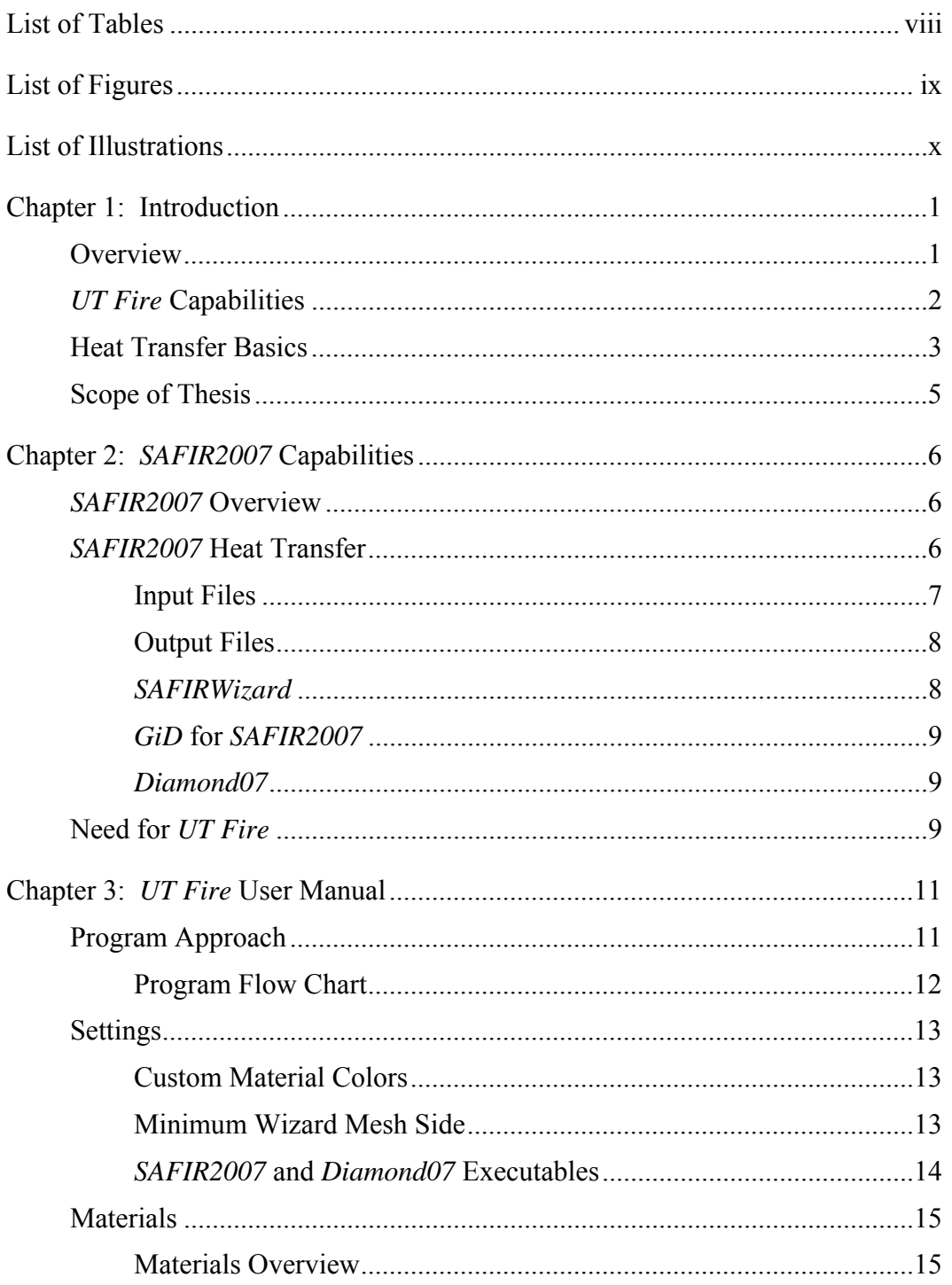

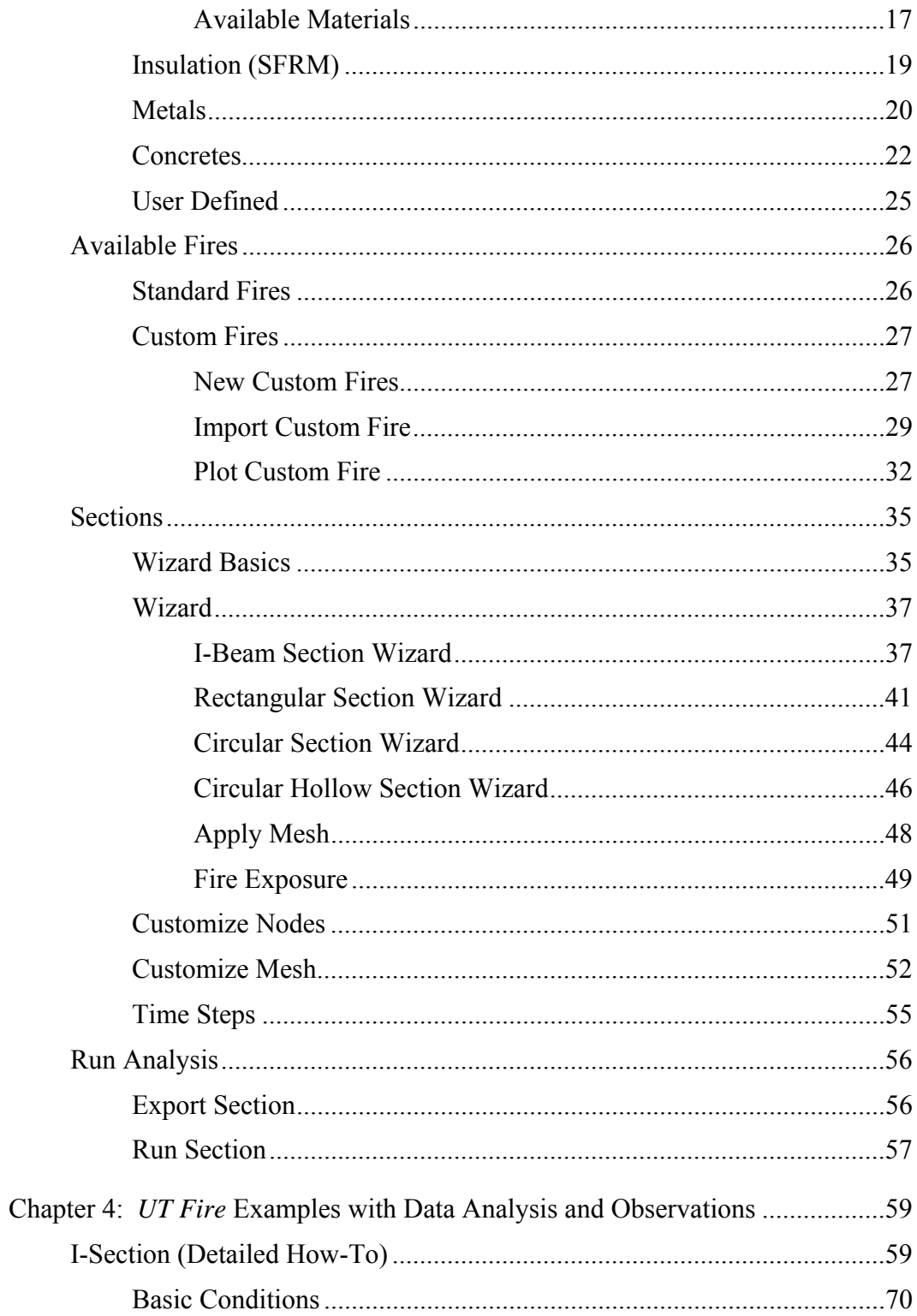

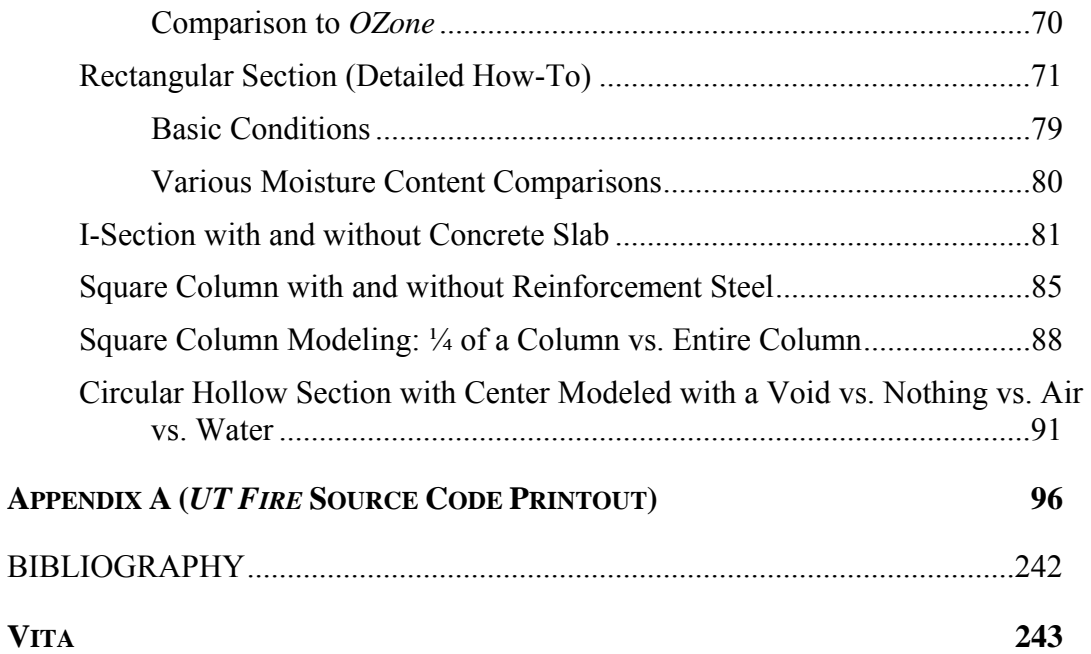

# **List of Tables**

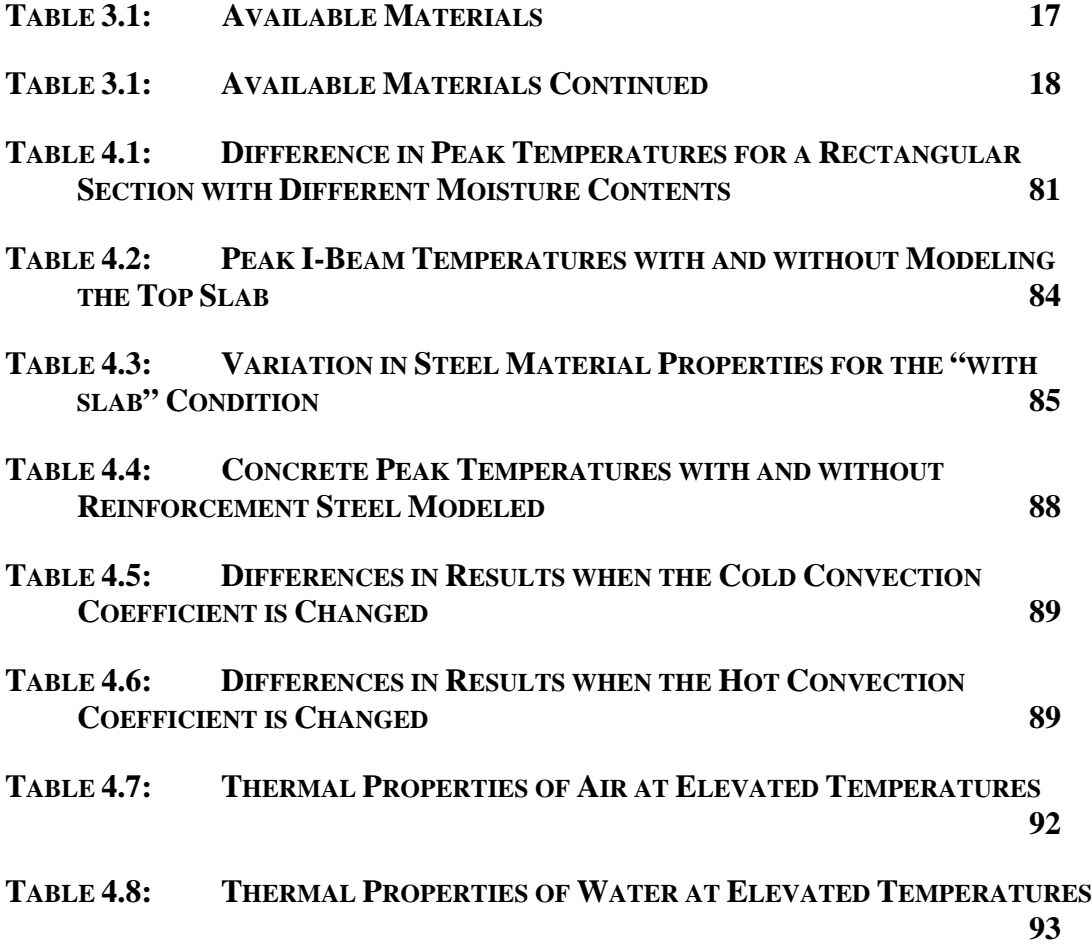

# **List of Figures**

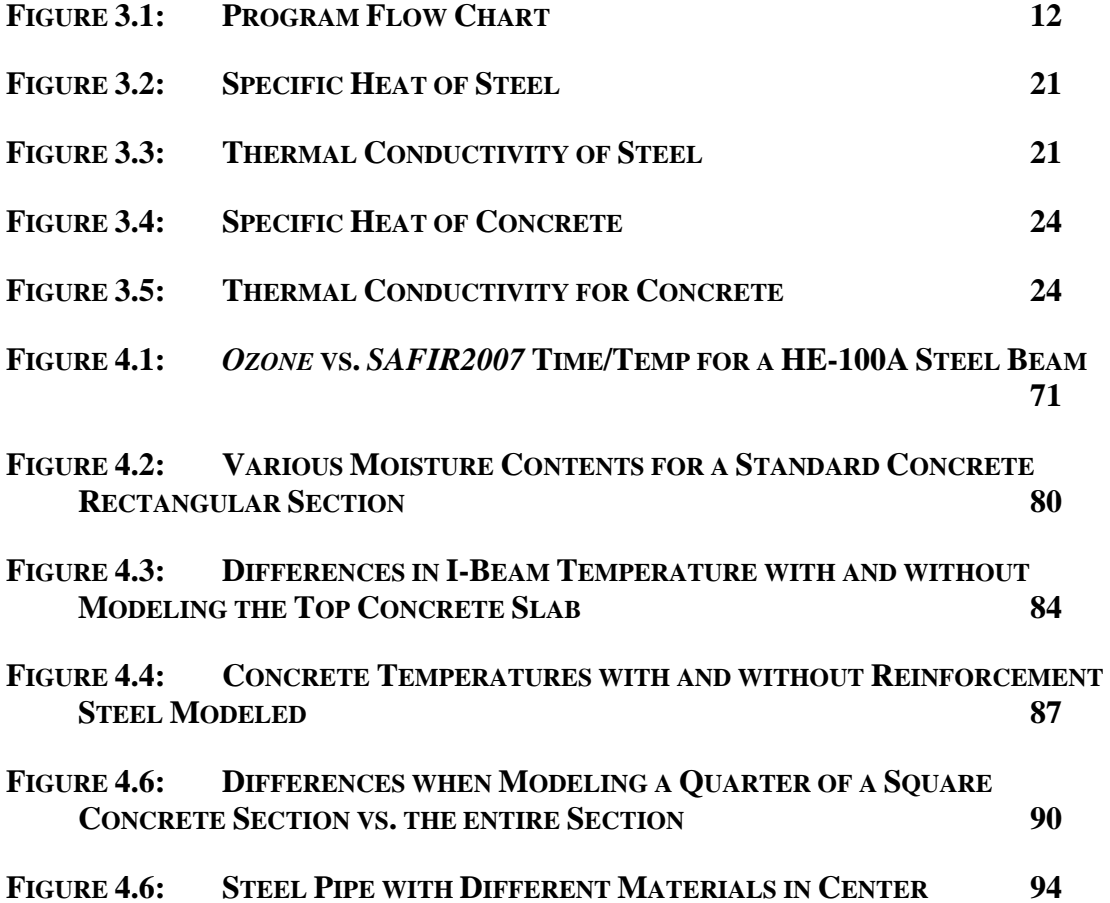

# **List of Illustrations**

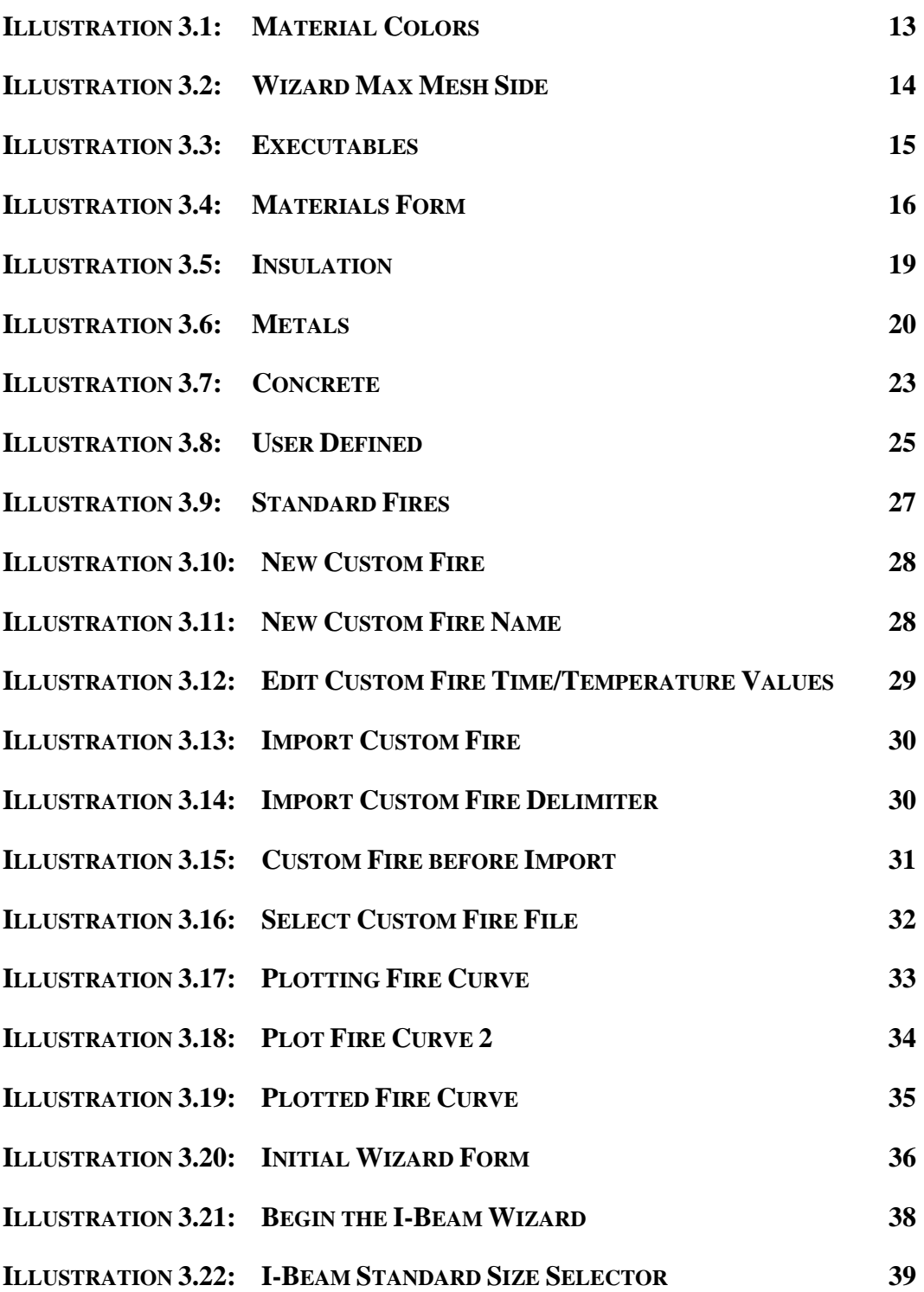

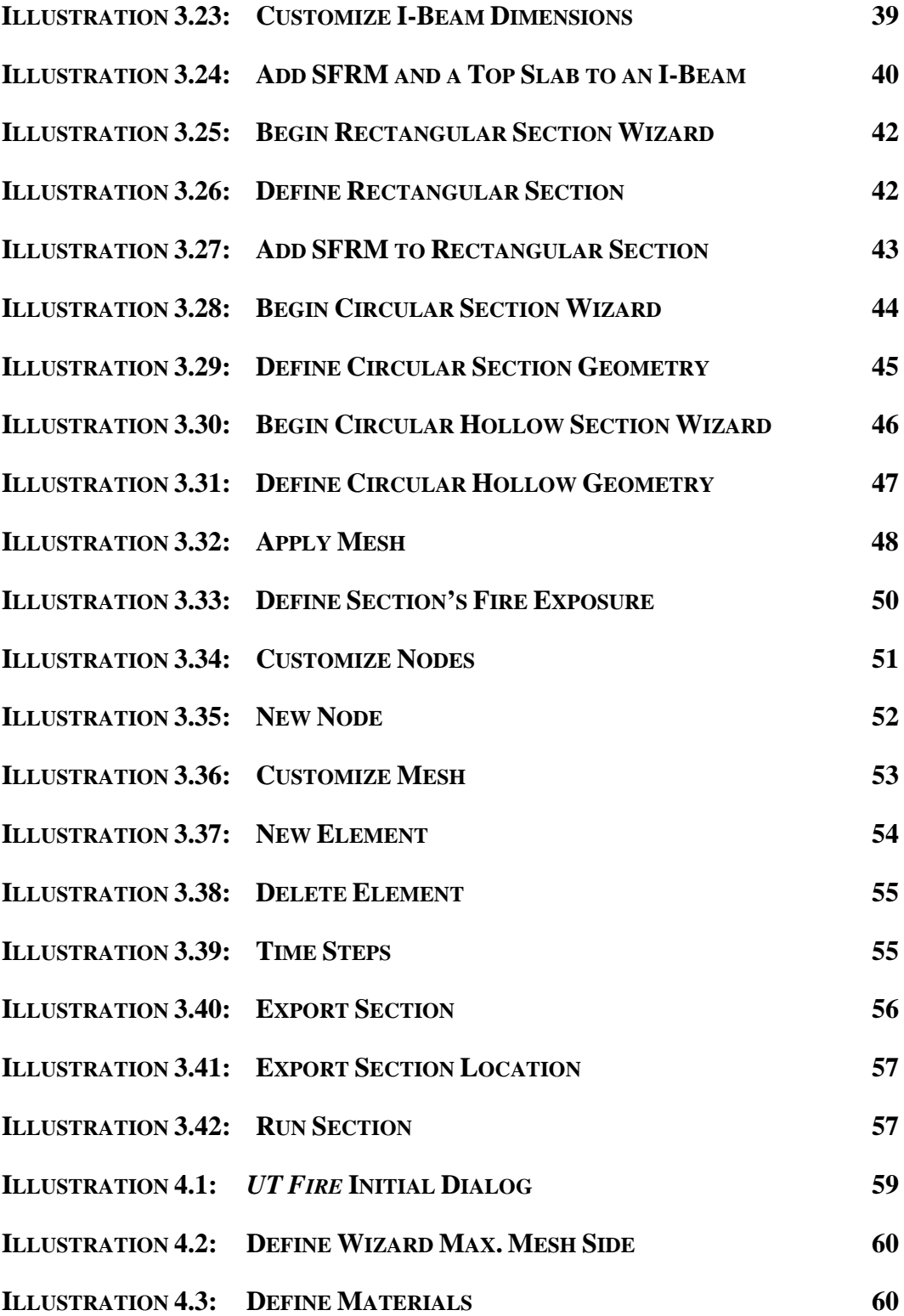

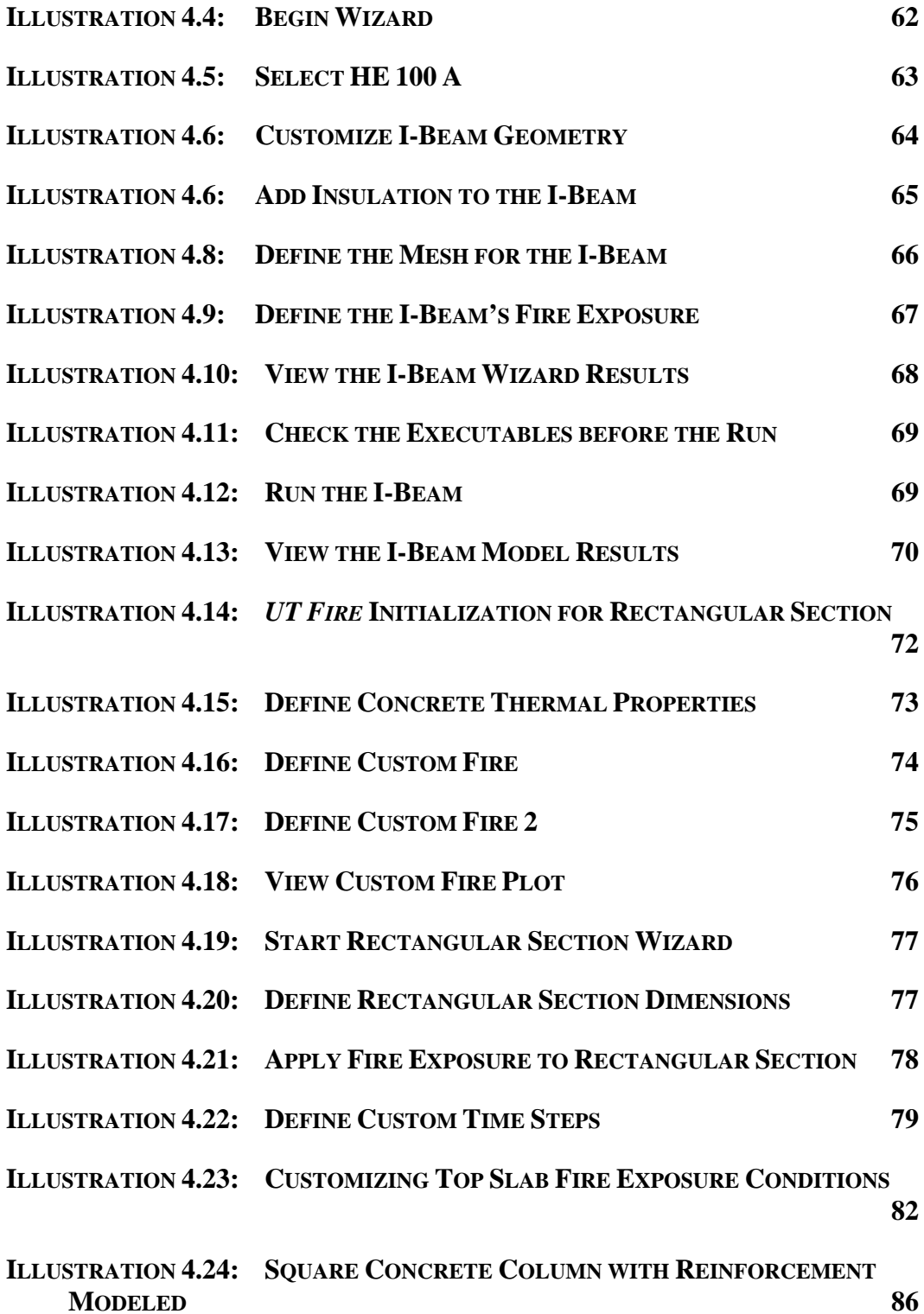

## **Chapter 1: Introduction**

#### **OVERVIEW**

A key issue in the design of most buildings is the need to provide structural fire safety. Building codes in the U.S. and throughout most of the world require that a building structure be able to withstand a severe fire for a specified period of time without collapse. These requirements are intended to allow sufficient time for evacuating building occupants and for fire fighters to undertake fire fighting and rescue operations within the burning building. Building codes have conventionally specified highly prescriptive rules for structural fire safety. However, there is increasing interest in the U.S. and elsewhere in developing engineered approaches to structural fire safety as an alternative to conventional code-based prescriptive approaches. With an engineered approach, the response of a structure to fire is computed and appropriate design measures are taken to assure acceptable response.

Engineered structural fire safety requires the ability to predict the response of a structure to fire. There are two major steps in this process. The first step is to conduct a heat transfer analysis to determine temperatures of structural elements at various times throughout a fire. The second step is to compute structural response under the combined action of externally applied loads (dead loads, live loads, etc) and elevated temperatures. The elevated temperatures of structural members, computed in the heat transfer analysis, can result in large thermally induced forces and deformations, as well as degradation in material strength and stiffness.

A powerful tool for predicting the response of structures to fire is the computer program *SAFIR2007* (Franssen 2007). *SAFIR2007* is a finite element program developed at the University of Liege in Belgium, and conducts both heat transfer analysis and the

subsequent structural response analysis. While *SAFIR2007* is a powerful program, developing input files can be a difficult and time consuming process, particularly for new users of the program. While a preprocessor known as *SAFIRWizard* is available for *SAFIR2007*, the capabilities of this preprocessor are very limited.

The major goal of the work conducted in this thesis was the development of an improved preprocessor for conducting two-dimensional heat transfer analyses using *SAFIR2007.* The objective was to develop a preprocessor that allows the user to define a wide variety of complex two-dimensional structural-fire heat transfer problems with a simple and intuitive graphical user interface (GUI). The preprocessor that was developed is known as *UT Fire*, and is described in this thesis.

The remainder of this chapter provides a brief overview of the capabilities of *UT Fire*. This is followed by a brief discussion of heat transfer fundamentals. The chapter ends with a description of the scope of the thesis.

#### *UT FIRE* **CAPABILITIES**

*UT Fire* is a preprocessor for *SAFIR2007*. It is useful because it allows users to define a mesh for common building shapes within minutes. The user can then model the section's heat transfer from a given fire. *SAFIR2007* must be purchased, and *Diamond 07*  (free) is used to view the model results. Once a common shape (I-beam, rectangle, or circle) is defined, the user can further customize the geometry to any 2D shape possible using three- and four-sided elements (triangles and rectangles). The features of *UT Fire*  are listed on the next page:

- 1. Over 500 standard I‐Beam sections available
- 2. AISC, AASHTO, United Kingdom, and European standard sections
- 3. Customize I‐Beam sections to any dimension
- 4. Rectangular section wizard
- 5. Circular section wizard
- 6. Circular hollow section wizard
- 7. Wall system wizard
- 8. Quick and easy placement of insulation on common geometric shapes
- 9. Customize any geometry, post wizard, using three and four sided mesh elements
- 10. Use over 30 material types in defining sections
- 11. Use standard fire curves like ASTME119
- 12. Define any number of custom fire time temperature curves
- 13. Run and view sections from the program interface

### **HEAT TRANSFER BASICS**

As described earlier, a key step in predicting the response of a structure to fire is conducting heat transfer analysis. For structural-fire engineering purposes, the fire environment is normally characterized by a time-temperature curve. The temperatures in these curves represent the temperature of the fire gases in contact with structural members. Heat transfer analysis is then needed to compute temperatures at various points within the structural members throughout the course of the fire. Temperatures within structural members will therefore vary both according to the location within the member and according to time. Since the objective of *UT Fire* is to facilitate heat transfer analyses using *SAFIR2007,* this section provides a very brief summary of key heat transfer concepts of importance in structural-fire engineering heat transfer analysis. It is assumed herein that the user of *UT Fire* and *SAFIR2007* is familiar with heat transfer fundamentals. Consequently, the discussion below is intended to review and highlight a

few key issues in structural-fire heat transfer analysis, particularly as they pertain to the capabilities of *UT Fire.*

Heat transfer can occur by one of three modes: conduction, convection, and radiation (Buchanan, 2002). In a fire environment, heat transfer between fire gases and the surface of a structural member occurs both by convection and radiation. This heat transfer process is controlled by the relative temperature between the fire gases and the surface of the member, the convective heat transfer coefficient and the relative emissivity of the surface of the structural member and the hot fire gases. Consequently, for a structural-fire heat transfer analysis, the user must specify the time-temperature history of the fire gases, and the convective heat transfer coefficient and relative emissivity that characterize the interface of the hot gases and the surface of the structural element. In *UT Fire*, the user can specify a variety of time-temperature curves to characterize the fire environment, including standard building code-specified curves as well as custom user defined curves. The user can also specify the convective heat transfer coefficient and the relative emissivity at the surface of the structural element.

As noted above, heat transfer between hot fire gases and the surface of a structural element occurs by convection and radiation. Subsequent heat transfer from the surface of the structural element to the interior portions of the element occurs by conduction. Computing conductive heat transfer within a structural element requires three material properties: thermal conductivity, specific heat and density. For most structural materials, such as steel and concrete, as well as for insulation materials used to protect structural members, these properties are not only material dependent but also generally temperature dependent. *UT Fire* provides the user a great deal of flexibility in specifying these material properties, as well as facilitating the use of a large number of default properties defined in *SAFIR2007.*

Temperature changes within a structural element during a fire can also be affected by movement of moisture within the element, and by phase changes of free and chemically bound water within the material. For example, the insulating properties of gypsum board during a fire are largely the result of the heat energy used to vaporize water contained within the gypsum. The effects of moisture movement and phase changes are not explicitly modeled in *SAFIR2007*, and therefore are also not considered in *UT Fire*. However, the effects of phase changes of water can be handled in an approximate manner through the use of apparent thermal conductivities and specific heats that reflect the influence of phase change in an indirect and approximate manner. These apparent properties are included in *SAFIR2007* for concrete and gypsum, and are therefore also available through *UT Fire.* Further background on heat transfer fundamentals is available through standard textbooks on heat transfer. An excellent summary of heat transfer concepts applied to structural-fire engineering problems is provided by Buchanan (2002).

#### **SCOPE OF THESIS**

Chapter 2 of this thesis provides a very brief overview of *SAFIR2007*, along with some of the previously available pre- and postprocessors. Chapter 3 is a User Manual for *UT Fire*, providing a detailed step by step description of the program. Chapter 4 then provides a number of detailed examples of structural-fire heat transfer analyses. These examples are intended to highlight many of the features of *UT Fire*, as well as to discuss some important issues involved in structural-fire heat transfer analysis. The final chapter of the thesis provides the summary and conclusions from the study, followed by an appendix with a print out of the *UT Fire* source code.

### **Chapter 2:** *SAFIR2007* **Capabilities**

#### *SAFIR2007* **OVERVIEW**

Since *UT Fire* is a preprocessor for the heat transfer module of *SAFIR2007*, this chapter provides a brief overview of the basic input and output files related to heat transfer analysis on *SAFIR 2007*, as well as currently available pre- and post-processors. As described earlier, *SAFIR2007* is a finite element computer program developed at the University of Liege for the simulation of the behavior of building structures subjected to fire (Franssen, 2007). *SAFIR2007* conducts two- and three-dimensional heat transfer analyses and structural analyses. The structural analysis module models the reduced strength and stiffness of materials at elevated temperatures, and also considers inelasticity and large deflections.

#### *SAFIR2007* **HEAT TRANSFER**

The heat transfer portion of *SAFIR2007* conducts a two-dimensional transient heat conduction analysis. In transient heat conduction analyses, the boundary conditions at the surface of the element should be properly specified either as the surface temperature of the element or the heat flux at the surface of the element. In the case of a structural-fire heat transfer analysis, neither of these two quantities is generally known. Rather, what is known (or assumed) is the temperature of the hot fire gases in contact with the structural element. Note that the surface temperature of the structural element will not, in general, be the same as the temperature of the surrounding hot gases. Consequently, a common approach for determining the boundary conditions of the conduction analysis is to approximate the heat flux at the surface of the structural element. The surface heat flux (i.e. the net heat flux entering the element) is approximated from the surrounding gas temperatures through assumed convective and radiative heat transfer coefficients. The approximate methods for establishing boundary conditions are the approach used by *SAFIR2007*. Further information of the heat transfer capabilities and limitations of *SAFFIR2007* is provided in documentation that accompanies the program (Franssen 2007).

#### **Input Files**

*SAFIR2007* uses ASCII (text) files as input into the program. These have an ".in" prefix, and are segregated into 14 series sets (Franssen, 2007).

SERIES 1: Comments SERIES 2: Blank Line to Indicate Start of the Nodes SERIES 3: Number of Nodes SERIES 4: Number of Dimensions SERIES 6: Define Degrees of Freedom for each Node SERIES 7: Calculation Parameters SERIES 9: How or if to Renumber Nodes SERIES 11: Number of Materials SERIES 12: Number of Elements and Voids SERIES 13: Node Definitions SERIES 14: Geometric Center SERIES 15: Displacements and Supports SERIES 16: Element, Exposure, and Void Definitions SERIES 17: Precision SERIES 18: Material Definitions SERIES 19: Time (Calculation and Print) Definitions *SAFIR2007* also uses ".in" for the structural analysis portion. The format is

similar but different input is needed for structural response calculations.

#### **Output Files**

Once *SAFIR2007* runs, a file is generated with the same name as the input, except the file has an ".out" extension. A post-processor for *SAFIR2007* known as *Diamond07* can load the ".out" file for viewing the analysis results (Franssen, 2007), as described later. Viewing the output file is a useful way to diagnosis errors while running *SAFIR2007*. The user can view how much input was loaded and usually then troubleshoot why the section was not modeled if an error occurred during the analysis. The output file consists of several sections listed below:

- 1. Copy of the input file
- 2. Set up data for the finite element matrixes
- 3. Node, element and exposure definitions
- 4. Material description and user defined thermal properties
- 5. A series of tables defined by time that have node IDs followed by their temperatures at the time
- 6. Calculation run statistics

#### *SAFIRWizard*

*SAFIRWizard* is a preprocessor for *SAFIR2007*. This preprocessor allows the user to select a standard I-Beam from approximately 100 different sections. The user can then apply layers of insulation and define their thermal properties. Next, the user can place a concrete slab on the section and then apply one of the three standard fires (ISO 834, ASTM E119 and the standard hydrocarbon fire). Following this process, the user can customize the mesh and define the calculation parameters such as frequency, duration, and tolerance. When the user is finished, an input file is generated for later input into the *SAFIR2007* processor (Franssen, 2007).

#### *GiD* **for** *SAFIR2007*

*GiD* is a general pre and post processor for finite element analysis programs such as ANSYS or ABAQUS. The interface is similar to a CAD interface where a user can draw lines and build meshes. It can also be set up to develop sections for *SAFIR2007*.

#### *Diamond07*

 *Diamond07* is a postprocessor for *SAFIR2007* and is used to view model run results. This software is free for download from the SAFIR website (Franssen, 2007). With the software you can view the mesh elements, the mesh sides exposed to fire, the material of the mesh, colored time dependent contour temperature plots and plot temperature vs. time for up to five points. *Diamond07* is also used for the structural analysis results where results such as stresses or deflections, can be viewed for a given time step.

#### **NEED FOR** *UT FIRE*

As described above, there are already two preprocessors available for heat transfer analyses on *SAFIR2007*: *SAFIRWizard* and *GiD*. *SAFIRWizard* is a very simple to use preprocessor. However, *SAFIRWizard* is quite limited in the type, number and complexity of member cross-sections that can be modeled, and in the choice of material models. *GiD* on the other hand, is a more general preprocessor that can handle a wide range of sections and materials. However, *GiD* is a complex program that has a steep learning curve and requires significant experience with the software to become familiar with the capabilities. *UT Fire* was developed in an attempt to maintain the simplicity of *SAFIRWizard* with the power of *GiD*. *UT Fire* was designed to provide a rapid and intuitive graphical user interface that could be easily mastered by new users in a short time. *UT Fire* was primarily developed as an educational tool for use in teaching structural-fire heat transfer analysis in a graduate class in Structural-Fire Engineering at the University of Texas at Austin.

## **Chapter 3:** *UT Fire* **User Manual**

#### **PROGRAM APPROACH**

*UT Fire* is written in *Visual Basic,* and presents the user with a series of input screens and menus to develop a *SAFIR2007* input file for a two-dimensional heat transfer analysis. Figure 3.1 provides an overview of *UT Fire* in the form of a flowchart. Appendix A provides a complete listing of the source code for *UT Fire.* The remainder of this chapter is intended to serve as a User Manual for *UT Fire*, providing information on the various wizards, screens and menus.

## **Program Flow Chart**

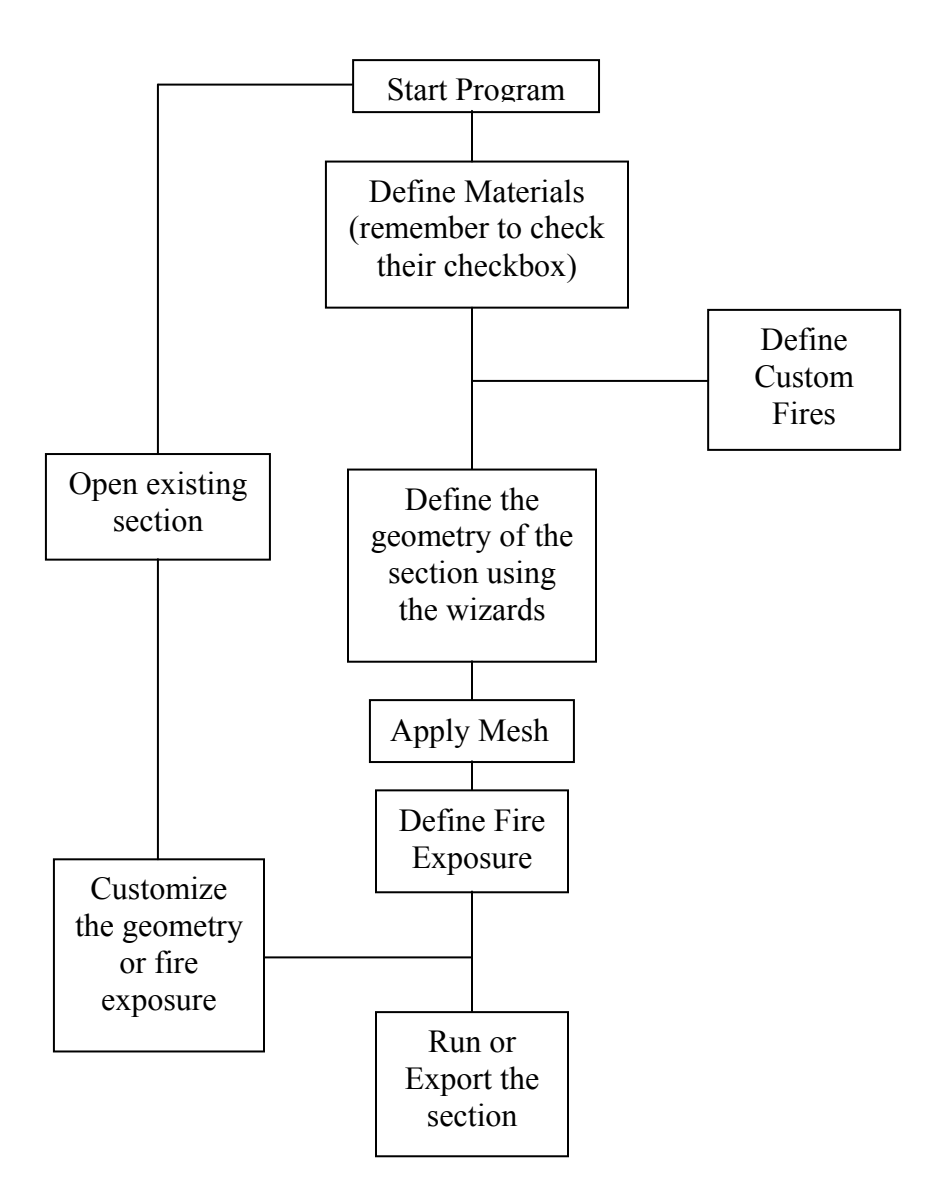

Figure 3.1: Program Flow Chart

#### **SETTINGS**

#### **Custom Material Colors**

Under File->Settings and then under the "Colors" tab, the user can select custom colors for each material. These colors are the colors used to fill a mesh element while using *UT Fire*.

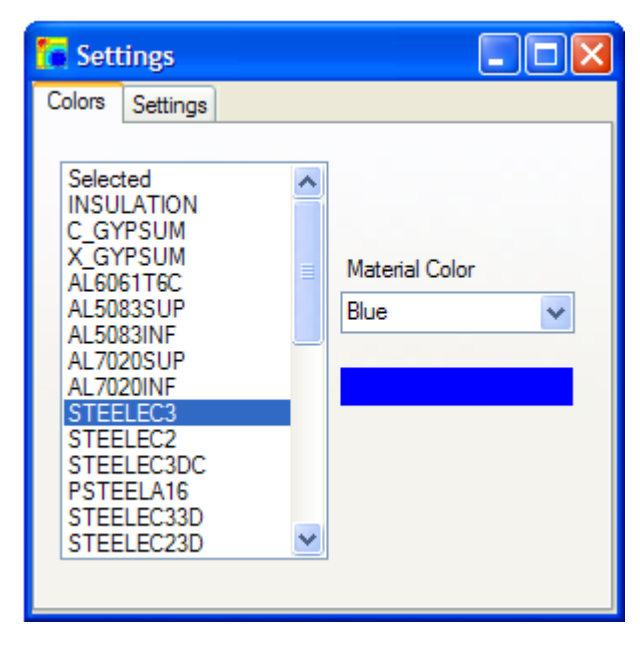

## Illustration 3.1: Material Colors

Select the material to define a fill color, and then select the desired color from the "Material Color" combo box. The selected color will be displayed in the box below.

### **Minimum Wizard Mesh Side**

Once the geometry is defined for the "I-Beam", "Rectangular" or "Wall System" the next section of the wizard is the "Apply Mesh" section. This form takes the user from common geometric shapes to a set of mesh elements for running a finite element analysis. The "Minimum Wizard Mesh Side" is the key to the initial cut lines used by the "Apply Mesh" form.

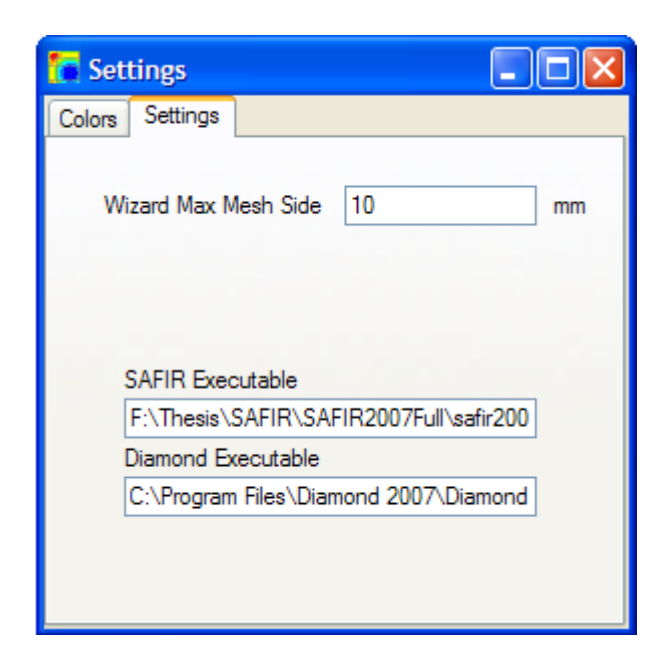

## Illustration 3.2: Wizard Max Mesh Side

Values larger than 15 mm are not recommended as this may generate meshes that are too coarse.

The engine behind the "Apply Mesh" form looks at every Z and Y coordinate previously defined, and makes cut lines for those coordinates. Then the engine evaluates the difference between all Z coordinates and all Y coordinates. If the distance is greater than the "Minimum Wizard Mesh Side", then a series of evenly spaced cut lines are produced to ensure no mesh side is larger than the "Minimum Wizard Mesh Side" number.

For instance, if an I-Beam is defined with inside flange Y dimensions of 100 and -100 (aka a 200 mm web depth), and a "Wizard Max Mesh Side" of 10 is selected so that the "Apply Mesh" form will initially generate 20 cut lines between these two coordinates.

### *SAFIR2007* **and** *Diamond07* **Executables**

The *SAFIR2007* and *Diamond07* executables are used when "Run Section" is chosen from File->Run Section.

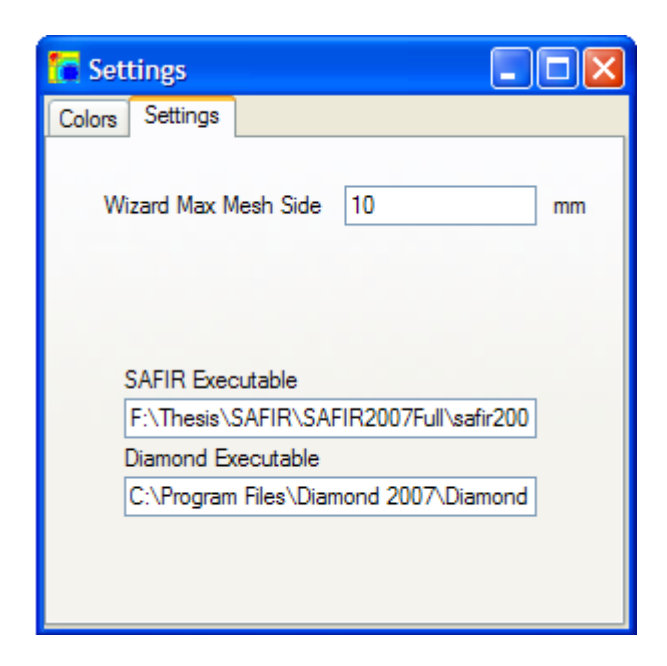

Illustration 3.3: Executables

"Run Section" will export the selected section to the *SAFIR2007* directory, run the section using *SAFIR2007* and then display the results using *Diamond07*.

## **MATERIALS**

## **Materials Overview**

The "Available Materials" form is available by clicking Materials->Edit, and is the form for editing the thermal properties of materials.

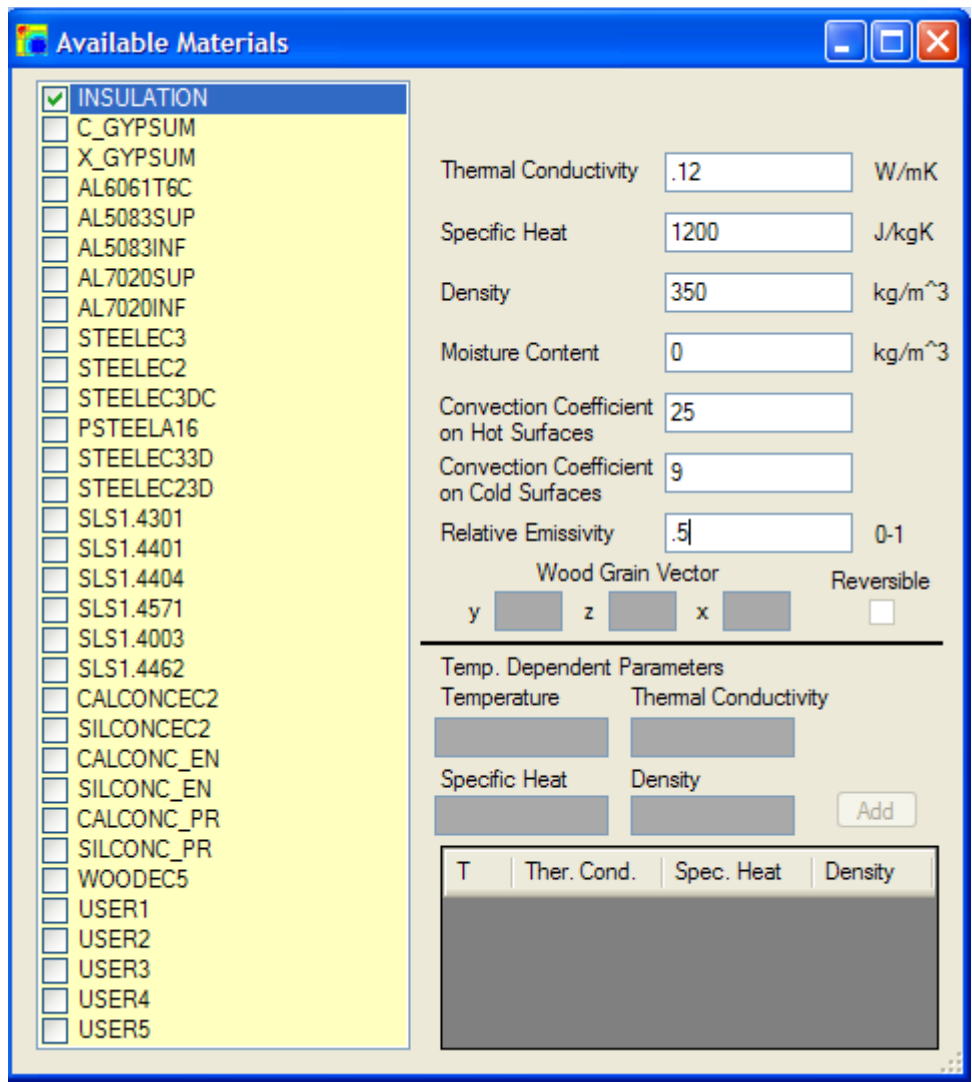

Illustration 3.4: Materials Form

All of the available materials are on the left hand side, and when one is chosen the required thermal properties are available for editing. By double clicking on a material the material is selected. All selected materials are available for later use inside of the program.

## *Available Materials*

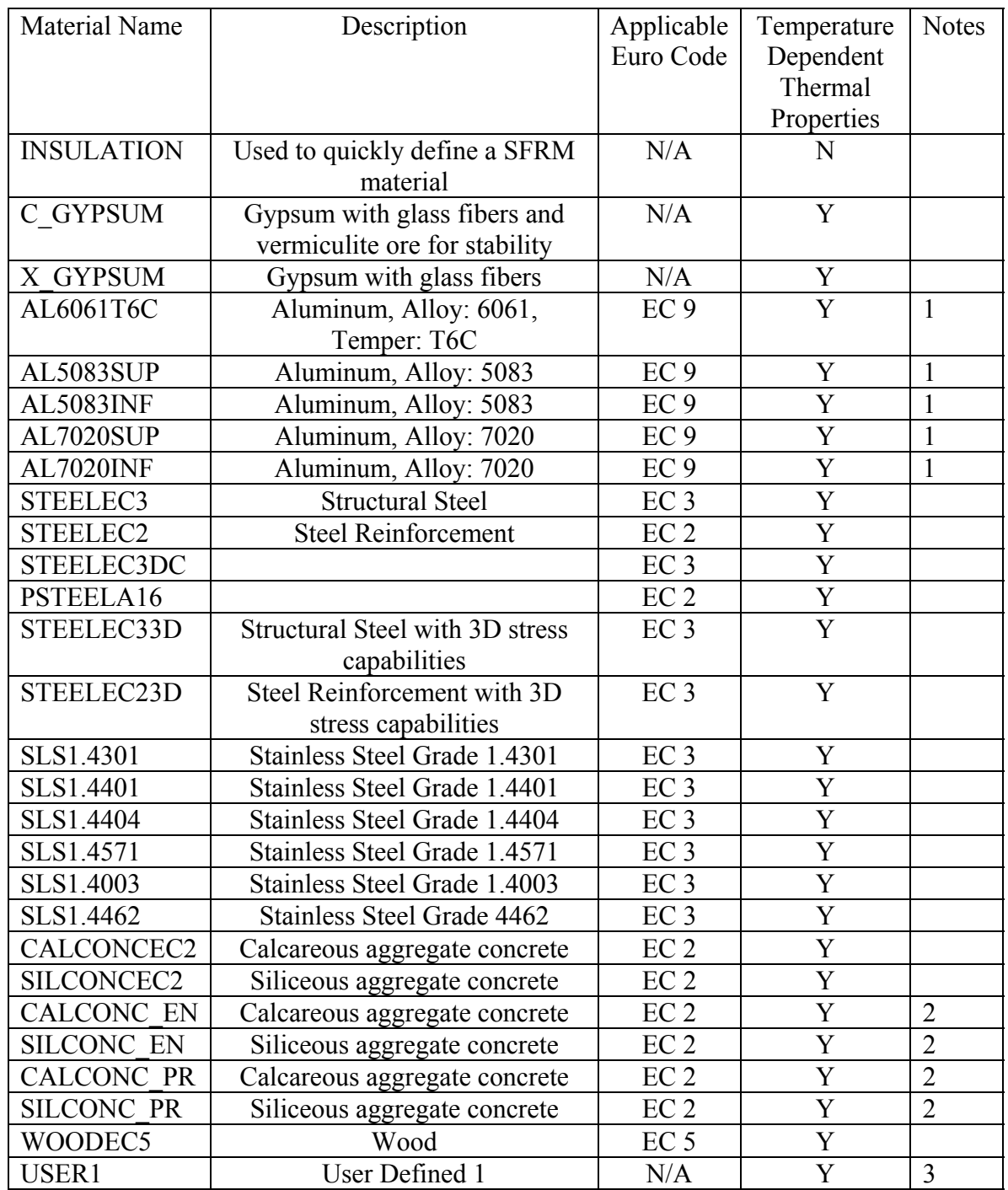

Table 3.1: Available Materials

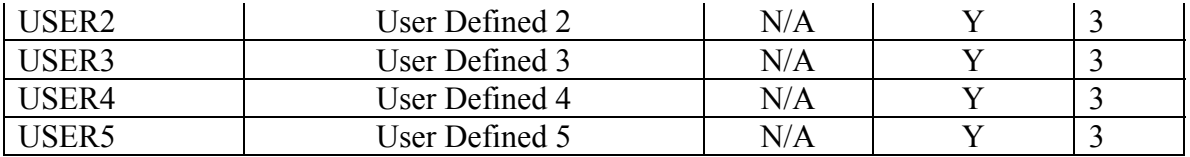

Notes:

1. 0.24 recommended for relative emissivity (Franssen, 2007)

- 2. The thermal conductivity parameter is a number between 0‐1 to arrive at a thermal conductivity value between the high and low values (BSI, 2004)
- 3. Maximum of 20 steps for temperature dependent thermal properties

Table 3.1: Available Materials Continued

## **Insulation (SFRM)**

The use of the insulation material is a quick way to get a non-temperature thermal dependent material ready for use.

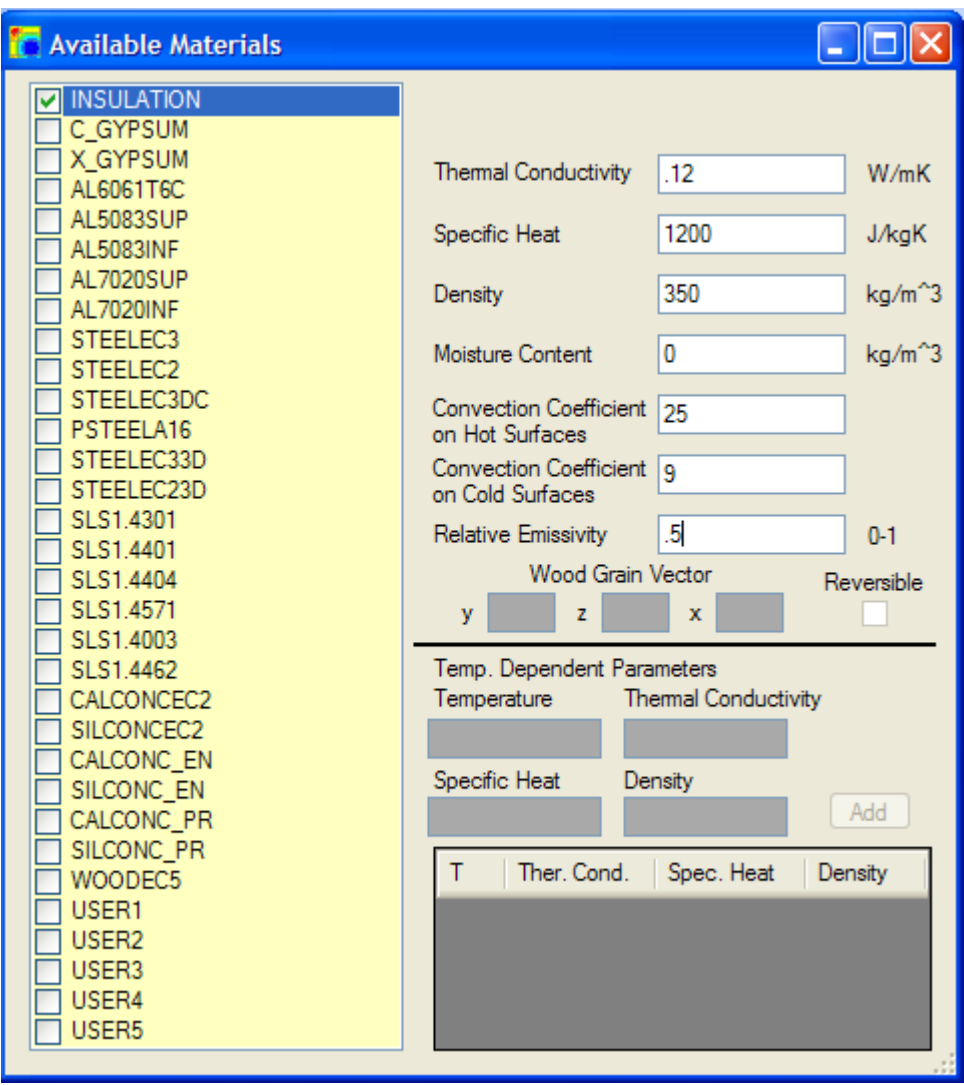

## Illustration 3.5: Insulation

Insulation, also sometimes called spray applied fire resistive material (SFRM), comes in many shapes, sizes, and the thermal properties. For a given material it is best to get the thermal properties from the material manufacturers.

#### **Metals**

The following materials are considered metals: AL6061T6C, AL5083SUP, AL5083INF, AL7020SUP, AL7020INF, STEELEC3, STEELEC2, STEELEC3DC, PSTEELA16, STEELEC33D, STEELEC23D, SLS1.4301, SLS1.4401, SLS1.4404, SLS1.4571, SLS1.4003, and SLS1.4462 are all metals and only their "Convection Coefficient on Hot Surfaces", "Convection Coefficient on Cold Surfaces", and their "Relative Emissivity" are required for an analysis. The rest of the thermal properties are built into *SAFIR2007*.

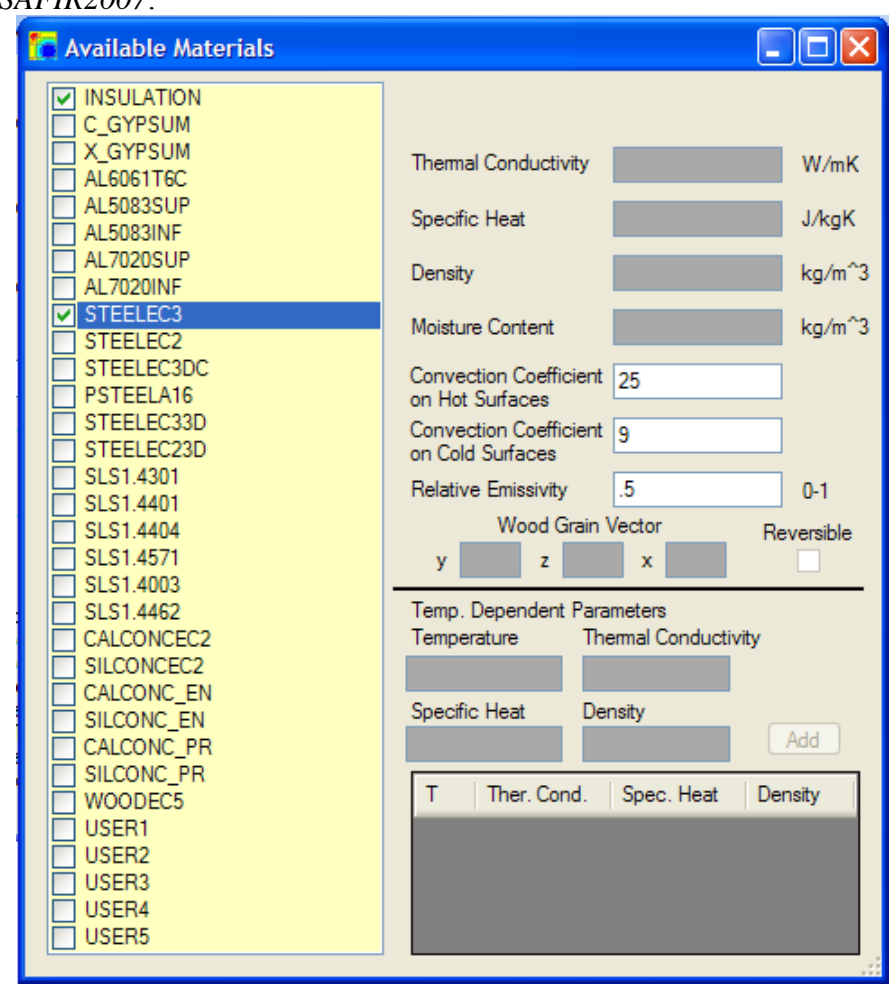

Illustration 3.6: Metals

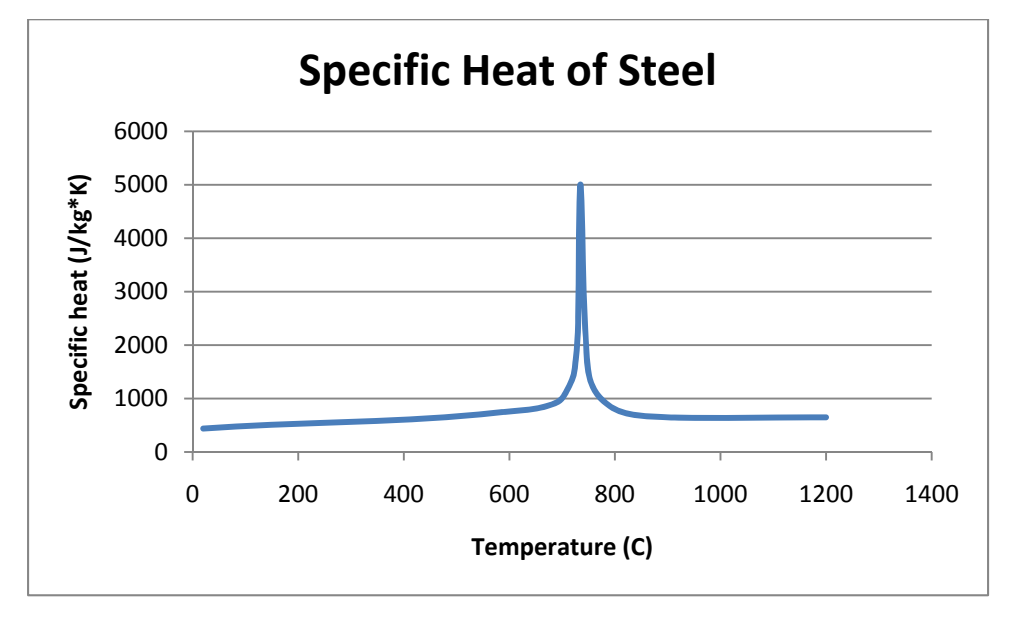

The steel values are built into *SAFIR2007* according to EN1993-1-2 (BSI, 2004)

Figure 3.2: Specific Heat of Steel

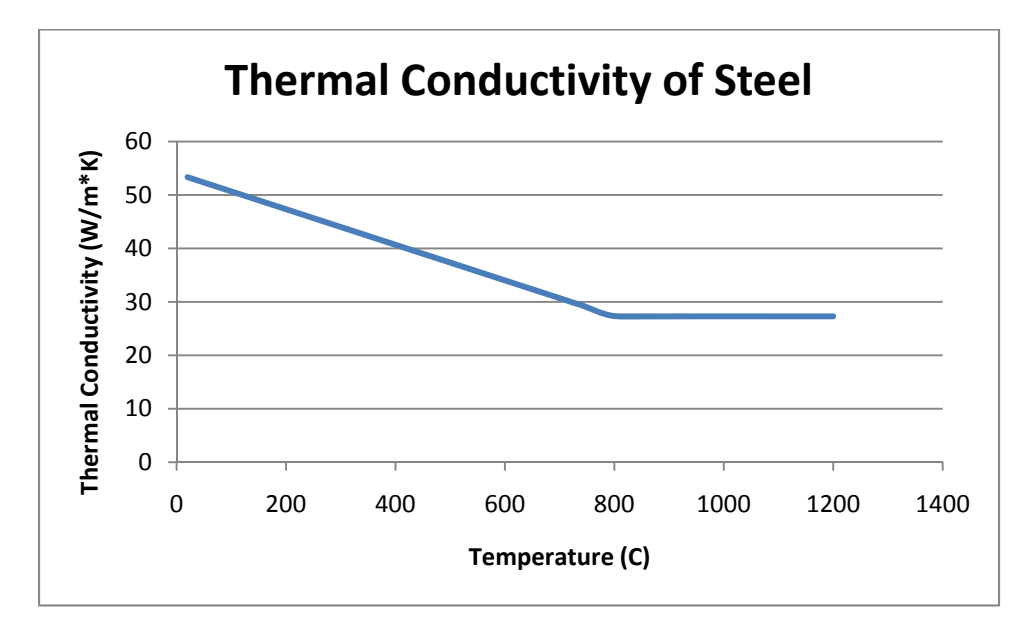

Figure 3.3: Thermal Conductivity of Steel

### **Concretes**

The following materials are considered concretes: CALCONCEC2, SILCONCEC2, CALCONC\_EN, SILCONC\_EN, CALCONC\_PR, and SILCONC\_PR are all concretes and only their "Moisture Content", "Convection Coefficient on Hot Surfaces", "Convection Coefficient on Cold Surfaces", and their "Relative Emissivity" are required for an analysis. The "Thermal Conductivity Parameter" and "Density" are also required for materials: CALCONC\_EN, SILCONC\_EN, CALCONC\_PR, and SILCONC\_PR.

The "Thermal Conductivity Parameter" is a parameter used to identify a thermal conductivity number closer to the lower limit or higher limit (See Figure Below). The rest of the thermal properties are built in to *SAFIR2007* (Franssen, 2007).

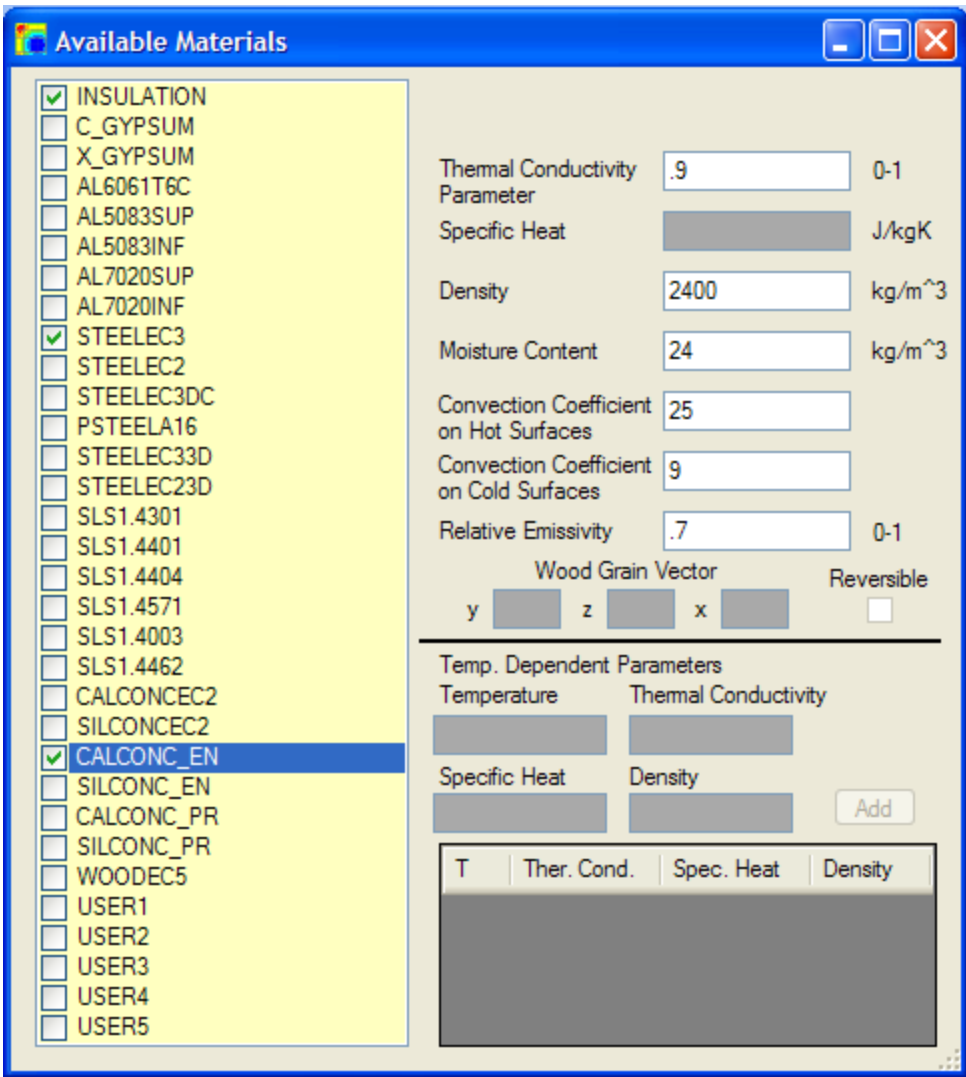

Illustration 3.7: Concrete

The concrete values are built into SAFIR according to EN1992-1-2 (BSI, 2004)

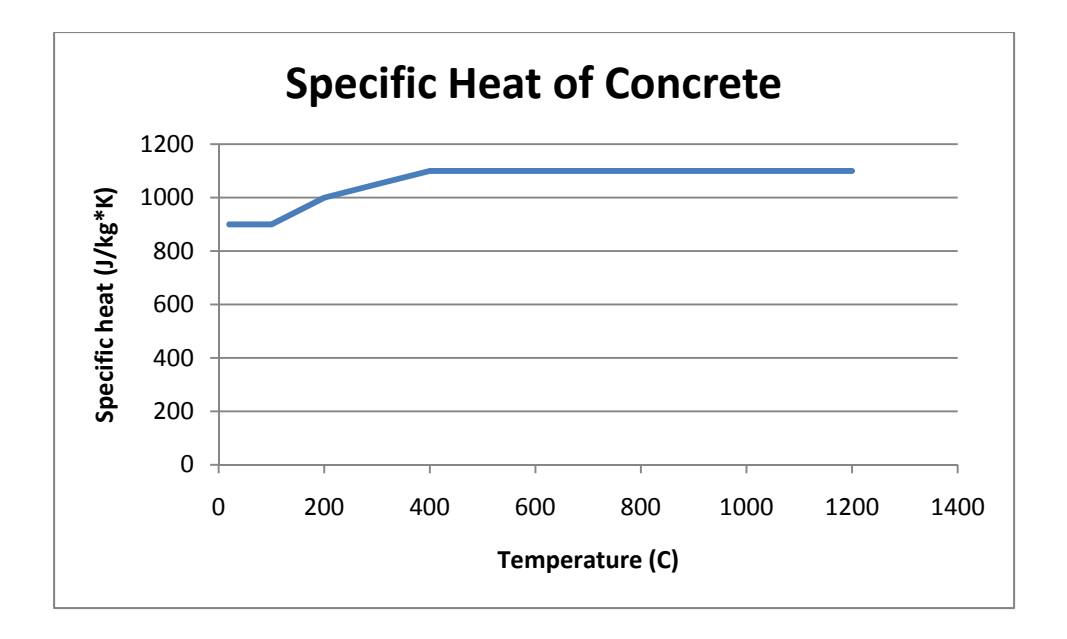

Figure 3.4: Specific Heat of Concrete

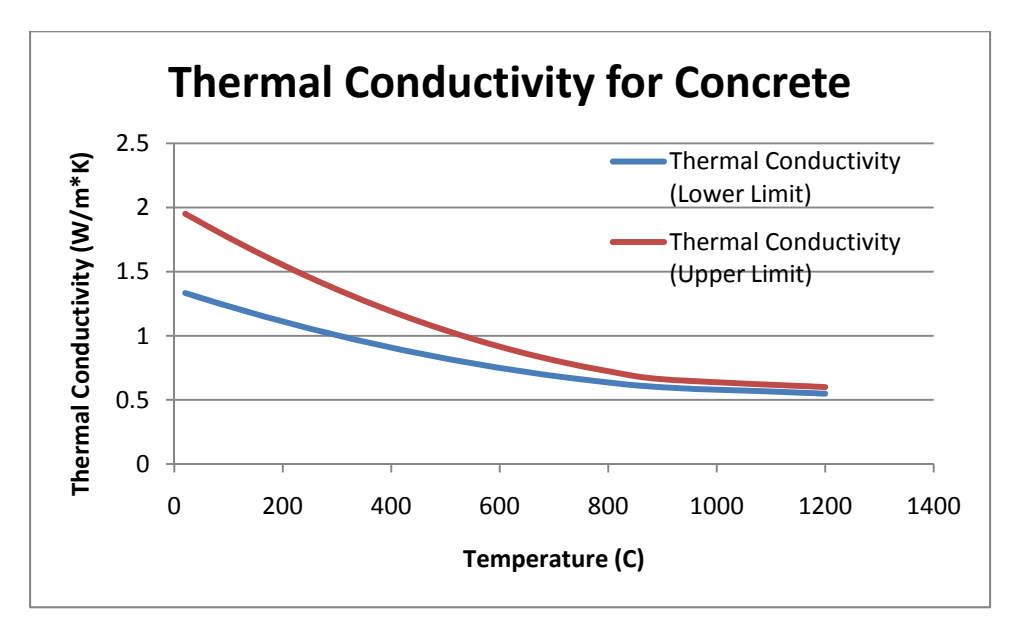

Figure 3.5: Thermal Conductivity for Concrete
## **User Defined**

USER1, USER2, USER3, USER4 and USER5 are materials that the user can specify temperature dependent values of thermal conductivity, specific heat, and density. These materials cannot have mechanical properties for later structural analysis.

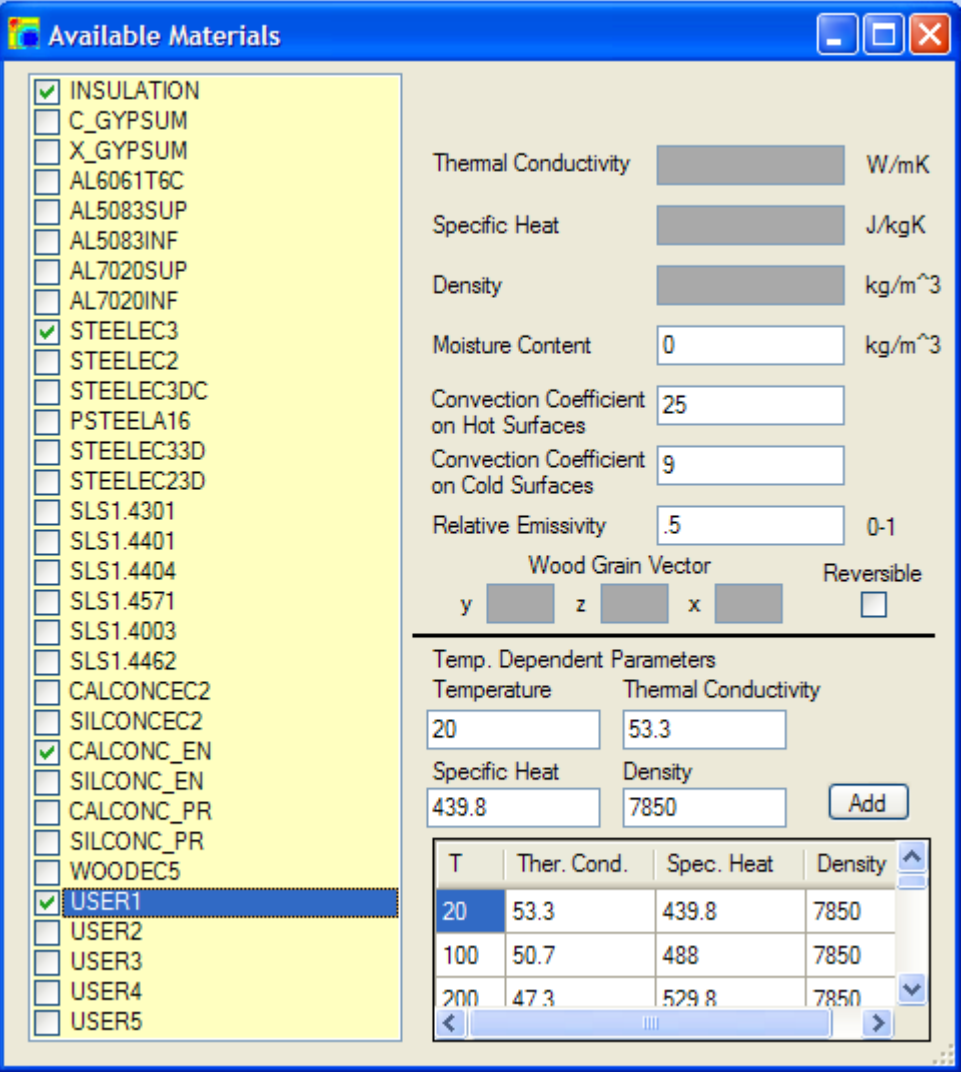

## Illustration 3.8: User Defined

A maximum of twenty temperature dependent thermal properties can be input into *SAFIR2007*. Users can input data into the table by filling out "Temperature", "Thermal

Conductivity", "Specific Heat" or "Density" and then clicking "Add". The checkbox "Reversible" is now enabled and this determines whether the properties are reversible or not. In other words, this will determine whether the properties fall back along the defined curve during the cool down phase. If "Reversible" is unchecked, then the maximum temperature will be used to define the other thermal properties, during the start of the cool down phase.

#### **AVAILABLE FIRES**

### **Standard Fires**

*SAFIR2007* comes with three standard fires (ASTME119, FISO, and HYDROCARB). These fires are standard time/temperature fires used in testing to catalog a structural components relative fire resistance. All three are available in *UT Fire* to apply to a given section. The fire "RmTemp" also comes standard with the program. This is for placing a time/temperature curve to model room temperature conditions. This fire will appear as light blue instead of all other fires which will be viewed as red on the outside edge of the mesh element. The time/temperature fire curves can be viewed from the "Edit Fires" form at Fires->Edit.

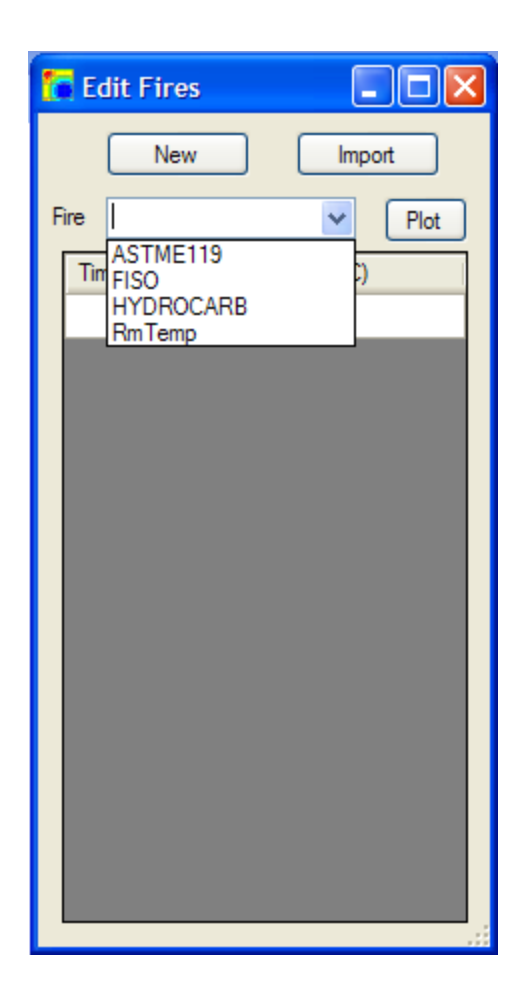

Illustration 3.9: Standard Fires

# **Custom Fires**

## *New Custom Fires*

New custom fires can be made in *UT Fire* by opening up the "Edit Fires" form by selecting Fires->Edit.

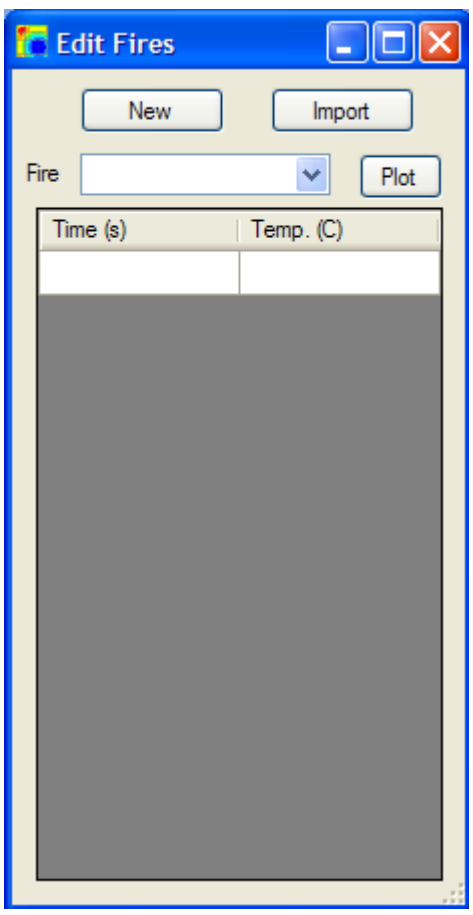

Illustration 3.10: New Custom Fire

From there the user can click on the "New" button to define a new fire.

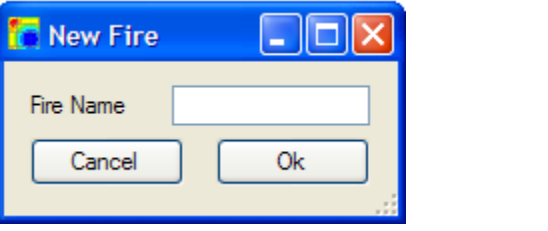

Illustration 3.11: New Custom Fire Name

Fill out the new fire's name (maximum of six characters), and click "Ok". The program takes the user back to "Edit Fires", and from there can use the "Fire" combo box to select the new fire. To begin entering time/temperature values, the user simply needs to place the cursor into the first row of the table and enter the appropriate values.

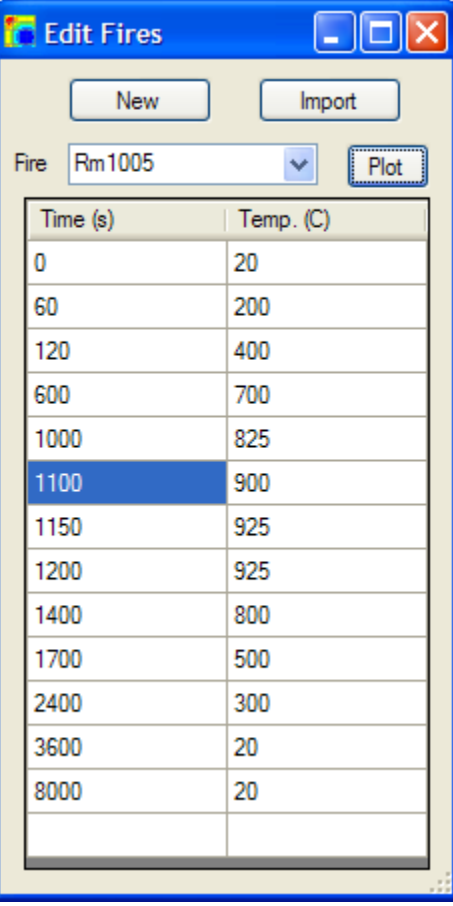

Illustration 3.12: Edit Custom Fire Time/Temperature Values

## *Import Custom Fire*

Custom Fires can be imported into *UT Fire* by opening up the "Edit Fires" form and then selecting Fires->Edit.

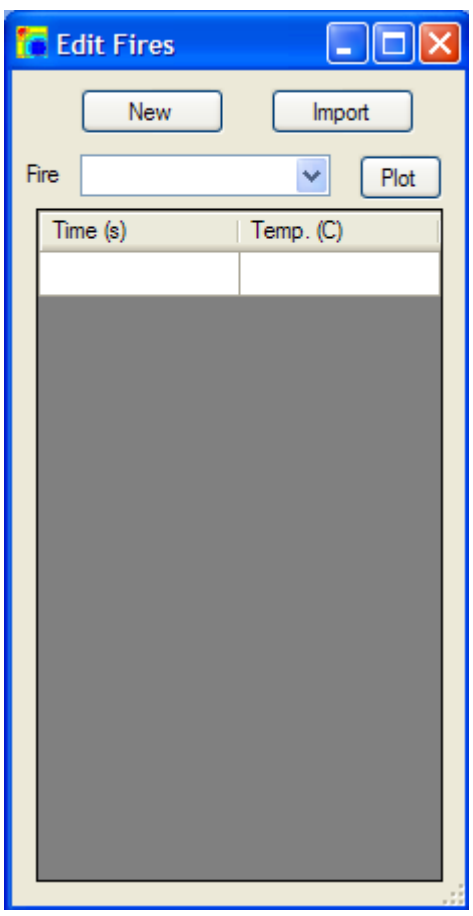

Illustration 3.13: Import Custom Fire

The user can now click on the "Import" button to begin the next step.

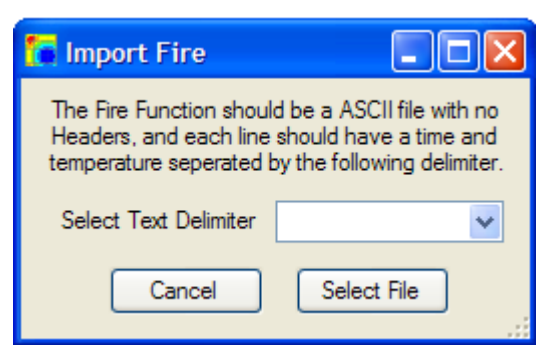

Illustration 3.14: Import Custom Fire Delimiter

*UT Fire* supports importing of text files with the following format:

- 1. The time/temperature values separated by one of three delimiters (Comma, Tab, and Space)
- 2. Each time/temperature set should be on its own line

Below is an example in *Notepad* of what this might look like.

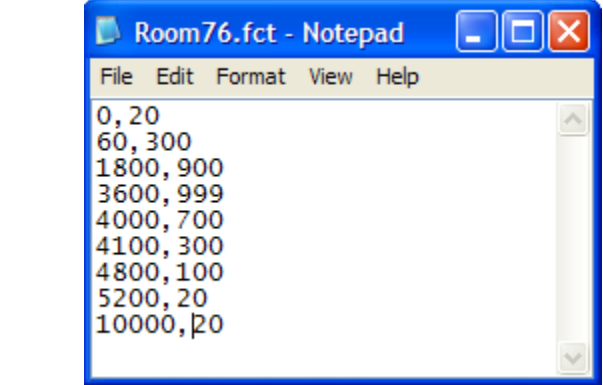

Illustration 3.15: Custom Fire before Import

To import a custom fire, select the delimiter ("," in the example above), and click the "Select File" button. The next form asks for the file location on the user's computer.

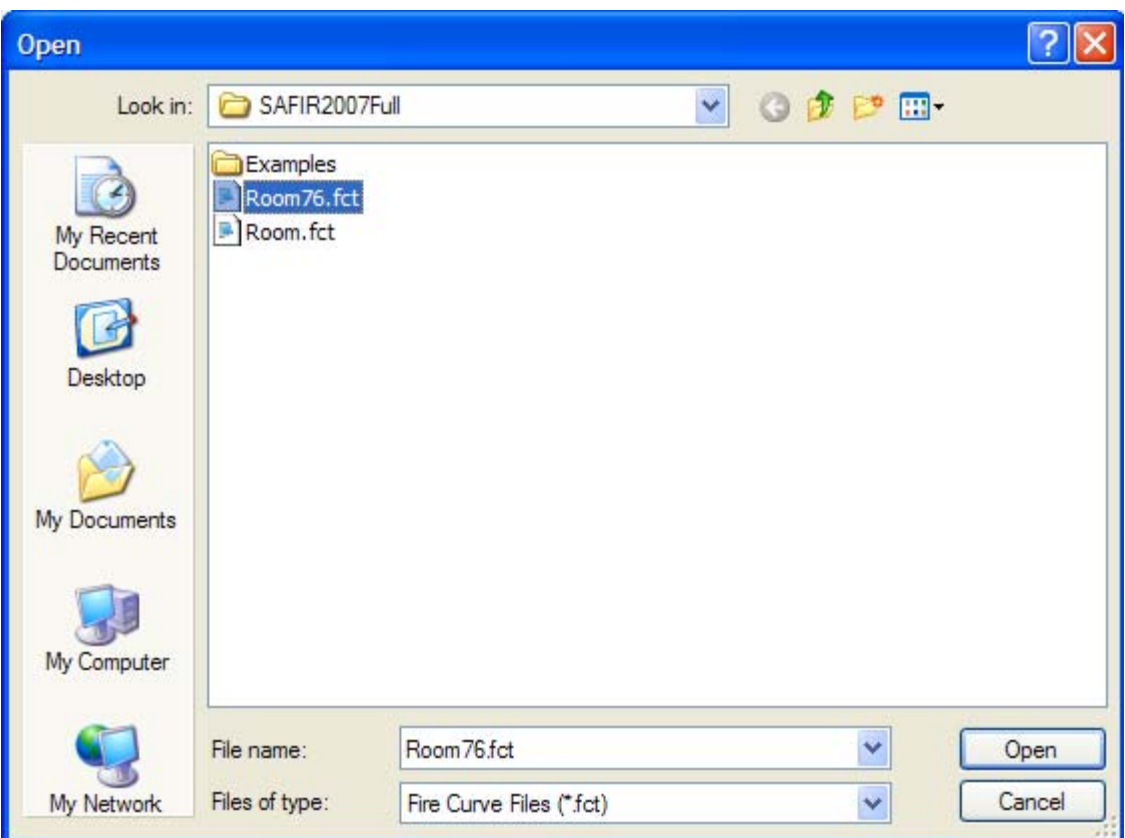

Illustration 3.16: Select Custom Fire File

Navigate to the appropriate file, then click "Open". Clicking "Open" will go back to the "Edit Fires" form where the user can view the imported fire.

## *Plot Custom Fire*

Fires can be plotted in *UT Fire* by opening up the "Edit Fires" form under Fires->Edit.

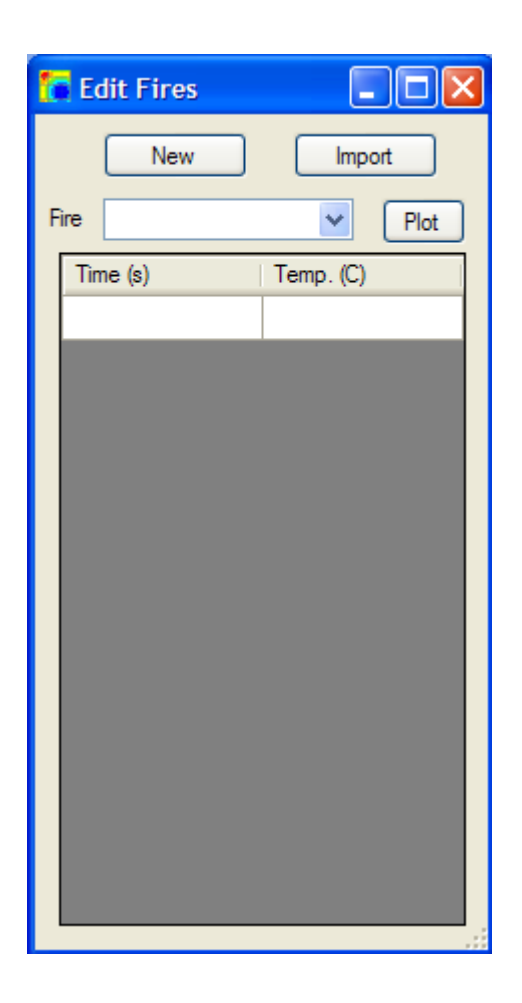

Illustration 3.17: Plotting Fire Curve

The user should first select the fire to be plotted from the "Fire" combo box, then from there the user can click on the "Plot" button.

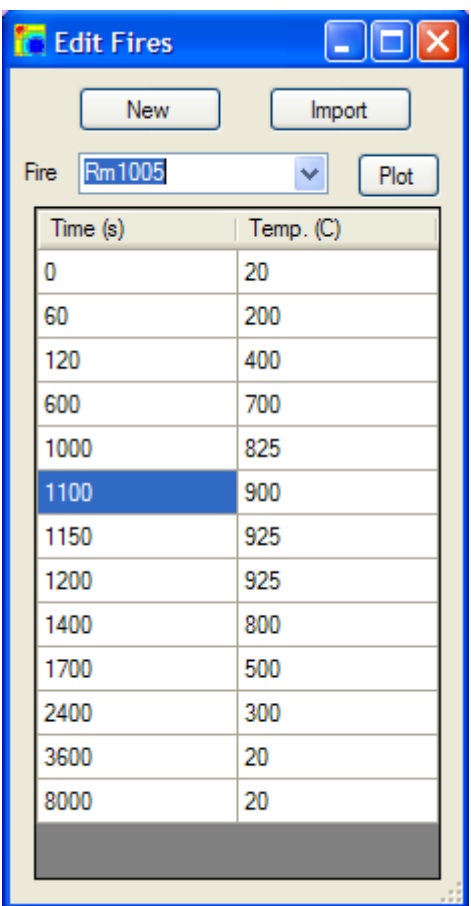

Illustration 3.18: Plot Fire Curve 2

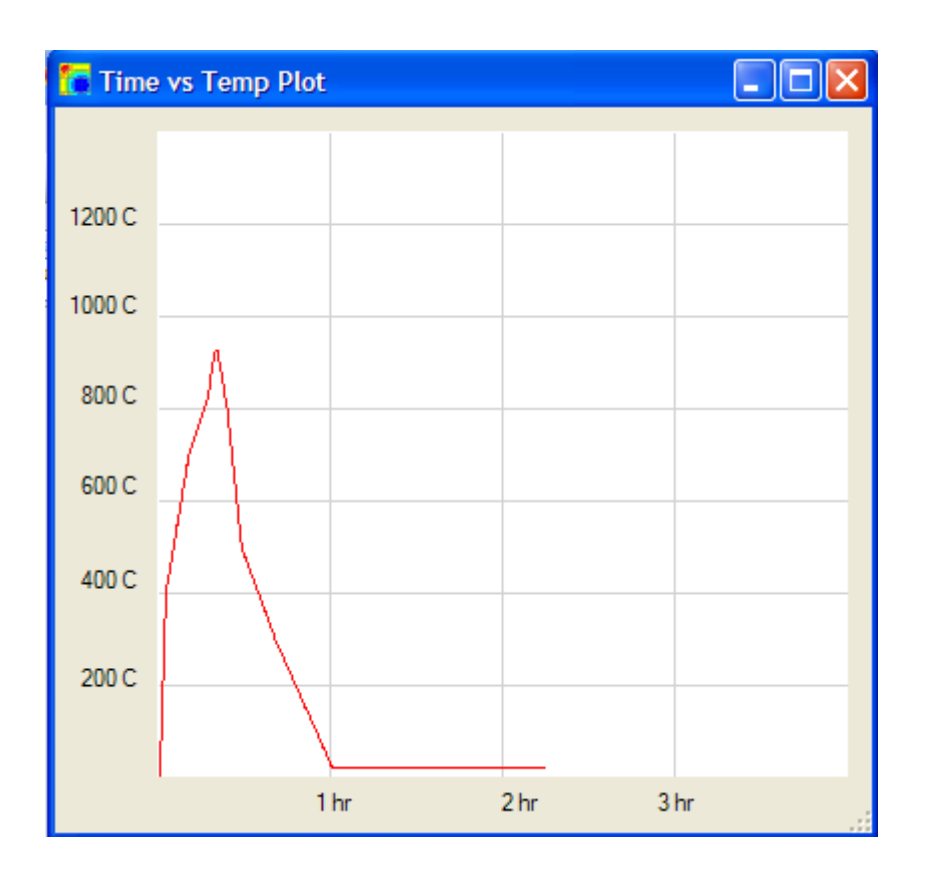

Illustration 3.19: Plotted Fire Curve

# **SECTIONS**

## **Wizard Basics**

*UT Fire* has five wizard types including: "I-Beam", "Rectangular", "Circular", "Circular Hollow" and "Wall System".

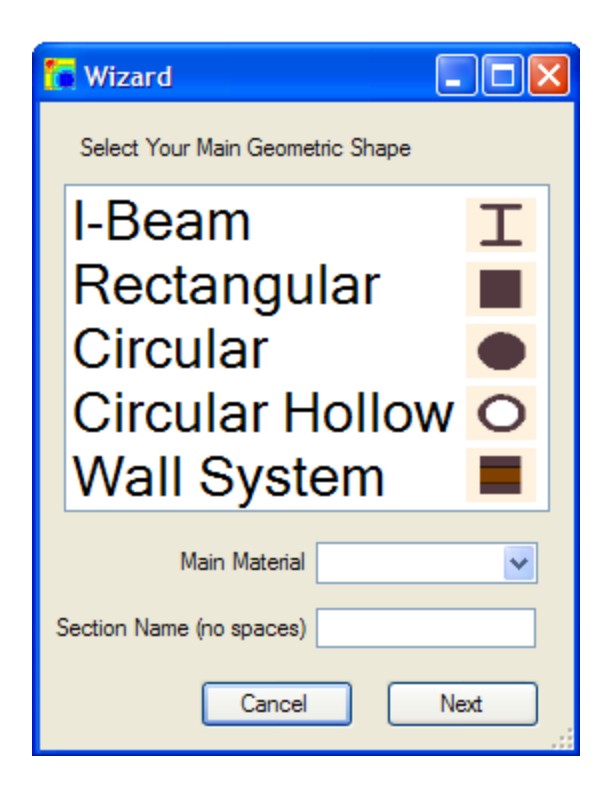

Illustration 3.20: Initial Wizard Form

## I-Beam

 This wizard allows the user to choose from over 500 standard sections, and then further customize to their needs. Then the user can apply a layer of Insulation and a top slab.

## **Rectangular**

 This wizard allows the user to specify a height and width, and then encapsulate that rectangle with a layer of insulation.

# Circular

 This wizard allows the user to specify an outside "Main Material" diameter, and then cover that section with a layer of insulation.

#### Circular Hollow

 This wizard allows the user to specify an inside and outside diameter. Also the user can then specify a layer of insulation to cover the section. The inside of the "Main Material" is defined as a void.

#### Wall System

 This wizard allows the user to build a system of rectangles with different heights, widths, and materials.

### Main Material

 The "Main Material" combo box is a list of checked materials from the "Available Materials" form. This material is the material of the actual I-Beam (aka steel), Rectangle or Circle. The insulation material is chosen later in the wizard.

#### Section Name

 The "Section Name" is the name of the section to be defined. No spaces are allowed in the name because running the sections needs a DOS prompt.

#### **Wizard**

## *I-Beam Section Wizard*

The "I-Beam" section wizard allows the user to select from over 500 American (AISC), Concrete (AASHTO & WSDOT), European and United Kingdom sections. Once the user has selected a standard section they are able to further edit the dimensions of the section. After the section has been properly defined, the user can then add insulation and a top slab of concrete.

To start the I-Beam Section Wizard go to Section->Wizard and then click on "I-Beam."

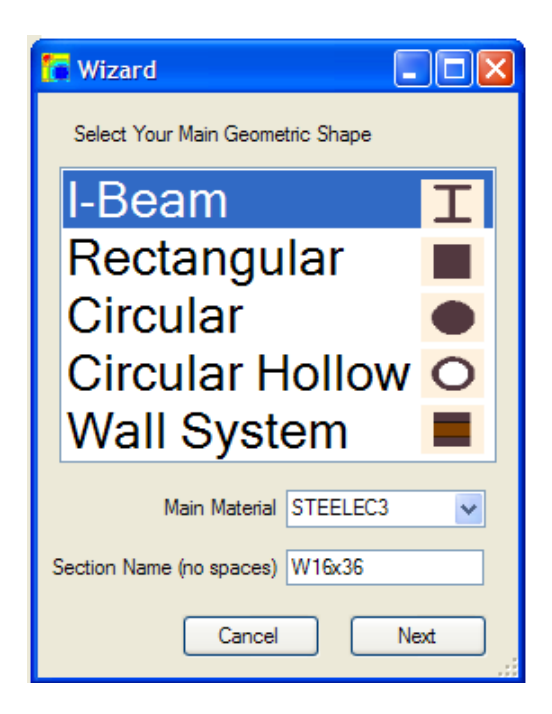

Illustration 3.21: Begin the I-Beam Wizard

## Main Material

 "Main Material" is the material of the "I-Beam" such as STEELEC3. The insulating material and top slab material are asked for later in the wizard. The available materials for use are defined in the "Materials" form as the materials with a check beside their name.

### Section Name

 Use "Section Name" to define the name of the section for use throughout the program. No spaces should be used because *SAFIR2007* doesn't accept files with spaces since it is invoked from a DOS prompt.

Clicking "Next" takes the user to the "I-Beam Standard Sizes" Form.

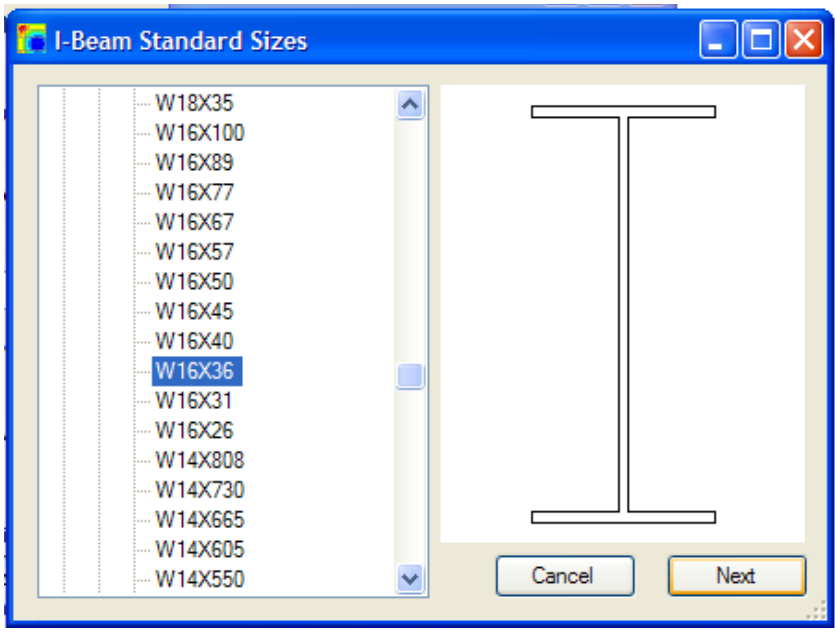

Illustration 3.22: I-Beam Standard Size Selector

Use the tree view on the left hand side to navigate to the standard section of choice. Clicking "Next" will take the user to the "Edit I-Section" form for customizing the I-Section's dimensions (all dimensions are in mm).

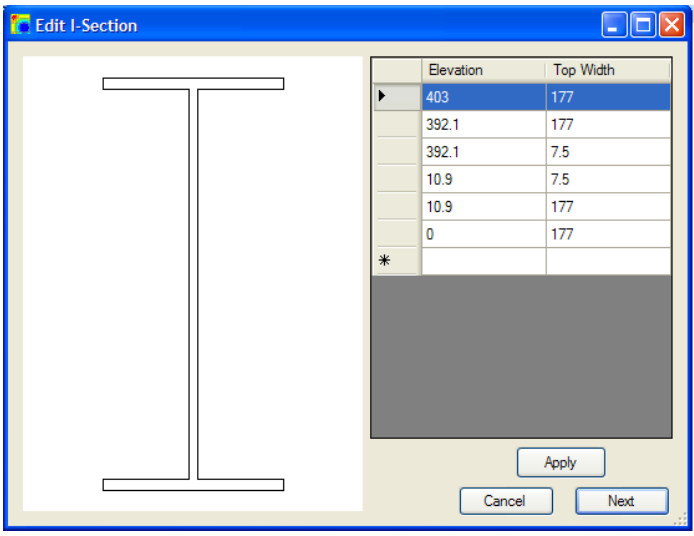

Illustration 3.23: Customize I-Beam Dimensions

The table of values on the right hand side is used to customize the I-Beam's dimensions. The section works on the premise of symmetry about the Y axis. Any combination of elevations and widths are allowed, and "Apply" will allow the user to view the section.

Clicking "Next" will take the user to the "Add SFRM" form where the user can add SFRM (Insulation), and a top slab to the section.

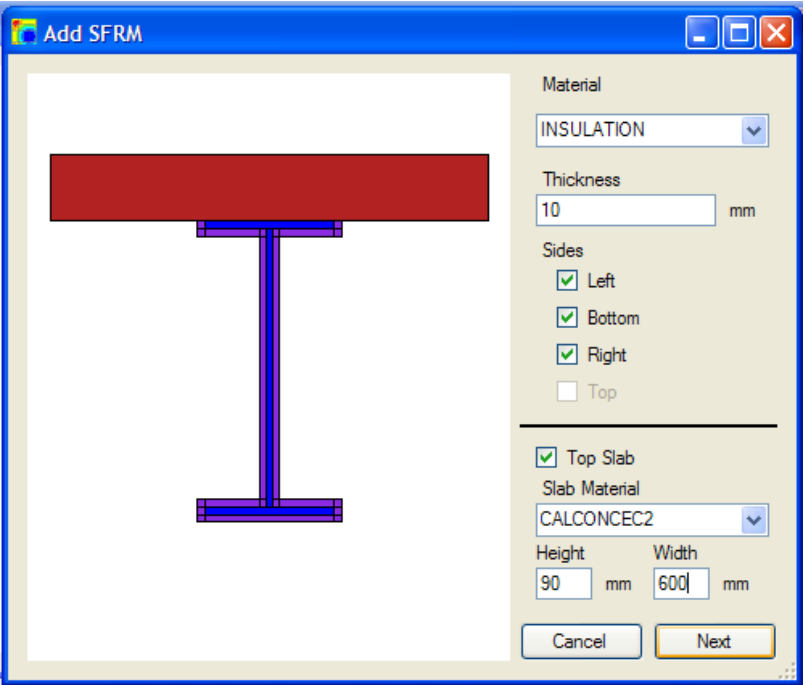

Illustration 3.24: Add SFRM and a Top Slab to an I-Beam

#### **Material**

 This combo box allows the user to select the SFRM material to be used on the section from the available materials.

#### Thickness

 The "Thickness" field is where the user selects the thickness (in millimeters) of the SFRM material to be applied to the section. If no SFRM is desired then the user can simply click "Next".

#### Sides

 Using the "Left", "Bottom", "Right", and "Top" checkboxes the user can select what part of the section SFRM is to be applied. "Bottom" is defined as the sides connected to the least Y coordinate value and "Top" is defined as the sides connected to the highest Y coordinate value. "Left" is defined as every side (that is not the top or bottom) to the left of the web and "Right is to the right of the web. The "Top" Checkbox is automatically turned off when the "Top Slab" Checkbox is turned on.

Top Slab

This Checkbox allows the user to add a top slab to the section.

#### Slab Material

 The material selected here will be the material defined for the top slab portion of the section.

Height & Width

 Use the "Height" and "Width" fields to choose the slab depth and width. Once the "Slab Material", "Height" and "Width" controls are filled out the slab should display on the section.

Clicking "Next" will take the user to the "Apply Mesh" form for transforming the section into a mesh.

#### *Rectangular Section Wizard*

Get to the "Rectangular Section Form" by going to Section->Wizard and selecting "Rectangular".

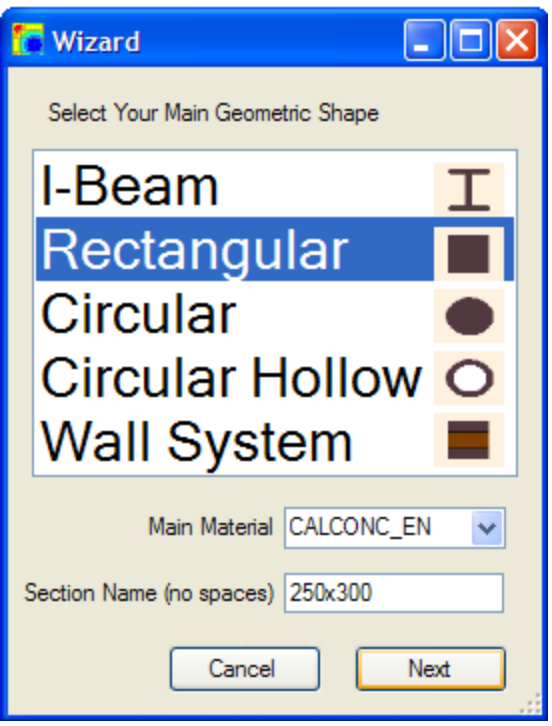

Illustration 3.25: Begin Rectangular Section Wizard

Fill out the "Height" and "Width" fields in millimeters.

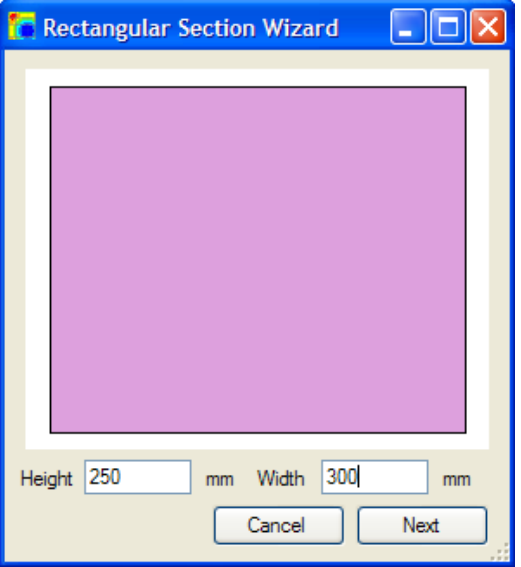

Illustration 3.26: Define Rectangular Section

Clicking "Next" will take the user to the "Add SFRM" form where insulation can be added if desired.

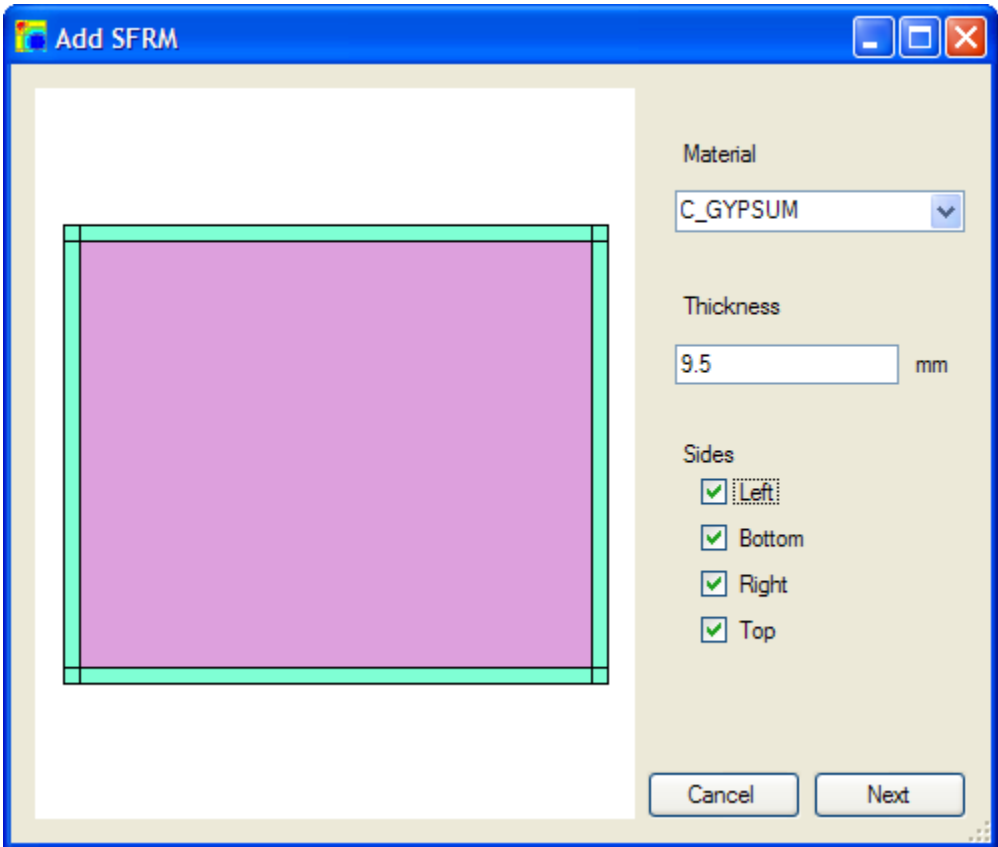

Illustration 3.27: Add SFRM to Rectangular Section

Material

Use the "Material" combo box to choose the insulation material to be added.

**Thickness** 

Use the "Thickness" field to enter in millimeters the insulation thickness

**Sides** 

 The "Left", "Bottom", "Right" and "Top" checkboxes are used to select what sides of the rectangle insulation is to be added.

Click "Next" to go to the "Apply Mesh" form.

# *Circular Section Wizard*

Get to the "Circular Section Form" by going to Section->Wizard and selecting "Circular".

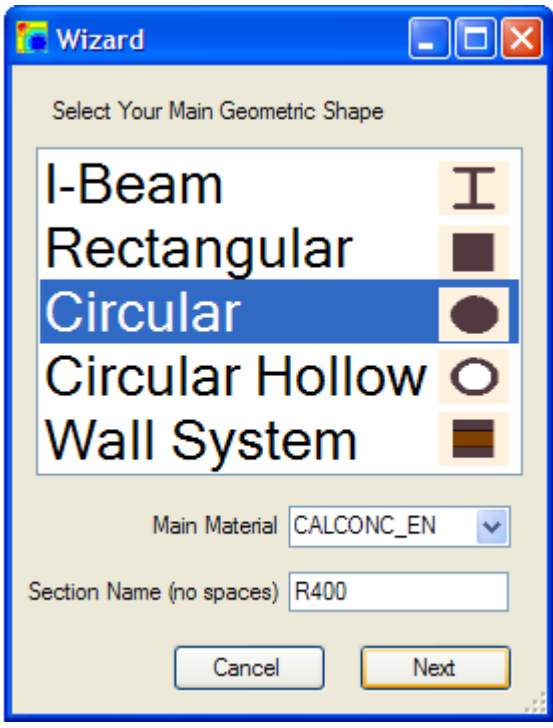

Illustration 3.28: Begin Circular Section Wizard

Fill out the "Main Material" combo box and the "Section Name" field. Clicking "Next" will load the "Circular Section Wizard" form.

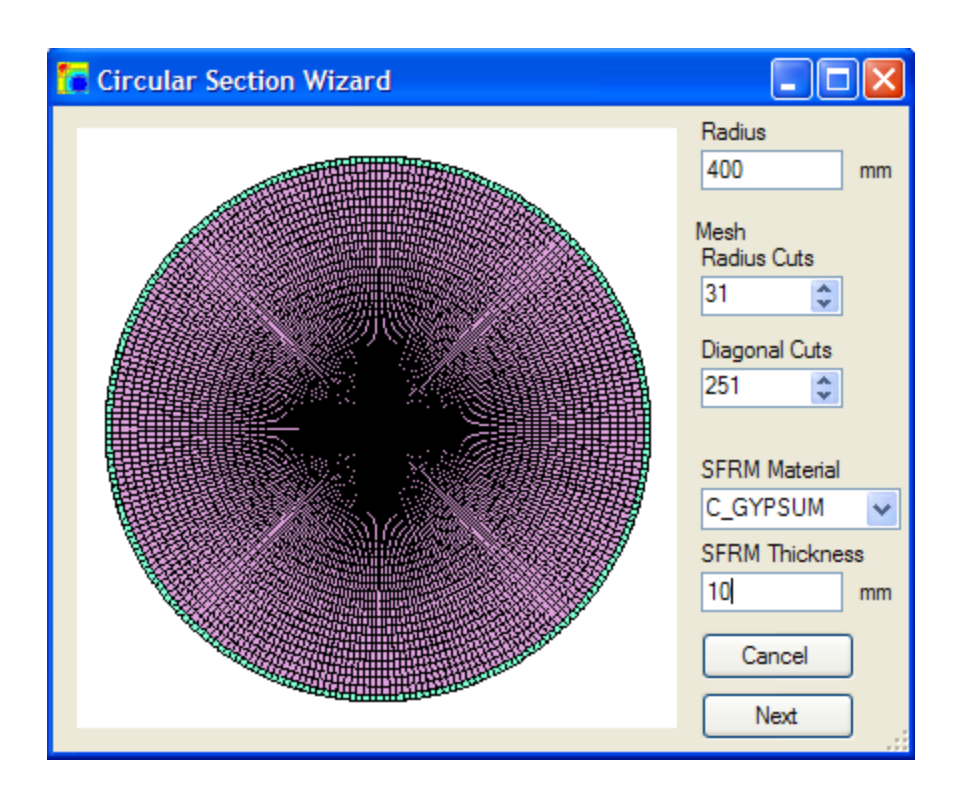

Illustration 3.29: Define Circular Section Geometry

#### Radius

 Use the "Radius" field to define the outside radius in millimeters of the "Main Material" defined in the "Wizard" form.

#### Mesh – Radius Cuts

 Use the "Radius Cuts" to define the number of radial cut lines that partly define the mesh.

## Mesh – Diagonal Cuts

 Use the "Diagonal Cut" to define the number of diagonal cut lines that partly define the mesh. The "Diagonal Cuts" is changed based on the "Minimum Wizard Mesh Side" every time the "Radius" field is changed.

### SFRM Material

The "SFRM Material" combo box is used to define the insulation material.

### SFRM Thickness

 The "SFRM Thickness" field is the total thickness in millimeters of the "SFRM Material".

Click "Next" to take the user to the "Fire Exposure" form.

## *Circular Hollow Section Wizard*

Get to the "Circular Hollow Section" form by going to Section->Wizard and selecting "Circular Hollow".

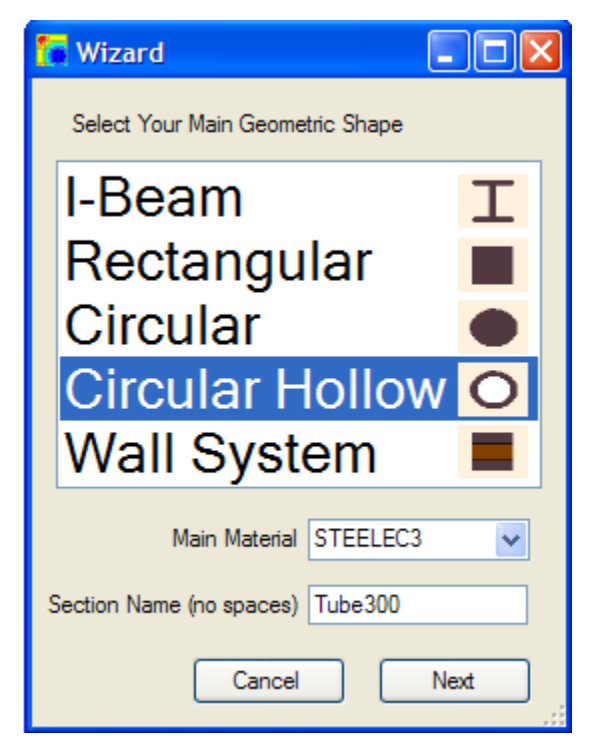

Illustration 3.30: Begin Circular Hollow Section Wizard

Fill out the "Main Material" combo box, and the "Section Name" field. Clicking "Next" will load the "Circular Hollow Section Wizard" form.

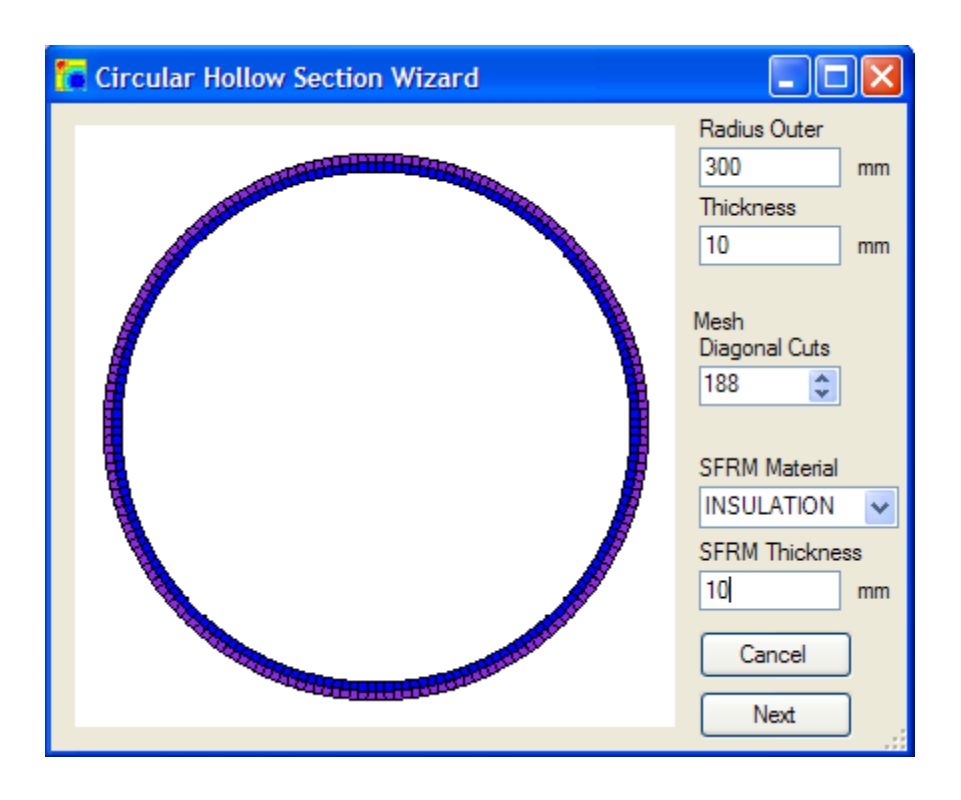

Illustration 3.31: Define Circular Hollow Geometry

Radius Outer

 Use the "Radius Outer" field to define the outside radius in millimeters of the "Main Material" defined in the "Wizard" form.

**Thickness** 

 Use the "Thickness" field to define the thickness of the hollow section (e.g. if the outside radius was 300 mm and the inside radius was 290 mm, then type 300 for "Radius Outer", and 10 for "Thickness").

Mesh – Diagonal Cuts

 Use the "Diagonal Cuts" to define the number of diagonal cut lines that define the mesh. The "Diagonal Cut" is changed based on the "Minimum Wizard Mesh Side" every time the "Radius" field is changed.

## SFRM Material

The "SFRM Material" combo box is used to define the insulation material.

#### SFRM Thickness

 The "SFRM Thickness" field is the total thickness (in millimeters) of the "SFRM Material".

Click "Next" to take the user to the "Fire Exposure" form.

### *Apply Mesh*

The "I-Beam", "Rectangular", and "Wall System" wizard types take the user to the "Apply Mesh" Form once the section geometry is defined.

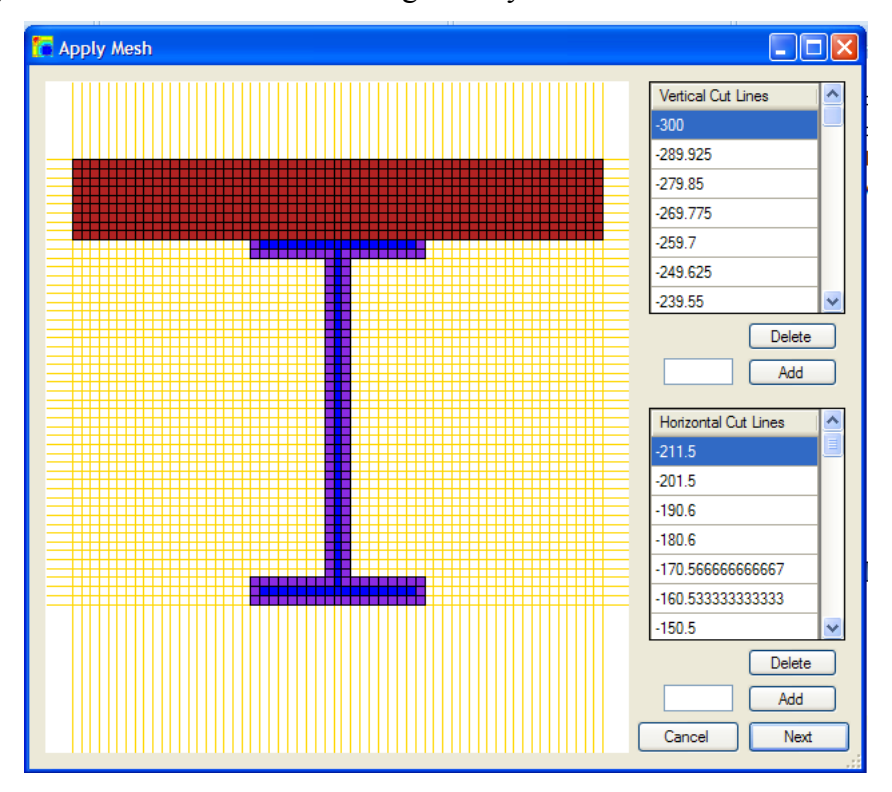

## Illustration 3.32: Apply Mesh

To allow for successful creation of the mesh, horizontal and vertical cut lines are developed so that no free nodes are allowed except ones on the outside corners. Initial cut lines are made based on the geometry and the "Wizard Mesh Max Side" field defined in the "Settings" form. For instance, if the user has a 100 mm by 100 mm rectangular

section and "Wizard Mesh Max Side" is set to 10 mm (above 15 mm not recommended), then "Apply Mesh" will load with horizontal cut lines at -50, -40, -30, -20, -10, 0, 10, etc. and the same for vertical cut lines. If this example was executed, the program generates a mesh using 100 elements.

Once the initial set of cut lines is produced, the user can highlight, delete and add specific individual cut lines to split the original geometry into different mesh configurations. A cut line is highlighted whenever the cut line is selected out of the table of "Vertical Cut Lines" or "Horizontal Cut Lines".

Delete

 The "Delete" button deletes the currently selected cut line from either the horizontal or vertical cut line tables

Add

 The user can fill out the field to the left of the "Add" button and click "Add" to apply a horizontal or vertical cut at the specified coordinate. Clicking the "Next" button takes the user to the "Fire Exposure" form.

#### *Fire Exposure*

The "Fire Exposure" form allows the user to select the fire (time/temperature curve) that will be applied to the section, and from what side the heat, caused by the fire, will enter the section.

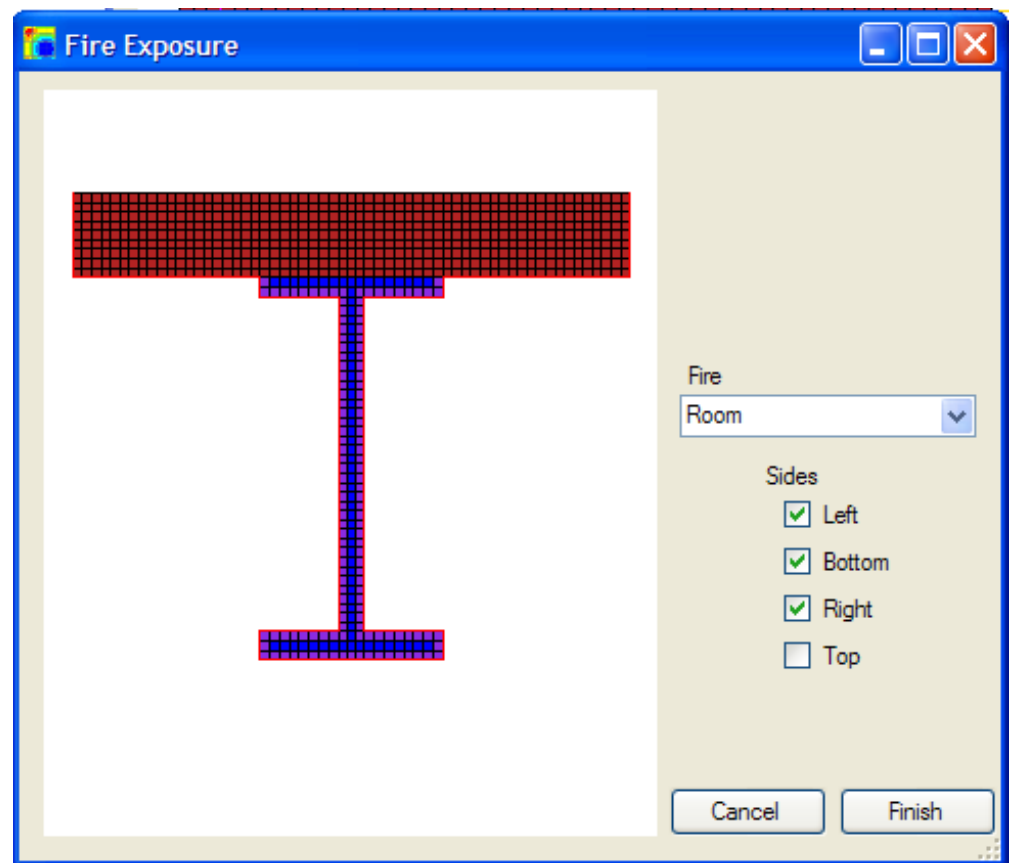

# Illustration 3.33: Define Section's Fire Exposure

## Fire

 This combo box gives the user the ability to place any of the *SAFIR2007* predefined fires (ASTME119, FISO, and HYDROCARB) as well as any custom fires developed under Fires->Edit.

## **Sides**

 Here, the user can select from which side the fire will affect the section. "Bottom" is defined as the sides with the lowest Y coordinates, while "Top" is defined as the sides with the highest Y coordinates. "Left" sides are all the other sides to the left of the zero Y coordinate, while "Right" sides are right of the zero Y coordinate.

### **Customize Nodes**

Users can customize a section's nodes for a defined section by going to Section- >Nodes.

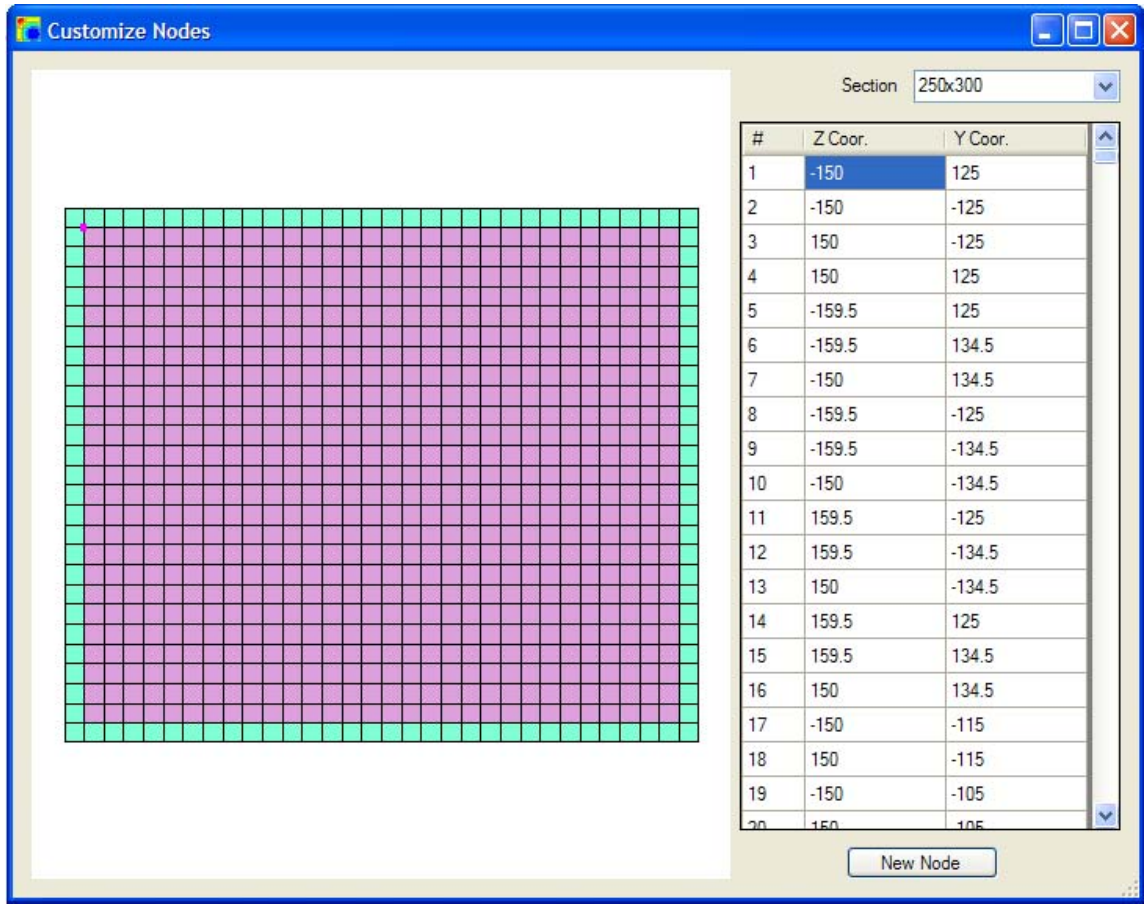

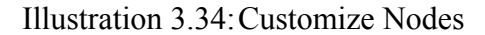

Find the section desired from the "Section" combo box at the top right hand side of the form. Once a section is chosen it is ready for editing. A table full of node numbers, Z Coordinates and Y coordinates is now displayed so that specific nodes can be edited. As the user enters different rows of the table, the corresponding node will highlight on the section with the "Selected" color defined in the "Colors" tab under "Settings".

Use the "New Node" button to define new nodes.

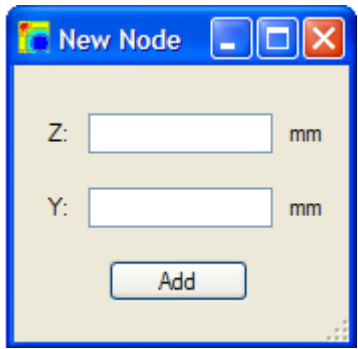

Illustration 3.35: New Node

Clicking "Add" adds a new node to the section at the entered Z and Y coordinates (in millimeters).

# **Customize Mesh**

You can customize a section's mesh for a defined section by going to Section-

>Mesh.

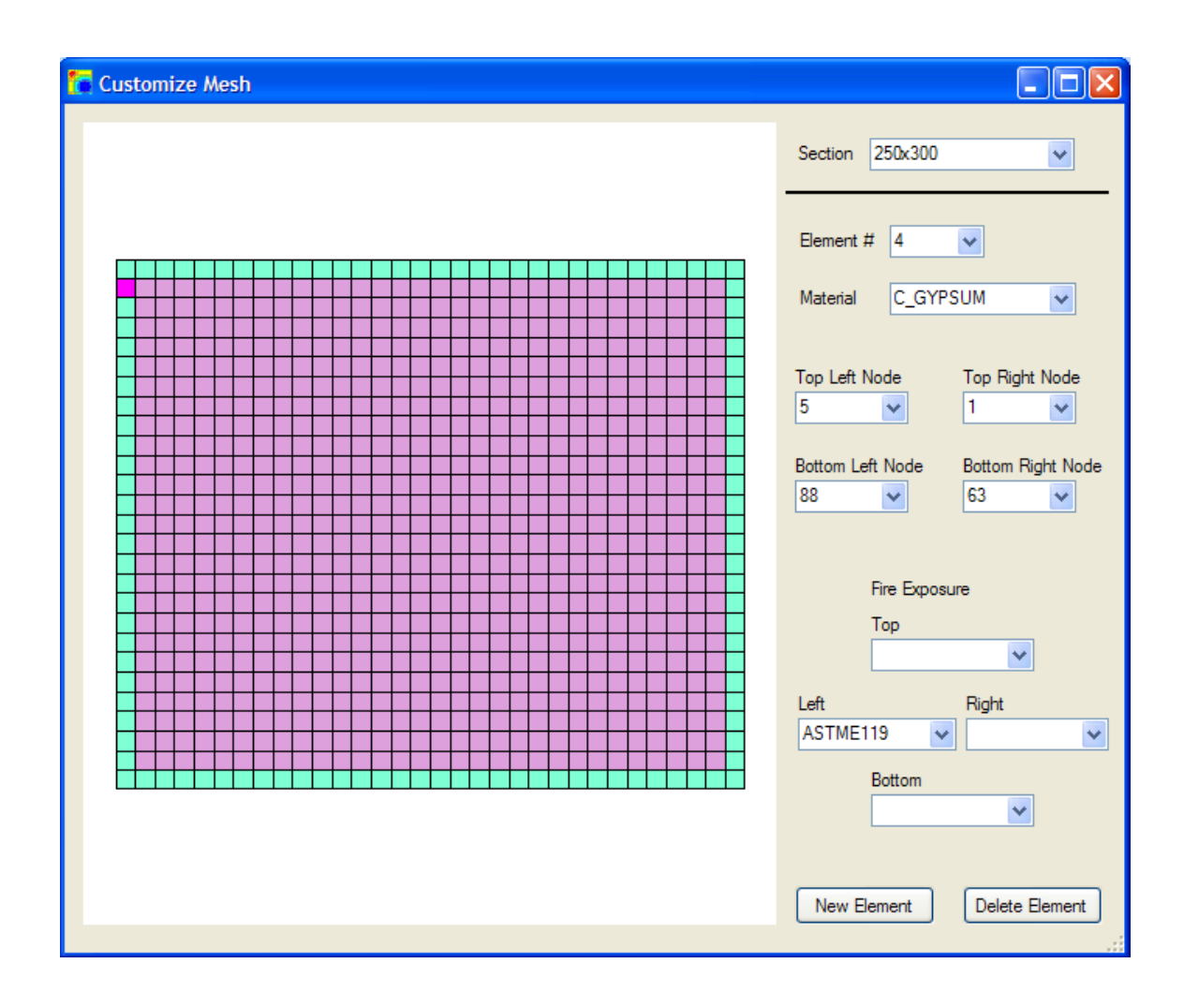

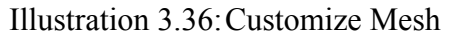

Find the section desired from the "Section" combo box at the top right hand side of the form. Once a section is chosen it is ready for editing. The combo boxes will be filled with all of the section's available data. To view or change an element's attributes, either click on the element on the section image or navigate to it via the "Element #" combo box. The selected element will highlight using the color chosen for "Selected" in the "Colors" tab of the "Settings" form. Now the user can change the material, nodes or fire exposure for a particular element.

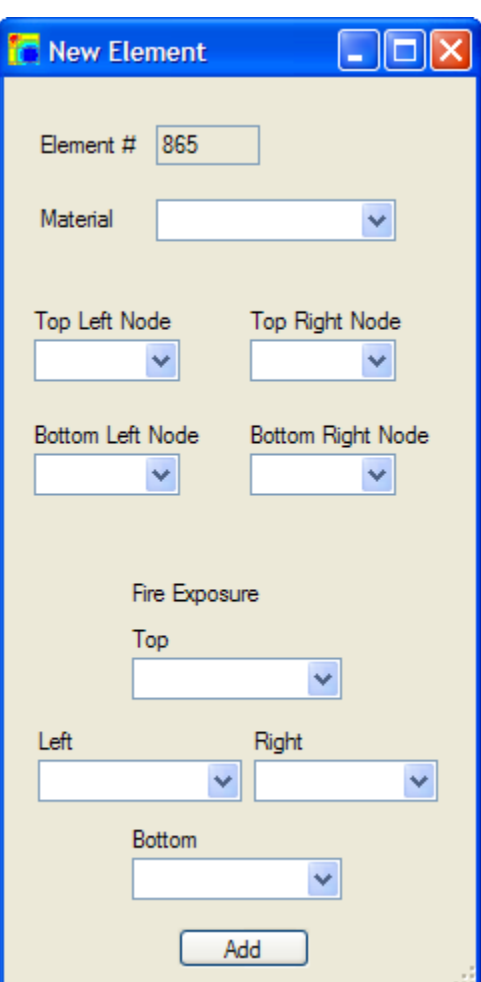

Use the "New Element" button to define new elements.

Illustration 3.37: New Element

Clicking "Add" will add a new element to the section. A material type and four node definitions are required to define an element. For three-sided elements define the "Top Left Node" as "0".

Use the "Delete Element" button to delete an existing element.

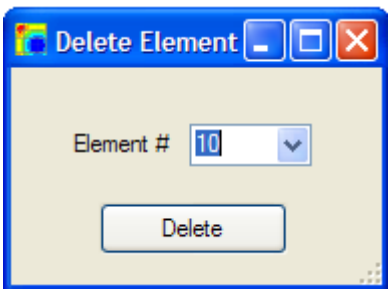

Illustration 3.38: Delete Element

# **Time Steps**

Edit the time steps used by *SAFIR2007* by going to Section->Time Steps.

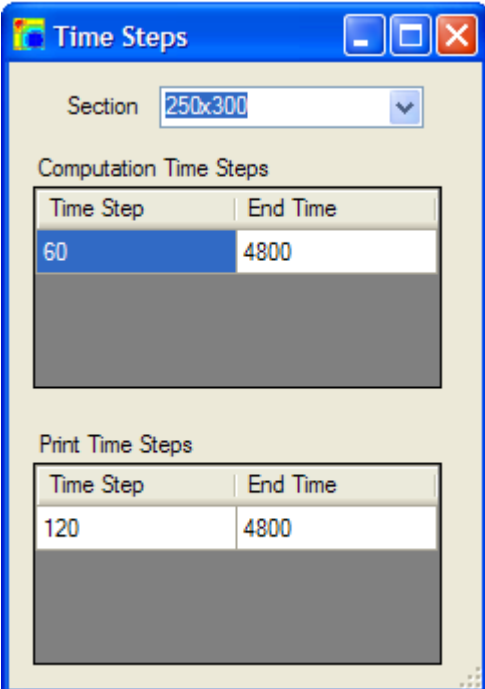

Illustration 3.39: Time Steps

Whenever a section is finished using the wizard, the time steps shown above are defined for the section.

### Computation Time Steps

 The first table "Computation time steps" is used to define how often *SAFIR2007* will run a computation and for how long. Use a smaller time step for materials with sharp peaks in their thermal properties like gypsum.

#### Print Time Steps

 The "Print Time Steps" table is how often and how long the data will be printed out for viewing later with *Diamond07.*

Both of the time steps tables can have multiple rows for different time steps during the computation and printing.

#### **RUN ANALYSIS**

#### **Export Section**

Export a defined section by going to File->Export Section.

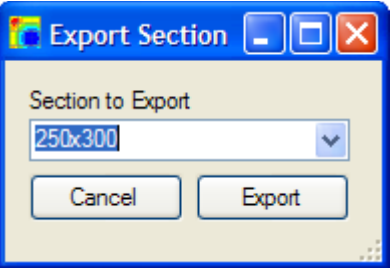

Illustration 3.40: Export Section

Select the appropriate section from the "Section to Export" combo box, and click "Export". The next form will ask the user where to export the file.

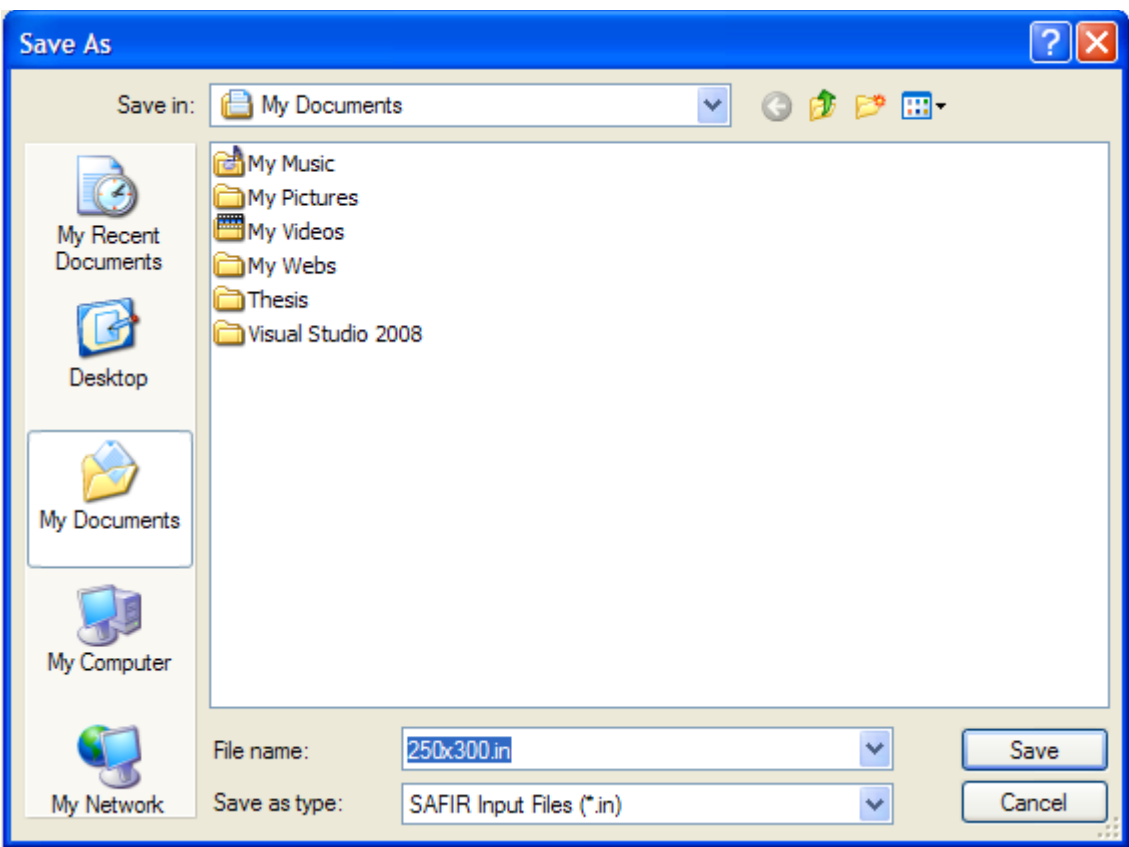

# Illustration 3.41: Export Section Location

Navigate to the desired directory, click "Save", and *UT Fire* will generate a file in a format ready for input into *SAFIR2007*.

# **Run Section**

Run a defined section by going to File->Run Section.

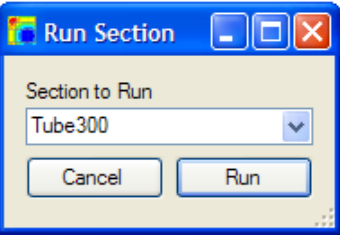

Illustration 3.42: Run Section

Select the appropriate section from the "Section to Run" combo box, and click "Run". "Run" will check to see if the *SAFIR2007* and *Diamond07* executables exist (See *SAFIR2007* and *Diamond* Executables); if they do, it will run the section analysis. Once "Run" is clicked, the section is exported to the directory where *SAFIR2007* is located along with any custom fires. If the section runs properly the user sees a command window with *SAFIR2007* running. *Diamond07* then loads and gives an error stating the section cannot be loaded. Wait for the command window to finish loading, and then *Diamond07* asks to reload the .out file again. Reload, and the section is now ready for viewing.

# **Chapter 4:** *UT Fire* **Examples with Data Analysis and Observations**

# **I-SECTION (DETAILED HOW-TO)**

This example shows step by step how to generate and run a typical I-Beam section.

First, start up *UT Fire*, and a blank screen should be present as shown below.

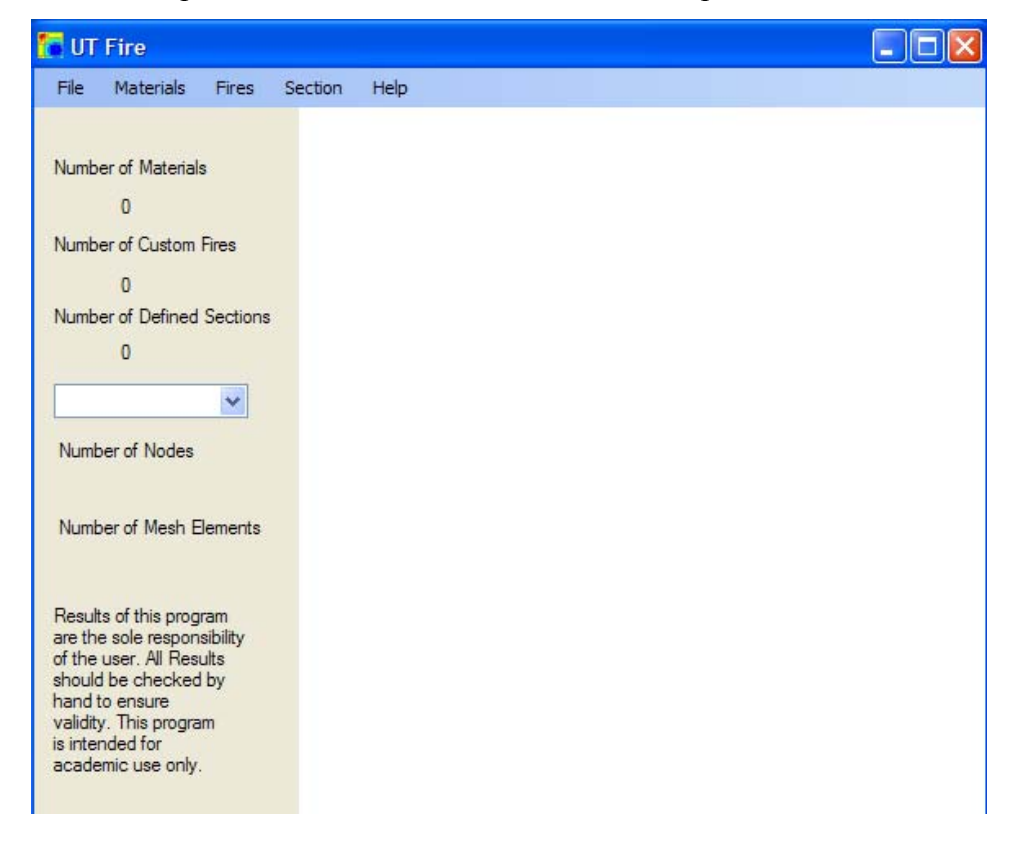

Illustration 4.1: *UT Fire* Initial Dialog

First check to see if the "Wizard Max Mesh Side" is set to an appropriate length for the I-Beam section in mind.

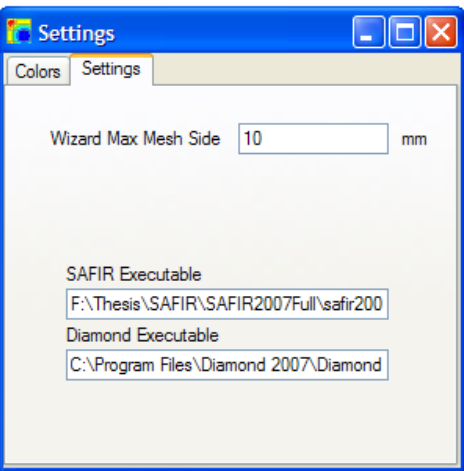

Illustration 4.2: Define Wizard Max. Mesh Side

Now choose the materials needed and define their thermal properties under Materials->Edit

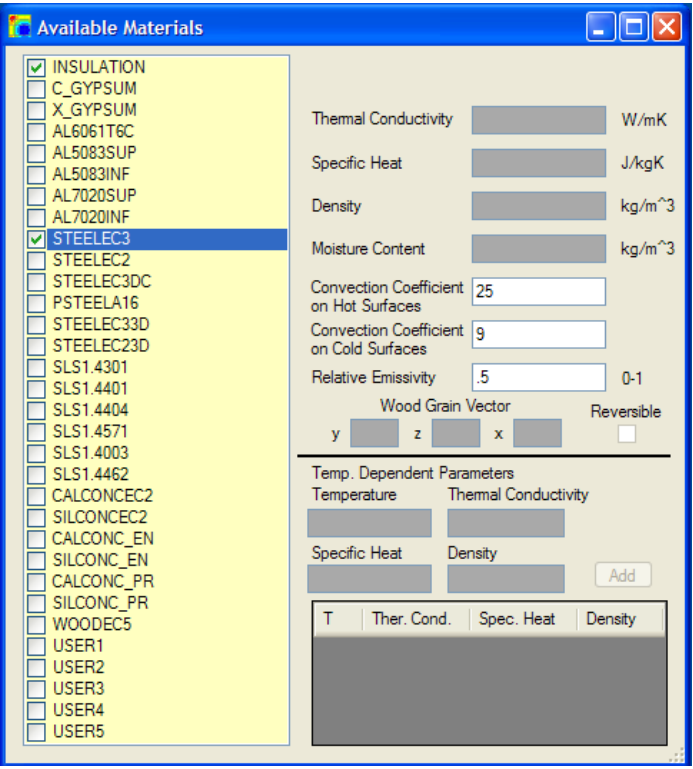

Illustration 4.3: Define Materials
Choose "STEELEC3" to represent the steel material and "INSULATION" (a nontemperature dependent thermal property material) to represent the spray applied fire resistive material (SFRM) surrounding the steel I-Beam. The SFRM material modeled is a common insulation BLAZE-SHIELD II. The thermal properties were chosen through a combination of properties from Isolatek (BLAZE-SHIELD II manufacturer) (Isolatek, 2005) and NIST (NIST, 2003).

INSULATION

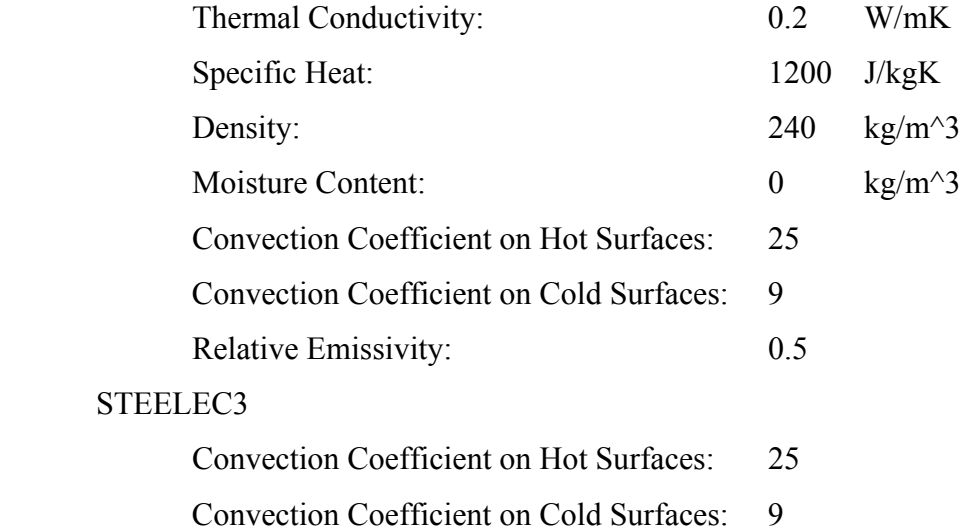

Now exit out of "Available Materials" and the user should see "Number of Materials" incremented to 2 on the main screen. This example problem uses the standard ASTM E119 fire time/temperature curve so there is no need to enter the fires form. Next the user should start the wizard by going to Section->Wizard, and the following dialog will be displayed.

Relative Emissivity: 0.5

61

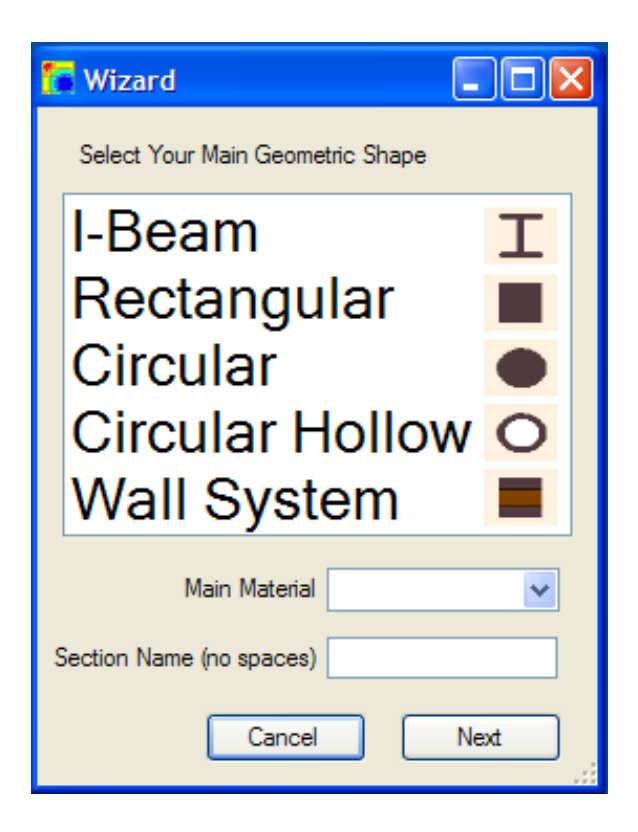

Illustration 4.4: Begin Wizard

Select I-Beam and fill out STEELEC3 for the "Main Material" and type in the desired section name. This example will be called HE-100A since that is the geometry to be modeled. The next form allows the user to select a standard shape.

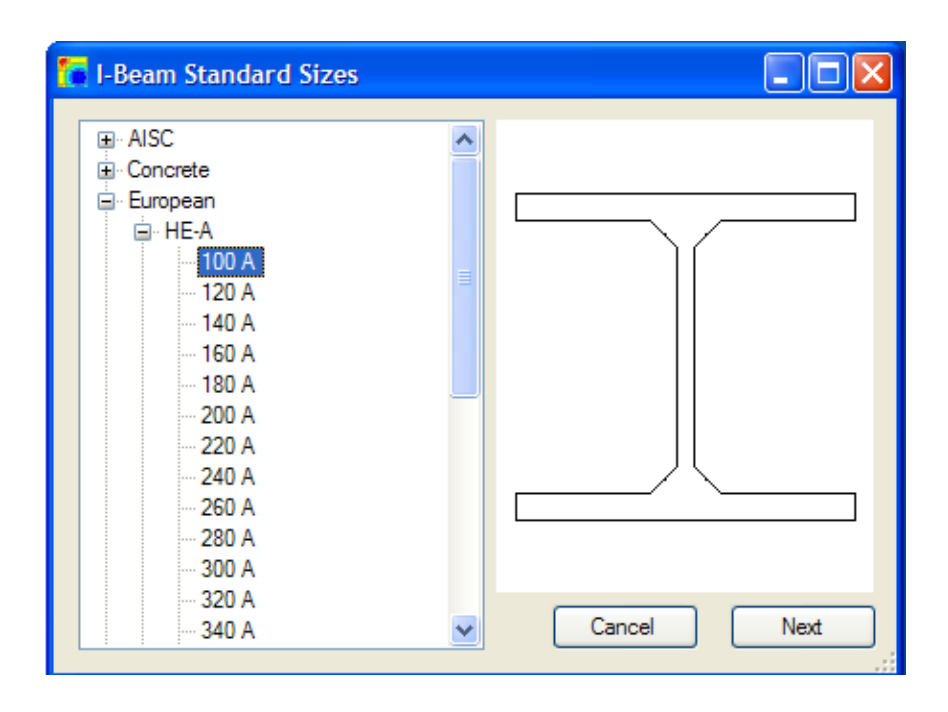

# Illustration 4.5: Select HE 100 A

Navigate to the desired section (in this case 100 A) and click on the name. The section appear on the right-hand side. Click "Next" and the "Edit I-Section" form is displayed where the user can specify a custom geometry.

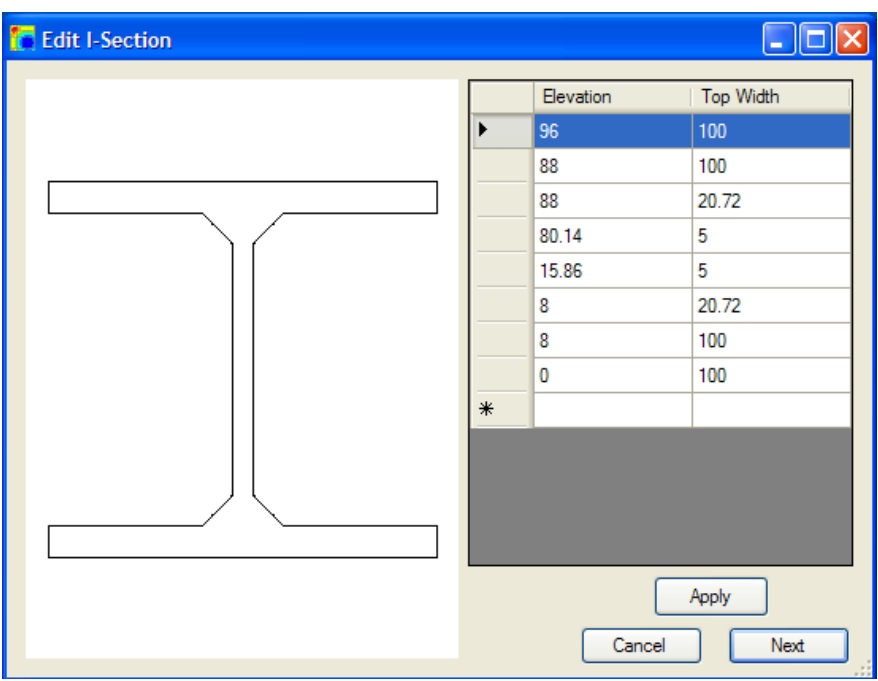

Illustration 4.6: Customize I-Beam Geometry

This example models a HE-100 A I-Beam so no modifications will be made. Click "Next" and the "Add SFRM" form is shown.

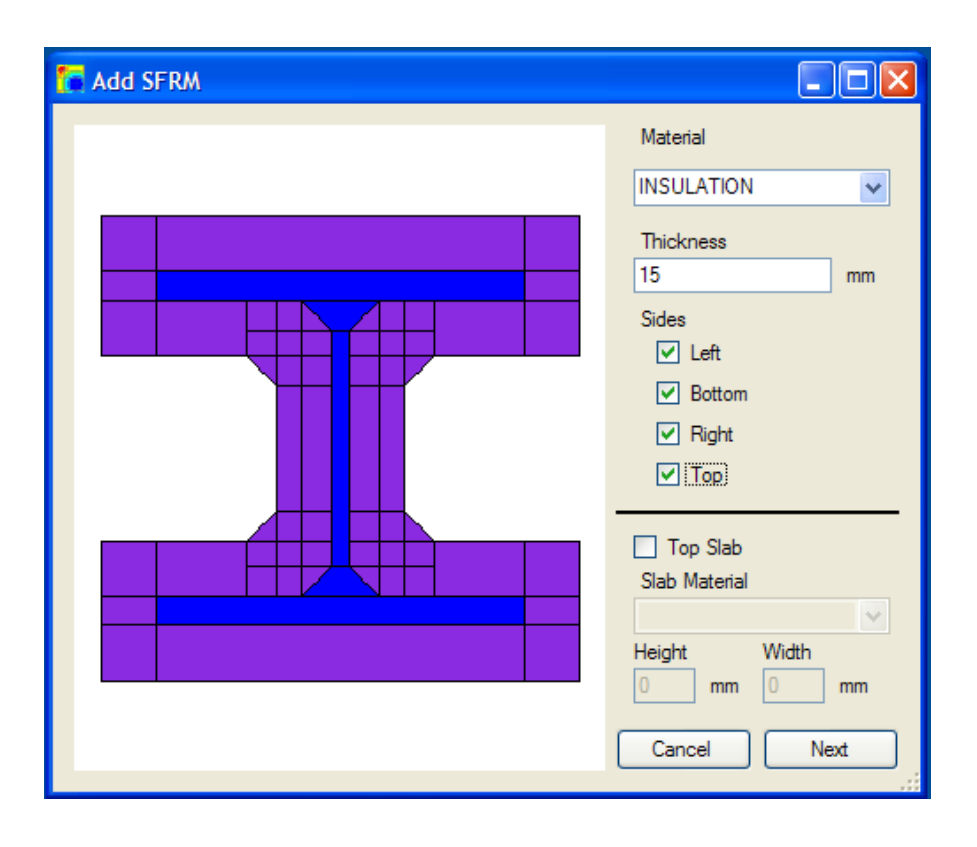

Illustration 4.6: Add Insulation to the I-Beam

For this example, 15 mm (6/10 of an inch) was chosen as a SFRM thickness. The material chosen was "INSULATION", which was defined earlier before the wizard was started. Clicking "Next" takes the user to the "Apply Mesh" form which initially develops a list of cut lines based on the "Wizard Min Mesh Side" parameter defined under settings.

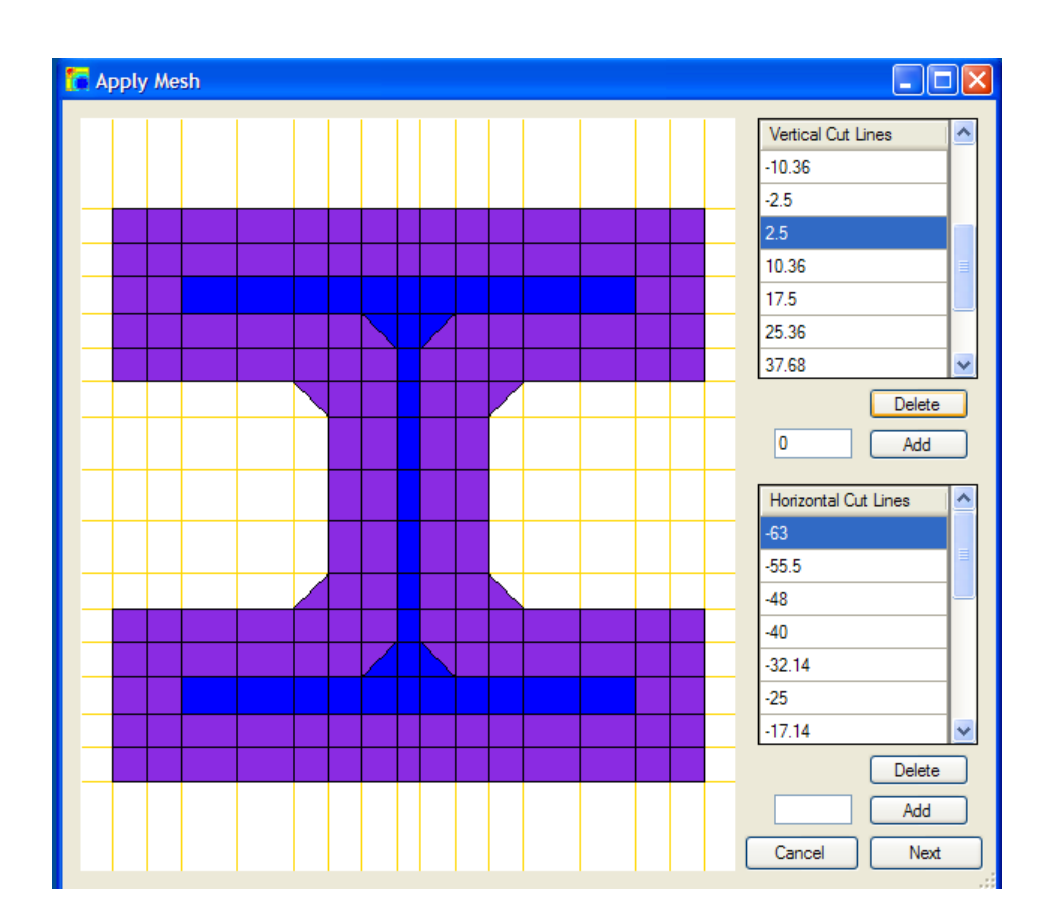

Illustration 4.8: Define the Mesh for the I-Beam

Since the mesh is sufficiently drawn for this example, no cut lines will be added or deleted. Clicking "Next" takes the user to the "Fire Exposure" form.

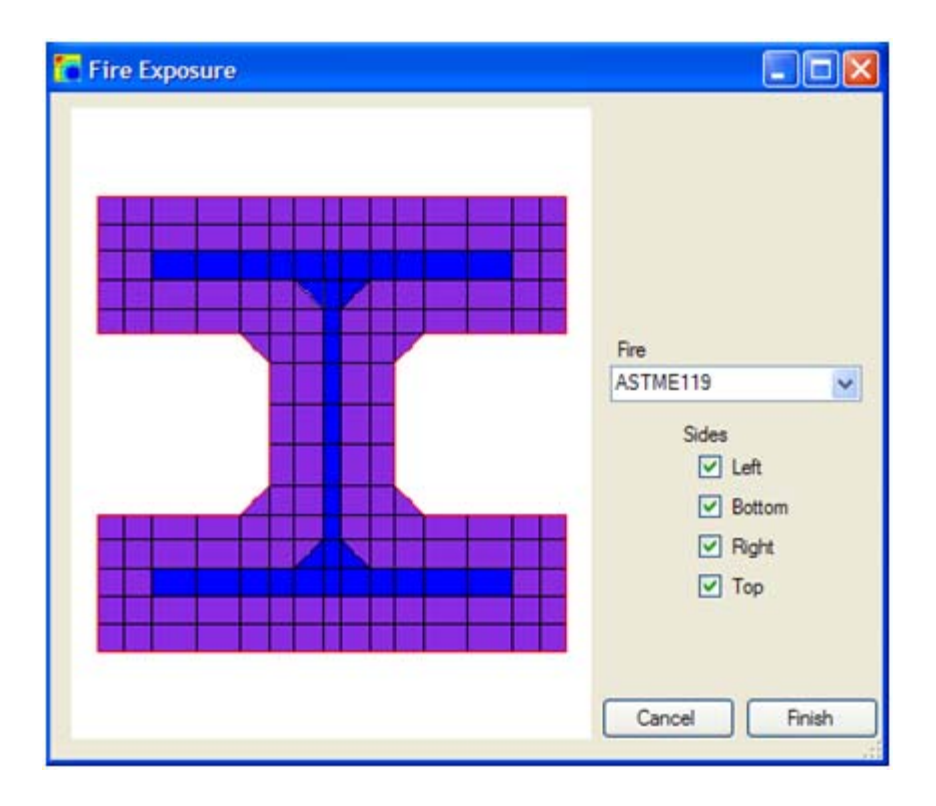

Illustration 4.9: Define the I-Beam's Fire Exposure

Since this example models the effects of the ASTM E119 fire on a section, then that is the "Fire" that is selected. Clicking "Finish" saves the section in the program for later use, and takes the user back to the home screen. Now the "Number of Sections Defined" increments to 1 and the user can view the saved section by choosing it from the combo box.

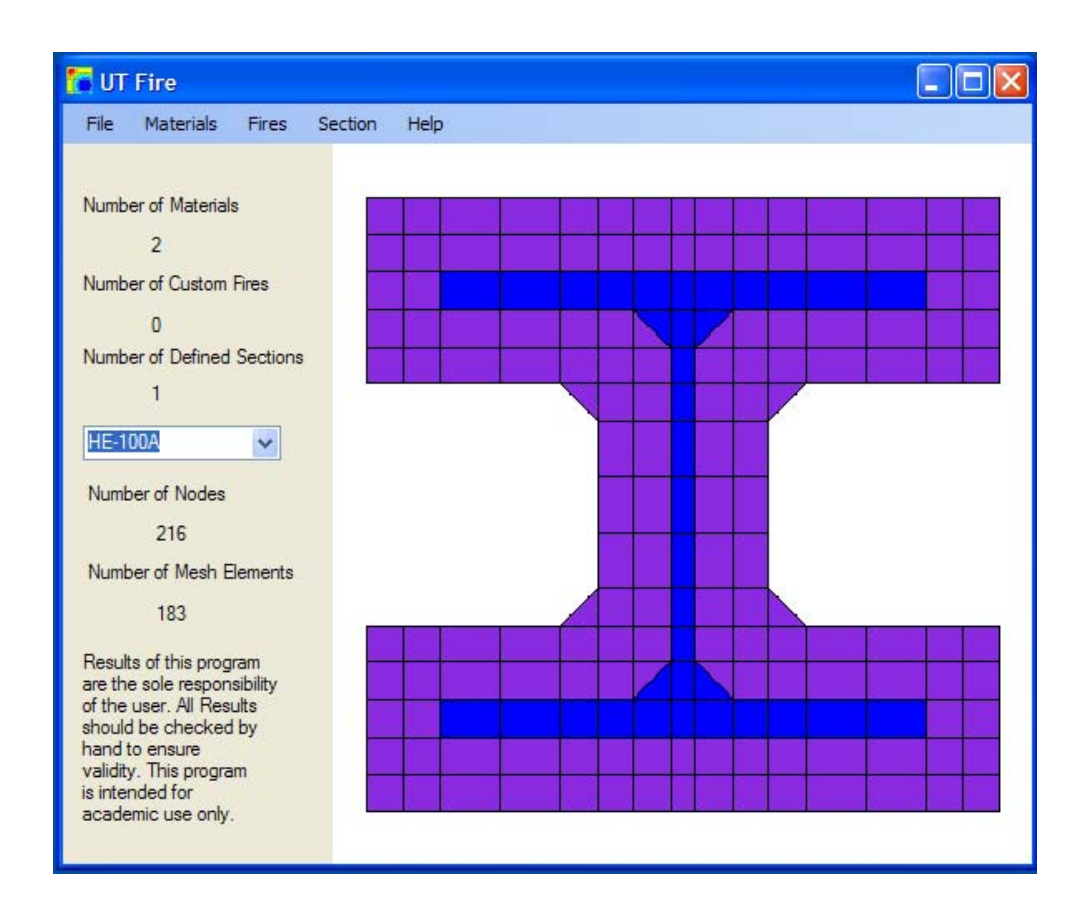

Illustration 4.10: View the I-Beam Wizard Results

The section, the number of nodes and the number of mesh elements are now viewable. Now the section is completely defined and can be run. Before the section is run, make sure that the *SAFIR2007* and *Diamond07* executables are pointing to the correct files by looking under the settings at File->Settings.

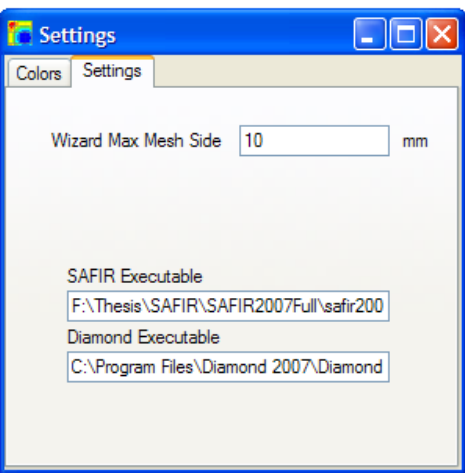

Illustration 4.11: Check the Executables before the Run

Type in the correct paths or cut and paste the correct location from *Windows Explorer*. To run the section, choose File->Run Section, and the following dialog is displayed:

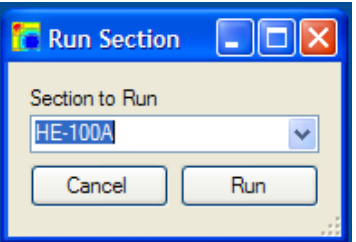

Illustration 4.12: Run the I-Beam

Choose the correct section from the combo box and click run. If all of the correct executables are found then a command window will be displayed showing the progress of *SAFIR2007*. Then *Diamond07* will be displayed. An error is encountered with *Diamond07* notifying the user that the output file is incomplete. Wait for *SAFIR2007* to complete its analysis, and then *Diamond07* will inform the user that the output has changed and would the user like to reload the data. Select yes and view the model results.

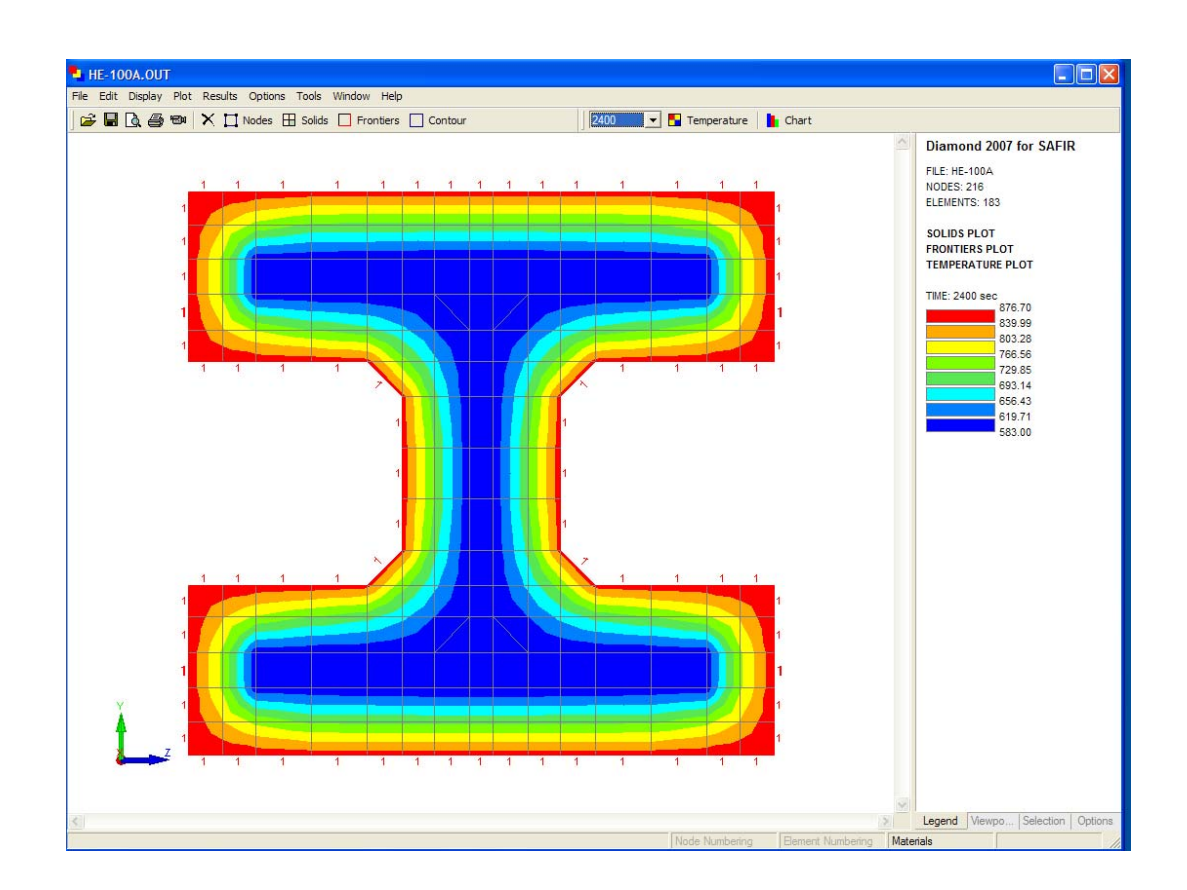

Illustration 4.13: View the I-Beam Model Results

#### **Basic Conditions**

The basic conditions of the I-Beam section are:

- 1. A European HE-100A standard section
- 2. 15 millimeters of insulation surrounding the section
- 3. Insulation and steel thermal properties inputted based on manufacturer and NIST data
- 4. ASTM E119 time/temperature fire curve applied to all sides of the section

#### **Comparison to** *OZone*

*OZone* (Cadorin, 2007) is a computer program that allows a user to build a time/temperature fire curve based on Euro Code standards. The program also allows the

user to apply a fire curve to a steel section. Using the Lumped-Capacitance Method, *OZone* computes the fire induced steel temperatures. A comparison is listed below of *SAFIR2007*'s computed steel temperatures vs. *OZone*'s computed steel temperatures.

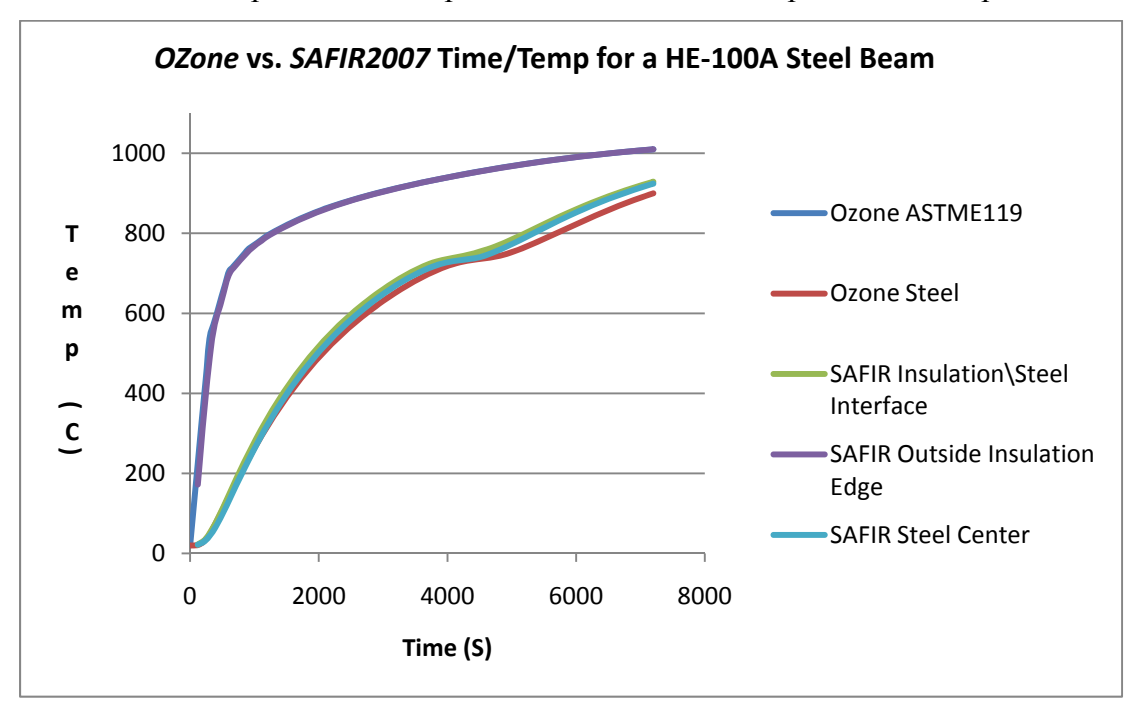

Figure 4.1: *Ozone* vs. *SAFIR2007* Time/Temp for a HE-100A Steel Beam

After two hours the steel temperatures differ by about 25 degrees C or approximately 3%.

#### **RECTANGULAR SECTION (DETAILED HOW-TO)**

In *UT Fire* one can quickly define a rectangular section using the "Rectangular Section Wizard" that comes with the program. Following this is a detailed example of how to define 410mm x 360mm (about a 16in by 14in) concrete column. First start *UT Fire*.

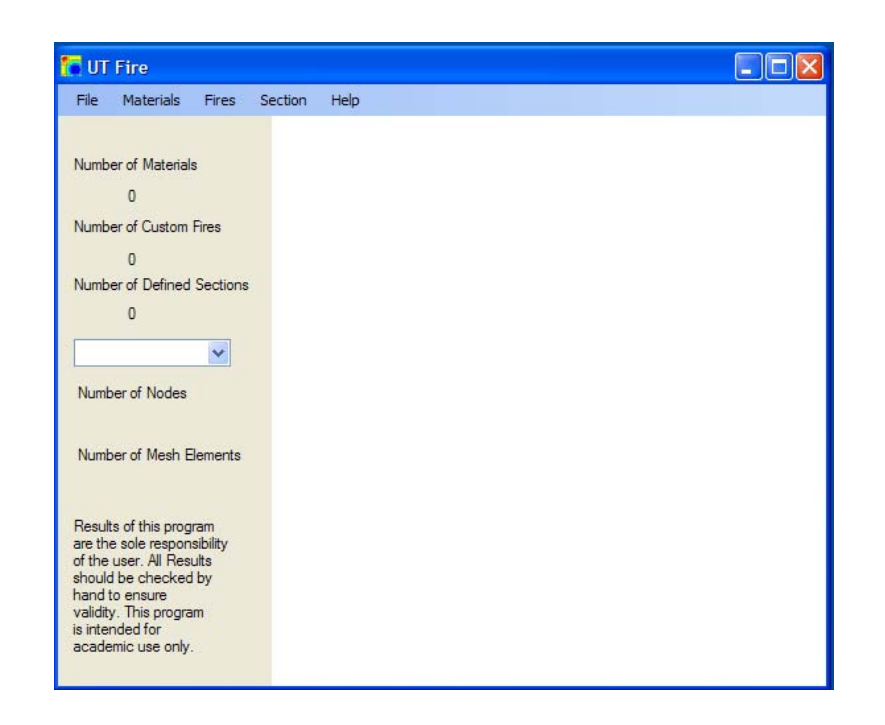

#### Illustration 4.14: *UT Fire* Initialization for Rectangular Section

Now define the materials to be used by going to Materials->Edit. When choosing concrete as a material the following materials are available: CALCONCEC2, SILCONCEC2, CALCONC\_EN, SILCONC\_EN, CALCONC\_PR, and SILCONC\_PR.

The first two materials with EC2 at the end of their names require four defining parameters. The parameters are moisture content, convection coefficient on hot surfaces, convection coefficient on cold surfaces, and relative emissivity. The last four materials require the above plus density and a thermal conductivity parameter. The thermal conductivity parameter allows for picking a temperature dependent number between a high thermal conductivity curve and a low thermal conductivity curve defined in Euro Code 2. The main difference between the siliceous (SIL) and calcareous (CAL) concrete types is their difference in coefficients of thermal expansion, which is not used in a heat transfer solution (BSI, 2004). This example uses the following thermal properties as the user would see them in the program.

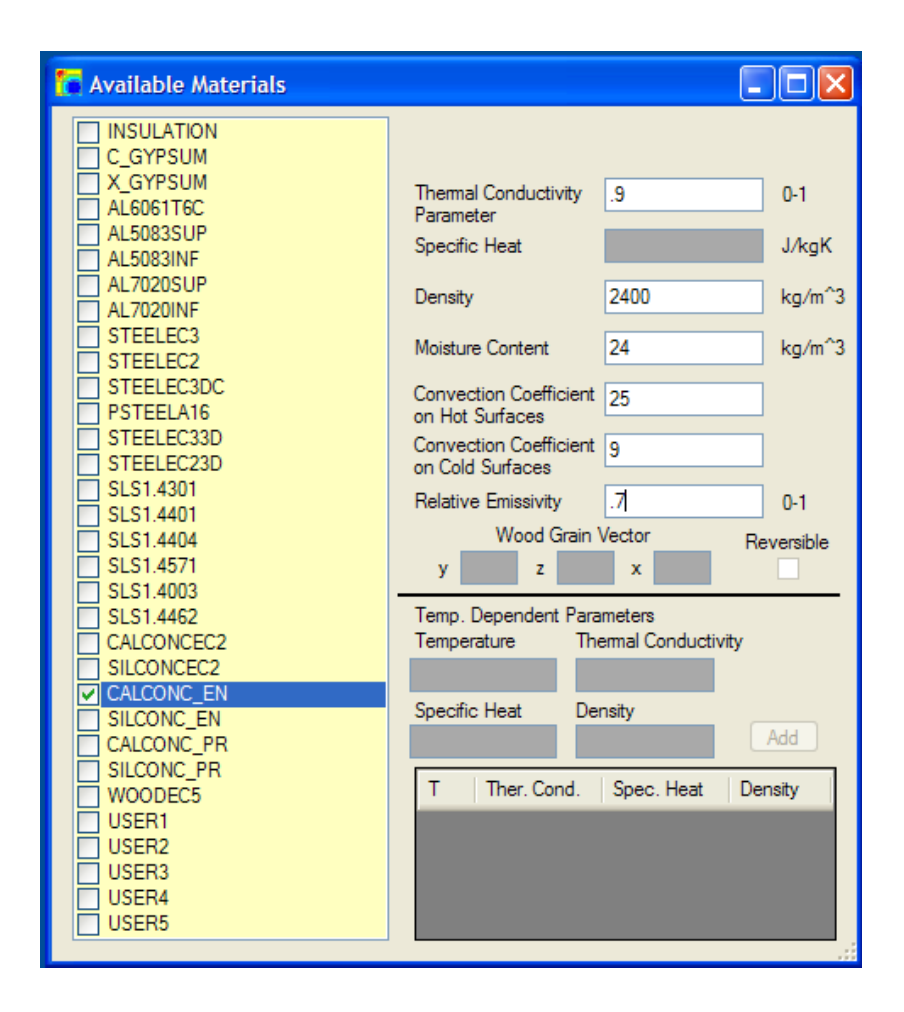

Illustration 4.15: Define Concrete Thermal Properties

The "Thermal Conductivity Parameter" was chosen as 0.9 meaning the use of 90% of the difference between the high and low curves for concrete's thermal conductivity. The density was taken at 2,400 kg/m<sup>3</sup> (150 lb/ft<sup>3</sup>) and the moisture content at 1% or 24 kg/m<sup>3</sup>. The convection coefficients were taken at 25 and 9 for hot and cold respectively and the "Relative Emissivity" was taken at 0.7. Now the material properties are inputted.

A custom (natural) fire will be applied to the section. To define custom fires go to Fires->Edit.

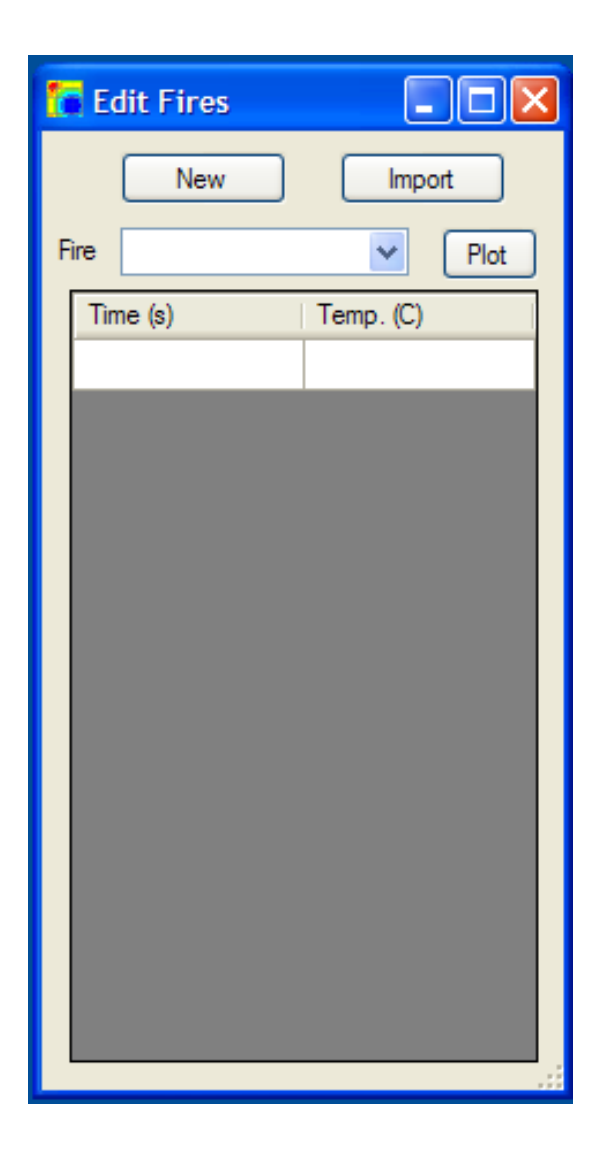

# Illustration 4.16: Define Custom Fire

The next step is to hand type a set of times and temperatures to define a custom fire for this example. Click "New" and give the fire function a name. This fire will be called RM356. Find the fire in the "Fire" combo box and begin entering times and temperatures.

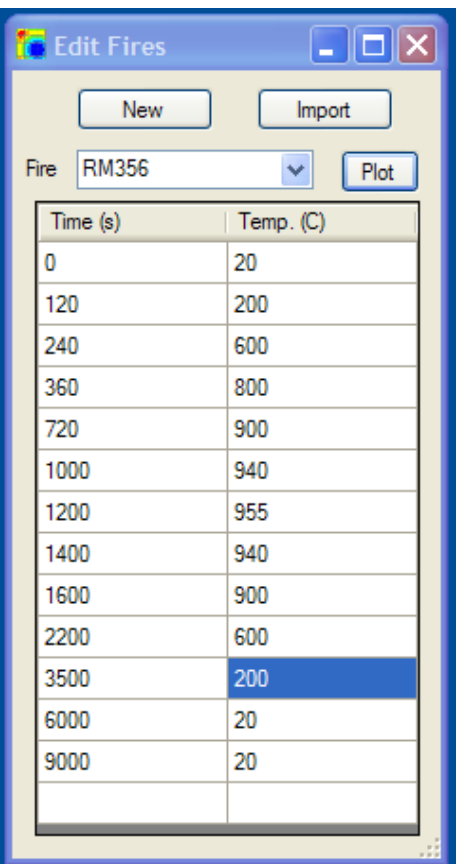

Illustration 4.17: Define Custom Fire 2

To view the fire curve, click "Plot".

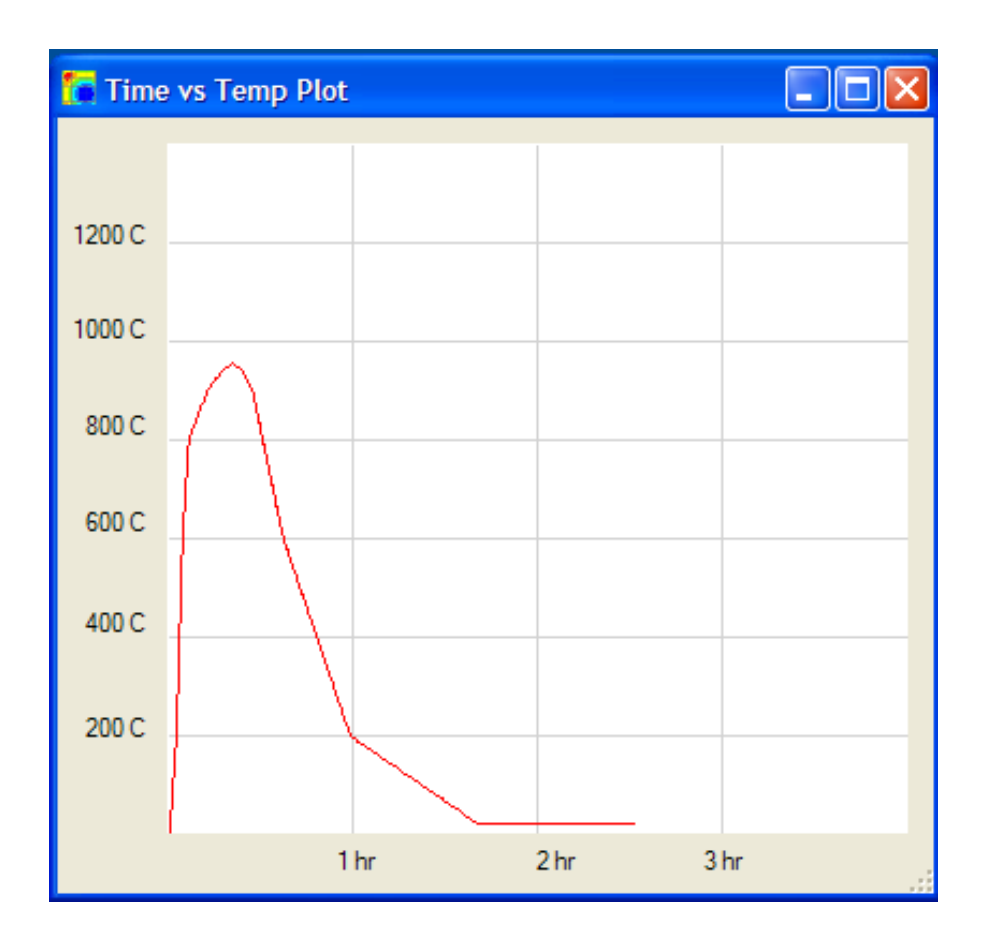

## Illustration 4.18: View Custom Fire Plot

If the user wants to model the cool- down phase of the section, the sufficient time must be input into the fire curve. Even if *SAFIR2007* computations were set to run to 10,000, the program would stop at 9,000 since that is the last point on the fire curve. Once the user has completed inputting the fire, close out of "Edit Fires", and notice the "Number of Custom Fires" has incremented to "1".

Now that the material and fires desired are defined, click Section->Wizard to begin the "Rectangular Section Wizard". Select "Rectangular" and fill out the "Main Material" as well as the section's name.

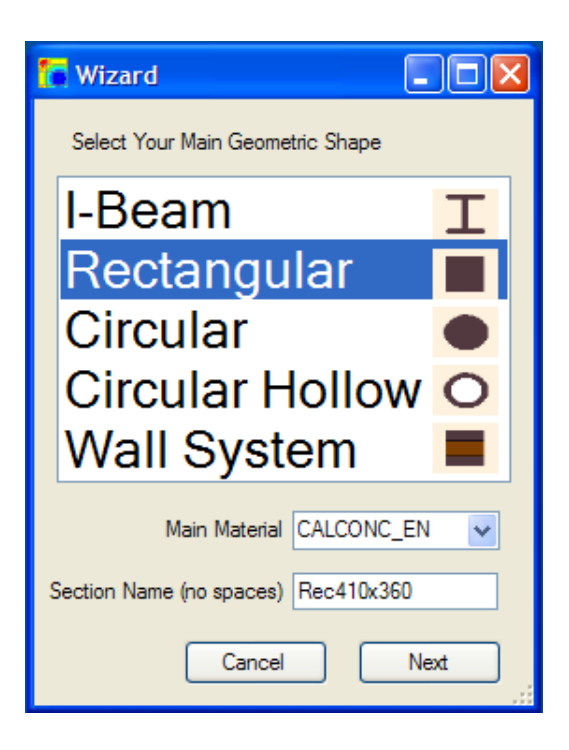

Illustration 4.19: Start Rectangular Section Wizard

Click "Next" to define the section's rectangular geometry.

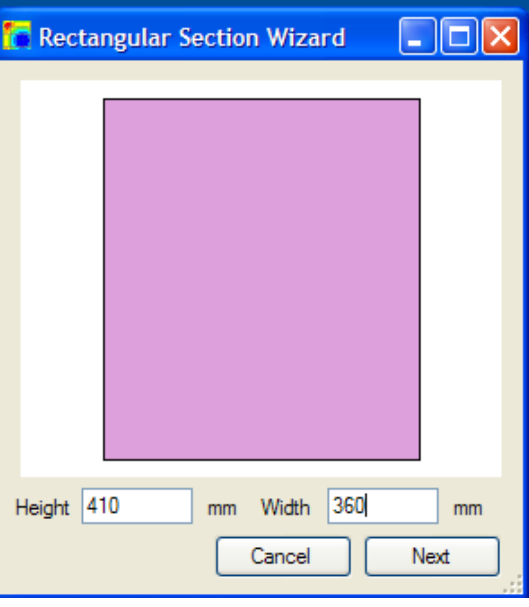

Illustration 4.20: Define Rectangular Section Dimensions

Click "Next" to apply a layer of SFRM if desired. This section will not have any outer material so click "Next" to arrive at the "Apply Mesh" form. Since 10 is the value of the "Min. Wizard Mesh Side" parameter, the section is divided into 1476 (41\*36) mesh elements. These mesh elements are defined by the horizontal and vertical cut lines generated. If the user wishes to further customize the mesh, just "Add" and "Delete" cut lines. Click "Next" to arrive at the "Fire Exposure" form.

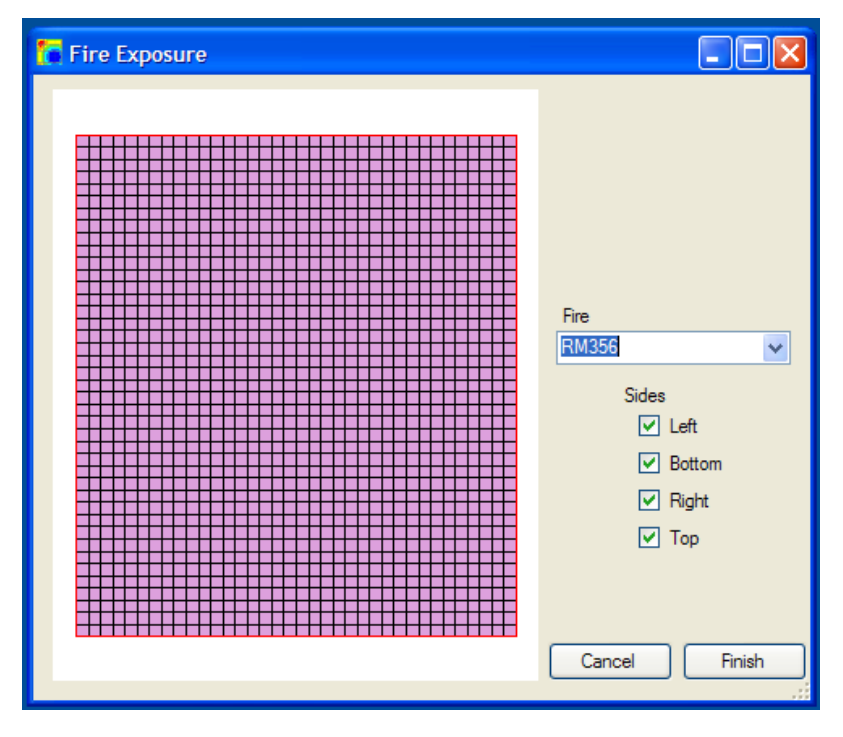

Illustration 4.21: Apply Fire Exposure to Rectangular Section

Navigate to "RM356" in the "Fire" combo box. This section applies the fire on every side so leave all of the "Sides" checkboxes checked. Click "Finish" to finish the wizard, and notice that the "Number of Defined Sections" has incremented to "1". Since the cool down phase is to be modeled, go to Section->Time Steps to change the computation and print end times to "9000".

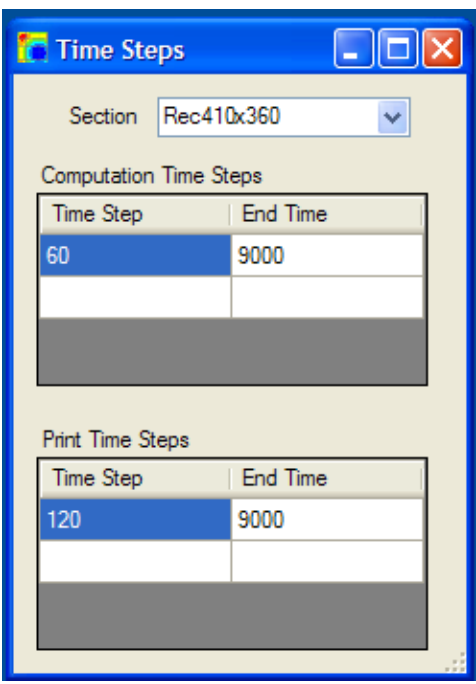

## Illustration 4.22: Define Custom Time Steps

The section is now defined and ready to be analyzed. Go to File->Run Section to send the section to *SAFIR2007* for analysis.

## **Basic Conditions**

The Rectangular section defined was a normal weight concrete  $(2400 \text{ kg/m}^3)$ having dimensions 410 millimeters by 360 millimeters. This section was run with moisture contents of 12 (0.5%), 24 (1.0%), 36 (1.5%), 72 (3.0%), and 240 (10%) kg/m<sup>3</sup>. Three points and their temperatures vs. time curves were graphed. These points were at the surface, 50 millimeters and 100 millimeters into the section. The points were taken at the very corner; therefore, the depths listed above are from two sides.

**Various Moisture Content Comparisons** 

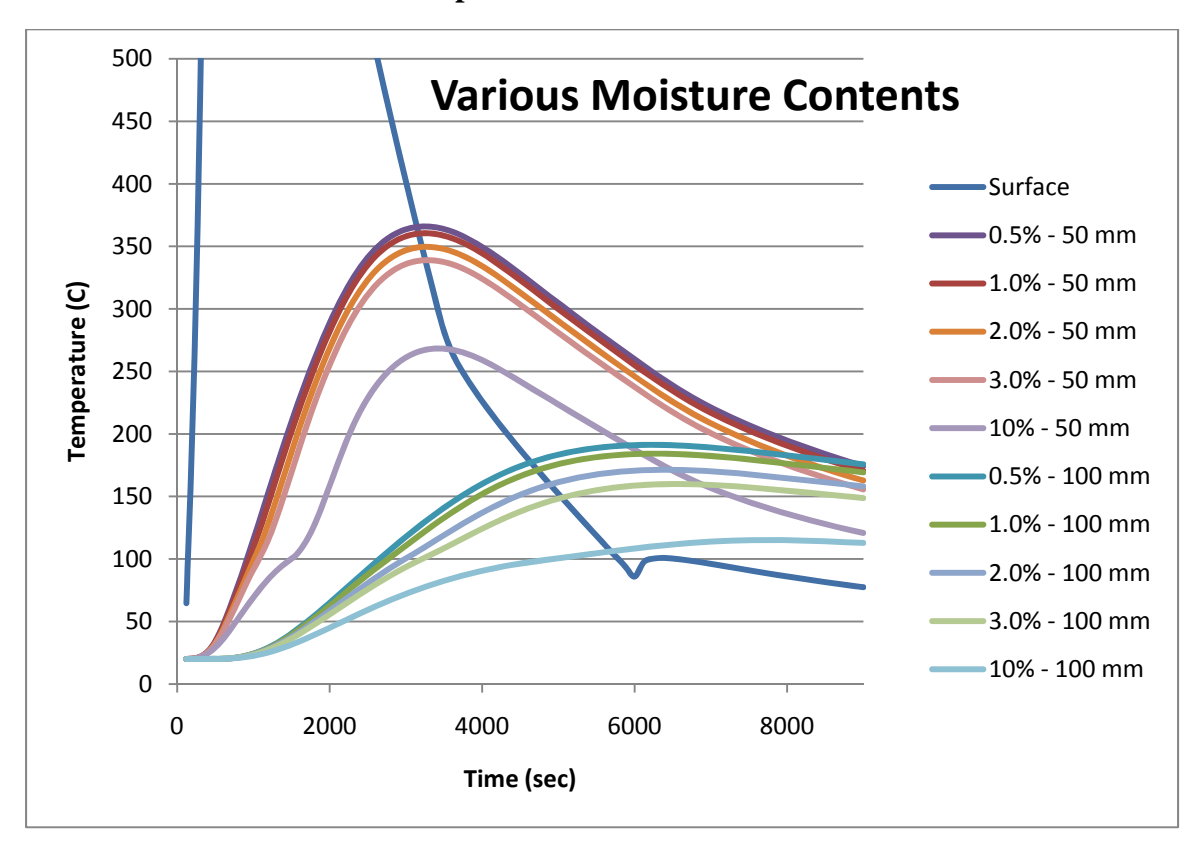

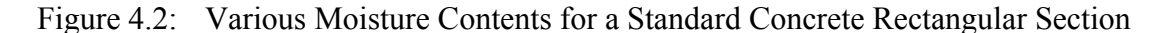

The 10% water content section is not shown because it is a typical design, but to show two trends. The first is the trend of decreasing peak temperature, and the second trend is the slight pause in temperature increases around 100 degrees C (Boiling Point).

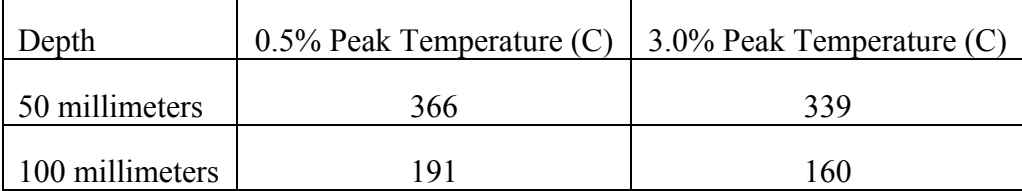

The differences in peak temperatures are shown below.

Table 4.1: Difference in Peak Temperatures for a Rectangular Section with Different Moisture Contents

#### **I-SECTION WITH AND WITHOUT CONCRETE SLAB**

This example demonstrates the differences in a single steel I-Beam with and without a concrete slab above the beam. The natural fire (same as in the detailed rectangular section example) will surround the beam on all sides (but the beam top) and the underside of the concrete. When defining the fire exposure the easiest way to arrive at this condition using *UT Fire* is to go through the "I-Beam Wizard", apply insulation and a top slab during the "Apply SFRM" form and then choose all but the top side of the section while in the "Fire Exposures" form. Then under Section->Mesh take off the fire exposure on the sides of the concrete slab while placing fire "RmTemp" to the top of the concrete slab.

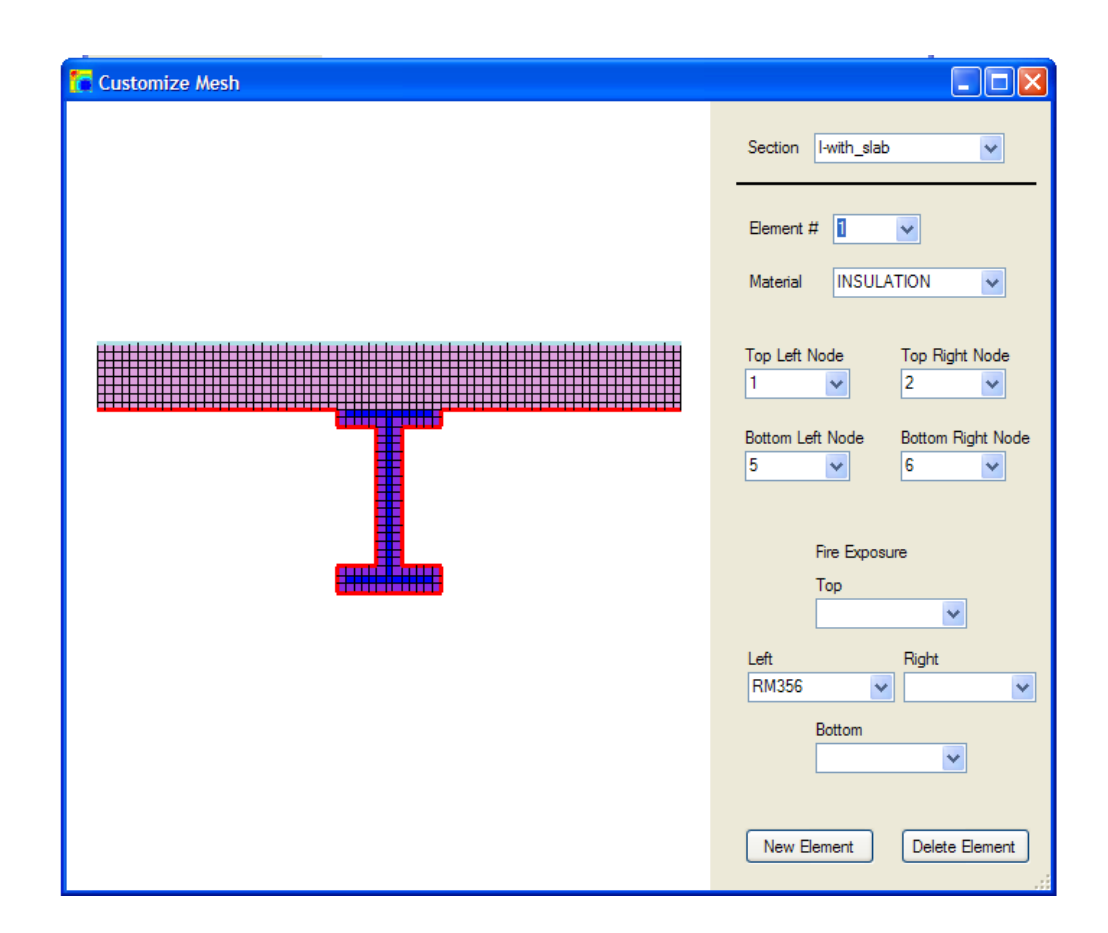

Illustration 4.23: Customizing Top Slab Fire Exposure Conditions

The geometries used are: I-Beam – AISC Type W8x15 Insulation – 12 mm Top Slab – 80 mm by 700 mm The thermal properties used are: Insulation: Thermal Conductivity: 0.2 W/mK Specific Heat: 1,200 J/kgK Density:  $250 \text{ kg/m}^3$ Moisture Content:  $0 \text{ kg/m}^3$ 

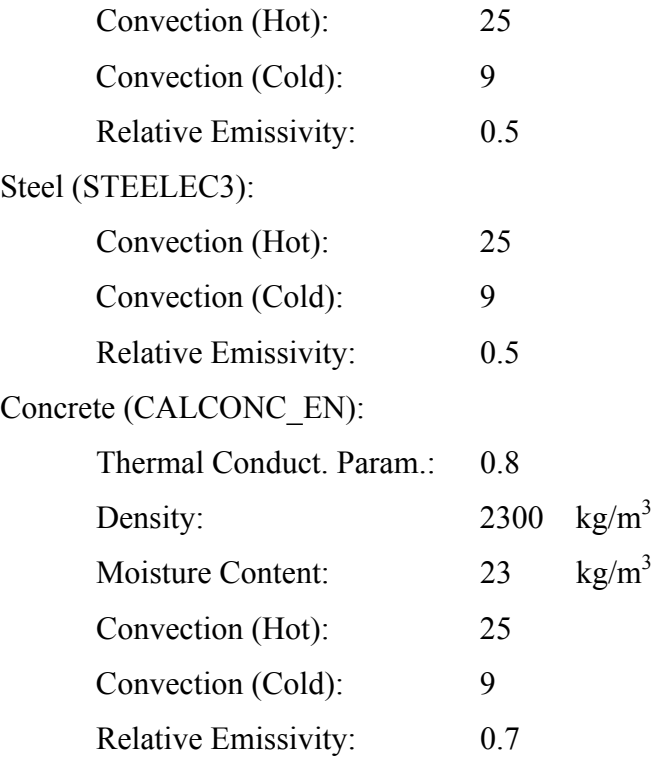

Below is a graph showing the differences in temperature if concrete is allowed to pull heat away from the I-Beam at different locations in the beam. Also included on this graph is the time vs. temperature using a lump capacitance approach modified for insulation (Buchanan, 2002).

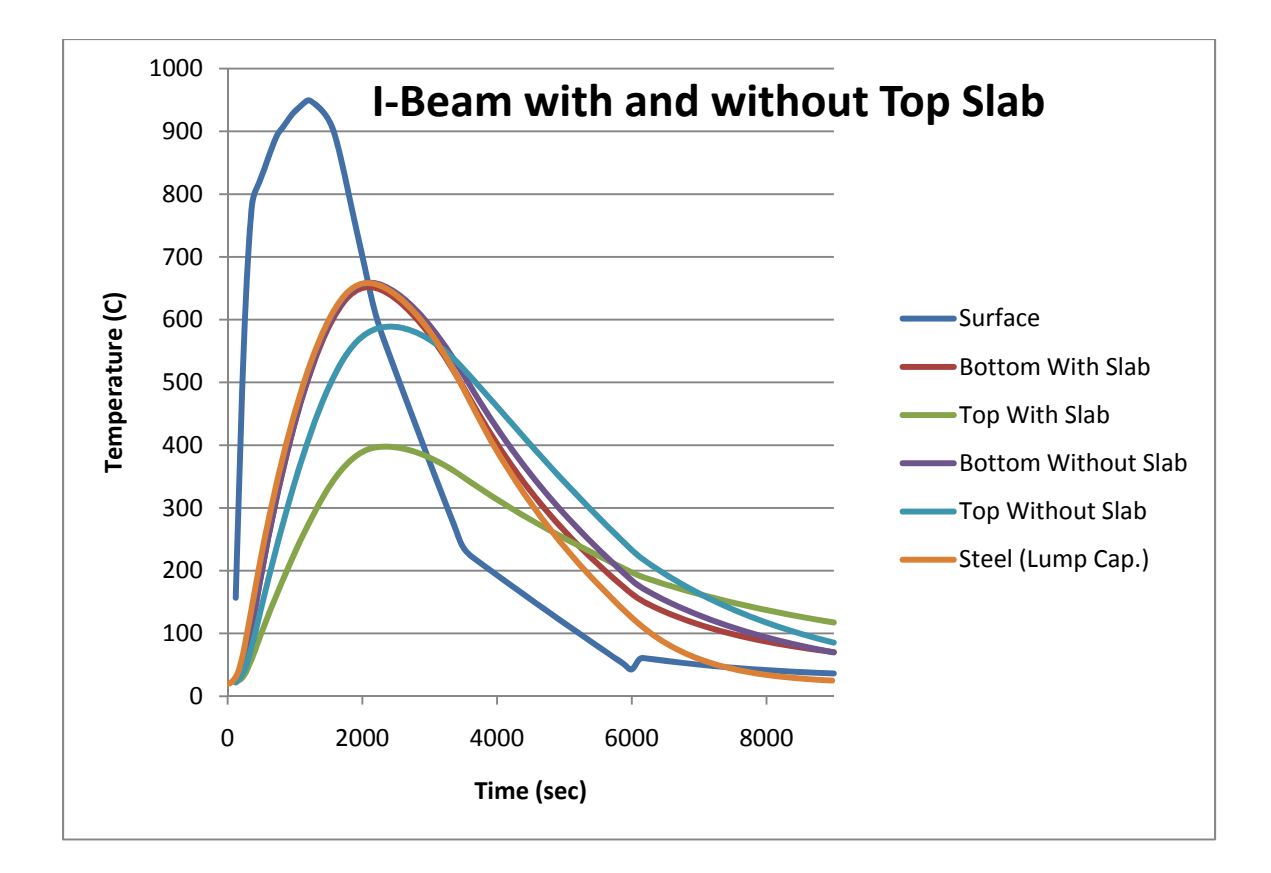

Figure 4.3: Differences in I-Beam Temperature with and without Modeling the Top Concrete Slab

The following table lists the peak temperatures at the top and bottom of the I-Beam.

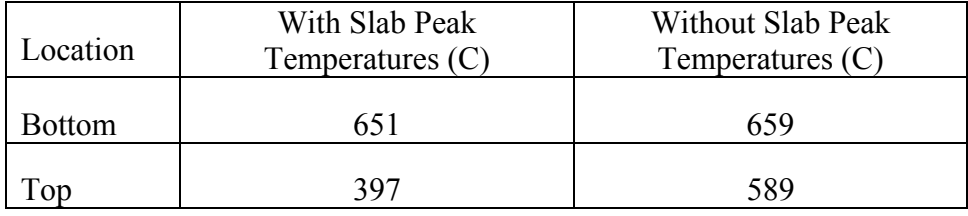

Table 4.2: Peak I-Beam Temperatures with and without Modeling the Top Slab

This example highlights the fact that steel can have a 254 degree difference in temperature across a member. It should be remembered that steel properties such as

modulus and yield strength go down with increasing temperature. The following table demonstrates the change in material properties across the section for 50 ksi yield strength steel (Buchanan, 2002) for the "with slab" condition.

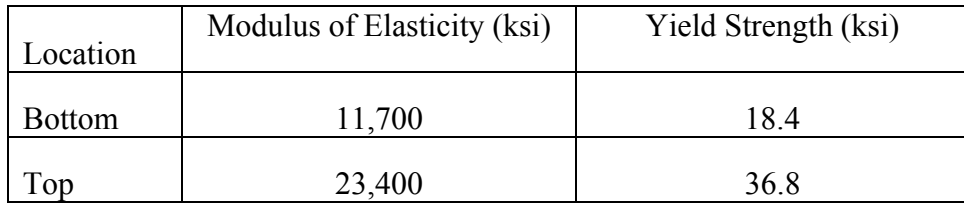

Table 4.3: Variation in Steel Material Properties for the "with slab" Condition

#### **SQUARE COLUMN WITH AND WITHOUT REINFORCEMENT STEEL**

The next example demonstrates the difference in concrete temperatures if the reinforcement steel is modeled or if it is not. The section will be a 300 mm x 300 mm concrete column with  $\varphi$  19 longitudinal bars (#6 bars) and  $\varphi$  10 transverse bars (#3 bars) to model ties. One of the transverse bars is though the center and one surrounds the longitudinal bars. The finished section looks like the one below once the steel is modeled using Section->Mesh.

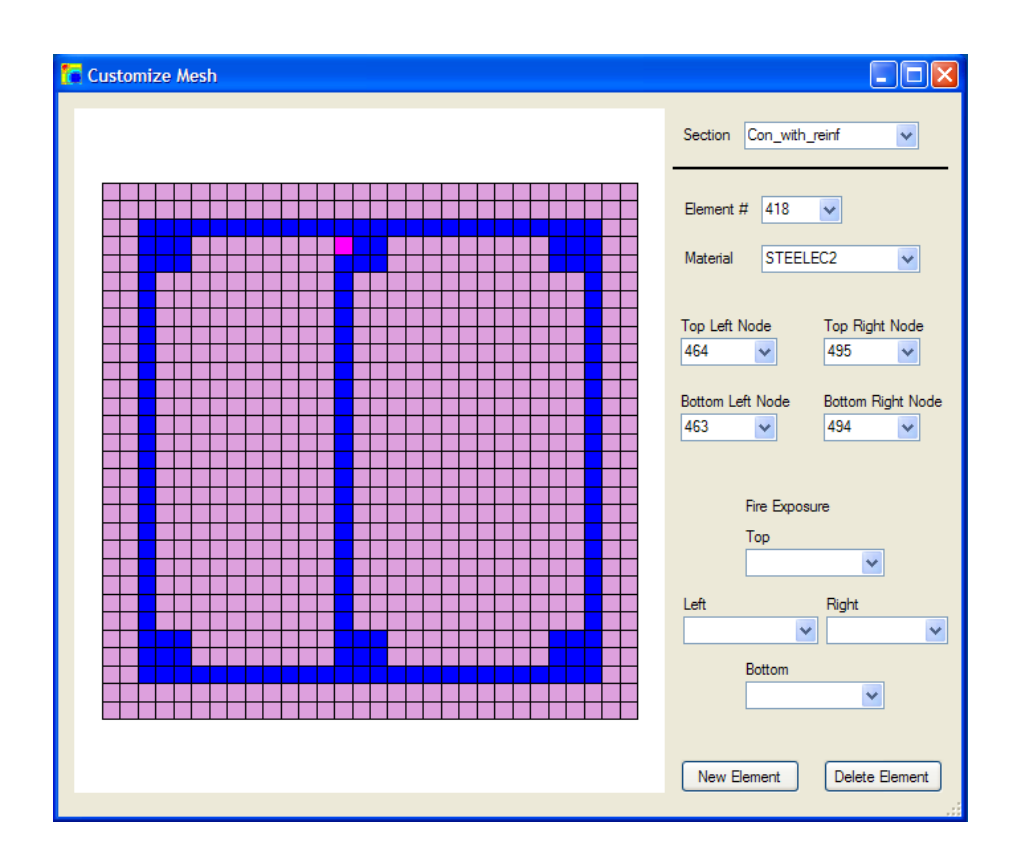

Illustration 4.24: Square Concrete Column with Reinforcement Modeled

The material properties are as follows:

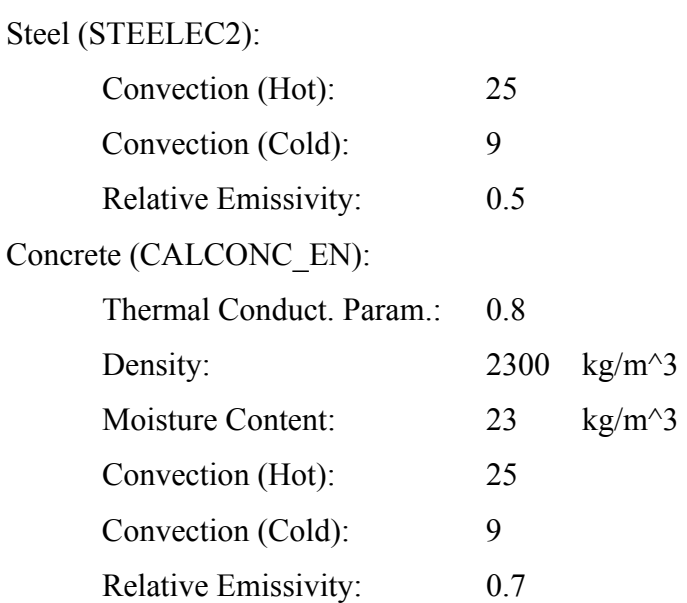

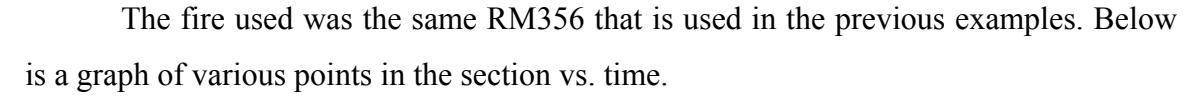

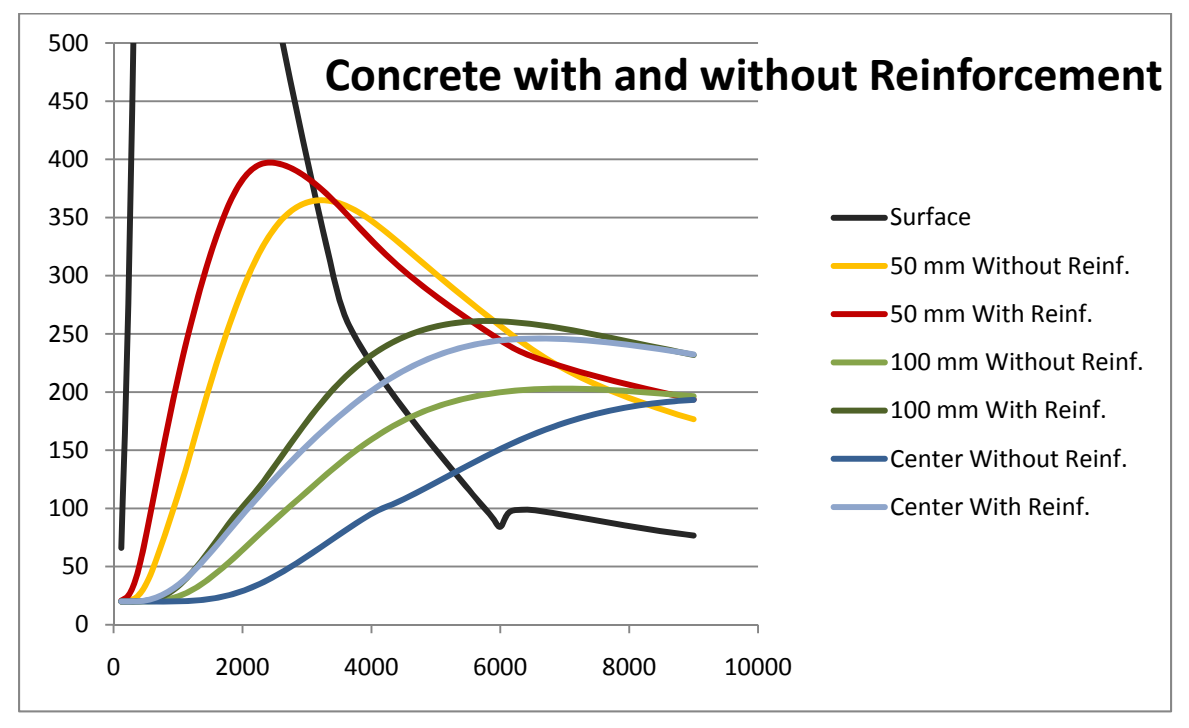

Figure 4.4: Concrete Temperatures with and without Reinforcement Steel Modeled

As viewed above concrete temperatures rise faster and hotter if and when reinforcement steel is modeled. Below is a table of peak temperatures for the three points analyzed.

| Location | Without Reinforcement<br>Peak Temperatures (C) | With Reinforcement<br>Peak Temperatures (C) |
|----------|------------------------------------------------|---------------------------------------------|
| 50 mm    | 365                                            | 397                                         |
| 100 mm   | 203                                            | 261                                         |
| 'enter   |                                                | 246                                         |

Table 4.4: Concrete Peak Temperatures with and without Reinforcement Steel **Modeled** 

#### **SQUARE COLUMN MODELING: ¼ OF A COLUMN VS. ENTIRE COLUMN**

This next example highlights boundary conditions and modeling portions of sections. The boundaries in heat transfer are accomplished through convection and radiation. *SAFIR2007* doesn't allow for radiation or convection off of a surface unless it is a void or has a fire exposure associated with it. Therefore boundary conditions for sections are determined by voids or assigning/not assigning time/temperature curves. Radiation is the dominant heat transfer mode at elevated temperatures in fires. Knowing that convection matters very little and is sometimes ignored for high temperatures, convection coefficients affect the outcome of these analyses very little. Several iterations were run with different convection coefficients on the same section to study how the temperatures change. The Fire was only applied to the top of the section. *Diamond07* divides the temperatures into nine color groups. The following is a table listing those divisions for the section after an hour and a half.

| Conv - Hot 25 | Conv - Hot 25  | Conv - Hot 25   | Conv - Hot 25    |
|---------------|----------------|-----------------|------------------|
| Conv - Cold 9 | Conv - Cold 20 | Conv - Cold 100 | Conv - Cold 1000 |
| 217.2         | 217.2          | 216.5           | 215.8            |
| 192.6         | 192.5          | 191.9           | 191.3            |
| 167.9         | 167.9          | 167.4           | 166.9            |
| 143.3         | 143.2          | 142.8           | 142.4            |
| 118.7         | 118.6          | 118.3           | 117.9            |
| 94.1          | 94.0           | 93.7            | 93.4             |
| 69.4          | 69.4           | 69.1            | 69.0             |
| 44.7          | 44.7           | 44.6            | 44.5             |
| 20.1          | 20.1           | 20.0            | 20.0             |

Table 4.5: Differences in Results when the Cold Convection Coefficient is Changed

| Conv - Hot 10<br>Conv - Cold 9 |       | Conv - Hot 50 | Conv - Hot 100 |
|--------------------------------|-------|---------------|----------------|
|                                |       | Conv - Cold 9 | Conv - Cold 9  |
|                                | 226.5 | 210.3         | 205.7          |
|                                | 200.7 | 186.5         | 182.5          |
|                                | 174.9 | 162.8         | 159.3          |
|                                | 149.1 | 139.0         | 136.1          |
|                                | 123.3 | 115.2         | 112.9          |
|                                | 97.5  | 91.4          | 89.7           |
|                                | 71.7  | 67.6          | 66.5           |
|                                | 45.9  | 43.9          | 43.3           |
|                                | 20.1  | 20.1          | 20.1           |

Table 4.6: Differences in Results when the Hot Convection Coefficient is Changed

There is nearly no change in the results when the Cold Convection Coefficient is changed, very little temperature differences for hotter temperatures, and nearly no differences for colder temperatures.

A 300 millimeter by 300 millimeter section was analyzed as  $\frac{1}{4}$  of a section and as a full section, and their temperatures were nearly identical. No data was given to *SAFIR2007* to indicate that the quarter sections internal edges would have concrete touching them. This is accomplished by not applying a time temperature curve to the

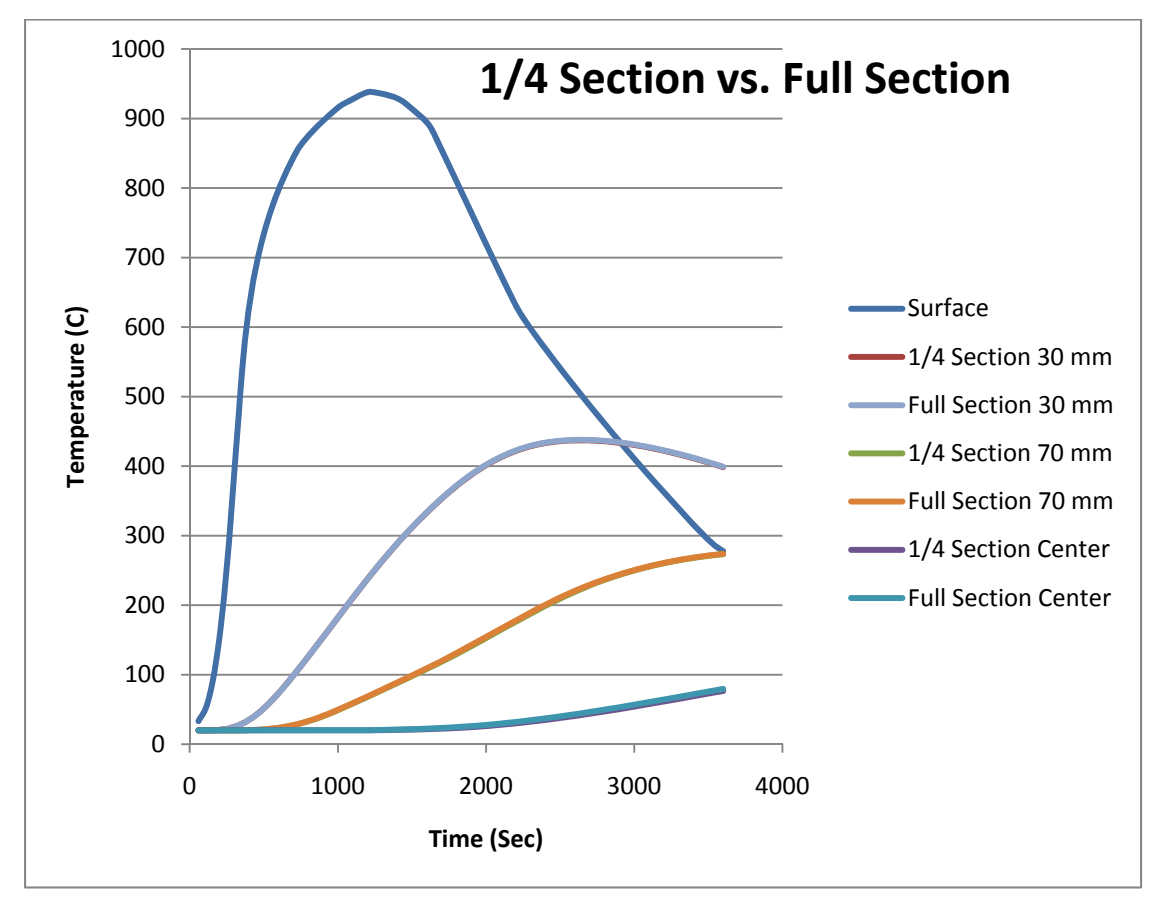

internal edges. Points were plotted at the surface, 30 millimeters into the section at the corner, 70 millimeters into the section at the corner, and at the center.

Figure 4.6: Differences when Modeling a Quarter of a Square Concrete Section vs. the entire Section

In the figure above there are actually seven curves, however three are hidden due to the modeling returning the same results. Boundary conditions should be established by not placing time temperature curves on symmetry cut lines, and placing time temperature curves (even if just a room temperature curve) on boundaries that will contact fluid boundaries such that heat can be "lost" through convection and radiation.

## **CIRCULAR HOLLOW SECTION WITH CENTER MODELED WITH A VOID VS. NOTHING VS. AIR VS. WATER**

This next example shows the difference when different materials are modeled in internal cavities of the section. The example to be modeled is a steel pipe with a partition in the middle. Fire conditions will only apply to one half of the section, and the example will show how heat moves from the fire side to the room temperature side of the pipe. The four instances modeled are void, nothing, air, and water. The section modeled was a pipe with outside diameter of 100 millimeters (4 inches), wall thickness of 10 millimeters and 10 millimeters of insulation surrounding the pipe. The ASTM E119 fire curve was placed on the right side (called Fire Side) and the RmTemp fire was placed on the left side. Therefore, the only heat that could reach the left side (called Cold Side) would be through conduction, convection, or radiation and not from the fire itself (Franssen, J.M., Kodur, V.K.R, Mason, J., 2002). The point on the Fire Side was taken as the centermost point of the fire, and the Cold Side point was taken as the centermost point away from the fire.

- 1. Void Voids in *SAFIR2007* are areas in a section where heat through radiation and convection is allowed to leave one surface and enter other surfaces. For this section the internal cavity of the pipe was modeled as a void. This is accomplished by going through the "Circular Hollow Section Wizard". Heat can warm the Cold Side point through conduction around the pipe, through the steel and insulation and through the cavity by radiation and convection.
- 2. Nothing For this section no information was given to *SAFIR2007* about the makeup of the cavities. This allowed the Cold Side to only be heated through conduction around the pipe.
- 3. Air This section uses the USER1 material (a function of temperature dependent thermal properties) to model air. Using this method, heat is allowed to transfer through the air by conduction, but no radiation or convection is allowed to pass through the cavity. The thermal properties

are listed in a table below (ToolBox, 2009), (Jain, 1977). Heat can also reach the cold side through conduction around the pipe.

4. Water – This section was chosen to give a reference point to the void, nothing, and air. Using this section, water can move heat through the cavity by conduction. The thermal properties are listed in a table below (ToolBox, 2009).

|                | Thermal      | Specific |                      |
|----------------|--------------|----------|----------------------|
| Temp           | Conductivity | Heat     | Density              |
| (C)            | (W/mK)       | (J/kgK)  | (kg/m <sup>3</sup> ) |
| $\overline{2}$ | 0.02428      | 716.7    | 1.284                |
| 27             | 0.02624      | 717.8    | 1.177                |
| 52             | 0.02816      | 719.2    | 1.086                |
| 77             | 0.03003      | 721.1    | 1.009                |
| 102            | 0.03186      | 723.5    | 0.9413               |
| 127            | 0.03365      | 726.4    | 0.8824               |
| 177            | 0.0371       | 733.5    | 0.7844               |
| 227            | 0.04041      | 742.4    | 0.706                |
| 277            | 0.04357      | 752.7    | 0.6418               |
| 327            | 0.04661      | 764      | 0.5883               |
| 377            | 0.04954      | 775.8    | 0.543                |
| 427            | 0.05236      | 787.9    | 0.5043               |
| 477            | 0.05509      | 799.9    | 0.4706               |
| 577            | 0.0603       | 823      | 0.4153               |
| 677            | 0.0652       | 844.2    | 0.3716               |
| 727            | 0.06754      | 854      | 0.353                |
| 777            | 0.06985      | 863.1    | 0.3362               |
| 827            | 0.07209      | 871.8    | 0.3209               |
| 927            | 0.0764       | 887.5    | 0.2941               |
| 977            | 0.07849      | 894.6    | 0.2824               |

Table 4.7: Thermal Properties of Air at Elevated Temperatures

| Temp<br>(C) | Thermal<br>Conductivity<br>(W/mK) | Specific<br>Heat<br>(J/kgK) | Density<br>$(kg/m^3)$ |
|-------------|-----------------------------------|-----------------------------|-----------------------|
| 10          | 0.609                             | 4193                        | 999.8                 |
| 20          | 0.609                             | 4183                        | 998.3                 |
| 25          | 0.609                             | 4181                        | 997.1                 |
| 30          | 0.609                             | 4179                        | 995.7                 |
| 35          | 0.609                             | 4178                        | 994.1                 |
| 40          | 0.609                             | 4179                        | 992.3                 |
| 45          | 0.609                             | 4181                        | 990.2                 |
| 50          | 0.609                             | 4182                        | 988                   |
| 55          | 0.609                             | 4183                        | 986                   |
| 60          | 0.609                             | 4185                        | 983                   |
| 65          | 0.609                             | 4188                        | 980                   |
| 70          | 0.609                             | 4191                        | 978                   |
| 80          | 0.609                             | 4198                        | 972                   |
| 85          | 0.609                             | 4203                        | 968                   |
| 90          | 0.609                             | 4208                        | 965                   |
| 95          | 0.609                             | 4213                        | 962                   |
| 100         | 0.609                             | 4219                        | 958                   |
| 105         | 0.609                             | 4226                        | 954                   |
| 300         | 0.609                             | 5650                        | 714                   |
| 360         | 0.609                             | 14600                       | 528                   |

Table 4.8: Thermal Properties of Water at Elevated Temperatures

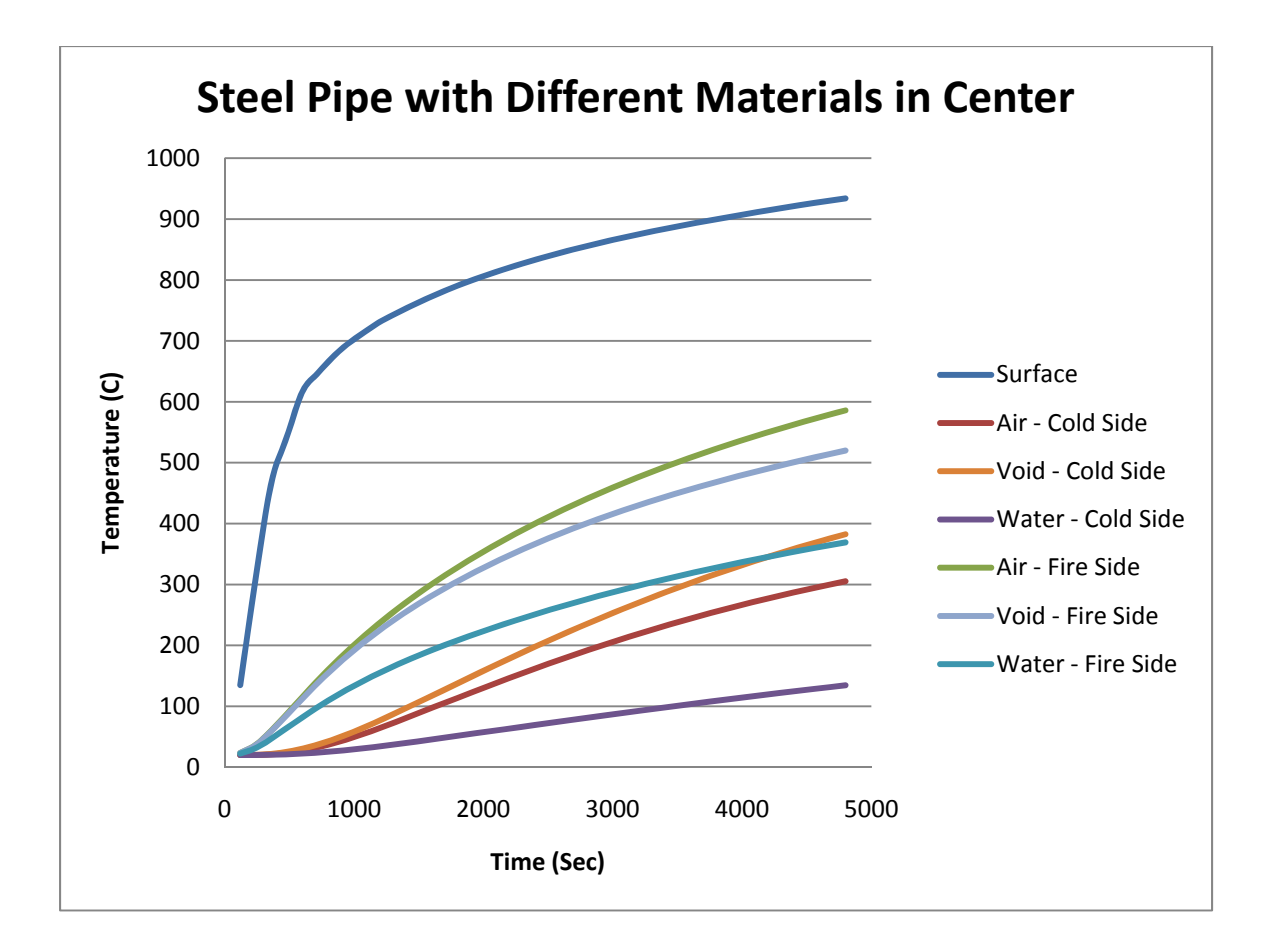

Figure 4.6: Steel Pipe with Different Materials in Center

The nothing section was left off of the figure because the curves are nearly exactly the same as the air. The heating curves show that the fire side is not distributing heat to the cold side unless radiation and convection are accounted for. In fact the air and nothing models predict almost the exact some response leaving the air model (conduction through air) inadequate at modeling heat transfer across cavities. Obviously, steel acts as a good conductor which is why the cold side is heating at all for the nothing and air models.

#### Chapter 5: Conclusions

This thesis has described the development of the computer program *UT Fire,*  which serves as a preprocessor for the computer program *SAFIR2007* that was developed at the University of Liege in Belgium. The program conducts a heat transfer analysis and structural response analysis for structures subjected to fire. The preprocessor *UT Fire* was developed to allow a simplified graphical interface for input to the heat transfer portion of *SAFIR 2007. UT Fire*, built with Visual Basic, allows user friendly production of common structural sections. The user can produce common shapes with the I-beam, rectangular, circular, circular hollow, and wall system wizards, and then further customize those sections. The user can then assign up to 30 different materials for the section, as well as define custom time/temperature fire curves for various parts of the section. This thesis has also provided step by step instructions on the use of *UT Fire* and has illustrated its use through a series of detailed example problems.

# **APPENDIX A (***UT FIRE* **SOURCE CODE PRINTOUT)**
```
Public NotInheritable Class AboutBox
     Private Sub AboutBox_Load(ByVal sender As System.Object, ByVal e 
                                                                          \mathbf{K}As System.EventArgs) Handles MyBase.Load
         ' Set the title of the form.
         Dim ApplicationTitle As String
         If My.Application.Info.Title <> "" Then
            ApplicationTitle = My. Application. Info. Title
         Else
             ApplicationTitle = System.IO.Path.
                                                                          \mathbf{K}GetFileNameWithoutExtension(My.Application.Info.AssemblyName)
         End If
        Me. Text = String. Format("About \{0\}", ApplicationTitle)
         ' Initialize all of the text displayed on the About Box.
         ' TODO: Customize the application's assembly information in 
    the "Application" pane of the project 
             ' properties dialog (under the "Project" menu).
         Me.LabelProductName.Text = My.Application.Info.ProductName
         Me.LabelVersion.Text = String.Format("Version {0}", My.
   Application.Info.Version.ToString)
         Me.LabelCopyright.Text = My.Application.Info.Copyright
         Me.LabelCompanyName.Text = My.Application.Info.CompanyName
         Me.TextBoxDescription.Text = My.Application.Info.Description
     End Sub
    Private Sub OKButton_Click(ByVal sender As System.Object, ByVal e \mathbb ZAs System.EventArgs) Handles OKButton.Click
         Me.Close()
     End Sub
```
K

K

End Class

```
Public Class AdvFeaturesForm
     'Allows Use of the Advanced Features
                                                                         \mathbf{z} Private Sub ExtrudeSection_Click(ByVal sender As System.Object, 
    ByVal e As System.EventArgs) Handles ExtrudeSectionForm.Click
         Dim ExtrudeSection As New ExtrudeSectionForm
         ExtrudeSection.ShowDialog()
         ExtrudeSection.Refresh()
     End Sub
End Class
```

```
Public Class CircHolForm
     'Form used to make a Circular section with voids in the middle
     'This is the only portion of the program that makes voids
    Public Section As Main. Section
     Public NowUser As String = "No"
     Private Sub DoCircularSection()
         Dim i, j, m, k As Integer
         Dim Radius As Double
         Dim MyBmp As Bitmap = New Bitmap(PictureBox1.Width, 
                                                                           V
    PictureBox1.Height)
         Dim ImPref As Main.ImagePref
         ReDim Section.Elem(0)
        m = 1k = 1If IsNumeric(TBRadius.Text) = True And IsNumeric(TBThick.Text) \mathcal{L}= True Then
            For i = 1 To 2If i = 1 Then
                      Radius = TBRadius.Text - TBThick.Text
                 ElseIf i = 2 Then
                      Radius = TBRadius.Text
                 End If
                For j = 1 To NumUpDownDia.Value
                      ReDim Preserve Section.Nodes(m)
                     Section. Nodes(m). Z = Radius * Math. Cos(j /
    NumUpDownDia.Value * 2 * Math.PI)
                      Section.Nodes(m).Y = Radius * Math.Sin(j / 
                                                                           \mathbf{r}NumUpDownDia.Value * 2 * Math.PI)
                     If i > 1 And j > 1 Then
                          ReDim Preserve Section.Elem(k)
                         Section.Elem(k) . TL = mSection.Elem(k). BL = m - 1 Section.Elem(k).BR = m - NumUpDownDia.Value - 
                                                                           \mathbf{K}1
                         Section.Elem(k).TR = m - NumUpDownDia.Value Section.Elem(k).Mat = Main.WizMMat
                         Section.Elem(k) = ElemAttribMod.SortElemSides \mathcal{L}(Section, k)
                         k = k + 1 End If
                     If j = NumUpDowndia.Value And i > 1 Then ReDim Preserve Section.Elem(k)
                          Section.Elem(k).TL = m
                         Section.Elem(k).BL = m - NumUpDownDia.Value + \mathbb{Z}1
                         Section.Elem(k).BR = m - NumUpDownDia.Value *\mathbf{K}2 + 1
                         Section.Elem(k) . TR = m - NumUpDown Dia.Value Section.Elem(k).Mat = Main.WizMMat
                         Section.Elem(k) = ElementtribMod.SortElements(Section, k)
                         k = k + 1 End If
                     m = m + 1
```

```
 Next
         Next
         'Add on SFRM
         If CBMaterials.SelectedIndex >= 0 And IsNumeric
                                                                      V
(TBSFRMThick.Text) = True Then
             For i = 1 To NumUpDownDia.Value
                 ReDim Preserve Section.Nodes(m)
                Section.Nodes(m).Z = (TBSFRMThick.Text + Radius) * \mathbb{Z}Math.Cos(i / NumUpDownDia.Value * 2 * Math.PI)
                Section.Nodes(m).Y = (TBSFRMThick.Text + Radius) * \angleMath.Sin(i / NumUpDownDia.Value * 2 * Math.PI)
                  If i > 1 Then
                      ReDim Preserve Section.Elem(k)
                      Section.Elem(k).TL = m
                     Section.Elem(k).BL = m - 1
                     Section.Elem(k).BR = m - NumUpDownDia.Value -\mathbf{r}1
                      Section.Elem(k).TR = m - NumUpDownDia.Value
                      Section.Elem(k).Mat = CBMaterials.Text
                     Section.Elem(k) = ElemAttribMod.SortElemSides \mathcal{L}(Section, k)
                     k = k + 1 End If
                 If i = NumUpDownDia.Value Then
                      ReDim Preserve Section.Elem(k)
                     Section.Elem(k) . TL = mSection.Elem(k).BL = m - NumUpDownDia.Value + \mathcal C1
                     Section.Elem(k).BR = m - NumUpDownDia.Value *
                                                                      K
2 + 1
                      Section.Elem(k).TR = m - NumUpDownDia.Value
                      Section.Elem(k).Mat = CBMaterials.Text
                     Section.Elem(k) = ElementtribMod.SortElements(Section, k)
                     k = k + 1 End If
                m = m + 1 Next
         End If
         'Look at the section, find voids, and define them
         Section = ElemAttribMod.DoCircHolVoids(Section)
         ImPref = ImageMod.ImagePref(Section.Nodes, MyBmp)
        For i = 1 To Section. Elem. Length - 1
            MyBmp = ImageMod.DrawShape(ImPref.Scale, ImPref.Start, \ellSection, i, MyBmp, True, Color.Black, False)
         Next
         PictureBox1.Image = MyBmp
     End If
 End Sub
 Private Sub TBRadius_TextChanged(ByVal sender As System.Object, 
                                                                      K
ByVal e As System.EventArgs) Handles TBRadius.TextChanged
     Dim Value As Integer
     If NowUser = "Yes" Then
```

```
 Value = Math.Round(2 * Math.PI * TBRadius.Text / Main.
                                                                          K
   WizMeshPar, 0)
             If Value <= NumUpDownDia.Maximum And Value >= NumUpDownDia
    . Minimum Then
                 NumUpDownDia.Value = Value
             End If
         End If
         DoCircularSection()
     End Sub
     Private Sub NumUpDownDia_ValueChanged(ByVal sender As System.
    Object, ByVal e As System.EventArgs) Handles NumUpDownDia.
                                                                          \mathbf{v}ValueChanged
         NowUser = "No"
         TBRadius_TextChanged(Me, AcceptButton)
         NowUser = "Yes"
     End Sub
    Private Sub NextButton_Click(ByVal sender As System.Object, ByVal ⊄
    e As System.EventArgs) Handles NextButton.Click
         If IsNumeric(TBRadius.Text) = True And IsNumeric(TBThick.Text)
     = True Then
             Main.MySection(0) = Section
             Dim FireExposure As New FireExposureForm
             Me.Close()
             FireExposure.ShowDialog()
             FireExposure.Refresh()
         Else
            MsgBox("Please Enter a Radius and Thickness", MsgBoxStyle. \ellCritical)
         End If
     End Sub
     Private Sub CircularForm_Load(ByVal sender As Object, ByVal e As
                                                                          V
    System.EventArgs) Handles Me.Load
         Dim MatName As String
         For i = 0 To Main.AllMaterials.Length - 1
             If Main.AllMaterials(i).Checked = True Then
                 MatName = Main.AllMaterials(i).Name
                 CBMaterials.Items.Add(MatName)
             End If
         Next
         NowUser = "Yes"
     End Sub
    Private Sub TBSFRMThick_TextChanged(ByVal sender As System.Object, \ellByVal e As System.EventArgs) Handles TBSFRMThick.TextChanged
         TBRadius_TextChanged(Me, AcceptButton)
    End Sub
     Private Sub TBThick_TextChanged(ByVal sender As System.Object, 
                                                                          V.
    ByVal e As System.EventArgs) Handles TBThick.TextChanged
         TBRadius_TextChanged(Me, AcceptButton)
     End Sub
End Class
```

```
Public Class CircularForm
     'Wizard form used to make a circular section
     Public Section As Main.Section
     Public NowUser As String = "No"
     Private Sub DoCircularSection()
         Dim i, j, m, k As Integer
         Dim Radius As Double = TBRadius.Text
         Dim MyBmp As Bitmap = New Bitmap(PictureBox1.Width, 
    PictureBox1.Height)
         Dim ImPref As Main.ImagePref
         ReDim Section.Elem(0)
         ReDim Preserve Section.Nodes(1)
        Section. Nodes(1). Z = 0
        Section. Nodes(1). Y = 0m = 2k = 1 'The main engine for making the radial section
         'however it store the coordinates in rectangular coordinates
         'SAFIR will allow polar coordinates
         For i = 1 To NumUpDownRadius.Value
            For j = 1 To NumUpDownDia.Value
                 ReDim Preserve Section.Nodes(m)
                Section.Nodes(m).Z = (i / NumUpDownRadius.Value) *\mathbf{z}Radius * Math.Cos(j / NumUpDownDia.Value * 2 * Math.PI)
                 Section.Nodes(m).Y = (i / NumUpDownRadius.Value) * 
                                                                          \mathbf{v}Radius * Math.Sin(j / NumUpDownDia.Value * 2 * Math.PI)
                If j > 1 Then
                     If i = 1 Then
                          ReDim Preserve Section.Elem(k)
                         Section.Elem(k) . TL = 0Section.Elem(k). BL = m
                          Section.Elem(k).BR = 1
                         Section.Elem(k).TR = m - 1
                          Section.Elem(k).Mat = Main.WizMMat
                         k = k + 1 Else
                          ReDim Preserve Section.Elem(k)
                         Section.Elem(k) . TL = mSection.Elem(k).BL = m - 1
                         Section.Elem(k).BR = m - NumUpDownDia.Value - \angle1
                          Section.Elem(k).TR = m - NumUpDownDia.Value
                          Section.Elem(k).Mat = Main.WizMMat
                         Section.Elem(k) = ElementBrA-tribMod.SortElements \ell(Section, k)
                         k = k + 1 End If
                 End If
                If j = NumUpDownDia.Value Then
                     If i = 1 Then
                          ReDim Preserve Section.Elem(k)
                         Section.Elem(k) . TL = 0Section.Elem(k). BL = m
                         Section.Elem(k).BR = 2
```

```
Section.Elem(k).TR = 1
                      Section.Elem(k).Mat = Main.WizMMat
                     k = k + 1 Else
                      ReDim Preserve Section.Elem(k)
                     Section.Elem(k) . TL = mSection.Elem(k).BL = m - NumUpDownDia.Value + \mathcal C1
                      Section.Elem(k).BR = m - NumUpDownDia.Value * 
                                                                        \mathbf{z}2 + 1 Section.Elem(k).TR = m - NumUpDownDia.Value
                      Section.Elem(k).Mat = Main.WizMMat
                     Section.Elem(k) = ElemAttribMod.SortElemSides \mathcal{L}(Section, k)
                     k = k + 1 End If
              End If
            m = m + 1 Next
     Next
     'Add some SFRM to the section
     If CBMaterials.SelectedIndex >= 0 And IsNumeric(TBSFRMThick.
                                                                        \mathbf{K}Text) = True Then
        For i = 1 To NumUpDownDia.Value
              ReDim Preserve Section.Nodes(m)
              Section.Nodes(m).Z = (TBSFRMThick.Text + Radius) * 
                                                                        K
Math.Cos(i / NumUpDownDia.Value * 2 * Math.PI)
              Section.Nodes(m).Y = (TBSFRMThick.Text + Radius) * 
                                                                        \mathbf{z}Math.Sin(i / NumUpDownDia.Value * 2 * Math.PI)
              If i > 1 Then
                  ReDim Preserve Section.Elem(k)
                 Section.Elem(k) . TL = mSection.Elem(k).BL = m - 1
                 Section.Elem(k).BR = m - NumUpDown Dia.Value - 1 Section.Elem(k).TR = m - NumUpDownDia.Value
                  Section.Elem(k).Mat = CBMaterials.Text
                  Section.Elem(k) = ElemAttribMod.SortElemSides
                                                                        \mathbf{z}(Section, k)
                 k = k + 1 End If
             If i = NumUpDownDia.Value Then
                  ReDim Preserve Section.Elem(k)
                 Section.Elem(k) . TL = mSection.Elem(k) . BL = m - NumUpDown Dia.Value + 1Section.Elem(k).BR = m - NumUpDownDia.Value * 2 +\mathbf{z}1
                 Section.Elem(k) . TR = m - NumUpDown Dia.ValueSection.Elem(k). Mat = CBMaterials. Text
                  Section.Elem(k) = ElemAttribMod.SortElemSides
                                                                        \mathbf{z}(Section, k)
                 k = k + 1 End If
             m = m + 1 Next
     End If
```

```
 ImPref = ImageMod.ImagePref(Section.Nodes, MyBmp)
    For i = 1 To Section.Elem.Length - 1
         MyBmp = ImageMod.DrawShape(ImPref.Scale, ImPref.Start, 
                                                                       \mathbf{v}Section, i, MyBmp, True, Color.Black, False)
     Next
     PictureBox1.Image = MyBmp
 End Sub
 Private Sub TBRadius_TextChanged(ByVal sender As System.Object, 
                                                                       \mathbf{z}ByVal e As System.EventArgs) Handles TBRadius.TextChanged
     Dim Value As Integer
     If NowUser = "Yes" Then
         If IsNumeric(TBRadius.Text) = True Then
            Value = Math.Round(2 * Math.PI * TBRadius.Text / Main. \ellWizMeshPar, 0)
             If Value <= NumUpDownDia.Maximum And Value >= 
NumUpDownDia.Minimum Then
                 NumUpDownDia.Value = Value
             End If
            DoCircularSection()
         Else
             MsgBox("Please Enter a Radius", MsgBoxStyle.Critical)
         End If
     End If
 End Sub
 Private Sub NumUpDownRadius_ValueChanged(ByVal sender As System.
                                                                       V
Object, ByVal e As System.EventArgs) Handles NumUpDownRadius.
                                                                       \mathbf{v}ValueChanged
     TBRadius_TextChanged(Me, AcceptButton)
 End Sub
 Private Sub NumUpDownDia_ValueChanged(ByVal sender As System.
Object, ByVal e As System.EventArgs) Handles NumUpDownDia.
ValueChanged
     TBRadius_TextChanged(Me, AcceptButton)
 End Sub
Private Sub NextButton_Click(ByVal sender As System.Object, ByVal \elle As System.EventArgs) Handles NextButton.Click
     If IsNumeric(TBRadius.Text) = True Then
         Main.MySection(0) = Section
         Dim FireExposure As New FireExposureForm
         Me.Close()
         FireExposure.ShowDialog()
         FireExposure.Refresh()
     End If
 End Sub
 Private Sub CircularForm_Load(ByVal sender As Object, ByVal e As
                                                                       \mathbf{z}System.EventArgs) Handles Me.Load
     Dim matname As String
     For i = 0 To Main.AllMaterials.Length - 1
```

```
 If Main.AllMaterials(i).Checked = True Then
```

```
 matname = Main.AllMaterials(i).Name
                 CBMaterials.Items.Add(matname)
             End If
         Next
         NowUser = "Yes"
     End Sub
    Private Sub TBSFRMThick_TextChanged(ByVal sender As System.Object, \ellByVal e As System.EventArgs) Handles TBSFRMThick.TextChanged
        TBRadius_TextChanged(Me, AcceptButton)
     End Sub
End Class
```

```
Public Class CustomizeMeshForm
     'Form used for editing and making new elements for the section
     Public NowUser As String = "no"
     Public Section As Main.Section
     Public GlobalScale As Double = 1
     Public GlobalStart As Main.Coor3D
    Private Sub CustumizeMeshForm_Load(ByVal sender As Object, ByVal e \ellAs System.EventArgs) Handles Me.Load
         Dim i As Integer
         Dim Section As Main.Section
         'Get all the availabe sections
         For i = 1 To Main.MySection.Length - 1
             Section = Main.MySection(i)
             CBSections.Items.Add(Section.Name)
         Next
         'Get all the materials available
        For i = 0 To Main. AllMaterials. Length - 1
             If Main.AllMaterials(i).Checked = True Then
                 CBMaterials.Items.Add(Main.AllMaterials(i).Name)
             End If
         Next
         'Get all the fires available
         CBFET.Items.Add("")
         CBFEL.Items.Add("")
         CBFER.Items.Add("")
         CBFEB.Items.Add("")
        For i = 0 To Main. My Fires. Length - 1
             CBFET.Items.Add(Main.MyFires(i).Name)
             CBFEL.Items.Add(Main.MyFires(i).Name)
             CBFER.Items.Add(Main.MyFires(i).Name)
             CBFEB.Items.Add(Main.MyFires(i).Name)
         Next
     End Sub
     'Load up a new section onto the form
    Private Sub CBSections_SelectedIndexChanged(ByVal sender As System \ell.Object, ByVal e As System.EventArgs) Handles CBSections.
                                                                          V.
    SelectedIndexChanged
         If CBSections.Text <> "" Then
             Dim i As Integer = 1
             Dim ImPref As Main.ImagePref
             Dim MyBmp As Bitmap
             MyBmp = New Bitmap(PictureBox1.Width, PictureBox1.Height)
             While Main.MySection(i).Name <> CBSections.Text
                i = i + 1 End While
             Section = Main.MySection(i)
             ImPref = ImageMod.ImagePref(Section.Nodes, MyBmp)
             GlobalStart = ImPref.Start
             GlobalScale = ImPref.Scale
             For i = 1 To Section.Elem.Length - 1
                MyBmp = ImageMod.DrawShape(ImPref.Scale, ImPref.Start, ∠
     Section, i, MyBmp, True, Color.Black, False)
             Next
```

```
 'Reset before getting the nodes
         CBBL.Items.Clear()
         CBBR.Items.Clear()
         CBTR.Items.Clear()
         CBTL.Items.Clear()
        For i = 1 To Section. Nodes. Length - 1
             CBBL.Items.Add(i)
             CBBR.Items.Add(i)
             CBTR.Items.Add(i)
             CBTL.Items.Add(i)
         Next
         'In case somebody wants to switch to a Triangle
         CBTL.Items.Add("0")
         'Reset before getting the Elements
         CBElements.Items.Clear()
         For i = 1 To Section.Elem.Length - 1
             CBElements.Items.Add(i)
         Next
         CBElements.SelectedIndex = 0
         PictureBox1.Image = MyBmp
         NowUser = "Yes"
     End If
 End Sub
 'Load up the specifics of that element
Private Sub CBElements_SelectedIndexChanged(ByVal sender As System ≱
.Object, ByVal e As System.EventArgs) Handles CBElements.
SelectedIndexChanged
    Dim i As Integer
    Dim ImPref As Main.ImagePref
     Dim MyBmp As Bitmap
     If CBSections.Text <> "" Then
         MyBmp = New Bitmap(PictureBox1.Width, PictureBox1.Height)
         NowUser = "No"
         CBMaterials.Text = Section.Elem(Int(CBElements.Text)).Mat
         CBTL.Text = Section.Elem(CBElements.Text).TL
         CBBL.Text = Section.Elem(CBElements.Text).BL
         CBBR.Text = Section.Elem(CBElements.Text).BR
         CBTR.Text = Section.Elem(CBElements.Text).TR
         CBFET.Text = Section.Front(CBElements.Text).T
         CBFEL.Text = Section.Front(CBElements.Text).L
         CBFEB.Text = Section.Front(CBElements.Text).B
         CBFER.Text = Section.Front(CBElements.Text).R
         ImPref = ImageMod.ImagePref(Section.Nodes, MyBmp)
         For i = 1 To Section.Elem.Length - 1
             MyBmp = ImageMod.DrawShape(GlobalScale, GlobalStart, 
                                                                      V.
Section, i, MyBmp, True, Color.Black, False)
         Next
         MyBmp = ImageMod.DrawShape(GlobalScale, GlobalStart, 
                                                                      K
Section, Int(CBElements.Text), MyBmp, True, Color.Black, True)
         PictureBox1.Image = MyBmp
         NowUser = "Yes"
     End If
 End Sub
```
 'Allow the user to click in the picturebox to find what element  $\mathbf{v}$ 

```
that is
 'Does not play well with triangles
Private Sub PictureBox1_MouseDown(ByVal sender As Object, ByVal e v
As System.Windows.Forms.MouseEventArgs) Handles PictureBox1.
MouseDown
     Dim Z, Y As Double
     Dim LocalMousePosition As Point
     LocalMousePosition = PictureBox1.PointToClient(Cursor.
Position)
    Z = LocalMousePosition.X
     Y = LocalMousePosition.Y
     Dim i As Integer
     Dim ImPref As Main.ImagePref
     Dim MyBmp As Bitmap
     If CBSections.Text <> "" Then
         MyBmp = New Bitmap(PictureBox1.Width, PictureBox1.Height)
         ImPref = ImageMod.ImagePref(Section.Nodes, MyBmp)
         Z = Z - GlobalStart.Z
        Y = Y - GlobalStart.Y Z = Z / GlobalScale
        Y = Y / GlobalScale * -1For i = 1 To Section. Elem. Length - 1
             If (Z > Section.Nodes(Section.Elem(i).BL).Z And Z < 
Section.Nodes(Section.Elem(i).BR).Z) Then
                 If (Y > Section.Nodes(Section.Elem(i).BL).Y And Y 
< Section.Nodes(Section.Elem(i).TR).Y) Then
                      CBElements.SelectedIndex = i - 1
                 End If
             End If
         Next
     End If
 End Sub
 'Each of these change a parameter of the element as long as an 
                                                                      K
elements is selected
 Private Sub CBMaterials_SelectedIndexChanged(ByVal sender As
                                                                      ¥.
System.Object, ByVal e As System.EventArgs) Handles CBMaterials.
                                                                      K
SelectedIndexChanged
     If CBElements.Text <> "" And NowUser = "Yes" Then
         Section.Elem(Int(CBElements.Text)).Mat = CBMaterials.Text
         CBElements_SelectedIndexChanged(Me, AcceptButton)
     End If
 End Sub
 Private Sub CBTL_SelectedIndexChanged(ByVal sender As System.
                                                                      \mathbf{v}Object, ByVal e As System.EventArgs) Handles CBTL.
                                                                      \mathbf{v}SelectedIndexChanged
     If CBElements.Text <> "" And NowUser = "Yes" Then
         Section.Elem(Int(CBElements.Text)).TL = CBTL.Text
         CBElements_SelectedIndexChanged(Me, AcceptButton)
     End If
 End Sub
 Private Sub CBBL_SelectedIndexChanged(ByVal sender As System.
                                                                      \mathbf{v}
```

```
Object, ByVal e As System.EventArgs) Handles CBBL.
                                                                     \mathbf{v}SelectedIndexChanged
     If CBElements.Text <> "" And NowUser = "Yes" Then
         Section.Elem(Int(CBElements.Text)).BL = CBBL.Text
         CBElements_SelectedIndexChanged(Me, AcceptButton)
     End If
 End Sub
 Private Sub CBTR_SelectedIndexChanged(ByVal sender As System.
Object, ByVal e As System.EventArgs) Handles CBTR.
SelectedIndexChanged
     If CBElements.Text <> "" And NowUser = "Yes" Then
         Section.Elem(Int(CBElements.Text)).TR = CBTR.Text
         CBElements_SelectedIndexChanged(Me, AcceptButton)
     End If
 End Sub
 Private Sub CBBR_SelectedIndexChanged(ByVal sender As System.
Object, ByVal e As System.EventArgs) Handles CBBR.
SelectedIndexChanged
     If CBElements.Text <> "" And NowUser = "Yes" Then
         Section.Elem(Int(CBElements.Text)).BR = CBBR.Text
         CBElements_SelectedIndexChanged(Me, AcceptButton)
     End If
 End Sub
 Private Sub CBFET_SelectedIndexChanged(ByVal sender As System.
Object, ByVal e As System.EventArgs) Handles CBFET.
                                                                     v
SelectedIndexChanged
     If CBElements.Text <> "" And NowUser = "Yes" Then
         Section.Front(Int(CBElements.Text)).T = CBFET.Text
         CBElements_SelectedIndexChanged(Me, AcceptButton)
     End If
 End Sub
 Private Sub CBFEL_SelectedIndexChanged(ByVal sender As System.
Object, ByVal e As System.EventArgs) Handles CBFEL.
SelectedIndexChanged
     If CBElements.Text <> "" And NowUser = "Yes" Then
         Section.Front(Int(CBElements.Text)).L = CBFEL.Text
         CBElements_SelectedIndexChanged(Me, AcceptButton)
     End If
 End Sub
 Private Sub CBFER_SelectedIndexChanged(ByVal sender As System.
Object, ByVal e As System.EventArgs) Handles CBFER.
SelectedIndexChanged
     If CBElements.Text <> "" And NowUser = "Yes" Then
         Section.Front(Int(CBElements.Text)).R = CBFER.Text
         CBElements_SelectedIndexChanged(Me, AcceptButton)
     End If
 End Sub
 Private Sub CBFEB_SelectedIndexChanged(ByVal sender As System.
Object, ByVal e As System.EventArgs) Handles CBFEB.
SelectedIndexChanged
     If CBElements.Text <> "" And NowUser = "Yes" Then
```

```
 Section.Front(Int(CBElements.Text)).B = CBFEB.Text
         CBElements_SelectedIndexChanged(Me, AcceptButton)
     End If
 End Sub
 'Loads up the form to make a new element
 Private Sub ButtonNewElem_Click(ByVal sender As Object, ByVal e As
System.EventArgs) Handles ButtonNewElem.Click
     Main.FormPassInteger = CBSections.SelectedIndex + 1
     If Main.FormPassInteger > 0 Then
         Dim NewElem As New NewElemForm
         NewElem.ShowDialog()
         NewElem.Refresh()
         CBSections_SelectedIndexChanged(Me, AcceptButton)
     Else
         MsgBox("Please Select a Section", MsgBoxStyle.Critical)
     End If
     Dim ImPref As Main.ImagePref
     Dim MyBmp As Bitmap
     Dim i As Integer
     MyBmp = New Bitmap(PictureBox1.Width, PictureBox1.Height)
     While Main.MySection(i).Name <> CBSections.Text
        i = i + 1 End While
     Section = Main.MySection(i)
     ImPref = ImageMod.ImagePref(Section.Nodes, MyBmp)
     GlobalStart = ImPref.Start
     GlobalScale = ImPref.Scale
 End Sub
 'Loads up the form for deleting an element
 Private Sub ButDel_Click(ByVal sender As System.Object, ByVal e As
 System.EventArgs) Handles ButDel.Click
     Main.FormPassInteger = CBSections.SelectedIndex + 1
     If Main.FormPassInteger > 0 Then
         Dim DeleteElem As New DeleteElemForm
         DeleteElem.ShowDialog()
         DeleteElem.Refresh()
        CBSections SelectedIndexChanged(Me, AcceptButton)
     Else
         MsgBox("Please Select a Section", MsgBoxStyle.Critical)
     End If
 End Sub
Private Sub PictureBox1_MouseEnter(ByVal sender As Object, ByVal e \ellAs System.EventArgs) Handles PictureBox1.MouseEnter
     PictureBox1.Focus()
 End Sub
Private Sub PictureBox1_MouseLeave(ByVal sender As Object, ByVal e \ellAs System.EventArgs) Handles PictureBox1.MouseLeave
     CBElements.Focus()
 End Sub
 Private Sub PictureBox1_MouseWheel(ByVal sender As Object, ByVal e
As System.Windows.Forms.MouseEventArgs) Handles PictureBox1.
MouseWheel
     Dim Scale As Double
     Dim Start As Main.Coor3D
     Dim LocalMousePosition As Point
     Dim MyBmp As Bitmap
```

```
 Dim Impref As Main.ImagePref
         Dim ScaleInc As Integer = 0
         MyBmp = New Bitmap(PictureBox1.Width, PictureBox1.Height)
         LocalMousePosition = PictureBox1.PointToClient(Cursor.
                                                                          K
    Position)
         ScaleInc = CInt(e.Delta * SystemInformation.
                                                                          V
    MouseWheelScrollLines / 120) / 3
         If ScaleInc > 0 Then
             GlobalStart.Z = GlobalStart.Z + PictureBox1.Width / 2 - 
                                                                          K.
    LocalMousePosition.X
            GlobalStart.Y = GlobalStart.Y + PictureBox1.Height / 2 - 
                                                                          K
    LocalMousePosition.Y
         Else
             'GlobalStart.Z = GlobalStart.Z - PictureBox1.Width - 
                                                                          \mathbf{K}LocalMousePosition.X
             'GlobalStart.Y = GlobalStart.Y - PictureBox1.Height - 
                                                                          K
    LocalMousePosition.Y
         End If
         Impref = ImageMod.ImagePref(Section.Nodes, MyBmp)
         GlobalScale = GlobalScale + ScaleInc
         If GlobalScale < Impref.Scale Then
             Impref.Scale = Impref.Scale
             Start.Z = Impref.Start.Z
             Start.Y = Impref.Start.Y
             GlobalStart = Impref.Start
             GlobalScale = Impref.Scale
         End If
        For i = 1 To Section.Elem.Length - 1
             MyBmp = ImageMod.DrawShape(GlobalScale, GlobalStart, 
                                                                          K
    Section, i, MyBmp, True, Color.Black, False)
         Next
        MyBmp = ImageMod.DrawShape(GlobalScale, GlobalStart, Section, \mathcal XInt(CBElements.Text), MyBmp, True, Color.Black, True)
         PictureBox1.Image = MyBmp
     End Sub
End Class
```

```
Public Class CustomizeNodesForm
     'Form used to edit coordinates of nodes or make new nodes
     Public NowUser As String = "no"
     Private Sub EditNodesForm_Load(ByVal sender As Object, ByVal e As
    System.EventArgs) Handles Me.Load
         Dim i As Integer
         Dim Section As Main.Section
         For i = 1 To Main.MySection.Length - 1
             Section = Main.MySection(i)
             CBSections.Items.Add(Section.Name)
         Next
     End Sub
     'Send the section nodes data into the form
    Private Sub CBSections_SelectedIndexChanged(ByVal sender As System \ell.Object, ByVal e As System.EventArgs) Handles CBSections.
    SelectedIndexChanged
         If CBSections.Text <> "" Then
             Dim i As Integer = 1
             Dim Section As Main.Section
             Dim ImPref As Main.ImagePref
             Dim MyBmp As Bitmap
             MyBmp = New Bitmap(PictureBox1.Width, PictureBox1.Height)
             While Main.MySection(i).Name <> CBSections.Text
                i = i + 1 End While
             Section = Main.MySection(i)
             ImPref = ImageMod.ImagePref(Section.Nodes, MyBmp)
            For i = 1 To Section. Elem. Length - 1
                MyBmp = ImageMod.DrawShape(ImPref.Scale, ImPref.Start, \ellSection, i, MyBmp, True, Color.Black, False)
             Next
             DataGridViewNodes.RowCount = Section.Nodes.Length - 1
            For i = 1 To Section. Nodes. Length - 1
                 DataGridViewNodes.Item(0, i - 1).Value = i
                DataGridViewNodes.Item(1, i - 1).Value = Section.Nodes \angle(i).Z
                DataGridViewNodes.Item(2, i - 1).Value = Section.Nodes \angle(i).Y
             Next
             PictureBox1.Image = MyBmp
             NowUser = "Yes"
         End If
     End Sub
     'Allow the user to edit the coordinates from the datagridview
     Private Sub DataGridViewNodes_CellValueChanged(ByVal sender As
                                                                          \mathbf{v}Object, ByVal e As System.Windows.Forms.DataGridViewCellEventArgs) \mathbf{\ell}Handles DataGridViewNodes.CellValueChanged
         If NowUser = "Yes" Then
             Dim i, j As Integer
            j = 1 While Main.MySection(j).Name <> CBSections.Text
                j = j + 1 End While
             i = DataGridViewNodes.SelectedCells(0).RowIndex + 1
```

```
Main.MySection(j). Nodes(i).Z = DataGridViewNodes.Item(1, i \ell- 1).Value
            Main.MySection(j).Nodes(i).Y = DataGridViewNodes.Item(2, i \mathcal{C}- 1).Value
             DataGridViewNodes_RowEnter(Me, AcceptButton)
         End If
     End Sub
    'Hightlight the selected node
     Private Sub DataGridViewNodes_RowEnter(ByVal sender As Object, 
    ByVal e As System.Windows.Forms.DataGridViewCellEventArgs) Handles
    DataGridViewNodes.RowEnter
         If NowUser = "Yes" Then
             Dim i, PointNum As Integer
             Dim Point As Main.Coor3D
             Dim Section As Main.Section
             Dim ImPref As Main.ImagePref
             Dim MyBmp As Bitmap
             MyBmp = New Bitmap(PictureBox1.Width, PictureBox1.Height)
             While Main.MySection(i).Name <> CBSections.Text
                i = i + 1 End While
             Section = Main.MySection(i)
             ImPref = ImageMod.ImagePref(Section.Nodes, MyBmp)
            For i = 1 To Section. Elem. Length - 1
                MyBmp = ImageMod.DrawShape(ImPref.Scale, ImPref.Start, ∠
     Section, i, MyBmp, True, Color.Black, False)
             Next
             PointNum = DataGridViewNodes.SelectedCells(0).RowIndex + 1
             Point = Section.Nodes(PointNum)
             MyBmp = ImageMod.DrawPoint(ImPref, Point, MyBmp, Main.
                                                                         K
    SelecColor)
             PictureBox1.Image = MyBmp
         End If
     End Sub
     'Lets the user make a brand new node
     Private Sub ButNew_Click(ByVal sender As System.Object, ByVal e As
     System.EventArgs) Handles ButNew.Click
         Main.FormPassInteger = CBSections.SelectedIndex + 1
         Dim NewNode As New NewNodeForm
        NewNode.ShowDialog()
         NewNode.Refresh()
         CBSections_SelectedIndexChanged(Me, AcceptButton)
     End Sub
End Class
```

```
Public Class DeleteElemForm
     'Form used to delete an element
     Private Sub ButDel_Click(ByVal sender As System.Object, ByVal e As
     System.EventArgs) Handles ButDel.Click
         If CBElements.SelectedIndex >= 0 Then
             Dim i As Integer
             Dim Elem(), NewElem(0) As Main.Elem
             Dim Front(), NewFront(0) As Main.Frontier
             Elem = Main.MySection(Main.FormPassInteger).Elem
             Front = Main.MySection(Main.FormPassInteger).Front
            For i = 1 To CBElements. SelectedIndex
                 ReDim Preserve NewElem(i)
                 ReDim Preserve NewFront(i)
                NewElement(i) = Element(i)NewFront(i) = Front(i) Next
             For i = CBElements.SelectedIndex + 2 To Elem.Length - 1
                ReDim Preserve NewElem(i - 1)
                 ReDim Preserve NewFront(i - 1)
                NewElement(i - 1) = Element(i)Newtont(i - 1) = Front(i) Next
             Main.MySection(Main.FormPassInteger).Elem = NewElem
             Main.MySection(Main.FormPassInteger).Front = NewFront
             Main.MySection(Main.FormPassInteger) = ElemAttribMod.
                                                                          \mathbf{v}CleanSection(Main.MySection(Main.FormPassInteger))
             Me.Close()
         Else
             MsgBox("Please Select an Element", MsgBoxStyle.Critical)
         End If
     End Sub
    Private Sub DeleteElemForm_Load(ByVal sender As Object, ByVal e As \ellSystem.EventArgs) Handles Me.Load
         CBElements.Items.Clear()
        For i = 1 To Main.MySection(Main.FormPassInteger).Elem.Length \mathcal{L}- 1
             CBElements.Items.Add(i)
         Next
         CBElements.SelectedIndex = 0
     End Sub
End Class
```

```
Module ElemAttribMod
     'This Module takes care of several universal element manipulations
    Public Function NewElem(ByVal Section As Main.Section, ByVal Index ≱
     As Integer, ByVal BL As Integer, ByVal BR As Integer, ByVal TR As \ellInteger, ByVal TL As Integer, ByVal Mat As String) As Main.Elem
         'Function to make a new element
         Section.Elem(Index).TL = TL
         Section.Elem(Index).BL = BL
         Section.Elem(Index).BR = BR
         Section.Elem(Index).TR = TR
         Section.Elem(Index).Mat = Mat
         'This is needed because Sort Element Sides doesn't work with 
                                                                          \mathbf{z}Triangles
         If IsElemTri(Section.Elem(Index)) = False Then
             NewElem = SortElemSides(Section, Index)
         Else
             NewElem = Section.Elem(Index)
         End If
     End Function
    'Use Section Material to change material names to numbers for use \mathbf{\ell}in exporting
     'to SAFIR. SAFIR wants numbers in the element definition in the 
                                                                           K
    order that
     'they are defined in the SAFIR input file.
     Public Sub SecMater(ByVal SecNum As Integer)
         Dim i, j, k, p As Integer
         Dim AllMatNames As String = ""
         Dim Elem() As Main.Elem
         Dim Mater() As Main.Materials
        k = 1 ReDim Mater(1)
         Elem = Main.MySection(SecNum).Elem
        For p = 1 To Elem. Length - 1
             For i = 1 To Mater.Length - 1
                 AllMatNames = AllMatNames & Mater(i).Name
             Next
             If InStr(AllMatNames, Elem(p).Mat) = 0 Then
                 ReDim Preserve Mater(k)
                Mater(k). Name = Elem(p). Mat
                 \dot{7} = 0While Main.AllMaterials(j).Name <> Elem(p).Mat
                     j = j + 1 End While
                Mater(k). Num = k Mater(k).Prop = Main.AllMaterials(j).Prop
                 Mater(k).TDProp = Main.AllMaterials(j).TDProp
                k = k + 1 End If
            For i = 1 To Mater. Length - 1
                 If Mater(i). Name = Elem(p). Mat Then
                      Main.MySection(SecNum).Elem(p).MatNum = i
                 End If
             Next
         Next
```

```
115
```

```
 Main.MySection(SecNum).Materials = Mater
 End Sub
 'This sub deletes an element
 Public Function DeleteElem(ByVal Section As Main.Section, ByVal
                                                                      \mathbf{z}DelNum As Integer) As Main.Section
     Dim i As Integer
     Dim Elem(), NewElem(0) As Main.Elem
     Dim Front(), NewFront(0) As Main.Frontier
     Elem = Section.Elem
     Front = Section.Front
    For i = 1 To DelNum - 1
         ReDim Preserve NewElem(i)
        NewElement(i) = Element(i) If Front.Length > 1 Then
             ReDim Preserve NewFront(i)
            NewFront(i) = Front(i) End If
     Next
    For i = DelNum + 1 To Elem. Length - 1
        ReDim Preserve NewElem(i - 1)
        NewElement(i - 1) = Element(i) If Front.Length > 1 Then
             ReDim Preserve NewFront(i - 1)
            NewFront(i - 1) = Front(i) End If
     Next
     Section.Elem = NewElem
     Section.Front = NewFront
     DeleteElem = Section
 End Function
 'This Function trys to go through a section and makes it more 
                                                                      K
useful
 'for SAFIR input
 Public Function CleanSection(ByVal Section As Main.Section) As
Main.Section
     Dim DirtyNode As Boolean
     Dim i, j As Integer
     Dim Tol As Double = 0.01
     Dim Area, Height, Width As Double
     Dim BL, BR, TR, TL As Main.Coor3D
     'Look for Elements that should be Triangles but aren't and 
                                                                      K
make them Triangles
     'Just for the record I don't like Triangles
    For i = 1 To Section. Elem. Length - 1
         If IsElemTri(Section.Elem(i)) = False Then
             BL = Section.Nodes(Section.Elem(i).BL)
             BR = Section.Nodes(Section.Elem(i).BR)
             TR = Section.Nodes(Section.Elem(i).TR)
             TL = Section.Nodes(Section.Elem(i).TL)
            If Math.Abs(BL.Z - BR.Z) < 0.01 And Math.Abs(BL.Y - BR \ell(Y) < 0.01 Then
                 Section.Elem(i).BL = Section.Elem(i).BL
                 Section.Elem(i).BR = Section.Elem(i).TR
                 Section.Elem(i).TR = Section.Elem(i).TL
```

```
Section.Elem(i) . TL = 0ElseIf Math.Abs(BR.Z - TR.Z) < 0.01 And Math.Abs(BR.Y \swarrow- TR.Y) < 0.01 Then
                  Section.Elem(i).BL = Section.Elem(i).BL
                  Section.Elem(i).BR = Section.Elem(i).BR
                  Section.Elem(i).TR = Section.Elem(i).TL
                Section.Elem(i).TL = 0
            ElseIf Math.Abs(TR.Z - TL.Z) < 0.01 And Math.Abs(TR.Y \swarrow- TL.Y) < 0.01 Then
                  Section.Elem(i).BL = Section.Elem(i).BL
                  Section.Elem(i).BR = Section.Elem(i).BR
                  Section.Elem(i).TR = Section.Elem(i).TR
                 Section.Elem(i).TL = 0ElseIf Math.Abs(BL.Z - TL.Z) < 0.01 And Math.Abs(BL.Y \chi- TL.Y) < 0.01 Then
                 Section.Elem(i).BL = Section.Elem(i).BL
                  Section.Elem(i).BR = Section.Elem(i).BR
                  Section.Elem(i).TR = Section.Elem(i).TR
                 Section.Elem(i).TL = 0
             End If
         End If
     Next
     'Delete Elements that have zero area
    i = 1 While i < Section.Elem.Length
        If Math.Abs(Section.Nodes(Section.Elem(i).TR).Z - Section.\blacktrianglerightNodes(Section.Elem(i).BL).Z) > Math.Abs(Section.Nodes(Section.Elem \ell(i).BR).Z - Section.Nodes(Section.Elem(i).BL).Z) Then
            Width = Math.Abs(Section.Nodes(Section.Elem(i).TR).Z - \ellSection.Nodes(Section.Elem(i).BL).Z)
         Else
            Width = Math.Abs(Section.Nodes(Section.Elem(i).BR).Z - \ellSection.Nodes(Section.Elem(i).BL).Z)
         End If
         If Math.Abs(Section.Nodes(Section.Elem(i).TR).Y - Section.
Nodes(Section.Elem(i).BL).Y) > Math.Abs(Section.Nodes(Section.Elem \n<math>\ell</math>(i).BR).Y - Section.Nodes(Section.Elem(i).BL).Y) Then
             Height = Math.Abs(Section.Nodes(Section.Elem(i).TR).Y 
- Section.Nodes(Section.Elem(i).BL).Y)
         Else
            Height = Math.Abs(Section.Nodes(Section.Elem(i).BR).Y Z- Section.Nodes(Section.Elem(i).BL).Y)
         End If
         Area = Width * Height
         If Math.Abs(Area) < 1 Then
             Section = DeleteElem(Section, i)
            i = i - 1 End If
        i = i + 1 End While
     'Find Nodes that don't belong to any element and delete
    j = 1i = 1
```

```
117
```

```
 DirtyNode = True
     While i < Section.Nodes.Length
         While j < Section.Elem.Length And DirtyNode = True
            If i = Section.Elem(j).TL Or i = Section.Elem(j).BL Or \elli = Section.Elem(j).BR Or i = Section.Elem(j).TR Then
                 DirtyNode = False
             End If
            j = j + 1 End While
         If DirtyNode = True Then
             Section = DeleteNode(Section, 0, i)
         End If
        i = i + 1 j = 1
         DirtyNode = True
     End While
     'Remove Duplicate Nodes and redifine the element attached
     'j Node is the one who gets hosed
    i = 1 j = 1
     While i < Section.Nodes.Length
         DirtyNode = False
         While j < Section.Nodes.Length
             If i <> j Then
                 If (Math.Abs(Section.Nodes(i).Z - Section.Nodes(j) \ell.Z) < Tol And Math.Abs(Section.Nodes(i).Y - Section.Nodes(j).Y) < \mathscr XTol And Math.Abs(Section.Nodes(i).X - Section.Nodes(j).X) < Tol) 
                                                                      \mathbf{z}Then
                      Section = DeleteNode(Section, i, j)
                     j = j - 1 End If
             End If
            j = j + 1 End While
        j = 1i = i + 1 End While
     CleanSection = Section
 End Function
 'Deletes a node and then renumbers all the element nodes
 'since the attachment is not direct
 Public Function DeleteNode(ByVal Section As Main.Section, ByVal
                                                                      K
GoodNode As Integer, ByVal BadNode As Integer) As Main.Section
     'Have GoodNode = 0 if it is Loose, but it doesn't matter
     Dim i As Integer = GoodNode
     Dim j As Integer = BadNode
     Dim k As Integer
    For k = j To Section. Nodes. Length - 2
        Section.Nodes(k) = Section.Nodes(k + 1)
     Next
     Array.Resize(Section.Nodes, Section.Nodes.Length - 1)
     For l = 1 To Section.Elem.Length - 1
         If Section.Elem(l).TL = j Then
             Section.Elem(l).TL = i
```

```
 End If
         If Section.Elem(l).BL = j Then
             Section.Elem(l).BL = i
         End If
         If Section.Elem(l).BR = j Then
             Section.Elem(l).BR = i
         End If
         If Section.Elem(l).TR = j Then
             Section.Elem(l).TR = i
         End If
         If Section.Elem(l).TL > j Then
            Section.Elem(1) . TL = Section.Elem(1) . TL - 1 End If
         If Section.Elem(l).BL > j Then
             Section.Elem(l).BL = Section.Elem(l).BL - 1
         End If
         If Section.Elem(l).BR > j Then
             Section.Elem(l).BR = Section.Elem(l).BR - 1
         End If
         If Section.Elem(l).TR > j Then
             Section.Elem(l).TR = Section.Elem(l).TR - 1
         End If
     Next
     DeleteNode = Section
 End Function
 'Checks to see if a node is on a particular element
 Public Function IsNodeOnElem(ByVal NodeList() As Integer, ByVal
                                                                       \mathbf{z}Elem As Main.Elem, ByVal Side As String) As Boolean
     Dim i As Integer
     Dim IsIt As Boolean = False
     For i = 1 To NodeList.Length - 1
         If Side = "BL" Then
             If NodeList(i) = Elem.BL Then
                 IsIt = True
             End If
         End If
         If Side = "BR" Then
             If NodeList(i) = Elem.BR Then
                  IsIt = True
             End If
         End If
         If Side = "TR" Then
             If NodeList(i) = Elem.TR Then
                  IsIt = True
             End If
         End If
         If Side = "TL" Then
             If NodeList(i) = Elem.TL Then
                 IsIt = True
             End If
         End If
     Next
     IsNodeOnElem = IsIt
 End Function
 'This function looks at the given elements and decides if nodes
```

```
 'facing the inside have other elements touching them
 'if they don't then the define a void for that element
 'My use of Voids is a little different then the way SAFIR
 'defines them. Currently my sections can only have one void
 'but multiple elements surrounding it. NVOID for SAFIR input
 'is the direct number of voids in the section while I just define
 'one and the number of elements touching it
 Public Function DoCircHolVoids(ByVal Section As Main.Section) As
                                                                      \mathbf{K}Main.Section
     Dim i, j, ClosestNodes(0) As Integer
     Dim Shortest As Double = 1000000
     Dim Dist As Double
     For i = 1 To Section.Nodes.Length - 1
        Dist = ((Section.Nodes(i).Z) ^ 2 + (Section.Nodes(i).Y) ^ \mathcal X2) ^ 0.5
         If Dist < Shortest Then
             Shortest = Dist
         End If
     Next
    j = 1 For i = 1 To Section.Nodes.Length - 1
        Dist = ((Section.Nodes(i).Z) ^ 2 + (Section.Nodes(i).Y) ^ \mathbb{Z}2) ^ 0.5
         If Math.Abs(Dist - Shortest) < 0.01 Then
             ReDim Preserve ClosestNodes(j)
             ClosestNodes(j) = i
            j = j + 1 End If
     Next
    j = 1For i = 1 To Section. Elem. Length - 1
         If IsNodeOnElem(ClosestNodes, Section.Elem(i), "BL") = 
True Then
             If IsNodeOnElem(ClosestNodes, Section.Elem(i), "BR") =
True Then
                 ReDim Preserve Section.Void(j)
                 Section.Void(j).ElemNum = i
                 Section.Void(j).Side = 1
                 j = j + 1ElseIf IsNodeOnElem(ClosestNodes, Section.Elem(i), "TL \ell") = True Then
                 ReDim Preserve Section.Void(j)
                 Section.Void(j).ElemNum = i
                 Section.Void(j).Side = 4
                 j = j + 1 End If
         End If
         If IsNodeOnElem(ClosestNodes, Section.Elem(i), "TR") = 
                                                                      v
True Then
            If IsNodeOnElem(ClosestNodes, Section.Elem(i), "BR") = \chiTrue Then
                 ReDim Preserve Section.Void(j)
                 Section.Void(j).ElemNum = i
                 Section.Void(j).Side = 2
```

```
j = j + 1ElseIf IsNodeOnElem(ClosestNodes, Section.Elem(i), "TL \ell") = True Then
                 ReDim Preserve Section.Void(j)
                 Section.Void(j).ElemNum = i
                 Section.Void(j).Side = 3
                j = j + 1 End If
         End If
    Next
    DoCircHolVoids = Section
 End Function
 'Function to place the appropriate point on the appropriate
 'corner of the element. The point farthest to the left and lowest
 'gets placed in the BL spot of the element.
Public Function SortElemSides(ByVal Section As Main.Section, ByVal \mathcal{C}Index As Integer) As Main.Elem
    Dim Nodes(3) As Main.Coor3D
    Dim i, j, ElemCor(3), TopTwo(1), BotTwo(1), Used(1), Went As
                                                                      \mathbf{z}Integer
    Dim YMax As Double
    Dim Elem As Main.Elem
    Elem = Section.Elem(Index)
    Nodes(0) = Section.Nodes(Elem.TL)
    ElemCor(0) = Elem.TL
    Nodes(1) = Section.Nodes(Elem.BL)
    ElemCor(1) = Elem.BL
    Nodes(2) = Section.Nodes(Elem.BR)
   Elementoer(2) = ElementB Nodes(3) = Section.Nodes(Elem.TR)
   Elementor(3) = Element.TR
   YMax = -10000000 'Finds the Top Most
   For i = 0 To 3
         If Nodes(i).Y >= YMax Then
            TopTwo(0) = ElemCor(i)Used(0) = i YMax = Nodes(i).Y
         End If
    Next
     'Finds the Bottom Most
     YMax = 10000000
    For i = 0 To 3
         If Nodes(i).Y <= YMax Then
            BotTwo(0) = ElemCor(i)Used(1) = iYMax = Nodes(i).Y End If
    Next
     'Finds the other two
    Went = 0For i = 0 To 3
        For j = 0 To 3
            If i <> Used(0) And i <> Used(1) And j <> Used(0) And \ell
```

```
j \iff \text{Used}(1) And i \iff j And Went = 0 Then
                 If Nodes(i).Y \geq Nodes(j).Y Then
                     TopTwo(1) = Element(Cor(i))BotTwo(1) = ElemCor(j) Else
                     TopTwo(1) = Element(1)BotTwo(1) = ElemCor(i) End If
                 Went = 1 End If
         Next
     Next
     'Sorts those two out as in the bot or top two
    Went = 0For i = 1 To 3
        If Element(0) = Element(1) Then
             If TopTwo(0) \iff TopTwo(1) And BotTwo(0) \iff BotTwo(1)K
Then
                  If Section.Nodes(TopTwo(0)).Y = Section.Nodes
                                                                        K
(TopTwo(1)).Y Then
                      If Section.Nodes(BotTwo(0)).Y < Section.Nodes
(BotTwo(1)).Y Then
                         BotTwo(1) = BotTwo(0) Else
                         BotTwo(0) = BotTwo(1) End If
                  Else
                     If Section. Nodes (TopTwo(0)). Y > Section. Nodes \mathbb{X}(TopTwo(1)).Y Then
                         TopTwo(1) = TopTwo(0) Else
                         TopTwo(0) = TopTwo(1) End If
                  End If
              End If
         End If
     Next
     'Sorts them left and right
     If Section.Nodes(TopTwo(0)).Z < Section.Nodes(TopTwo(1)).Z 
                                                                       \mathbf{K}Then
        Elem.TL = TopTwo(0)Elem.TR = TopTwo(1) Else
        Elem.TL = TopTwo(1)Elem.TR = TopTwo(0) End If
     If Section.Nodes(BotTwo(0)).Z < Section.Nodes(BotTwo(1)).Z 
                                                                       \mathbf{v}Then
        Elem.BL = BotTwo(0)Elem.BR = BotTwo(1) Else
        Elem.BL = BotTwo(1)Elem.BR = BotTwo(0) End If
     'Decides if if the element is three sides and defines 
                                                                       K
appropriately
     If IsElemTri(Elem) = True Then
```

```
If TopTwo(0) = TopTwo(1) Then
             Elem.BL = Elem.TL
             Elem.BR = Elem.BL
             Elem.TR = Elem.BR
            Elem.TL = 0 Else
             Elem.BL = Elem.TL
             Elem.BR = Elem.BL
             Elem.TR = Elem.TR
            Elem TL = 0
         End If
     End If
     SortElemSides = Elem
 End Function
 'Test for if an element only has three sides
 Public Function IsElemTri(ByVal Elem As Main.Elem) As Boolean
     If Elem.TL = 0 Then
         IsElemTri = True
     ElseIf Elem.BR = Elem.BL Or Elem.BR = Elem.TL Or Elem.BR = 
                                                                      \mathbf{v}Elem.TR Then
         IsElemTri = True
     ElseIf Elem.TR = Elem.TL Or Elem.TR = Elem.BL Or Elem.TR = 
                                                                       К
Elem.BR Then
         IsElemTri = True
     ElseIf Elem.TL = Elem.BL Or Elem.TL = Elem.BR Or Elem.TL = 
                                                                       \mathbf{v}Elem.TR Then
         IsElemTri = True
     ElseIf Elem.BL = Elem.BR Or Elem.BL = Elem.TR Or Elem.BL = 
                                                                       V
Elem.TL Then
         IsElemTri = True
     Else
         IsElemTri = False
     End If
 End Function
 'Function for making the SFRM elements
 'After a few attempts this was the best way for me
 'to make the actual elements. Accept all the points that
 'ISecSFRMForm is making and then make elements out of them
 'If there is a bug in making the SFRM first get rid of trying
 'to model the fillets and go about your way. If that won't work
'then get in here and change the if statements to work the way you \ellwant
 'basically it loops through the points and tries to make a 
rectangle out
'of the points, and under lots of cases it won't allow them to be \ellmade
 Public Function MakeElem(ByVal Nodes() As Main.Coor3D, ByVal
                                                                       \mathbf{v}BeamNodes() As Main.Coor3D, ByVal InsideTL() As Main.Coor3D, ByVal
 InsideBeam() As Main.Coor3D, ByVal Mat As String, ByVal InsulW As \ellDouble) As Main.Elem()
     Dim i, j, m, k As Integer
     Dim Make As String = "Maybe"
     Dim Area, MaxArea As Double
     Dim Closest As Double = 1000000
     Dim PosElem As Main.Elem
     Dim ElemCen, Thinest As Main.Coor3D
```

```
 Dim Elem(0) As Main.Elem
        m = 1 'Thinest is used to make sure the Web SFRM is made correctly
         Thinest.Z = 1000000
        For i = 1 To BeamNodes. Length - 1
             If Math.Abs(BeamNodes(i).Z) < Thinest.Z Then
                 Thinest.Z = Math.Abs(BeamNodes(i).Z)
                Thinest.Y = Math. Abs(BeamNodes(i).Y) End If
         Next
        For i = 1 To Nodes. Length - 2
             'Don't make any elements that are already made by the I-
                                                                            K
    Section Steel
             For j = 1 To InsideTL.Length - 1
                If (Nodes(i).Z = InsiderL(j).Z And Nodes(i).Y =V
    InsideTL(j).Y) Then
                      Make = "No"
                 End If
             Next
             'Now go through and see if the element makes sense to make
             'If Make makes it to Yes then the element will get built
             'if not then it moves on to the next
             If Make <> "No" Then
                 Make = "Maybe"
                 PosElem.TL = i
                PosElem.TR = i + 1 If Nodes(PosElem.TL).Y = Nodes(PosElem.TR).Y Then
                     For j = 1 To Nodes. Length - 2
                          If Nodes(j).Z = Nodes(PosElem.TL).Z And Nodes
                                                                           \mathbf{z}(j).Y < Nodes(PosElem.TL).Y And Math.Abs(Nodes(j).Y - Nodes
                                                                            V.
    (PosElem.TL).Y) < Closest Then
                             If Nodes(j + 1).Z = Nodes(PosElement.R).Z\mathbf{z}Then
                                   PosElem.BL = j
                                   PosElem.BR = j + 1
                                   ElemCen.Y = (Nodes(PosElem.BL).Y + 
                                                                            K
   Nodes(PosElem.TL).Y) / 2
                                   ElemCen.Z = (Nodes(PosElem.TL).Z + 
                                                                            K
   Nodes(PosElem.TR).Z) / 2
                                  Area = Math.Abs(Nodes(PosElem.BR).Z - 
                                                                            \mathbf{v}Nodes(PosElem.BL).Z) * Math.Abs(Nodes(PosElem.TL).Y - Nodes
                                                                            \mathbf{z}(PosElem.BL).Y)
                                   If Math.Abs(Nodes(PosElem.BR).Z - 
                                                                            K.
   Nodes(PosElem.BL).Z) > Math.Abs(Nodes(PosElem.TL).Y - Nodes
                                                                            v
    (PosElem.BL).Y) Then
                                       MaxArea = Math.Abs(Nodes(PosElem.
                                                                            \mathbf{v}BR).Z - Nodes(PosElem.BL).Z) * InsulW
Else
                                      MaxArea = Math.Abs(Nodes(PosElem. \mathcal{C}TL).Y - Nodes(PosElem.BL).Y) * InsulW
                                   End If
                                  For k = 1 To InsideBeam.Length - 1
                                      If Closest > Math.Abs(Nodes(i).Y - \angleNodes(PosElem.TL).Y) Then
                                          \text{Closes } t = \text{Math.Abs}(\text{Nodes}(i)).Y \quad \text{\textbf{\textsf{M}}}
```

```
- Nodes(PosElem.TL).Y)
 End If
                                    If ((Nodes(PosElem.TL).Y = 
                                                                        V
   InsideBeam(k).Y And Nodes(PosElem.TL).Z = InsideBeam(k).Z) Or
                                                                        \mathbf{z}(Nodes(PosElem.BL).Y = InsideBeam(k).Y And Nodes(PosElem.BL).Z = 
                                                                        K.
   InsideBeam(k).Z) Or (Nodes(PosElem.BR).Y = InsideBeam(k).Y And
                                                                        К
   Nodes(PosElement.BR).Z = InsideBean(k).Z) Or (Nodes(PosElement.R).Y =K.
   InsideBeam(k).Y And Nodes(PosElem.TR).Z = InsideBeam(k).Z)) Or
                                                                        K
   (Math.Abs(Math.Abs(ElemCen.Y) - Math.Abs(Thinest.Y)) < InsulW Or
                                                                        K
   Math.Abs(ElemCen.Z) < Math.Abs(Thinest.Z) + InsulW) Then
                                         If Area > 0.1 And 0.99 * Area 
                                                                       \mathbf{z}< MaxArea Then
                                             If ElemCen.Z < 0.01 And
                                                                       \mathbf{K}Not (Math.Abs(Nodes(PosElem.TL).Z) = Thinest.Z Or Math.Abs(Nodes
                                                                        K
   (PosElem.BL).Z) = Thinest.Z Or Math.Abs(Nodes(PosElem.BR).Z) = 
                                                                       \mathbf{K}Thinest.Z Or Math.Abs(Nodes(PosElem.TR).Z) = Thinest.Z) Then
 PosElem.Mat = Mat
 Make = "Yes"
                                            ElseIf Math.Abs(ElemCen.Z) \chi>= 0.01 Then
 PosElem.Mat = Mat
 Make = "Yes"
                                        End If<br>End If
 End If
                                End If<br>Next
Next and the state of the Next
                             End If
                         End If
                    Next
                 End If
                If Make = "Yes" Then
                     ReDim Preserve Elem(m)
                    Elem(m) = PosElem
                   m = m + 1 End If
            End If
            Make = "Maybe"
            Closest = 1000000
        Next
        MakeElem = Elem
    End Function
    'This is used to make the nodes go from left to right and top to 
                                                                       K.
   bottom
    'This only accepts points though. It will not change the elements
    'if the points are associated with any elements, leaving garbage
   Public Function ArangeNodes(ByVal Nodes() As Main.Coor3D) As Main. ✔
   Coor3D()
        Dim i, j, k, m, Oldm As Integer
       Dim SNodes(Nodes.Length - 1)(), Max, LastMax, ZMin, LastZMin, \mathcal CTempZ, TempY As Double
        Dim SortNodes(Nodes.Length - 1)() As Double
       m = 1Max = -10000000 ZMin = 10000000
       LastMax = 1000000LastZMin = -1000000
```

```
Oldm = 1For i = 1 To Nodes. Length - 1
         ReDim Preserve SNodes(i)(1)
        SNodes(i)(0) = Nodes(i).ZSNodes(i)(1) = Nodes(i).Y Next
    For i = 1 To Nodes. Length - 1
        For j = 1 To Nodes. Length - 1
            If SNodes(j)(1) > Max And SNodes(j)(1) < LastMax ThenMax = SNodes(j)(1) End If
         Next
        For j = 1 To Nodes. Length - 1
            If Nodes(j).Y = Max Then ReDim Preserve SortNodes(m)(1)
                SortNodes(m)(0) = Nodes(j).ZSortNodes(m)(1) = Nodes(j).Ym = m + 1 End If
         Next
        For j = Oldm To m - 1
            For k = Oldm To m - 1 If SortNodes(j)(0) < SortNodes(k)(0) Then
                    TempZ = SortNodes(j)(0) TempY = SortNodes(j)(1)
                    SortNodes(j)(0) = SortNodes(k)(0)SortNodes(j)(1) = SortNodes(k)(1)SortNodes(k)(0) = TempZSortNodes(k)(1) = TempY End If
             Next
         Next
         Oldm = m
         LastMax = Max
        Max = -1000000 Next
     For i = 1 To Nodes.Length - 1
         Nodes(i).Z = SortNodes(i)(0)
        Nodes(i).Y = SortNodes(i)(1) Next
     ArangeNodes = Nodes
 End Function
Public Function AppSec(ByVal Section As Main.Section, ByVal Nodes \mathcal{C}() As Main.Coor3D, ByVal Elem() As Main.Elem) As Main.Section
     'This Function will only append elem and nodes
     Dim i, Ahead As Integer
     Dim AppSection As Main.Section = Section
     ReDim Preserve AppSection.Nodes(AppSection.Nodes.Length + 
                                                                     K
Nodes.Length - 2)
     For i = Section.Nodes.Length To AppSection.Nodes.Length - 1
         AppSection.Nodes(i) = Nodes(i - Section.Nodes.Length + 1)
```

```
 Next
         Ahead = Section.Nodes.Length - 1
        For i = 1 To Elem. Length - 1
            Elem(i).TR = Elem(i).TR + AheadElem(i).BL = Elem(i).BL + AheadElem(i).BR = Elem(i).BR + AheadIf Elem(i) . TL = 0 Then
                Elem(i).TL = 0 Else
                Elem(i).TL = Elem(i).TL + Ahead
            End If
        Next
        Ahead = Section.Elem.Length - 1
       ReDim Preserve AppSection.Elem(AppSection.Elem.Length + Elem. \chiLength -2)
        For i = Section.Elem.Length To AppSection.Elem.Length - 1
           AppSection.Elem(i) = Elem(i - Ahead) Next
        AppSec = AppSection
    End Function
End Module
```

```
Public Class ExpSecForm
    'This form is used to export out a section into a SAFIR type input \mathbf zfile
    Private Sub CanButton_Click(ByVal sender As System.Object, ByVal e \ellAs System.EventArgs) Handles CanButton.Click
         Me.Close()
     End Sub
     Private Sub ExpSecForm_Load(ByVal sender As Object, ByVal e As
                                                                           K.
    System.EventArgs) Handles Me.Load
         Dim i As Integer
        'Get all the available sections, remember MySections(0) is the \elltemp one used in the wizard
         For i = 1 To Main.MySection.Length - 1
             CBSections.Items.Add(Main.MySection(i).Name)
         Next
     End Sub
    'Function mainly used to see if the program has already output the \ellfire curve
     Public Function IsInArray(ByVal FindValue As Object, ByVal
                                                                           \mathbf{v}arrSearch As Object) As Boolean
         If Not IsArray(arrSearch) Then Exit Function
         IsInArray = InStr(1, vbNullChar & Join(arrSearch, vbNullChar) 
                                                                          \mathbf{z}& vbNullChar, vbNullChar & FindValue & vbNullChar) > 0
     End Function
    Public Sub WriteFireFunction(ByVal FileName As String, ByVal Fire ⊻
    As String)
         Dim FileInfo As System.IO.StreamWriter
         'System.Text.Encoding.ASCII was necessary to keep SAFIR from 
                                                                           V
    crashing
        'unsure of why because I don't have to define this to save the \ell*.in file
         'tried to add this, but still unsure about why on a new fire
         'SAFIR won't find the file
         Dim testStream As System.IO.FileStream = IO.File.Create
                                                                           K
    (FileName)
         testStream.Close()
         testStream.Dispose()
         testStream = Nothing
        FileInfo = My. Computer. FileSystem. OpenTextFileWriter(FileName, ≱
     True, System.Text.Encoding.ASCII)
         'FileInfo = My.Computer.FileSystem.
        For k = 2 To Main. MyFires. Length - 1
             If Main.MyFires(k).Name = Fire Then
                 FileInfo.Write(Main.MyFires(k).FireTT)
                 If IO.File.Exists(FileName) = True Then
                     MsgBox("A Fire Curve was Exported to: " & 
                                                                           \mathbf{v}FileName)
                 End If
             End If
         Next
         FileInfo.Close()
         FileInfo.Dispose()
         FileInfo = Nothing
         'Dim ClearFileForSAFIR As System.IO.TextReader
         'ClearFileForSAFIR = My.Computer.FileSystem.OpenTextFileReader
```

```
(FileName, System.Text.Encoding.ASCII)
     'ClearFileForSAFIR.Close()
     'ClearFileForSAFIR.Dispose()
 End Sub
 'Here is the sub to transfer the data from this program's data 
                                                                        K.
structure
 'to SAFIR's input file data structure
 Public Sub ExportSection(ByVal SectionNumber As Integer, ByVal
                                                                        V.
FileName As String)
     Dim i, j, k As Integer
     Dim Left, Bot, Right, Top As String
     Dim TDParamLines() As String
    Dim FileNameShort, FilePath, FireFileName, WrittenFires(0) As \chiString
     Dim FireMaybe As Boolean
     i = SectionNumber
     'Just goofing off with initializing arrays
     WrittenFires(0) = "What the Heck are you thinking"
    FileNameShort = Mid(FileName, FileName.LastIndexOf("\") + 2)
    FilePath = Mid(FileName, 1, FileName.LastIndexOf("\\" + 1) Dim FileInfo As System.IO.StreamWriter
     'Don't export the ASTME119, FISO, HYDROCARBON, or any user 
                                                                        К
defined fire more then once
    For j = 1 To Main. My Section(i). Elem. Length - 1
        FireMaybe = IsInArray(Main.MySection(i).Front(j).B,\mathbf{v}WrittenFires)
         If Main.MySection(i).Front(j).B <> "ASTME119" And Main.
                                                                       V
MySection(i).Front(j).B \Leftrightarrow "FISO" And Main.MySection(i).Front(j).B \Leftrightarrow "FISO" And Main.MySection(i).\le "HYDROCARB" And FireMaybe = False And Main.MySection(i).Front \ell(j).B <> "" And Main.MySection(i).Front(j).B <> "NO" Then
            FireFileName = FilePath & Main.MySection(i).Front(j).B ∠
 & ".fct"
             WriteFireFunction(FireFileName, Main.MySection(i).
                                                                       \mathbf{z}Front(i).B) ReDim Preserve WrittenFires(WrittenFires.Length)
            WrittenFires(WrittenFires.Length - 1) = Main.MySection \ell(i).Front(j).B
         End If
         FireMaybe = IsInArray(Main.MySection(i).Front(j).R, 
                                                                        K
WrittenFires)
         If Main.MySection(i).Front(j).R <> "ASTME119" And Main.
                                                                        v
MySection(i). Front(j).R <> "FISO" And Main.MySection(i). Front(j).R \ell\le "HYDROCARB" And FireMaybe = False And Main.MySection(i).Front \mathcal{C}(j).R <> "" And Main.MySection(i).Front(j).R <> "NO" Then
            FireFileName = FilePath & Main.MySection(i).Front(j).R \prime& ".fct"
             WriteFireFunction(FireFileName, Main.MySection(i).
                                                                        \mathbf{v}Front(j).R) ReDim Preserve WrittenFires(WrittenFires.Length)
            WrittenFires(WrittenFires.Length - 1) = Main.MySection \ell(i).Front(j).R
         End If
         FireMaybe = IsInArray(Main.MySection(i).Front(j).T, 
                                                                        K
WrittenFires)
         If Main.MySection(i).Front(j).T <> "ASTME119" And Main.
MySection(i).Front(j).T <> "FISO" And Main.MySection(i).Front(j).T
```

```
<> "HYDROCARB" And FireMaybe = False And Main.MySection(i).Front
(j). T <> "" And Main.MySection(i). Front(j). T <> "NO" Then
             FireFileName = FilePath & Main.MySection(i).Front(j).T \ell& ".fct"
              WriteFireFunction(FireFileName, Main.MySection(i).
                                                                         K
Front(j).T)
              ReDim Preserve WrittenFires(WrittenFires.Length)
             WrittenFires(WrittenFires.Length - 1) = Main.MySection \ell(i).Front(j).T
         End If
         FireMaybe = IsInArray(Main.MySection(i).Front(j).L, 
                                                                         V.
WrittenFires)
         If Main.MySection(i).Front(j).L <> "ASTME119" And Main.
                                                                         K.
MySection(i).Front(j).R <> "FISO" And Main.MySection(i).Front(j).L
 <> "HYDROCARB" And FireMaybe = False And Main.MySection(i).Front
(j).L <> "" And Main.MySection(i).Front(j).L <> "NO" Then
             FireFileName = FilePath & Main.MySection(i).Front(j).L \ell& ".fct"
              WriteFireFunction(FireFileName, Main.MySection(i).
                                                                         K
Front(i).L) ReDim Preserve WrittenFires(WrittenFires.Length)
             WrittenFires(WrittenFires.Length - 1) = Main.MySection \ell(i). Front(j). L
         End If
     Next
     'Starts the raw writing of the input file
     'SAFIR does seem to be faily robust in how it reads in the 
                                                                         K.
file
     'for instance it rarely matters how many spaces are between 
                                                                         V
sections of data
    FileInfo = My. Computer. FileSystem. OpenTextFileWriter(FileName, ≱
 False)
     FileInfo.WriteLine("Section: " & Main.MySection(i).Name)
    FileInfo.WriteLine("File Generated by UT Fire for use by SAFIR ■
")
     FileInfo.WriteLine("Use at your own risk")
    FileInfo.WriteLine("")<br>FileInfo.WriteLine("
                               NNODE " & (Main.MySection(i).Nodes.
                                                                         \mathbf{z}Length -1))
    FileInfo.WriteLine(" NDIM " & Main.MySection(i).NDIM)<br>FileInfo.WriteLine(" NDOFMAX " & Main.MySection(i).NDOFM
    FileInfo.WriteLine(" NDOFMAX " & Main.MySection(i).NDOFMAX)<br>FileInfo.WriteLine(" FROM 1 TO " & (Main.MySection(i).
                                FROM 1 TO " & (Main.MySection(i).
                                                                         v
Nodes.Length - 1) & " STEP 1 NDOF " & Main.MySection(i).NDOFMAX)
     FileInfo.WriteLine(" END_NDOF")
     FileInfo.WriteLine(" TEMPERAT")
     FileInfo.WriteLine(" TETA " & Main.MySection(i).TETA)
     FileInfo.WriteLine(" TINITIAL " & Main.MySection(i).TINITIAL)
     FileInfo.WriteLine(" MAKE.TEM")
     FileInfo.WriteLine(" NORENUM")
     FileInfo.WriteLine(Main.MySection(i).Name & ".tem")
    ElemAttribMod.SecMater(i)<br>FileInfo.WriteLine("
                                NMAT " & (Main.MySection(i).
                                                                         K.
Materials.Length - 1))
     FileInfo.WriteLine(" ELEMENTS")
    FileInfo.WriteLine(" SOLID " & (Main.MySection(i).Elem.
                                                                         v
Length -1))
    FileInfo.WriteLine(" NG " & (Main.MySection(i).NG))
```

```
 'Write the voids if any
     If (Main.MySection(i).Void.Length - 1) > 0 Then
        FileInfo.WriteLine(" NVOID 1")
        FileInfo.WriteLine("FRTIERVOID " & (Main.MySection(i).Void \ell. Length -1))
     ElseIf Main.MySection(i).NDIM = 2 Then
        FileInfo.WriteLine(" NVOID 0")
     End If
     FileInfo.WriteLine(" END_ELEM")
     'Write the Nodes
     FileInfo.WriteLine(" NODES")
    For j = 1 To Main. My Section(i). Nodes. Length - 1
         If Main.MySection(i).NDIM = 2 Then
            FileInfo.WriteLine(" NODE " & j & " " & Main.
MySection(i).Nodes(j).Y / 1000 & " " & Main.MySection(i).Nodes(j).Z / 1000)
        ElseIf Main.MySection(i).NDIM = 3 Then
            FileInfo.WriteLine(" NODE " & j & " " & Main.
MySection(i).Nodes(j).Z / 1000 & " " & Main.MySection(i).Nodes(j). E)X / 1000 & " " & Main.MySection(i).Nodes(j).Y / 1000)
         End If
     Next
    FileInfo.WriteLine(" NODELINE " & Main.MySection(i).NodeLine. \ellY / 1000 & " " & Main.MySection(i).NodeLine.Z / 1000)
                           YC_ZC " & Main.MySection(i).YC_ZC.Y / \ell1000 & " " & Main.MySection(i).YC_ZC.Z / 1000)
    FileInfo.WriteLine(" FIXATIONS")
     FileInfo.WriteLine(" END_FIX")
     'Write the Solids or elements
     FileInfo.WriteLine("NODOFSOLID")
    For j = 1 To Main. My Section(i). Elem. Length - 1
        If Main.MySection(i).NDIM = 2 Then<br>FileInfo.WriteLine("ELEM " & j & " " & Main.
            FileInfo.WriteLine("
                                                                      K
MySection(i).Elem(j).BL & " " & Main.MySection(i).Elem(j).BR & " " \ell& Main.MySection(i).Elem(j).TR & " " & Main.MySection(i).Elem(j).\blacktrianglerightTL & " " & Main.MySection(i).Elem(j).MatNum & " " & Main.MySection \ell(i).Elem(j).PS)
         ElseIf Main.MySection(i).NDIM = 3 Then
            FileInfo.WriteLine(" ELEM " & j & " " & Main.
                                                                      \mathbf{z}MySection(i).Elem(j).BL & " " & Main.MySection(i).Elem(j).TL & " " <math>\ell</math>& Main.MySection(i).Elem(j).TR & " " & Main.MySection(i).Elem(j).\mathbf{\ell}BR & " " & " " & Main.MySection(i).Elem(j).P2BL & " " & Main.
                                                                      \overline{ }MySection(i).Elem(j).P2TL & " " & Main.MySection(i).Elem(j).P2TR & \ell" " & Main.MySection(i).Elem(j).P2BR & " " & Main.MySection(i).
                                                                      K
Elem(j).MatNum & " " & Main.MySection(i).Elem(j).PS)
         End If
     Next
     'Write the fire exposures and adjust if fire is user defined
     FileInfo.WriteLine(" FRONTIER")
    For j = 1 To Main. My Section(i). Front. Length - 1
         If Main.MySection(i).Front(j).L <> "" Then
             Left = Main.MySection(i).Front(j).L
             If Left <> "ASTME119" And Left <> "FISO" And Left <> 
"HYDROCARB" And Left <> "NO" Then
                Left = Left \& ".fct"
             End If
            If Main.MySection(i).NDIM = 2 Then
```
FileInfo.WriteLine("  $F$  "  $\&$  j  $\&$  " " $\&$  "  $\&$  " " $\&$ & "NO" & " " & "NO" & " " & Left) ElseIf Main.MySection(i).NDIM = 3 Then FileInfo.WriteLine(" F " & j & " " & "NO" & " " & "NO" & " " & "NO" & " " & Left & " " & "NO" & " " & "NO") End If End If If Main.MySection(i).Front(j).B <> "" Then Bot = Main.MySection(i).Front(j).B If Bot <> "ASTME119" And Bot <> "FISO" And Bot <>  $\mathbf{z}$ "HYDROCARB" And Bot <> "NO" Then Bot = Bot  $\&$  ".fct" End If If Main.MySection(i).NDIM = 2 Then FileInfo.WriteLine(" F " & j & " " & Bot & " "  $\epsilon$ & "NO" & " " & "NO" & " " & "NO") ElseIf Main.MySection(i).NDIM = 3 Then FileInfo.WriteLine("  $F$  " & j & " " & Bot & " "  $\ell$ & "NO" & " " & "NO" & " " & "NO" & " " & "NO" & " " & "NO") End If End If If Main.MySection(i).Front(j).R <> "" Then Right = Main.MySection(i).Front(j).R If Right <> "ASTME119" And Right <> "FISO" And Right <> "HYDROCARB" And Right <> "NO" Then Right = Right & ".fct" End If If Main.MySection(i).NDIM = 2 Then FileInfo.WriteLine(" F " & j & " " & "NO" & " "  $\ell$ & Right & " " & "NO" & " " & "NO") ElseIf Main.MySection(i).NDIM = 3 Then FileInfo.WriteLine(" F " & j & " " & "NO" & " "  $\ell$ & Right & " " & "NO" & " " & "NO" & " " & "NO" & " " & "NO") End If End If If Main.MySection(i).Front(j).T <> "" Then Top = Main.MySection(i).Front(j).T If Top <> "ASTME119" And Top <> "FISO" And Top <>  $\mathbf{K}$ "HYDROCARB" And Top <> "NO" Then Top = Top  $\&$  ".fct" End If If Main.MySection(i).NDIM = 2 Then FileInfo.WriteLine(" F " & j & " " & "NO" & " "  $\ell$ & "NO" & " " & Top & " " & "NO") ElseIf Main.MySection(i).NDIM = 3 Then FileInfo.WriteLine(" F " & j & " " & "NO" & " " Z & "NO" & " " & Top & " " & "NO" & " " & "NO" & " " & "NO") End If End If Next FileInfo.WriteLine(" END\_FRONT") 'starts writing the voids If Main.MySection(i).Void.Length - 1 > 0 Then FileInfo.WriteLine(" VOID") For  $j = 1$  To Main. My Section(i). Void. Length - 1
```
FileInfo.WriteLine(" ELEM " & Main.MySection(i). \mathbf{\ell}Void(j).ElemNum & " " & Main.MySection(i).Void(j).Side)
         Next
         FileInfo.WriteLine(" END_VOID")
     End If
     FileInfo.WriteLine(" SYMMETRY")
     FileInfo.WriteLine(" END_SYM")
     FileInfo.WriteLine(" PRECISION " & Main.MySection(i).
                                                                      \mathbf{r}Precision)
     'Starts writing the Materials
     FileInfo.WriteLine(" MATERIALS")
    For j = 1 To Main. My Section(i). Materials. Length - 1
        If Mid(Main.MySection(i).Materials(j).Name, 1, 4) = "USER" \mathbb{Z}Then
             FileInfo.Write(Main.MySection(i).Materials(j).Name)
             TDParamLines = Split(Main.MySection(i).Materials(j).
                                                                      \mathbf{v}TDProp, vbNewLine, -1)
             FileInfo.WriteLine(" " & TDParamLines.Length)
            For k = 0 To TDParamLines. Length - 1
                FileInfo.WriteLine(TDParamLines(k) & " " & Main.
                                                                      V
MySection(i).Materials(j).Prop)
             Next
         Else
             FileInfo.WriteLine(Main.MySection(i).Materials(j).
                                                                      \mathbf{r}Name)
            FileInfo.WriteLine(Main.MySection(i).Materials(j).
                                                                      \mathbf{v}Prop)
         End If
     Next
    FileInfo.WriteLine(" TIME")
    FileInfo.WriteLine(" " & Main.MySection(i).Time)
    FileInfo.WriteLine(" END_TIME")
     FileInfo.WriteLine("IMPRESSION")
     FileInfo.WriteLine(" TIMEPRINT")
    FileInfo.WriteLine(" " & Main.MySection(i).
                                                                      V.
TimePrint)
     FileInfo.WriteLine("END_TIMEPR")
     FileInfo.WriteLine("")
     FileInfo.Close()
 End Sub
 'Sub used to initialize where the exported section should go
 Private Sub ExportButton_Click(ByVal sender As System.Object, 
ByVal e As System.EventArgs) Handles ExportButton.Click
    Dim SaveFileDialog As New SaveFileDialog
     Dim Dir As String
     Dim i As Integer
     i = CBSections.SelectedIndex + 1
     If CBSections.Text <> "" Then
         'Allow for saving of the past directory used
         Dir = GetSetting(Application.ProductName, "DirNames", 
                                                                      V
"SectionExport", "")
         If Dir <> "" Then
             SaveFileDialog.InitialDirectory = Dir
         Else
```

```
 SaveFileDialog.InitialDirectory = My.Computer.
                                                                          \mathbf{K}FileSystem.SpecialDirectories.MyDocuments
             End If
             SaveFileDialog.InitialDirectory = My.Computer.FileSystem.
                                                                          \mathbf{z}SpecialDirectories.MyDocuments
             SaveFileDialog.FileName = Main.MySection(i).Name & ".in"
            SaveFileDialog.Filter = "SAFIR Input Files (*.in) |*.in |All \ellFiles (*.*)|*.*"
             If (SaveFileDialog.ShowDialog(Me) = System.Windows.Forms.
                                                                          \mathbf{z}DialogResult.OK) Then
 Dim FileName As String = SaveFileDialog.FileName
 Dir = Mid(FileName, 1, FileName.LastIndexOf("\") + 1)
                 SaveSetting(Application.ProductName, "DirNames", 
                                                                          \mathbf{z}"SectionExport", Dir)
                 ExportSection(i, FileName)
             End If
         Else
             MsgBox("Please Give a Section", MsgBoxStyle.Critical, 
                                                                          \mathbf{K}"Warning")
         End If
         Me.Close()
     End Sub
End Class
```

```
Imports System.Windows.Forms
Public Class ExtrudeSectionForm
     Public Sub ExtrudeThisSection(ByVal SectionNum As Integer, ByVal
                                                                            K
    NumOfTimes As Integer, ByVal Distance As Double)
         Dim Section As Main.Section
         Dim i, j, k, m, OrigNumElem, OrigNumNodes, ElemCount As
                                                                            \mathbf{K}Integer
         Section = Main.MySection(SectionNum)
         Section.Name = TBNewName.Text
         Section.NDIM = 3
         k = Section.Nodes.Length
         OrigNumElem = Section.Elem.Length - 1
         OrigNumNodes = Section.Nodes.Length - 1
         ElemCount = 1
        For i = 1 To NumOfTimes
             If i > 1 Then
                 ReDim Preserve Section.Elem(Section.Elem.Length - 1 + \mathbf{\ell}OrigNumElem)
                 ReDim Preserve Section. Front (Section. Elem. Length - 1 + \mathcal{C}OrigNumElem)
                 For m = Section. Elem. Length - OrigNumElem To Section. \mathbb{Z}Elem.Length - 1
                      Section.Elem(m).Mat = Section.Elem(OrigNumElem * 
                                                                            \mathbf{v}(i - 1) - OrigNumElem + ElemCount).Mat
                     Section.Elem(m).BL = Section.Elem(OrigNumElem * (i\angle- 1) - OrigNumElem + ElemCount).P2BL
                     Section.Elem(m).BR = Section.Elem(OrigNumElem * (i \rlap{\hspace{0.02cm}/}- 1) - OrigNumElem + ElemCount).P2BR
                     Section.Elem(m).TL = Section.Elem(OrigNumElem * (i \angle- 1) - OrigNumElem + ElemCount).P2TL
                     Section.Elem(m).TR = Section.Elem(OrigNumElem * (i \ell- 1) - OrigNumElem + ElemCount).P2TR
                      Section.Front(m).B = Section.Front(OrigNumElem * 
                                                                            K
    (i - 1) - OrigNumElem + ElemCount).B
                      Section.Front(m).L = Section.Front(OrigNumElem * 
                                                                            \mathbf{z}(i - 1) - OrigNumElem + ElemCount).L
                      Section.Front(m).R = Section.Front(OrigNumElem * 
                                                                            K
    (i - 1) - OrigNumElem + ElemCount).R
                      Section.Front(m).T = Section.Front(OrigNumElem * 
                                                                            \mathbf{v}(i - 1) - OrigNumElem + ElemCount).T
                      ElemCount = ElemCount + 1
                  Next
                 ElemCount = 1
             End If
             For j = Section.Nodes.Length - OrigNumNodes To Section.
                                                                            К
    Nodes.Length - 1
                  ReDim Preserve Section.Nodes(k)
                 Section.Nodes(k) = Section.Nodes(j)Section.Nodes(k).X = i * DistanceFor m = Section. Elem. Length - OrigNumElem To Section. \mathbb{X}Elem.Length - 1
                      If Section.Elem(m).BL = j Then
                          Section.Elem(m).P2BL = k
```

```
 End If
                 If Section.Elem(m).BR = j Then
                      Section.Elem(m).P2BR = k
                  End If
                 If Section.Elem(m).TL = j Then
                      Section.Elem(m).P2TL = k
                  End If
                 If Section.Elem(m).TR = j Then
                      Section.Elem(m).P2TR = k
                 End If
             Next
            k = k + 1 Next
     Next
     ReDim Preserve Main.MySection(Main.MySection.Length)
     Main.MySection(Main.MySection.Length - 1) = Section
    Main.CBSections.Items.Add(Main.MySection(Main.MySection.Length \ell- 1).Name)
 End Sub
 Private Sub ButExtrude_Click(ByVal sender As System.Object, ByVal
e As System.EventArgs) Handles ButExtrude.Click
     If TBDistance.Text > 0 And TBNumOfTimes.Text > 0 Then
         ExtrudeThisSection(CBSections.SelectedIndex + 1, 
                                                                      \mathbf{v}TBNumOfTimes.Text, TBDistance.Text)
     End If
     Me.Close()
 End Sub
 Private Sub Cancel_Button_Click(ByVal sender As System.Object, 
                                                                      K.
ByVal e As System.EventArgs) Handles Cancel_Button.Click
     Me.DialogResult = System.Windows.Forms.DialogResult.Cancel
     Me.Close()
 End Sub
Private Sub CBSections_SelectedIndexChanged(ByVal sender As System ≱
.Object, ByVal e As System.EventArgs) Handles CBSections.
                                                                      \mathbf{v}SelectedIndexChanged
 End Sub
Private Sub ExtrudeSection_Load(ByVal sender As Object, ByVal e As \ellSystem.EventArgs) Handles Me.Load
     Dim i As Integer
    'Get all the available sections, remember MySections(0) is the \elltemp one used in the wizard
    For i = 1 To Main. My Section. Length - 1
         CBSections.Items.Add(Main.MySection(i).Name)
     Next
 End Sub
```

```
End Class
```

```
Public Class FireExposureForm
     'This form is used to find the exterior sides of the section and
     'apply a user selected time/temp fire to those sides.
     'The basic premise of the engine is to find nodes that are 
                                                                          K
    connected
     'to less then three other elements. This should define it as an 
                                                                          \mathbf{z}exterior
     'side. The engine works really well, but one know problem is if 
                                                                          V
    like an
     'I-beam is chosen with no insulation and only has one column of 
                                                                          K.
    elements
     'in the web. This engine wants to put fire on every element in 
                                                                          K
    that web.
     'Not usually a problem, and easily fixed with a vertical cut line 
                                                                         K
    at zero
     Public OutSideNodes(0) As Integer
     Public BotNodes(0) As Integer
     Public TopNodes(0) As Integer
     'This test is used to make sure that no fires are placed where a 
                                                                          K
    void edge is
     Public Function VoidTest(ByVal Section As Main.Section, ByVal
                                                                          V
    ElNum As Integer, ByVal Front As Integer) As Boolean
         Dim Test As Boolean = False
         Dim i As Integer
         If IsNothing(Section.Void) = False Then
             For i = 1 To Section.Void.Length - 1
                 If Section.Void(i).ElemNum = ElNum And Section.Void(i)
    .Side = Front Then
                     Test = True
                 End If
             Next
         Else
             Test = False
         End If
         VoidTest = Test
     End Function
     Private Sub FireExposureForm_Load(ByVal sender As Object, ByVal e 
    As System.EventArgs) Handles Me.Load
         Dim i, j, k As Integer
         Dim IsTopOut, IsLeftOut, IsBotOut, IsRightOut As Boolean
         Dim FireName As String
         Dim IsTLOut, IsBLOut, IsBROut, IsTROut As Integer
         Dim MyBmp As Bitmap
         Dim Fire As Main.Fires
         Dim Elem() As Main.Elem
         Dim Nodes() As Main.Coor3D
         Dim ImPref As Main.ImagePref
        Dim MaxY As Double = -1000000 Dim MinY As Double = 1000000
         MyBmp = New Bitmap(PictureBox1.Width, PictureBox1.Height)
         'MyBmp = New Bitmap(PictureBox1.Image.Width, PictureBox1.Image
    .Height)
         ImPref = ImageMod.ImagePref(Main.MySection(0).Nodes, MyBmp)
        For i = 1 To Main. My Section (0). Elem. Length - 1
```

```
 MyBmp = ImageMod.DrawShape(ImPref.Scale, ImPref.Start, 
                                                                        K
Main.MySection(0), i, MyBmp, True, Color.Black, False)
     Next
     PictureBox1.Image = MyBmp
     'Load up all the available fires
    For i = 0 To Main. My Fires. Length - 1
         Fire = Main.MyFires(i)
         FireName = Main.MyFires(i).Name
         CBFires.Items.Add(FireName)
     Next
     Elem = Main.MySection(0).Elem
     ReDim Main.MySection(0).Front(Elem.Length - 1)
     'Get the max and min nodes to define what the "Top" and 
                                                                        \mathbf{z}"Bottom" mean
     Nodes = Main.MySection(0).Nodes
    For i = 1 To Nodes. Length - 1
         If Nodes(i).Y > MaxY Then
            MaxY = Nodes(i).Y End If
         If Nodes(i).Y < MinY Then
            MinY = Nodes(i).Y End If
     Next
     'Get all those "Top" and "Bottom" Nodes
    For i = 1 To Nodes. Length - 1
        If Nodes(i). Y = MaxY Then
             ReDim Preserve TopNodes(TopNodes.Length)
             TopNodes(TopNodes.Length - 1) = i
         End If
         If Nodes(i).Y = MinY Then
             ReDim Preserve BotNodes(BotNodes.Length)
             BotNodes(BotNodes.Length - 1) = i
         End If
     Next
     'Find all the outside nodes, these are the ones that could
     'possibly use a fire exposure. Method of lines
    For i = 1 To Elem. Length - 1
         IsTopOut = True
         IsBotOut = True
         IsLeftOut = True
         IsRightOut = True
        For j = 1 To Elem. Length - 1
              If i <> j Then
                 If Elem(i).BL = Elem(j).BL Or Elem(i).BL = Elem(j) \angle.BR Or Elem(i).BL = Elem(j).TR Or Elem(i).BL = Elem(j).TL Then
                     If Elem(i) . BR = Elem(j) . TR Or Elem(i) . BR =\mathbf{v}Elem(j).BR Or Elem(i).BR = Elem(j).TL Then
                          IsBotOut = False
                      End If
                     If Element(i) . TL = Element(j) . TR Or Element(i) . TL =v
Elem(j).BR Or Elem(i).TR = Elem(j).TR Or Elem(i).TL = Elem(j).BR
Then
                           IsLeftOut = False
                      End If
                     If Element(i) . TR = Element(j) . TR Then
                           IsTopOut = False
```
 End If End If If Elem(i).BR = Elem(j).BL Or Elem(i).BR = Elem(j)  $\angle$ .BR Or Elem(i).BR = Elem(j).TR Or Elem(i).BR = Elem(j).TL Then If  $Elem(i).BL = Elem(j).TL Or Elem(i).BL =$ K.  $Elem(j)$ .TR Or  $Elem(i)$ .BL =  $Elem(j)$ .BR Then IsBotOut = False End If If  $Elem(i) . TR = Elem(j) . TL Or Elem(i) . TR =$ K  $Elem(j)$ .TR Or  $Elem(i)$ .TR =  $Elem(j)$ .BL Or  $Elem(i)$ .TR =  $Elem(j)$ .BR  $\mathbf{v}$ Or  $Element(i)$ . BR =  $Element(j)$ . TL Then IsRightOut = False End If End If If Elem(i).TR = Elem(j).BL Or Elem(i).TR = Elem(j)  $\ell$ .BR Or Elem(i).TR = Elem(j).TR Or Elem(i).TR = Elem(j).TL Then If  $Elem(i)$ .BR =  $Elem(j)$ .BL Or  $Elem(i)$ .BR = K.  $Elem(j)$ .BR Or  $Elem(i)$ .BR =  $Elem(j)$ .TR Then IsRightOut = False End If If  $Element(i) . TR = Element(j) . BL$  Or  $Element(i) . BL =$ V  $Elem(j)$ .BR Or  $Elem(i)$ .BL =  $Elem(j)$ .BR Or  $Elem(i)$ .TL =  $Elem(j)$ .BL  $\mathbf{r}$ Or  $Elem(i)$ . BL =  $Elem(j)$ . TR Then IsTopOut = False End If End If If Elem(i).TL = Elem(j).BL Or Elem(i).TL = Elem(j)  $\ell$ .BR Or Elem(i).TL = Elem(j).TR Or Elem(i).TL = Elem(j).TL Then If  $Element(i)$ .BL =  $Element(j)$ .BR Or  $Element(i)$ .BL = V.  $Elem(j)$ .BL Or  $Elem(i)$ .BL =  $Elem(j)$ .TR Then IsLeftOut = False End If If  $Elem(i) . TR = Elem(j) . BR$  Or  $Elem(i) . TR =$ K  $Elem(j)$ .BL Or  $Elem(i)$ .TR =  $Elem(j)$ .TL Or  $Elem(i)$ .TR =  $Elem(j)$ .TR  $\mathbf{v}$ Then IsTopOut = False End If End If End If Next If IsBotOut = True Then ReDim Preserve OutSideNodes(k)  $OutSideNodes(k) = Element(i).BL$  $k = k + 1$  ReDim Preserve OutSideNodes(k) OutSideNodes(k) = Elem(i).BR  $k = k + 1$  End If If IsRightOut = True Then ReDim Preserve OutSideNodes(k)  $OutSideNodes(k) = Element(i).BR$  $k = k + 1$  ReDim Preserve OutSideNodes(k) OutSideNodes(k) = Elem(i).TR  $k = k + 1$ End If

```
 If IsTopOut = True Then
              ReDim Preserve OutSideNodes(k)
              OutSideNodes(k) = Elem(i).TR
             k = k + 1 ReDim Preserve OutSideNodes(k)
              OutSideNodes(k) = Elem(i).TL
            k = k + 1 End If
         If IsLeftOut = True Then
             ReDim Preserve OutSideNodes(k)
              OutSideNodes(k) = Elem(i).TL
             k = k + 1 ReDim Preserve OutSideNodes(k)
              OutSideNodes(k) = Elem(i).BL
             k = k + 1 End If
     Next
     'Find all the outside nodes, these are the ones that could
     'possibly use a fire exposure. Method of points
     'k = 1
     'For i = 1 To Elem.Length - 1
         ISTROut = 0ISBNOut = 0ISBNOut = 0IsTLOut = 0'All these values are really "Maybe"
         For j = 1 To Elem. Length - 1
              If i \Leftrightarrow j Then
                  If (Elementi).TL = Element(j).TL Or Element(i).TL = Element\mathbf{z}(j).BL Or Element(i) . TL = Element(j) . BR Or Element(i) . TL = Element(j) . TR) And
                                                                         V
(Element i).TL \iff 0 Or Element(j).TL \iff 0) Then
                       ' If ElemAttribMod.IsElemTri(Elem(j)) = False 
                                                                         K
Then
                            ' IsTLOut = IsTLOut + 1
                       ' End If
                   ' End If
                  If Elem(i).BL = Elem(j).TL Or Elem(i).BL = Elem\mathbf{z}(j).BL Or Elem(i).BL = Elem(j).BR Or Elem(i).BL = Elem(j).TR Then
                       ' IsBLOut = IsBLOut + 1
                   ' End If
                  If Elem(i).BR = Elem(j).TL Or Elem(i).BR = ElemK.
(j).BL Or Elem(i).BR = Elem(j).BR Or Elem(i).BR = Elem(j).TR Then
                       ' IsBROut = IsBROut + 1
                   ' End If
                  If Element(i).TR = Element(j).TL Or Element(i).TR = ElementV
(j).BL Or Elem(i).TR = Elem(j).BR Or Elem(i).TR = Elem(j).TR Then
                      IsTROut = IsTROut + 1 ' End If
               ' End If
         Next.
         If IsTLOut < 3 And \text{Elem}(i).TL <> 0 Then
              ReDim Preserve OutSideNodes(k)
              OutSideNodes(k) = Elem(i).TLk = k + 1 ' End If
          ' If IsBLOut < 3 Then
```

```
 ' ReDim Preserve OutSideNodes(k)
             OutSideNodes(k) = Element(i).BLk = k + 1 ' End If
          ' If IsBROut < 3 Then
             ReDim Preserve OutSideNodes(k)
             OutSideNodes(k) = Element(i).BRk = k + 1 ' End If
          ' If IsTROut < 3 Then
             ReDim Preserve OutSideNodes(k)
             OutSideNodes(k) = Element(i).TRk = k + 1 ' End If
     'Next
     'Remove Duplicates
    i = 1j = 1While i < OutSideNodes. Length - 1
         While j < OutSideNodes.Length
             If i <> j Then
                 If OutSideNodes(i) = OutSideNodes(j) Then
                    For k = j To OutSideNodes. Length - 2
                         OutSideNodes(k) = OutSideNodes(k + 1)
                     Next
                    Array.Resize(OutSideNodes, OutSideNodes.Length ✔
 -1)j = j - 1 End If
             End If
            j = j + 1 End While
        j = 1i = i + 1 End While
 End Sub
Private Sub CanButton_Click(ByVal sender As System.Object, ByVal e ⊄
As System.EventArgs) Handles CanButton.Click
    Me.Close()
 End Sub
 'Applies the fire to the section on the given sides
 Private Sub CBFires_SelectedIndexChanged(ByVal sender As System.
                                                                     K
Object, ByVal e As System.EventArgs) Handles CBFires.
                                                                     \mathbf{v}SelectedIndexChanged
     Dim MyBmp As Bitmap
     Dim i, j As Integer
     Dim ImPref As Main.ImagePref
     Dim Elem() As Main.Elem
     Dim Front() As Main.Frontier
     Dim TL, BL, BR, TR, DoTop, DoBot As Boolean
     Elem = Main.MySection(0).Elem
     ReDim Front(Main.MySection(0).Elem.Length - 1)
     'See if the side can take a fire exposure
```

```
For i = 1 To Elem. Length - 1
         TL = False
         BL = False
         BR = False
         TR = False
         DoTop = True
         DoBot = True
        For j = 1 To OutSideNodes. Length - 1
              If Elem(i).TL = OutSideNodes(j) Then
                  TL = True
              ElseIf Elem(i).BL = OutSideNodes(j) Then
                 BL = True ElseIf Elem(i).BR = OutSideNodes(j) Then
                  BR = True
              ElseIf Elem(i).TR = OutSideNodes(j) Then
                  TR = True
              End If
         Next
          'Now allow the user take off the fire from a certain side
          'Left
        If TL = True And BL = True And Elem(i). TL <> 0 Then
              If CBLeft.Checked = True And VoidTest(Main.MySection
                                                                         \mathbf{r}(0), i, 4) = False Then
                  Front(i).L = CBFires.Text
                  'MyBmp = ImageMod.DrawLine(ImPref.Scale, ImPref.
                                                                         \mathbf{z}Start, Main.MySection(0).Nodes(Elem(i).TL), Main.MySection(0).
                                                                         \mathbf{v}Nodes(Elem(i).BL), MyBmp, Color.Red)
             End If
         End If
          'Bottom
        If BL = True And BR = True And VoidTest(Main.MySection(0), \elli, 1) = False Then
              If CBBottom.Checked = False Then
                 For j = 1 To BotNodes. Length - 1
                      If Bottomdes(j) = Element(i).BR Or BotNodes(j) =\mathbf{z}Elem(i).BL Then
                           DoBot = False
                      End If
                  Next
              End If
             If CBRight.Checked = False And Main.MySection(0).Nodes \ell(Element i).BR) .Z > 0 Then
                  DoBot = False
                 For j = 1 To BotNodes. Length - 1
                     If (BotNodes(j) = Elem(i).BR Or BotNodes(j) = \mathcal{C}Elem(i).BL) And CBBottom.Checked = True Then
                          DoBot = True
                      End If
                  Next
              End If
             If CBLeft.Checked = False And Main.MySection(0).Nodes \mathcal{C}(Element i).BR) .Z < 0 Then
                  DoBot = False
                 For j = 1 To BotNodes. Length - 1
                     If (BotNodes(j) = Elem(i).BR Or BotNodes(j) = \mathcal{C}Elem(i).BL) And CBBottom.Checked = True Then
                           DoBot = True
```

```
 End If
                  Next
              End If
             If DoBot = True Then
                  Front(i).B = CBFires.Text
                 'MyBmp = ImageMod.DrawLine(ImPref.Scale, ImPref.
                                                                         V
Start, Main.MySection(0).Nodes(Elem(i).BL), Main.MySection(0).
                                                                         \mathbf{v}Nodes(Elem(i).BR), MyBmp, Color.Red)
              End If
         End If
          'Right
         If BR = True And TR = True Then
             If CBRight.Checked = True And VoidTest(Main.MySection \mathcal X(0), i, 2) = False Then
                 Front(i).R = CBFires.Text 'MyBmp = ImageMod.DrawLine(ImPref.Scale, ImPref.
                                                                         \mathbf{z}Start, Main.MySection(0).Nodes(Elem(i).BR), Main.MySection(0).
                                                                         V
Nodes(Elem(i).TR), MyBmp, Color.Red)
              End If
         End If
          'Top
        If TR = True And TL = True And VoidTest(Main.MySection(0), \trianglerighti, 3) = False And Elem(i).TL \langle > 0 Then
              If CBTop.Checked = False Then
                 For j = 1 To TopNodes. Length - 1
                      If TopNodes(j) = Element(i) . TR Or TopNodes(j) =\mathbf{K}Elem(i).TL Then
                           DoTop = False
                       End If
                  Next
              End If
             If CBRight.Checked = False And Main.MySection(0).Nodes \ell(Elem(i).TL).Z > 0 Then
                  DoTop = False
                 For j = 1 To TopNodes. Length - 1
                     If (TopNodes(j) = Elem(i).TL Or TopNodes(j) = \mathcal{C}Elem(i).TR) And CBTop.Checked = True Then
                           DoTop = True
                      End If
                  Next
              End If
             If CBLeft.Checked = False And Main.MySection(0).Nodes \mathbb{Z}(Elem(i).TL).Z < 0 Then
                  DoTop = False
                 For j = 1 To TopNodes. Length - 1
                     If (TopNodes(j) = Elem(i).TL Or TopNodes(j) = \mathcal{L}Elem(i).TR) And CBTop.Checked = True Then
                           DoTop = True
                       End If
                  Next
              End If
             If DoTop = True Then
                  Front(i).T = CBFires.Text
                 'MyBmp = ImageMod.DrawLine(ImPref.Scale, ImPref.
                                                                         K
                                                                         \mathbf{z}Start, Main.MySection(0).Nodes(Elem(i).TR), Main.MySection(0).
Nodes(Elem(i).TL), MyBmp, Color.Red)
              End If
```

```
 End If
     Next
     Main.MySection(0).Front = Front
     MyBmp = New Bitmap(PictureBox1.Width, PictureBox1.Height)
     ImPref = ImageMod.ImagePref(Main.MySection(0).Nodes, MyBmp)
    For i = 1 To Main.MySection(0).Elem.Length - 1
         MyBmp = ImageMod.DrawShape(ImPref.Scale, ImPref.Start, 
                                                                     K
Main.MySection(0), i, MyBmp, True, Color.Black, False)
    Next
     PictureBox1.Image = MyBmp
 End Sub
 'On finish we are done with the wizard so save section into the 
                                                                     K.
master array of sections
 Private Sub FinishButton_Click(ByVal sender As System.Object, 
                                                                     K
ByVal e As System.EventArgs) Handles FinishButton.Click
     Dim SecNum, NodeNum, ElemNum, MultNodeNum As Integer
     Dim Center As Main.Coor3D
     Center.Z = 0
    Center.Y = 0 SecNum = Main.MySection.Length
     NodeNum = 1
     ElemNum = 1
     MultNodeNum = 0
     ReDim Preserve Main.MySection(SecNum)
     Main.MySection(SecNum).Name = Main.WizSecName
     Main.MySection(SecNum).NDIM = 2
     Main.MySection(SecNum).NDOFMAX = 1
     Main.MySection(SecNum).TETA = 0.9
     Main.MySection(SecNum).TINITIAL = 20
     Main.MySection(SecNum).NG = 2
     Main.MySection(SecNum).NodeLine = Center
     Main.MySection(SecNum).YC_ZC = Center
    Main.MySection(SecNum).Symmetry = ""
     Main.MySection(SecNum).Precision = "1.E-3"
     Main.MySection(SecNum).Time = "60 4800"
     Main.MySection(SecNum).TimePrint = "120 4800"
     Main.MySection(SecNum).Nodes = Main.MySection(0).Nodes
     Main.MySection(SecNum).Elem = Main.MySection(0).Elem
     If IsNothing(Main.MySection(0).Front) = True Then
         ReDim Main.MySection(0).Front(0)
     End If
     Main.MySection(SecNum).Front = Main.MySection(0).Front
     If IsNothing(Main.MySection(0).Void) = True Then
         ReDim Main.MySection(0).Void(0)
     End If
     Main.MySection(SecNum).Void = Main.MySection(0).Void
     Main.MySection(SecNum) = ElemAttribMod.CleanSection(Main.
                                                                     K.
MySection(SecNum))
    Main.CBSections.Items.Add(Main.MySection(SecNum).Name)
     'Relieve the resources
     Erase Main.MySection(0).Elem
     Erase Main.MySection(0).Front
     Erase Main.MySection(0).Nodes
     Erase Main.MySection(0).Void
     Me.Close()
```

```
 Private Sub CBLeft_CheckedChanged(ByVal sender As System.Object, 
                                                                           \mathbf{K}ByVal e As System.EventArgs) Handles CBLeft.CheckedChanged
         CBFires_SelectedIndexChanged(Me, AcceptButton)
     End Sub
    Private Sub CBBottom_CheckedChanged(ByVal sender As System.Object, \mathcal{C}ByVal e As System.EventArgs) Handles CBBottom.CheckedChanged
         CBFires_SelectedIndexChanged(Me, AcceptButton)
     End Sub
    Private Sub CBRight_CheckedChanged(ByVal sender As System.Object, \mathcal XByVal e As System.EventArgs) Handles CBRight.CheckedChanged
         CBFires_SelectedIndexChanged(Me, AcceptButton)
     End Sub
     Private Sub CBTop_CheckedChanged(ByVal sender As System.Object, 
                                                                           \mathbf{K}ByVal e As System.EventArgs) Handles CBTop.CheckedChanged
         CBFires_SelectedIndexChanged(Me, AcceptButton)
     End Sub
End Class
```
End Sub

```
Public Class FiresForm
      'Form used to view time/temp data for the fires
      'The ASTME119, FISO, and HYDROCARB are just shown for grins
      'even if you change it SAFIR will still use it's predefined curves
      'Function to house ASTME119 time/temp data
      Public Function ASTME119() As String
           Dim FireTT As String
           FireTT = "0 20" & vbNewLine
          FireTT = FireTT & "300 538" & vbNewLine
 FireTT = FireTT & "600 704" & vbNewLine
 FireTT = FireTT & "900 760" & vbNewLine
          FireTT = FireTT \& "1200 795" \& vbNewLine
          FireTT = FireTT \& "1500 821" \& vbNewLine
           FireTT = FireTT & "1800 843" & vbNewLine
           FireTT = FireTT & "2100 862" & vbNewLine
           FireTT = FireTT & "2400 878" & vbNewLine
           FireTT = FireTT & "2700 892" & vbNewLine
           FireTT = FireTT & "3000 905" & vbNewLine
           FireTT = FireTT & "3300 916" & vbNewLine
           FireTT = FireTT & "3600 927" & vbNewLine
           FireTT = FireTT & "3900 937" & vbNewLine
          FireTT = FireTT \& "4200 946" \& vbNewLine
          FireTT = FireTT \& "4500 955" \& vbNewLine
           FireTT = FireTT & "4800 963" & vbNewLine
           FireTT = FireTT & "5100 971" & vbNewLine
          FireTT = FireTT \& "5400 978" \& vbNewLine
           FireTT = FireTT & "5700 985" & vbNewLine
           FireTT = FireTT & "6000 991" & vbNewLine
          FireTT = FireTT \& "6300 996" \& vbNewLine
          FireTT = FireTT \& "6600 1001" \& vbNewLine
           FireTT = FireTT & "6900 1006" & vbNewLine
           FireTT = FireTT & "7200 1010" & vbNewLine
           FireTT = FireTT & "7800 1017" & vbNewLine
           FireTT = FireTT & "8400 1024" & vbNewLine
           FireTT = FireTT & "9000 1031" & vbNewLine
          FireTT = FireTT \& "9600 1038" \& vbNewLine
          FireTT = FireTT & "10200 1045" & vbNewLine<br>FireTT = FireTT & "10800 1052" & vbNewLine
          FireTT = FireTT & "10800 1052" & vbNewLine<br>FireTT = FireTT & "11400 1059" & vbNewLine
          FireTT = FireTT & "11400 1059" & vbNewLine<br>FireTT = FireTT & "12000 1066" & vbNewLine
          FireTT = FireTT \& "12000 1066" \& vbNewLine<br>FireTT = FireTT \& "12600 1072" \& vbNewLine
          FireTT = FireTT & 12600FireTT = FireTT & "13200 1079" & vbNewLine<br>FireTT = FireTT & "13800 1086" & vbNewLine
          FireTT = FireTT & "13800 1086" & vbNewLine<br>FireTT = FireTT & "14400 1093" & vbNewLine
          FireTT = FireTT & "14400 1093" & vbNewLine<br>FireTT = FireTT & "15000 1100" & vbNewLine
          FireTT = FireTT & "15000 1100" & vbNewLine<br>FireTT = FireTT & "15600 1107" & vbNewLine
          FireTT = FireTT & "15600 1107" & vbNewLine<br>FireTT = FireTT & "16200 1114" & vbNewLine
          FireTT = FireTT & "16200 1114" & vbNewLine<br>FireTT = FireTT & "16800 1121" & vbNewLine
          FireTT = FireTT & "16800 1121" & vbNewLine<br>FireTT = FireTT & "17400 1128" & vbNewLine
          FireTT = FireTT & "17400 1128" & vbNewLine<br>FireTT = FireTT & "18000 1135" & vbNewLine
          FireTT = FireTT & "18000 1135" & vbNewLine<br>FireTT = FireTT & "18600 1142" & vbNewLine
          FirerT = FirerT & 18600FireTT = FireTT & "19200 1149" & vbNewLine<br>FireTT = FireTT & "19800 1156" & vbNewLine
          FireTT = FireTT & "19800 1156" & vbNewLine<br>FireTT = FireTT & "20400 1163" & vbNewLine
          FireTT = FireTT & "20400 1163" & vbNewLine<br>FireTT = FireTT & "21000 1170" & vbNewLine
          FireTT = FireTT \& "21000
```
FireTT = FireTT & "21600  $1177$ " & vbNewLine<br>FireTT = FireTT & "22200  $1184$ " & vbNewLine FireTT = FireTT & "22200  $1184$ " & vbNewLine<br>FireTT = FireTT & "22800  $1191$ " & vbNewLine FireTT = FireTT  $\&$  "22800 FireTT = FireTT & "23400 1198" & vbNewLine<br>FireTT = FireTT & "24000 1204" & vbNewLine FireTT = FireTT  $\&$  "24000<br>FireTT = FireTT  $\&$  "24600 1211" & vbNewLine<br>1218" & vbNewLine FireTT = FireTT & "25200 1218" & vbNewLine<br>FireTT = FireTT & "25800 1225" & vbNewLine FireTT = FireTT & "25800  $1225$ " & vbNewLine<br>FireTT = FireTT & "26400  $1232$ " & vbNewLine FireTT = FireTT & "26400 1232" & vbNewLine<br>FireTT = FireTT & "27000 1239" & vbNewLine FireTT = FireTT & "27000 1239" & vbNewLine<br>FireTT = FireTT & "27600 1246" & vbNewLine FireTT = FireTT  $\&$  "27600 FireTT = FireTT & "28200  $1253$ " & vbNewLine<br>FireTT = FireTT & "28800  $1260$ " & vbNewLine FireTT = FireTT  $\&$  "28800 ASTME119 = FireTT End Function 'Function used to house FISO time/temp data Public Function FISO() As String Dim FireTT As String FireTT =  $0 \& vbrab \& 20 \& vbNewLine$ FireTT = FireTT & 300 & vbTab & 576 & vbNewLine FireTT = FireTT & 600 & vbTab & 678 & vbNewLine FireTT = FireTT & 900 & vbTab & 739 & vbNewLine FireTT = FireTT & 1200 & vbTab & 781 & vbNewLine FireTT = FireTT & 1500 & vbTab & 815 & vbNewLine FireTT = FireTT & 1800 & vbTab & 842 & vbNewLine FireTT = FireTT & 2100 & vbTab & 865 & vbNewLine FireTT = FireTT & 2400 & vbTab & 885 & vbNewLine FireTT = FireTT & 2700 & vbTab & 902 & vbNewLine FireTT = FireTT & 3000 & vbTab & 918 & vbNewLine FireTT = FireTT & 3300 & vbTab & 932 & vbNewLine FireTT = FireTT & 3600 & vbTab & 945 & vbNewLine FireTT = FireTT & 3900 & vbTab & 957 & vbNewLine FireTT = FireTT & 4200 & vbTab & 968 & vbNewLine FireTT = FireTT & 4500 & vbTab & 979 & vbNewLine FireTT = FireTT & 4800 & vbTab & 988 & vbNewLine FireTT = FireTT & 5100 & vbTab & 997 & vbNewLine FireTT = FireTT & 5400 & vbTab & 1006 & vbNewLine FireTT = FireTT & 5700 & vbTab & 1014 & vbNewLine FireTT = FireTT &  $6000$  & vbTab & 1022 & vbNewLine FireTT = FireTT &  $6300$  & vbTab & 1029 & vbNewLine FireTT = FireTT &  $6600$  & vbTab & 1036 & vbNewLine FireTT = FireTT  $\&$  6900  $\&$  vbTab  $\&$  1043  $\&$  vbNewLine FireTT = FireTT & 7200 & vbTab & 1049 & vbNewLine FireTT = FireTT & 7800 & vbTab & 1061 & vbNewLine FireTT = FireTT & 8400 & vbTab & 1072 & vbNewLine FireTT = FireTT & 9000 & vbTab & 1082 & vbNewLine FireTT = FireTT & 9600 & vbTab & 1092 & vbNewLine FireTT = FireTT & 10200 & vbTab & 1101 & vbNewLine FireTT = FireTT & 10800 & vbTab & 1110 & vbNewLine FireTT = FireTT & 11400 & vbTab & 1118 & vbNewLine FireTT = FireTT & 12000 & vbTab & 1126 & vbNewLine FireTT = FireTT  $\&$  12600  $\&$  vbTab  $\&$  1133  $\&$  vbNewLine FireTT = FireTT & 13200 & vbTab & 1140 & vbNewLine FireTT = FireTT & 13800 & vbTab & 1146 & vbNewLine FireTT = FireTT & 14400 & vbTab & 1153 & vbNewLine FireTT = FireTT & 15000 & vbTab & 1159 & vbNewLine

```
FireTT = FireTT & 15600 & vbTab & 1165 & vbNewLine
    FireTT = FireTT & 16200 & vbTab & 1170 & vbNewLine
    FireTT = FireTT & 16800 & vbTab & 1176 & vbNewLine
    FireTT = FireTT & 17400 & vbTab & 1181 & vbNewLine
    FireTT = FireTT & 18000 & vbTab & 1186 & vbNewLine
    FireTT = FireTT & 18600 & vbTab & 1191 & vbNewLine
    FireTT = FireTT & 19200 & vbTab & 1196 & vbNewLine
    FireTT = FireTT & 19800 & vbTab & 1201 & vbNewLine
    FireTT = FireTT & 20400 & vbTab & 1205 & vbNewLine
    FireTT = FireTT & 21000 & vbTab & 1209 & vbNewLine
     FireTT = FireTT & 21600 & vbTab & 1214 & vbNewLine
     FISO = FireTT
 End Function
 'Function used to house HYDROCARB time/temp data
 Public Function HYDROCARB() As String
     Dim FireTT As String
    FireTT = 0 \& vbrab \& 20 \& vbNewLineFireTT = FireTT & 300 & vbTab & 948 & vbNewLine
    FireTT = FireTT & 600 & vbTab & 1034 & vbNewLine
    FireTT = FireTT & 900 & vbTab & 1071 & vbNewLine
    FireTT = FireTT & 1200 & vbTab & 1088 & vbNewLine
     FireTT = FireTT & 1500 & vbTab & 1095 & vbNewLine
    FireTT = FireTT & 1800 & vbTab & 1098 & vbNewLine
    FireTT = FireTT & 2100 & vbTab & 1099 & vbNewLine
    FireTT = FireTT & 2400 & vbTab & 1100 & vbNewLine
    FireTT = FireTT & 2700 & vbTab & 1100 & vbNewLine
    FireTT = FireTT & 21000 & vbTab & 1100 & vbNewLine
    FireTT = FireTT & 21600 & vbTab & 1100 & vbNewLine
     HYDROCARB = FireTT
 End Function
 Public Function RmTemp() As String
     Dim FireTT As String
    FireTT = 0 \& vbrab \& 20 \& vbNewLineFireTT = FireTT & 1000000 & vbTab & 20 & vbNewLine
     RmTemp = FireTT
 End Function
 'Used to import a text file with time and temperature values
 Private Sub Import(ByVal FireTT As String, ByVal FireName As
                                                                     \mathbf{z}String, ByVal SplitChar As String)
     Dim i As Integer = 0
     Dim Lines(), Line, TT(), Time, Temp As String
     Dim Frozen As Boolean
    Lines = Split(FireTT, vbNewLine, -1)
     If CBFires.SelectedIndex = 0 Or CBFires.SelectedIndex = 1 Or
                                                                     \mathbf{v}CBFires.SelectedIndex = 2 Then
        Frozen = True
     Else
         Frozen = False
     End If
    i = 0 While i < Lines.Length
        If Lines(i) = " " ThenFor k = i To Lines. Length - 2
```

```
Lines(k) = Lines(k + 1) Next
            Array.Resize(Lines, Lines.Length - 1)
            i = i - 1 End If
        i = i + 1 End While
    i = 0 DataGridViewTT.RowCount = Lines.Length
     For Each Line In Lines
         TT = Split(Line, SplitChar, -1)
         If TT.Length = 2 Then
            Time = TT(0)Temp = TT(1) DataGridViewTT.Item(0, i).Value = Time
             DataGridViewTT.Item(1, i).Value = Temp
             If Frozen = True Then
                 DataGridViewTT.Item(0, i).ReadOnly = True
                 DataGridViewTT.Item(1, i).ReadOnly = True
             Else
                 DataGridViewTT.Item(0, i).ReadOnly = False
                 DataGridViewTT.Item(1, i).ReadOnly = False
             End If
            i = i + 1 End If
     Next
 End Sub
 Private Sub FiresForm_Load(ByVal sender As Object, ByVal e As
                                                                       K
System.EventArgs) Handles Me.Load
     Dim Fire As Main.Fires
     CBFires.Refresh()
     CBFires.Items.Clear()
     For Each Fire In Main.MyFires
         CBFires.Items.Add(Fire.Name)
     Next
 End Sub
 'Display the Fire's time/temp in the datagridview
 Private Sub CBFires_SelectedIndexChanged(ByVal sender As System.
                                                                       \mathbf{K}Object, ByVal e As System.EventArgs) Handles CBFires.
                                                                       \mathbf{v}SelectedIndexChanged
     Dim i As Integer = 0
     Do Until CBFires.SelectedItem.ToString = Main.MyFires(i).Name
        i = i + 1 Loop
     Import(Main.MyFires(i).FireTT, CBFires.SelectedItem.ToString, 
                                                                       \epsilonvbTab)
 End Sub
 Private Sub CBFires_SelectionChangeCommitted(ByVal sender As
                                                                       V.
Object, ByVal e As System.EventArgs) Handles CBFires.
                                                                       \mathbf{v}SelectionChangeCommitted
```
End Sub

```
 'Lets the user add a new fire and then begin typing in times and 
                                                                          K
    temps
     Private Sub ButtonNew_Click(ByVal sender As System.Object, ByVal e
     As System.EventArgs) Handles ButtonNew.Click
         Dim NewFire As New NewFireForm
         NewFire.ShowDialog()
         NewFire.Refresh()
         If Main.FormPassInteger = 1 Then
             CBFires.Items.Add(Main.MyFires(Main.MyFires.Length - 1).
                                                                          \mathbf{z}Name)
             CBFires.SelectedIndex = CBFires.Items.Count - 1
         End If
     End Sub
     'Saves the times/temps when user edits them
    Private Sub DataGridViewTT_CellLeave(ByVal sender As Object, ByVal ≱
    e As System.Windows.Forms.DataGridViewCellEventArgs) Handles
    DataGridViewTT.CellLeave
         Dim FireTT As String = ""
         Dim i As Integer
        For i = 0 To DataGridViewTT. RowCount - 1
             If IsNumeric(DataGridViewTT(0, i).Value) = True And
                                                                          V.
    IsNumeric(DataGridViewTT(1, i).Value) = True Then
                 FireTT = FireTT & DataGridViewTT.Item(0, i).Value & 
                                                                          K.
    vbTab
                 FireTT = FireTT & DataGridViewTT.Item(1, i).Value & 
                                                                          V
    vbNewLine
             End If
         Next
         Main.MyFires(CBFires.SelectedIndex).FireTT = FireTT
     End Sub
     'Plots up the currently selected fire
    Private Sub ButtonPlot_Click(ByVal sender As System.Object, ByVal \mathcal Xe As System.EventArgs) Handles ButtonPlot.Click
         Dim Graph As New GraphForm
         Main.FormPassInteger = CBFires.SelectedIndex
         Graph.ShowDialog()
         Graph.Refresh()
     End Sub
     'Used to bring in a new fire
     Private Sub ButtonImport_Click(ByVal sender As System.Object, 
                                                                          \mathbf{z}ByVal e As System.EventArgs) Handles ButtonImport.Click
         Dim ImFire As New ImportFireForm
         ImFire.ShowDialog()
         ImFire.Refresh()
         Me.FiresForm_Load(Me, AcceptButton)
     End Sub
End Class
```

```
Public Class GraphForm
     'Used to Display the Fire time temperature values on a plot
     Private Sub GraphForm_Load(ByVal sender As Object, ByVal e As
                                                                          \mathbf{v}System.EventArgs) Handles Me.Load
         If Main.FormPassInteger >= 0 Then
             Dim FireTT, TT(), TTLine() As String
             Dim TTCoor(1) As Main.Coor3D
             Dim ImPref As Main.ImagePref
             Dim i As Integer
             Dim MyBmp As Bitmap
            TTCoor(1).Z = 0TTCoor(1).Y = 0 MyBmp = New Bitmap(PictureBox1.Width, PictureBox1.Height)
             MyBmp = DrawGrids(MyBmp)
             FireTT = Main.MyFires(Main.FormPassInteger).FireTT
             TT = Split(FireTT, vbNewLine)
             'The form will only display the data with temperatures
             'under 1400 and times less then 4 hours
            For i = 0 To TT. Length - 1
                 TTLine = Split(TT(i), vbTab)
                 If TTLine.Length = 2 Then
                      ReDim Preserve TTCoor(i + 1)
                     TTCoor(i + 1).Z = TTLine(0) * PictureBox1.Width / \n\blacktriangle(3600 * 4)
                    TTCoor(i + 1).Y = TTLine(1) * PictureBox1.Height / \angle1400
                 End If
             Next
             ImPref = ImageMod.ImagePref(TTCoor, MyBmp)
             ImPref.Start.Y = ImPref.Start.Y * 2
             ImPref.Start.Z = 1
            For i = 0 To TTCoor. Length - 2
                MyBmp = ImageMod.DrawLine(1, ImPref.Start, TTCoor(i), \n\angleTTCoor(i + 1), MyBmp, Color.Red)
             Next
             PictureBox1.Image = MyBmp
         End If
     End Sub
     'Puts the hour and temperature grids on the picture box
     Public Function DrawGrids(ByVal MyBmp As Bitmap) As Bitmap
         Dim Origin, First, Second As Main.Coor3D
        Origin.Z = 0 Origin.Y = MyBmp.Height
         'Vertical Lines
         First.Y = Origin.Y
        First.Z = (MyBmp.Width - 1) / 4 Second.Y = 0
         Second.Z = First.Z
         MyBmp = ImageMod.DrawLine(1, Origin, First, Second, MyBmp, 
                                                                           K.
    Color.LightGray)
        First.Z = (MyBmp.Width * 2 - 1) / 4 Second.Z = First.Z
         MyBmp = ImageMod.DrawLine(1, Origin, First, Second, MyBmp, 
                                                                          V
```

```
Color.LightGray)
    First.Z = (MyBmp.Width * 3 - 1) / 4 Second.Z = First.Z
     MyBmp = ImageMod.DrawLine(1, Origin, First, Second, MyBmp, 
                                                                       K
Color.LightGray)
     'Horizontal Lines
     First.Y = MyBmp.Height * 1 / 7
     First.Z = 0
     Second.Y = First.Y
     Second.Z = MyBmp.Width
     MyBmp = ImageMod.DrawLine(1, Origin, First, Second, MyBmp, 
                                                                       \mathbf{K}Color.LightGray)
     First.Y = MyBmp.Height * 2 / 7
     Second.Y = First.Y
     MyBmp = ImageMod.DrawLine(1, Origin, First, Second, MyBmp, 
                                                                       K
Color.LightGray)
     First.Y = MyBmp.Height * 3 / 7
     Second.Y = First.Y
     MyBmp = ImageMod.DrawLine(1, Origin, First, Second, MyBmp, 
                                                                       \mathbf{z}Color.LightGray)
     First.Y = MyBmp.Height * 4 / 7
     Second.Y = First.Y
     MyBmp = ImageMod.DrawLine(1, Origin, First, Second, MyBmp, 
                                                                       ×.
Color.LightGray)
    First.Y = MyBmp. Height * 5 / 7 Second.Y = First.Y
     MyBmp = ImageMod.DrawLine(1, Origin, First, Second, MyBmp, 
                                                                       K
Color.LightGray)
     First.Y = MyBmp.Height * 6 / 7
     Second.Y = First.Y
     MyBmp = ImageMod.DrawLine(1, Origin, First, Second, MyBmp, 
                                                                       \mathbf{z}Color.LightGray)
     DrawGrids = MyBmp
 End Function
```

```
End Class
```

```
Public Class IBeamForm
    'Form used to show the available I-sections and allow the user to \mathbf{\ell}choose one
     'also updates the image with the section's dimensions
     Private Structure ISec
         Dim Name As String
         Dim Elev() As Double
         Dim Wid() As Double
     End Structure
     Dim ISects() As ISec
     Private Sub NextButton_Click(ByVal sender As System.Object, ByVal
    e As System.EventArgs) Handles NextButton.Click
         Dim ISection As New ISectionForm
         ISection.ShowDialog()
         ISection.Refresh()
         Me.Close()
     End Sub
    Private Sub CanButton_Click(ByVal sender As System.Object, ByVal e \ellAs System.EventArgs) Handles CanButton.Click
         Me.Close()
     End Sub
     'Loads the section that the user selects
     Private Sub TreeView1_AfterSelect(ByVal sender As System.Object, 
                                                                          K
    ByVal e As System.Windows.Forms.TreeViewEventArgs) Handles
    TreeView1.AfterSelect
         Dim i, j, k, m As Integer
        Dim MaxWidth, MaxHeight, CenterZ, CenterY, Elev(), Width() As \mathcal XDouble
         Dim Coor() As Main.Coor3D
         Dim Elem() As Main.Elem
        m = 0For k = 0 To TreeView1. Nodes. Count - 1
            For i = 0 To TreeView1.Nodes(k).Nodes.Count - 1
                For j = 0 To TreeView1.Nodes(k).Nodes(i).Nodes.Count - \ell1
                      If ISects(m).Name = TreeView1.SelectedNode.Text 
                                                                          K
    Then
                          TreeView1.SelectedNode = TreeView1.Nodes(k).
                                                                          \mathbf{z}Nodes(i).Nodes(j)
                          Main.ISecElev = ISects(m).Elev
                          Main.ISecWidth = ISects(m).Wid
                          Elev = ISects(m).Elev
                          Width = ISects(m).Wid
                      End If
                     m = m + 1 Next
             Next
         Next
        MaxWidth = -100000MaxHeight = -100000 If IsNothing(Elev) = False Then
            For i = 0 To Elev. Length - 1
                 If Elev(i) > MaxHeight Then
                     MaxHeight = Elev(i)
```

```
153
```

```
 End If
         Next
        For i = 0 To Width. Length - 1
             If Width(i) > MaxWidth Then
                MaxWidth = Width(i) End If
         Next
         CenterZ = MaxWidth / 2
         CenterY = MaxHeight / 2
         ReDim Coor(2 * Elev.Length)
         For i = 0 To Elev.Length - 1
            Coor(i + 1) . Z = -1 * Width(i) / 2Coor(2 * Elev. Length - i). Z = Width(i) / 2
            Coor(i + 1).Y = Elev(i) - CenterYCoor(2 * Elev.Length - i).Y = Elev(i) - CenterY Next
         ReDim Main.MySection(0).Nodes(Coor.Length)
         Main.MySection(0).Nodes = Coor
         ReDim Elem(0)
         j = 1
         For i = 1 To Elev.Length - 1
            If Coor(i). Y <> Coor(i + 1). Y Then
                 ReDim Preserve Elem(j)
                Elem(j) . TL = iElem(j).BL = i + 1Elem(j).BR = (2 * Elev.Length - i)Elem(j).TR = (2 * Elev.Length - i + 1)Elem(j). Mat = Main. WizMMat
                j = j + 1 End If
         Next
         ReDim Main.MySection(0).Elem(Elem.Length)
         Main.MySection(0).Elem = Elem
         PictureBox1.Image = ImageMod.SectionImage(PictureBox1, 
                                                                      \mathbf{z}Main.MySection(0).Name)
     End If
 End Sub
 Private Sub IBeamForm_Load(ByVal sender As Object, ByVal e As
                                                                      \mathbf{K}System.EventArgs) Handles Me.Load
     Dim AllSections, Sections(), Sect, Info() As String
     Dim IsNewCat As Boolean = True
     Dim IsNew2Cat As Boolean = True
     Dim Isfirst As Boolean = True
     Dim i, j, FIndex, SIndex, m, el, w As Integer
     Dim Cat As TreeNodeCollection
     ReDim Preserve Main.ISecElev(0), Main.ISecWidth(0)
     Main.ISecElev(0) = 0
     Main.ISecWidth(0) = 0
   m = 0 'The sections are housed in a text database, and then pulled 
                                                                      K.
in as a resource
     'The first two values are the two category types, and the 
                                                                      K
third is the name
     AllSections = My.Resources.Sections
     Sections = Split(AllSections, vbNewLine)
```

```
 Cat = TreeView1.Nodes
 For Each Sect In Sections
     Info = Split(Sect, vbTab)
     IsNewCat = True
     IsNew2Cat = True
     If Info(0) <> "" Then
         If Isfirst = True Then
             Cat.Add(Info(0))
             Cat(0). Name = Info(0) Cat(0).Nodes.Add(Info(1))
             Cat(0).Nodes(0).Name = Info(1) Isfirst = False
         End If
        For i = 0 To Cat. Count - 1
             If Cat(i). Name = Info(0) Then
                  IsNewCat = False
                 FIndex = i
              End If
             For j = 0 To Cat(i). Nodes. Count - 1
                 If Cat(i). Nodes(j). Name = Info(1) Then
                      IsNew2Cat = False
                      SIndex = j
                  End If
             Next
         Next
        If IsNewCat = True Then
             Cat.Add(Info(0))
             Cat(Cat.Count - 1) .Name = Info(0) FIndex = Cat.Count - 1
         End If
        If IsNew2Cat = True Then
             Cat(FIndex).Nodes.Add(Info(1))
              SIndex = Cat(FIndex).Nodes.Count - 1
              Cat(FIndex).Nodes(SIndex).Name = Info(1)
         End If
        Cat(FIndex).Nodes(SIndex).Nodes.Add(Info(2))
        el = 0w = 0ReDim Preserve ISects(m)
        ISets(m). Name = Info(2)For i = 3 To Info. Length - 1
             If Info(i) \Leftrightarrow " " And Info(i + 1) \Leftrightarrow " " Then ReDim Preserve ISects(m).Elev(el)
                  ReDim Preserve ISects(m).Wid(w)
                  ISects(m).Elev(el) = Info(i)
                 ISets(m).Wid(w) = Info(i + 1)el = el + 1w = w + 1 End If
            i = i + 1 Next
        m = m + 1 End If
 Next
```
End Sub

End Class

```
Module ImageMod
     'This module handles all the graphics displayed by the program
     'Most of the functions need the relavant information like point
     'coordinates and colors as well as a bitmap. The bitmap is started
     'in the parent form from the cooresponding picturebox. This is 
    mostly
     'used as a frame or boundary to scale the desired geometry
    Public Function ImagePref(ByVal Coor() As Main.Coor3D, ByVal MyBmp \mathcal{L}As Bitmap) As Main.ImagePref
         'Image Preference returns a scale and center point
         'This data is then used to scale and drawing to fit it's 
                                                                          \mathbf{v}picture
         'boundaries and start in the center of that picture
         Dim MaxHeight, MaxWidth, ScaleZ, ScaleY, Scale As Double
         Dim Start As Main.Coor3D
         Dim Width, Height As Double
        Start.Z = MyBmp.Width / 2 Start.Y = MyBmp.Height / 2
        MaxHeight = 0 MaxWidth = 0
         If IsNothing(Coor) = False Then
            For i = 1 To Coor. Length - 1
                For j = 1 To Coor. Length - 1
                     Width = Math.Abs(Coor(i).Z) + Math.Abs(Coor(j).Z) If Width > MaxWidth Then
                         MaxWidth = Width
                      End If
                 Next
             Next
             For i = 1 To Coor.Length - 1
                For j = 1 To Coor. Length - 1
                     Height = Math. Abs(Coor(i).Y) + Math.Abs(Coor(j).Y) If Height > MaxHeight Then
                          MaxHeight = Height
                     End If
                 Next
             Next
            ScaleZ = Start.Z / (MaxWidth * 1.1 + 1) * 2ScaleY = Start.Y / (MaxHeight * 1.1 + 1) * 2 If ScaleZ > ScaleY Then
                 Scale = ScaleY
             Else
                 Scale = ScaleZ
             End If
         Else
            Scale = 100 End If
         ImagePref.Scale = Scale
         ImagePref.Start = Start
     End Function
```

```
 Public Function DrawLine(ByVal Scale As Double, ByVal Start As
Main.Coor3D, ByVal First As Main.Coor3D, ByVal Second As Main.
Coor3D, ByVal mybmp As Bitmap, ByVal Color As Color) As Bitmap
     'Draw Line draws a line between the given coordinates
```

```
V
```

```
 'I built this before I knew about graphics.drawline
     Dim Zdiff, YDiff As Double
     Dim ZSign, YSign, i As Integer
     Dim Per As Double
     Dim Spot As Main.Coor3D
    Zdiff = Math.Abs(First.Z - Second.Z) * ScaleZSign = Math.Sign(First.Z - Second.Z) * -1 YDiff = (First.Y - Second.Y) * Scale
     YSign = First.Y - Second.Y
     If Math.Abs(Zdiff) > Math.Abs(YDiff) Then
         Per = Math.Round(Math.Abs(Zdiff) * 1.1, 0)
     Else
         Per = Math.Round(Math.Abs(YDiff) * 1.1, 0)
     End If
    For i = 0 To Per
        Spot.Z = Start.Z + First.Z * Scale + ZSign * Zdiff * i /
                                                                     V
Per
         Spot.Y = Start.Y - First.Y * Scale + YDiff * i / Per
         If Math.Round(Spot.Z, 0) < mybmp.Width And Math.Round(Spot
.Z, 0) > 0 And Math.Round(Spot.Y, 0) < mybmp.Height And Math.Round \ell(Spot.Y, 0) > 0 Then
             mybmp.SetPixel(Spot.Z, Spot.Y, Color)
         End If
     Next
     DrawLine = mybmp
 End Function
 Private Function FillColor(ByVal Mat As String) As Color
     'Gets the fill color for an element for filling the shape on 
                                                                     V
the screen
    Dim i As Integer
    Dim FColor As Color
     For i = 0 To Main.AllMaterials.Length - 1
         If Main.AllMaterials(i).Name = Mat Then
             FColor = Main.AllMaterials(i).Col
         End If
     Next
     FillColor = FColor
 End Function
Public Function GetEdgePen(ByVal OutColor As Color, ByVal Fire As \ellString) As System.Drawing.Pen
     Dim EdgePen As System.Drawing.Pen
     EdgePen = New System.Drawing.Pen(OutColor)
     EdgePen.Color = OutColor
     EdgePen.Width = 1
     If Fire <> "" Then
         If Fire = "RmTemp" Then
             EdgePen.Color = Color.PowderBlue
         Else
             EdgePen.Color = Color.Red
         End If
         EdgePen.Width = 3
```

```
End If
     GetEdgePen = EdgePen
 End Function
 Public Function DrawShape(ByVal Scale As Double, ByVal Start As
                                                                        K.
Main.Coor3D, ByVal Section As Main.Section, ByVal ElNumb As
                                                                        K.
Integer, ByVal MyBmp As Bitmap, ByVal DoFill As Boolean, ByVal
                                                                        V
OutColor As Color, ByVal Selected As Boolean) As Bitmap
     'Draw Shape uses Drawing.Graphics to set pixels on the sent 
                                                                        K.
Bitmap
     'This is where all the shapes for the elements are drawn
     Dim TopLeft, BotLeft, BotRight, TopRight As System.Drawing.
                                                                        K
PointF
     Dim ShapePoints(0) As Drawing.PointF
     Dim Color As Color
     Dim Shape As System.Drawing.Graphics = Graphics.FromImage
                                                                        \mathbf{v}(MyBmp)
     If DoFill = True Then
         If Selected = True Then
              Color = Main.SelecColor
         Else
              Color = FillColor(Section.Elem(ElNumb).Mat)
         End If
         Dim myBrush As SolidBrush
         myBrush = New SolidBrush(Color)
         'Set the Points for use by the graphics routines
         'Seperate the four sided elements from the three sided
         If IsElemTri(Section.Elem(ElNumb)) = False Then
             ReDim ShapePoints(3)
             ShapePoints(0) .X = Section.Nodes(Section.Elem(ElNumb). \blacktriangleTL).Z * Scale + Start.Z
            ShapePoints(1) .X = Section .Nodes(Section . Elements).
BL).Z * Scale + Start.Z
            ShapePoints(2).X = Section.Nodes(Section.Elem(ElNumb).
BR).Z * Scale + Start.Z
             ShapePoints(3).X = Section.Nodes(Section.Elem(ElNumb).\blacktriangleTR).Z * Scale + Start.Z
             ShapePoints(0).Y = Section.Nodes(Section.Elem(ElNum)).
TL).Y * Scale * -1 + Start.Y
             ShapePoints(1) .Y = Section. Nodes(Section. Ellen(E1Number) . \n<sub>2</sub>BL).Y * Scale * -1 + Start.Y
            ShapePoints(2). Y = Section. Nodes(Section. Element)BR).Y * Scale * -1 + Start.Y
            ShapePoints(3).Y = Section.Nodes(Section.Elem(ElNumb).\blacktriangleTR).Y * Scale * -1 + Start.Y
         Else
             ReDim ShapePoints(2)
             ShapePoints(0) .X = Section.Nodes(Section.Element)BL).Z * Scale + Start.Z
            ShapePoints(1) .X = Section .Nodes(Section . Elements).
BR).Z * Scale + Start.Z
             ShapePoints(2) .X = Section.Nodes(Section.Elem(ElNum)) . \n<math>\blacktriangleright</math>TR).Z * Scale + Start.Z
            ShapePoints(0).Y = Section.Nodes(Section.Elem(ElNum) . \n<math>\blacksquare</math>BL).Y * Scale * -1 + Start.Y
             ShapePoints(1) .Y = Section .Nodes(Section . Ellem(ElNum) . \n\n
```

```
BR).Y * Scale * -1 + Start.Y
            ShapePoints(2).Y = Section.Nodes(Section.Elem(ElNumb).\blacktriangleTR).Y * Scale * -1 + Start.Y
         End If
         Shape.FillPolygon(myBrush, ShapePoints)
     End If
     'Surround (frame) the filled shape
     Dim EdgePen As System.Drawing.Pen
     Dim FireB, FireR, FireT, FireL As String
     If IsNothing(Section.Front) = True Then
        FireB = " FireR = ""
        FireT = "FireL = " ElseIf Section.Front.Length = 1 Then
         FireB = ""
        FireR = ""
        FireT = " "FireL = " Else
     FireB = Section.Front(ElNumb).B
     FireR = Section.Front(ElNumb).R
     FireT = Section.Front(ElNumb).T
     FireL = Section.Front(ElNumb).L
     End If
     If IsElemTri(Section.Elem(ElNumb)) = False Then
         'On Error Resume Next
         TopLeft.X = Section.Nodes(Section.Elem(ElNumb).TL).Z * 
                                                                       K.
Scale + Start.Z
         TopLeft.Y = Section.Nodes(Section.Elem(ElNumb).TL).Y * 
                                                                       K
Scale * -1 + Start.Y
         BotLeft.X = Section.Nodes(Section.Elem(ElNumb).BL).Z * 
                                                                       K
Scale + Start.Z
         BotLeft.Y = Section.Nodes(Section.Elem(ElNumb).BL).Y * 
                                                                       K
Scale * -1 + Start.Y
         BotRight.X = Section.Nodes(Section.Elem(ElNumb).BR).Z * 
                                                                       K
Scale + Start.Z
         BotRight.Y = Section.Nodes(Section.Elem(ElNumb).BR).Y * 
                                                                       K
Scale * -1 + Start.Y
         TopRight.X = Section.Nodes(Section.Elem(ElNumb).TR).Z * 
                                                                      \mathbf{v}Scale + Start.Z
         TopRight.Y = Section.Nodes(Section.Elem(ElNumb).TR).Y * 
                                                                       K
Scale * -1 + Start.Y
         EdgePen = GetEdgePen(OutColor, FireL)
         Shape.DrawLine(EdgePen, TopLeft, BotLeft)
         EdgePen = GetEdgePen(OutColor, FireB)
         Shape.DrawLine(EdgePen, BotLeft, BotRight)
         EdgePen = GetEdgePen(OutColor, FireR)
         Shape.DrawLine(EdgePen, BotRight, TopRight)
         EdgePen = GetEdgePen(OutColor, FireT)
         Shape.DrawLine(EdgePen, TopRight, TopLeft)
     Else
         'On Error Resume Next
         BotLeft.X = Section.Nodes(Section.Elem(ElNumb).BL).Z * 
                                                                      \mathbf{z}Scale + Start.Z
```

```
 BotLeft.Y = Section.Nodes(Section.Elem(ElNumb).BL).Y * 
                                                                      K
Scale * -1 + Start.Y
         BotRight.X = Section.Nodes(Section.Elem(ElNumb).BR).Z * 
                                                                      ×.
Scale + Start.Z
         BotRight.Y = Section.Nodes(Section.Elem(ElNumb).BR).Y * 
                                                                      K.
Scale * -1 + Start.Y
         TopRight.X = Section.Nodes(Section.Elem(ElNumb).TR).Z * 
                                                                      ×.
Scale + Start.Z
         TopRight.Y = Section.Nodes(Section.Elem(ElNumb).TR).Y * 
Scale * -1 + Start.Y
         EdgePen = GetEdgePen(OutColor, FireB)
         Shape.DrawLine(EdgePen, BotLeft, BotRight)
         EdgePen = GetEdgePen(OutColor, FireR)
         Shape.DrawLine(EdgePen, BotRight, TopRight)
         EdgePen = GetEdgePen(OutColor, FireT)
         Shape.DrawLine(EdgePen, TopRight, BotLeft)
     End If
     DrawShape = MyBmp
 End Function
 Public Function DrawElem(ByVal Scale As Double, ByVal Start As
                                                                      V.
Main.Coor3D, ByVal Section As Main.Section, ByVal ElNumb As
                                                                      K
Integer, ByVal MyBmp As Bitmap, ByVal DoFill As Boolean, ByVal
                                                                      K.
OutColor As Color, ByVal Selected As Boolean) As Bitmap
     'This function was developed before I knew about Drawing.
                                                                      V
Graphics
     'It is no longer used (I think)
     'It needed to be replaced with Draw Shape because Draw Elem
     'didn't always fill the shape completely
     Dim i, Per, FirstSign, SecondSign As Integer
     Dim Color As Color
     Dim FirstZDiff, FirstYDiff, SecondZDiff, SecondYDiff As Double
     Dim First, Second, TopLeft, BotLeft, BotRight, TopRight As
Main.Coor3D
     TopLeft = Section.Nodes(Section.Elem(ElNumb).TL)
     BotLeft = Section.Nodes(Section.Elem(ElNumb).BL)
     BotRight = Section.Nodes(Section.Elem(ElNumb).BR)
     TopRight = Section.Nodes(Section.Elem(ElNumb).TR)
     If Section.Elem(ElNumb).TL = 0 Then
         If Section.Nodes(Section.Elem(ElNumb).TR).Y = Section.
                                                                      \mathbf{z}Nodes(Section.Elem(ElNumb).BR).Y Then
             TopLeft = Section.Nodes(Section.Elem(ElNumb).BR)
         Else
             TopLeft = Section.Nodes(Section.Elem(ElNumb).TR)
         End If
     End If
     If DoFill = True Then
         If Selected = True Then
             Color = Main.SelecColor
         Else
             Color = FillColor(Section.Elem(ElNumb).Mat)
         End If
         First = BotLeft
```

```
 Second = TopLeft
         FirstZDiff = Math.Abs(BotLeft.Z - BotRight.Z)
         FirstSign = Math.Sign(BotLeft.Z - BotRight.Z) * -1
         FirstYDiff = BotLeft.Y - BotRight.Y
         SecondZDiff = Math.Abs(TopLeft.Z - TopRight.Z)
        SecondSign = Math.Sign(TopLeft.Z - TopRight.Z) * -1
         SecondYDiff = TopLeft.Y - TopRight.Y
         If FirstZDiff > FirstYDiff And FirstZDiff > SecondZDiff 
                                                                       \mathbf{K}And FirstZDiff > SecondYDiff Then
             Per = Math.Abs(FirstZDiff) * Scale * 1.09
         ElseIf FirstYDiff > FirstZDiff And FirstYDiff > 
                                                                       V.
SecondZDiff And FirstYDiff > SecondYDiff Then
             Per = Math.Abs(FirstYDiff) * Scale * 1.09
         ElseIf SecondYDiff > FirstZDiff And SecondYDiff > 
                                                                       ¥.
SecondZDiff And SecondYDiff > FirstYDiff Then
             Per = Math.Abs(SecondYDiff) * Scale * 1.09
         Else
             Per = Math.Abs(SecondZDiff) * Scale * 1.09
         End If
        For i = 1 To Per - 1
             First.Z = BotLeft.Z + FirstSign * FirstZDiff * i / Per
             First.Y = BotLeft.Y - FirstYDiff * i / Per
            Second.Z = TopLeft.Z + SecondSign * SecondZDiff * i / \rlap{\varkappa}Per
             Second.Y = TopLeft.Y - SecondYDiff * i / Per
             MyBmp = DrawLine(Scale, Start, First, Second, MyBmp, 
                                                                       K.
Color)
         Next
     End If
     MyBmp = DrawLine(Scale, Start, TopLeft, BotLeft, MyBmp, 
                                                                       V
OutColor)
     MyBmp = DrawLine(Scale, Start, BotLeft, BotRight, MyBmp, 
                                                                       K.
OutColor)
     MyBmp = DrawLine(Scale, Start, BotRight, TopRight, MyBmp, 
OutColor)
     MyBmp = DrawLine(Scale, Start, TopRight, TopLeft, MyBmp, 
                                                                       \mathbf{z}OutColor)
     DrawElem = MyBmp
 End Function
Public Function DrawPoint(ByVal ImPref As Main.ImagePref, ByVal
                                                                       V
Point As Main. Coor3D, ByVal MyBmp As Bitmap, ByVal Color As Color) \ellAs Bitmap
    'Draw Point is used by the Customize Nodes Form to display the \ellcurrent
     'selected node
     'Can also be used if you want to know where in the heck the 
                                                                       К
program
     'has points stored, although Clean Section in ElemAttribMod 
                                                                       \mathbf{v}should remove
     'all points not belonging to an element
     Dim i, j As Integer
     Dim Spot, Start, PCent As Main.Coor3D
     Dim Scale As Double
```

```
 Scale = ImPref.Scale
     Start = ImPref.Start
     Spot.Z = Start.Z + Point.Z * Scale
     Spot.Y = Start.Y - Point.Y * Scale
     PCent = Spot
    For i = -2 To 2
        For j = -2 To 2
            If Math.Round(Spot.Z, 0) < MyBmp.Width And Math.Round \chi(Spot.Z, 0) > 0 And Math.Round(Spot.Y, 0) < MyBmp.Height And Math. \ellRound(Spot.Y, 0) > 0 Then
                 MyBmp.SetPixel(Spot.Z, Spot.Y, Color)
             End If
            Spot.Y = PCent.Y + j Next
        Spot.Z = PCent.Z + i Next
     DrawPoint = MyBmp
 End Function
 Public Function SectionImage(ByVal bmp As PictureBox, ByVal
                                                                     K
SectionName As String) As Bitmap
    'This function is used in the I-Section Wizard to display the \mathbf zdifferent
     'I-Sections the user Selects
     'Could be replaced with Draw Shape, but it works fine so 
                                                                     ×.
leaving
     Dim mybmp As Bitmap
     Dim Section As Main.Section = Main.MySection(0)
     mybmp = New Bitmap(bmp.Width, bmp.Height)
     For i = 0 To Main.MySection.Length - 1
         If Main.MySection(i).Name = SectionName Then
             Section = Main.MySection(i)
         End If
     Next
     If IsNothing(Section) = False Then
         If Section.Nodes.Length > 1 Then
             Dim Coor() As Main.Coor3D
             Dim i As Integer
             Dim First, Second As Main.Coor3D
             Dim ImagePref As Main.ImagePref
             ReDim Preserve Coor(Main.MySection(0).Nodes.Length)
             Coor = Section.Nodes
             If Coor.Length > 1 Then
                 ImagePref = ImageMod.ImagePref(Coor, mybmp)
                i = 1While i < Coor.Length
                     If i <> Coor.Length - 1 Then
                        First.Z = Coor(i).ZSecond.Z = Coor(i + 1).ZFirst.Y = Coor(i).YSecond.Y = Coor(i + 1).Y
```

```
 Else
                         First.Z = Coor(i).Z
                        Second.Z = Coor(1).Z First.Y = Coor(i).Y
Second.Y = Coor(1).Y
                      End If
                     mybmp = DrawLine(ImagePref.Scale, ImagePref. \mathcal{C}Start, First, Second, mybmp, Color.Black)
                    i = i + 1 End While
              End If
           End If
       End If
       SectionImage = mybmp
    End Function
End Module
```

```
Public Class ImportFireForm
     'Form used to import a text file of time and temperatures
     Private Sub ImportFireForm_Load(ByVal sender As Object, ByVal e As
     System.EventArgs) Handles Me.Load
     End Sub
    Private Sub ButSelect_Click(ByVal sender As System.Object, ByVal e \ellAs System.EventArgs) Handles ButSelect.Click
         If CBDelim.SelectedIndex = 0 Or CBDelim.SelectedIndex = 1 Or
                                                                           K
    CBDelim.SelectedIndex = 2 Then
             Dim OpenFileDialog As New OpenFileDialog
             Dim Dir As String
             'Allow for getting the previous directory the user 
                                                                           \mathbf{v}selected
             Dir = GetSetting(Application.ProductName, "DirNames", 
                                                                           K
    "FireImport", "")
             If Dir <> "" Then
                 OpenFileDialog.InitialDirectory = Dir
             Else
                 OpenFileDialog.InitialDirectory = My.Computer.
                                                                           \mathbf{z}FileSystem.SpecialDirectories.MyDocuments
             End If
             '.fct is the extension I saw for other custom SAFIR 
                                                                           V
    functions
             OpenFileDialog.Filter = "Fire Curve Files (*.fct)|*.fct|(*
    .txt)|*.txt|(*.csv)|*.csv"
             If (OpenFileDialog.ShowDialog(Me) = System.Windows.Forms.
                                                                          \mathbf{z}DialogResult.OK) Then
                 Dim FileName As String = OpenFileDialog.FileName
                 Dim FileParts() As String
                 Dim FileInfo As String
                 Dim Delim As String
                 'Get the file into its seperate parts
                Dir = Mid(FileName, 1, FileName.LastIndexOf("\") + 1)
                 SaveSetting(Application.ProductName, "DirNames", 
                                                                           \mathbf{v}"FireImport", Dir)
                FileInfo = My. Computer. FileSystem. ReadAllText
                                                                           K
    (FileName)
                 FileParts = Split(FileName, "\")
                 FileParts = Split(FileParts(FileParts.Length - 1), ".
                                                                           \mathbf{z}")
                 'In order for SAFIR to run it then the total length 
                                                                           K.
    must be less then 10 (.fct)
                 If FileParts(0).Length < 7 Then
                      If CBDelim.SelectedIndex = 0 Then
                         Delim = "," ElseIf CBDelim.SelectedIndex = 1 Then
                          Delim = vbTab
                      Else
                          Delim = " "
                      End If
                      FileInfo = Replace(FileInfo, Delim, vbTab, 1, -1)
                      ReDim Preserve Main.MyFires(Main.MyFires.Length)
```

```
 Main.MyFires(Main.MyFires.Length - 1).Name = 
                                                                              \mathbf{K}FileParts(0)
                      Main.MyFires(Main.MyFires.Length - 1).FireTT =
                                                                              \mathbf{K}FileInfo
                  Else
                       MsgBox("The File Name (minus extention) must be 
                                                                              \mathbf{K}Six or Less Characters", MsgBoxStyle.Critical)
                  End If
                 Me.Close()
             End If
         Else
             MsgBox("Please Select a Delimiter", MsgBoxStyle.Critical)
         End If
     End Sub
End Class
```

```
Module ImportSecMod
     'Module that inports in a section
     'This module is not made to fix a broken file on import
     'This module is given every opportunity to not actually import
     'the section and give an error message
     Public WrittenFires(2) As String
     'Function that returns an array based on the match that you set
     'Yes Visual Basic does have regular expression capabilities
     Public Function PatternGrab(ByVal SplitString As String, ByVal
                                                                                  K.
    Pattern As String) As String()
          Dim PatMatch As New VBScript_RegExp_55.RegExp, LineData As
                                                                                  \mathbf{r}VBScript_RegExp_55.Match
          Dim Data(0) As String
          Dim i As Integer = 0
          PatMatch.Pattern = Pattern
          PatMatch.Global = True
          For Each LineData In PatMatch.Execute(SplitString)
              ReDim Preserve Data(i)
              Data(i) = LineData.Value
             i = i + 1 Next
          PatternGrab = Data
     End Function
     'Sub that imports a fire in the event that a custom fire is used
     Public Sub ImpFire(ByVal FileName As String, ByVal Fire As String)
          If ExpSecForm.IsInArray(Fire, WrittenFires) = False Then
              Dim FileInfo As String
              FileInfo = My.Computer.FileSystem.ReadAllText(FileName)
             FileInfo = Replace(FileInfo, " ", vbTab, 1, -1)<br>FileInfo = Replace(FileInfo, " ", vbTab, 1, -1)<br>FileInfo = Replace(FileInfo, " ", vbTab, 1, -1)
             FileInfo = Replace(FileInfo, "FileInfo = Replace(FileInfo, "FileInfo = Replace(FileInfo, " ", vbTab, 1, -1)<br>FileInfo = Replace(FileInfo, " ", vbTab, 1, -1)
             FileInfo = Replace(FileInfo, " ", vbTab, 1, -1<br>FileInfo = Replace(FileInfo, " ", vbTab, 1, -1)
             FileInfo = Replace(FileInfo, " ", vbTab, 1, -1<br>FileInfo = Replace(FileInfo, " ", vbTab, 1, -1)
             FileInfo = Replace(FileInfo, " ", vbTab, 1, -1<br>FileInfo = Replace(FileInfo, " ", vbTab, 1, -1)
             FileInfo = Replace(FileInfo, " FileInfo = Replace(FileInfo, " ", vbTab, 1, -1)
 FileInfo = Replace(FileInfo, " ", vbTab, 1, -1)
              ReDim Preserve Main.MyFires(Main.MyFires.Length)
              Main.MyFires(Main.MyFires.Length - 1).Name = Fire
              Main.MyFires(Main.MyFires.Length - 1).FireTT = FileInfo
              ReDim Preserve WrittenFires(WrittenFires.Length)
              WrittenFires(WrittenFires.Length - 1) = Fire
          End If
     End Sub
     'Sub that goes through the .in file line by line, and plugs that 
                                                                                  V
    data into the file
     Public Sub ImpSecMod(ByVal FileInfo As String, ByVal SectionName 
                                                                                  K
    As String, ByVal FileDir As String)
          Dim FileLines(), Data(), ErrorYesNo, FireName(), Materials(0) 
                                                                                 \mathbf{z}As String
         Dim SectionImp As New Main.Section
          Dim CurLine As Integer = 0
          Dim i, j As Integer
         'pattern looks for any number of characters(lower and upper), \mathbf{\ell}numbers, underbar, decimal, and negative
```

```
Dim Pat As String = "(A-Za-z0-9...+]+"
 ErrorYesNo = "Yes"
 SectionImp.Name = SectionName
 For i = 0 To Main.MyFires.Length - 1
     ReDim Preserve WrittenFires(i)
     WrittenFires(i) = Main.MyFires(i).Name
 Next
 On Error GoTo ErrorHand
 FileLines = Split(FileInfo, vbNewLine)
 'Get Past Comment Lines
 Do Until FileLines(CurLine) = ""
     CurLine = CurLine + 1
     If CurLine > 100000 Then
         GoTo ErrorHand
     End If
 Loop
 CurLine = CurLine + 1
 'Node Definitions
 Data = PatternGrab(FileLines(CurLine), Pat)
If Data.Length = 2 And Data(0) = "NNODE" Then
     ReDim SectionImp.Nodes(Data(1))
 Else
     GoTo ErrorHand
 End If
 CurLine = CurLine + 1
 Data = PatternGrab(FileLines(CurLine), Pat)
If Data.Length = 2 And Data(0) = "NDIM" Then
     SectionImp.NDIM = Data(1)
 Else
     GoTo ErrorHand
 End If
 CurLine = CurLine + 1
 Data = PatternGrab(FileLines(CurLine), Pat)
If Data.Length = 2 And Data(0) = "NDOFMAX" Then
     SectionImp.NDOFMAX = Data(1)
 Else
     GoTo ErrorHand
 End If
 Do Until PatternGrab(FileLines(CurLine), Pat)(0) = "END_NDOF"
    Curline = CurLine + 1 If CurLine > 100000 Then
         GoTo ErrorHand
     End If
 Loop
 'Start with Temperature Stuff
 CurLine = CurLine + 1
 Data = PatternGrab(FileLines(CurLine), Pat)
 If Data.Length = 1 And Data(0) = "TEMPERAT" Then
 Else
     GoTo ErrorHand
 End If
 CurLine = CurLine + 1
 Data = PatternGrab(FileLines(CurLine), Pat)
If Data.Length = 2 And Data(0) = "TETA" Then
     SectionImp.TETA = Data(1)
```
```
 Else
         GoTo ErrorHand
     End If
     CurLine = CurLine + 1
     Data = PatternGrab(FileLines(CurLine), Pat)
     If Data.Length = 2 And Data(0) = "TINITIAL" Then
         SectionImp.TINITIAL = Data(1)
     Else
         GoTo ErrorHand
     End If
     'Start with the Elements
     Do Until PatternGrab(FileLines(CurLine), Pat)(0) = "ELEMENTS"
         CurLine = CurLine + 1
         If CurLine > 100000 Then
             GoTo ErrorHand
         End If
     Loop
     CurLine = CurLine + 1
     Data = PatternGrab(FileLines(CurLine), Pat)
     If Data.Length = 2 And Data(0) = "SOLID" Then
         ReDim SectionImp.Elem(Data(1))
         ReDim SectionImp.Front(Data(1))
     Else
         GoTo ErrorHand
     End If
     CurLine = CurLine + 1
     Data = PatternGrab(FileLines(CurLine), Pat)
    If Data.Length = 2 And Data(0) = "NG" Then
        SectionImp.NG = Data(1) Else
         GoTo ErrorHand
     End If
     'Start on Voids
     CurLine = CurLine + 1
     Data = PatternGrab(FileLines(CurLine), Pat)
     If Data.Length = 2 And Data(0) = "NVOID" Then
     Else
         GoTo ErrorHand
     End If
     CurLine = CurLine + 1
     Data = PatternGrab(FileLines(CurLine), Pat)
    If Data.Length = 2 And Data(0) = "FRTIERVOID" Then
        'This isn't exactly what is meant by voids but my program \mathbf zonly likes one void
         ReDim SectionImp.Void(Data(1))
         CurLine = CurLine + 1
     ElseIf Data.Length = 1 And Data(0) = "END_ELEM" Then
         ReDim SectionImp.Void(0)
         'Do Nothing
     Else
         GoTo ErrorHand
     End If
     'Start on Nodes
     CurLine = CurLine + 1
     Data = PatternGrab(FileLines(CurLine), Pat)
    If Data.Length = 1 And Data(0) = "NODES" Then
     Else
```

```
 GoTo ErrorHand
     End If
     CurLine = CurLine + 1
     Do Until PatternGrab(FileLines(CurLine), Pat)(0) = "NODELINE"
         Data = PatternGrab(FileLines(CurLine), Pat)
        If Data.Length = SectionImp.NDIM + 2 And Data(0) = "NODE" \mathcal{C}Then
            SectionImp. Nodes(Data(1)).Y = Data(2) * 1000SectionImp.Nodes(Data(1)).Z = Data(3) * 1000
             If SectionImp.NDIM = 3 Then
                SectionImp.Nodes(Data(1)).X = Data(4) * 1000 End If
         End If
         CurLine = CurLine + 1
         If CurLine > 100000 Then
             GoTo ErrorHand
         End If
     Loop
     CurLine = CurLine + 0
     Data = PatternGrab(FileLines(CurLine), Pat)
    If Data.Length = 3 And Data(0) = "NODELINE" Then
         SectionImp.NodeLine.Y = Data(1) * 1000
         SectionImp.NodeLine.Z = Data(2) * 1000
     Else
         GoTo ErrorHand
     End If
     CurLine = CurLine + 1
     Data = PatternGrab(FileLines(CurLine), Pat)
    If Data.Length = 3 And Data(0) = "YC_ZC" Then
         SectionImp.YC_ZC.Y = Data(1) * 1000
        SectionImp.YC_ZC.Z = Data(2) * 1000 Else
         GoTo ErrorHand
     End If
     'Start with the Solids
     CurLine = CurLine + 1
    Do Until PatternGrab(FileLines(CurLine), Pat)(0) = "NODOFSOLID \ell"
         CurLine = CurLine + 1
         If CurLine > 100000 Then
             GoTo ErrorHand
         End If
     Loop
     CurLine = CurLine + 1
     Do Until PatternGrab(FileLines(CurLine), Pat)(0) = "FRONTIER"
         Data = PatternGrab(FileLines(CurLine), Pat)
        If Data.Length = 8 And Data(0) = "ELEM" Then
            SectionImp.Elem(Data(1)).BL = Data(2) SectionImp.Elem(Data(1)).BR = Data(3)
            SectionImp.Elem(Data(1)).TR = Data(4) SectionImp.Elem(Data(1)).TL = Data(5)
             SectionImp.Elem(Data(1)).MatNum = Data(6)
             SectionImp.Elem(Data(1)).PS = Data(7)
         End If
         CurLine = CurLine + 1
         If CurLine > 100000 Then
             GoTo ErrorHand
```

```
 End If
    Loop
     'Start with the Frontiers
     CurLine = CurLine + 1
     Do Until PatternGrab(FileLines(CurLine), Pat)(0) = "END_FRONT"
         Data = PatternGrab(FileLines(CurLine), Pat)
        If Data.Length = 6 And Data(0) = "F" Then
            If Data(2) \leq "NO" Then
                FireName = Split(Data(2), "."')SectionImp.Front(Data(1)).B = FireName(0)If Data(2) <> "ASTME119" And Data(2) <> "FISO" And \blacktrianglerightData(2) <> "HYDROCARB" Then
                      ImpFire(FileDir & Data(2), FireName(0))
                 End If
             End If
            If Data(3) <> "NO" Then
                FireName = Split(Data(3), "."') SectionImp.Front(Data(1)).R = FireName(0)
                If Data(3) <> "ASTME119" And Data(3) <> "FISO" And \ellData(3) <> "HYDROCARB" Then
                     ImpFire(FileDir & Data(3), FireName(0))
                 End If
             End If
            If Data(4) \leq "NO" Then
                 FireName = Split(Data(4), ".")
                SectionImp.Front(Data(1)). T = FireName(0)If Data(4) <> "ASTME119" And Data(4) <> "FISO" And \ellData(4) <> "HYDROCARB" Then
                     ImpFire(FileDir & Data(4), FireName(0))
                 End If
             End If
            If Data(5) <> "NO" Then
                 FireName = Split(Data(5), ".")
                 SectionImp.Front(Data(1)).L = FireName(0)
                If Data(5) <> "ASTME119" And Data(5) <> "FISO" And \blacktriangleData(5) <> "HYDROCARB" Then
                     ImpFire(FileDir & Data(5), FireName(0))
                 End If
             End If
         End If
         CurLine = CurLine + 1
         If CurLine > 100000 Then
             GoTo ErrorHand
         End If
    Loop
     CurLine = CurLine + 1
     Data = PatternGrab(FileLines(CurLine), Pat)
    If Data.Length = 3 And Data(0) = "VOID" Then
        i = 1 Do Until PatternGrab(FileLines(CurLine), Pat)(0) = 
                                                                      \mathbf{K}"END_VOID"
             Data = PatternGrab(FileLines(CurLine), Pat)
            If Data.Length = 3 And Data(0) = "ELEM" Then
                 SectionImp.Void(i).ElemNum = Data(1)
                SectionImp.Void(i).Side = Data(2)i = i + 1 End If
```

```
 CurLine = CurLine + 1
              If CurLine > 100000 Then
                  GoTo ErrorHand
              End If
         Loop
    ElseIf Data(0) = "SYMMETRY" Then End If
    'Finish up with Symmetry (not imported) Precision, Materials, \mathcal{C}and Time
     CurLine = CurLine + 1
     Do Until PatternGrab(FileLines(CurLine), Pat)(0) = "PRECISION"
         CurLine = CurLine + 1
         If CurLine > 100000 Then
             GoTo ErrorHand
         End If
     Loop
     CurLine = CurLine + 0
     Data = PatternGrab(FileLines(CurLine), Pat)
    If Data.Length = 2 And Data(0) = "PRECISION" Then
         SectionImp.Precision = Data(1)
     End If
     CurLine = CurLine + 1
     Data = PatternGrab(FileLines(CurLine), Pat)
     If Data.Length = 1 And Data(0) = "MATERIALS" Then
         'Do Nothing
     Else
         GoTo ErrorHand
     End If
     Dim NumofMatTempSteps As Double
     CurLine = CurLine + 1
     Do Until PatternGrab(FileLines(CurLine), Pat)(0) = "TIME"
         Data = PatternGrab(FileLines(CurLine), Pat)
        If Data(0) = "USER1" Or Data(0) = "USER2" Or Data(0) =\mathbf{z}"USER3" Or Data(0) = "USER4" Or Data(0) = "USER5" Then
              For i = 0 To Main.AllMaterials.Length - 1
                  If Main.AllMaterials(i).Name = Data(0) Then
                      ReDim Preserve Materials(Materials.Length)
                      Materials(Materials.Length - 1) = Data(0)
                      NumofMatTempSteps = Data(1)
                     For j = 1 To NumofMatTempSteps
                          CurLine = CurLine + 1
                          Data = PatternGrab(FileLines(CurLine), 
                                                                       \mathbf{z}Pat)
                         Main.AllMaterials(i).Prop = Data(4) & " "
                                                                       \mathbf{z}& Data(5) & " " & Data(6) & " " & Data(7) & " " & Data(8)
                          Main.AllMaterials(i).TDProp = Main.
AllMaterials(i).TDProp & Data(0) & " " & Data(1) & " " & Data(2) & \ell" " & Data(3) If j <> NumofMatTempSteps Then
                              Main.AllMaterials(i).TDProp = Main.
                                                                       \mathbf{v}AllMaterials(i).TDProp & vbNewLine
                          End If
                      Next
                     Main.AllMaterials(i).Checked = True
                      Exit For
                  End If
```

```
 Next
             Else
                 For i = 0 To Main. AllMaterials. Length - 1
                      If Main.AllMaterials(i).Name = Data(0) Then
                          ReDim Preserve Materials(Materials.Length)
                          Materials(Materials.Length - 1) = Data(0)
                          CurLine = CurLine + 1
                          Main.AllMaterials(i).Prop = FileLines(CurLine)
                          Main.AllMaterials(i).Checked = True
                          Exit For
                      End If
                 Next
             End If
             CurLine = CurLine + 1
             If CurLine > 100000 Then
                 GoTo ErrorHand
             End If
         Loop
         CurLine = CurLine + 1
         Data = PatternGrab(FileLines(CurLine), Pat)
         If Data.Length = 2 Then
            SectionImp.Time = Data(0) & " " & Data(1) End If
         CurLine = CurLine + 1
         Do Until PatternGrab(FileLines(CurLine), Pat)(0) = "TIMEPRINT"
             CurLine = CurLine + 1
         Loop
         CurLine = CurLine + 1
         Data = PatternGrab(FileLines(CurLine), Pat)
         If Data.Length = 2 Then
             SectionImp.TimePrint = Data(0) & " " & Data(1)
         End If
        For i = 1 To SectionImp. Elem. Length - 1
             SectionImp.Elem(i).Mat = Materials(SectionImp.Elem(i).
                                                                           K
    MatNum)
         Next
         'if everything went smoothly then save the temporary section 
                                                                           \mathbf{K}in with the public array
         ReDim Preserve Main.MySection(Main.MySection.Length)
         Main.MySection(Main.MySection.Length - 1) = SectionImp
        Main.CBSections.Items.Add(Main.MySection(Main.MySection.Length \ell- 1). Name)
         ErrorYesNo = "No"
ErrorHand:
         If ErrorYesNo <> "No" Then
            MsgBox("An Error Occured While Importing File, Error: " & \mathcal KErr.Description, MsgBoxStyle.Critical)
        End If
     End Sub
```

```
End Module
```

```
Public Class ISecSFRMForm
     'I Sec SFRM Form is seperated from SFRM Form because of the 
                                                                           \mathbf{z}complications
     'involved when adding an outer layer to an I-Section. The I-
                                                                           V
    Section Wizard
     'allows for any geometry as long as it is semetrical about the z 
                                                                           K.
    axis.
     'As this occurs the program needs to understand which way is out 
                                                                           K
    (up/down and
     'left/right). Because of these complications it is best if these 
                                                                           v
    two forms are
     'left independent of one another. Also I Sec SFRM Form allows the 
                                                                          K
    user to add a top
     'slab, and that is only available for I sections
     Public Function GetRemainder(ByVal dNumber1 As Double, ByVal
                                                                           \mathbf{v}dNumber2 As Double) As Double
         'Returns the remainder after diving dNumber1 by dNumber2
         Dim dDiv As Double
         Dim iInt As Integer
         Dim dResult As Double
         dDiv = dNumber1 / dNumber2
        iInt = Int(dDiv) dResult = dDiv - iInt
         GetRemainder = dResult * dNumber2
     End Function
     Public NextForm As String
     Private Sub SFRMForm_Load(ByVal sender As Object, ByVal e As
                                                                           K.
    System.EventArgs) Handles Me.Load
         PictureBox1.Image = ImageMod.SectionImage(PictureBox1, "Temp")
         Dim i As Integer
         Dim MatName As String
         Dim Mat As Main.Materials
         Dim MyBmp As Bitmap
         Dim ImPref As Main.ImagePref
         MyBmp = New Bitmap(PictureBox1.Width, PictureBox1.Height)
         ImPref = ImageMod.ImagePref(Main.MySection(0).Nodes, MyBmp)
         NextForm = "No"
         'Add the checked materials to the two material combo boxes
        For i = 0 To Main. AllMaterials. Length - 1
             Mat = Main.AllMaterials(i)
             If Main.AllMaterials(i).Checked = True Then
                 MatName = Main.AllMaterials(i).Name
                 CBMaterials.Items.Add(MatName)
                 CBSlabMat.Items.Add(MatName)
             End If
         Next
         'Draw the element passed to it from the I-Section Forms
        For i = 1 To Main. My Section (0). Elem. Length - 1
             MyBmp = ImageMod.DrawShape(ImPref.Scale, ImPref.Start, 
                                                                           \mathbf{K}Main.MySection(0), i, MyBmp, True, Color.Black, False)
         Next
         PictureBox1.Image = MyBmp
```
## End Sub

```
 Private Sub TBThick_Leave(ByVal sender As Object, ByVal e As
                                                                      V.
System.EventArgs) Handles TBThick.Leave
     'This is the real meat of the form where the insulation is 
                                                                      \mathbf{v}added to the beam
    Dim MyBmp As Bitmap
     Dim ImagePref As Main.ImagePref
    MyBmp = New Bitmap(PictureBox1.Width, PictureBox1.Height)
    Dim SlabImPref As Main.ImagePref
     'Don't allow sorry data to get into the program
     If TBThick.Text = "" Then
         TBThick.Text = 0
     End If
     If TBThick.Text <> "" And TBThick.Text > 0 Then
         Dim OrigNodes() As Main.Coor3D
         Dim SFRMNodes(), First, Second, Third, InsideTL(0), 
InsideBeam(0), TriNodes(0) As Main.Coor3D
         Dim OrigSection As New Main.Section
         Dim SlabSection As New Main.Section
         Dim TriSection As New Main.Section
         Dim Angle, Angle2, Remain1, Remain2, WedgeZDiff, 
                                                                      K
WedgeYDiff As Double
         Dim i, j, ZSign, YSign, m, back, t As Integer
        Dim Elem(Main.MySection(0).Elem.Length - 1), NewWayElem(0) \ell, TriElem(0) As Main.Elem
         OrigSection = Main.MySection(0)
         Elem = Main.MySection(0).Elem
         ReDim OrigNodes(Main.MySection(0).Nodes.Length)
         ReDim SFRMNodes(OrigNodes.Length - 1)
         SFRMNodes = Main.MySection(0).Nodes
         OrigNodes = Main.MySection(0).Nodes
         ReDim Preserve Main.MySection(0).Nodes(OrigNodes.Length - 
1)
         ReDim SlabSection.Elem(0)
         ReDim TriSection.Elem(0)
         ReDim SlabSection.Nodes(0)
         m = OrigNodes.Length
        t = 1 'Cycle through each of the beam nodes (the outside edge of
the beam)
         'and decide which way is out and if it should have 
                                                                      \mathbf{z}insulation
        For i = 1 To OrigNodes. Length - 1
            If i = 1 Then
                 First = OrigNodes(OrigNodes.Length - 1)
                 Second = OrigNodes(1)
                 Third = OrigNodes(2)
             ElseIf i = OrigNodes.Length - 1 Then
                First = OrigNodes(i - 1) Second = OrigNodes(i)
                 Third = OrigNodes(1)
             Else
```
 $First = OriginalNodes(i - 1)$  Second = OrigNodes(i) Third =  $Original$  Nodes(i + 1) End If 'Get the angles of the lines entering and leaving the  $\ell$ point 'Adjust YSign and ZSign so that the insulation is on 'the outside of the beam Angle = Math.Atan2(First.Y - Second.Y, First.Z -K. Second<sub>7</sub>) Angle2 = Math.Atan2(Third.Y - Second.Y, Third.Z -V. Second.Z) If Math.Abs(Third.Z) - Math.Abs(Second.Z) > 0 And Math  $\ell$ .Abs(Angle2 - Math.PI) < 0.001 Then Angle2 =  $Angle2 * -1$  End If If Math.Abs(First.Z) - Math.Abs(Second.Z) < 0 And Math  $\ell$ .Abs(Angle - Math.PI) < 0.001 Then Angle = Angle  $* -1$  End If YSign = 1 If ((Second.Y < 0 And Angle + Angle2 < 0) Or (Second.Y  $\angle$ > 0 And Angle + Angle2 > 0)) And Second.Z < 0 Then  $YSign = -1$  End If If ((Second.Y > 0 And Angle + Angle2 < 0) Or (Second.Y  $\blacktriangle$ < 0 And Angle + Angle2 < Math.PI)) And Second.Z > 0 Then  $YSign = -1$  End If  $ZSign = 1$ If Second.Z = 0 Then  $ZSign = 0$  End If 'Adjust ZSign and YSign again for where the user wants  $\ell$ the SFRM 'Left, Right, Top, Bottom 'Top and Bottom are defined as the edge with the  $\mathbf{z}$ highest and lowest 'Y values. Everthing else is Left or Right If CBTop.Checked = False Then If  $i = 1$  Or  $i =$  OrigNodes. Length - 1 Then YSign = 0 End If End If If CBLeft.Checked = False And Second.Z <= 0 Then  $ZSign = 0$ If Not (i = 1 Or i = (OrigNodes.Length - 1)  $/$  2)  $\mathbf{v}$ Then YSign = 0 End If End If If CBBottom.Checked = False Then If i =  $(OrigNodes.Length - 1) / 2 Or i =$ K (OrigNodes.Length - 1) / 2 + 1 Then YSign = 0 End If

```
 End If
             If CBRight.Checked = False And Second.Z >= 0 Then
                  ZSign = 0
                 If Not (i = OrigNodes.Length - 1 Or i = (OrigNodes \ell. Length - 1) / 2 + 1) Then
                      YSign = 0
                  End If
              End If
             'Get the Remainder from dividing by Pi/2. This way I 
know which
             'angles are right angles. The goal in making the mesh \blacktrianglerightlater
             'is to have as many rectangles as possible and as few \mathbf{\ell}triangles
              'as possible.
            Remain1 = GetRemainder(Angle, Math.PI / 2)
             Remain2 = GetRemainder(Angle2, Math.PI / 2)
             'If the angle is not right make some triangles and get \ellto
              'rectangles as soon as possible
             If Math.Abs(Remain2) >= 0.01 Then
                  WedgeYDiff = Third.Y - Second.Y
                 WedgeZDiff = Third.Z - Second.Z
                  ReDim Preserve SFRMNodes(m + 5)
                  ReDim Preserve Main.MySection(0).Nodes(m + 
                                                                        \mathbf{v}OrigNodes.Length - 1 + 5)
                 If (Second.Z > 0 And Second.Y > 0) Or (Second.Z < \angle0 And Second.Y < 0) Then
                      SFRMNodes(m).Z = OrigNodes(i).Z + WedgeZDiff
                      SFRMNodes(m).Y = OrigNodes(i).Y
                      Main.MySection(0).Nodes(m) = SFRMNodes(m)
                  Else
                      SFRMNodes(m).Z = OrigNodes(i).Z
                      SFRMNodes(m).Y = OrigNodes(i).Y + WedgeYDiff
                      Main.MySection(0).Nodes(m) = SFRMNodes(m)
                  End If
                 SFRMNodes(m + 1).Z = OriginalDiabolaSFRMNodes(m + 1).Y = OrigNodes(i).Y + TBrhick.Text \nV* YSign * Math.Sign(Second.Y) + Math.Abs(WedgeYDiff) * Math.Sign
(Second.Y)
                 Main.MySection(0). Nodes(m + 1) = SFRMNodes(m + 1)
                  SFRMNodes(m + 2).Z = OrigNodes(i).Z
                 SFRMNodes(m + 2).Y = OriginalDiabola(i).Y + TBThick.Text \nV* YSign * Math.Sign(Second.Y)
                 Main.MySection(0). Nodes(m + 2) = SFRMNodes(m + 2)
                 SFRMNodes(m + 3) .Z = OriginalDiagNodes(i) .Z + WedgeZDiffSFRMNodes(m + 3). Y = OrigNodes(i). Y + TBThick. Text \ell* YSign * Math.Sign(Second.Y) + WedgeYDiff
                 Main.MySection(0). Nodes(m + 3) = SFRMNodes(m + 3)
                 SFRMNodes(m + 4) .Z = OrigNodes(i) .Z + WedgeZDiffSFRMNodes(m + 4).Y = OriginalDiabodes(i).Y + TBThick.Text \n\blacktriangle* YSign * Math.Sign(Second.Y)
```

```
Main.MySection(0). Nodes(m + 4) = SFRMNodes(m + 4)
                 If (Second.Z > 0 And Second.Y > 0) Or (Second.Z < \swarrow0 And Second.Y < 0) Then
                     SFRMNodes(m + 5) . Z = OrigNodes(i) . Z + TBThick.Text * ZSign * Math.Sign(Second.Z)
                     SFRMNodes(m + 5).Y = OriginsNodes(i).Y + TBThick.Text * YSign * Math.Sign(Second.Y) + WedgeYDiff
                     Main.MySection(0).Nodes(m + 5) = SFRMNodes(m + \angle5)
                  Else
                     SFRMNodes(m + 5) . Z = OriginalDiapNodes(i) . Z + TBThick. \n\blacktrianglerightText * ZSign * Math.Sign(Second.Z) + WedgeZDiff
                     SFRMNodes(m + 5).Y = OrigNodes(i).Y + TBrhick.Text * YSign * Math.Sign(Second.Y)
                     Main.MySection(0).Nodes(m + 5) = SFRMNodes(m + \angle5)
                  End If
                  ReDim Preserve TriSection.Elem(t)
                  ReDim Preserve TriSection.Nodes(t * 3)
                 TriSection.Nodes(3 * t - 2) = OrigNodes(i)
                 TriSection.Nodes(3 * t - 1) = SFRMNodes(m)
                 TriSection.Nodes(3 * t) = OrigNodes(i + 1)
                  TriSection.Elem(t) = ElemAttribMod.NewElem
                                                                        v
(TriSection, t, 3 * t - 2, 3 * t - 1, 3 * t, 0, CBMaterials.Text)
                 t = t + 1m = m + 6 End If
             'Make the node off in the Z direction, but only if
                                                                        \mathbf{v}right angles are present
              'otherwise the nodes are made with the triangles
             If Math.Abs(Remain1) < 0.01 And Math.Abs(Remain2) < 0. \ell01 Then
                  ReDim Preserve SFRMNodes(m)
                  ReDim Preserve Main.MySection(0).Nodes(m + 
OrigNodes.Length - 1)
                  SFRMNodes(m).Z = OrigNodes(i).Z + TBThick.Text * 
                                                                       \mathbf{z}Math.Sign(Second.Z) * ZSign
                  SFRMNodes(m).Y = OrigNodes(i).Y
                  Main.MySection(0).Nodes(m) = SFRMNodes(m)
                 m = m + 1 Else
                 back = 0 End If
             'This node is made everytime, and is at a 45 degree 
                                                                       \mathbf{z}angle away
              ReDim Preserve SFRMNodes(m)
              ReDim Preserve Main.MySection(0).Nodes(m + OrigNodes.
Length -1)
            SFRMNodes(m).Z = OrigNodes(i).Z + TBThick.Text * Math. \n\nSign(Second.Z) * ZSign
            SFRMNodes(m).Y = OrigNodes(i).Y + TBThick.Text * Math. \n\blacktrianglerightSign(Second.Y) * YSign
             Main.MySection(0).Nodes(m) = SFRMNodes(m)
            m = m + 1'If the angle is not right make some triangles and get \ell
```

```
 'rectangles as soon as possible
             If Math.Abs(Remain1) >= 0.01 Then
                  WedgeYDiff = Second.Y - First.Y
                  WedgeZDiff = Second.Z - First.Z
                  ReDim Preserve SFRMNodes(m + 3)
                  ReDim Preserve Main.MySection(0).Nodes(m + 
                                                                         \mathbf{z}OrigNodes.Length - 1 + 3)
                  SFRMNodes(m).Z = OrigNodes(i).Z + TBThick.Text * 
                                                                         \mathbf{z}Math.Sign(Second.Z) * ZSign - WedgeZDiff
                  SFRMNodes(m).Y = OrigNodes(i).Y
                  Main.MySection(0).Nodes(m) = SFRMNodes(m)
                 SFRMNodes(m + 1).Z = OriginalDiabola(1).Z + TBThick.Text \n\mathbf{\n}* Math.Sign(Second.Z) * ZSign
                 SFRMNodes(m + 1).Y = OriginalDiabolaMain.MySection(0). Nodes(m + 1) = SFRMNodes(m + 1)
                 SFRMNodes(m + 2).Z = OriginalDiabola(1).Z + TBThick.Text Z* Math.Sign(Second.Z) * ZSign - WedgeZDiff
                 SFRMNodes(m + 2).Y = OriginalDiqNodes(i).Y - WedqeYDiffMain.MySection(0). Nodes(m + 2) = SFRMNodes(m + 2)
                  ReDim Preserve TriSection.Elem(t)
                  ReDim Preserve TriSection.Nodes(t * 3)
                 TriSection.Nodes(3 * t - 2) = SFRMNodes(m - 2)
                 TriSection.Nodes(3 * t - 1) = SFRMNodes(m - 1)
                 TriSection.Nodes(3 * t) = SFRMNodes(m - 3)
                  TriSection.Elem(t) = ElemAttribMod.NewElem
                                                                         K
(TriSection, t, 3 * t - 2, 3 * t - 1, 3 * t, 0, CBMaterials. Text)
                 t = t + 1If (Second.Z > 0 And Second.Y > 0) Or (Second.Z < \triangle0 And Second.Y < 0) Then
                     SFRMNodes(m + 3) .Z = OrigNodes(i) .Z + TBThick.Text * Math.Sign(Second.Z) * ZSign
                     SFRMNodes(m + 3).Y = OriginalDiagNodes(i).Y -V
WedgeYDiff
                     Main.MySection(0).Nodes(m + 3) = SFRMNodes(m + \angle3)
                  Else
                      ReDim Preserve SFRMNodes(m + 4)
                      ReDim Preserve Main.MySection(0).Nodes(m + 
                                                                         K.
OrigNodes.Length - 1 + 4)
                     SFRMNodes(m + 3).Z = OriginalDiagNodes(i).Z -V
WedgeZDiff
                     SFRMNodes(m + 3).Y = OrigNodes(i).Y + TBrhick. \n<math>\blacktriangle</math>Text * YSign * Math.Sign(Second.Y)
                     Main.MySection(0). Nodes(m + 3) = SFRMNodes(m + \ell3)
                     SFRMNodes(m + 4) . Z = OrigNodes(i) . Z + TBrhick. \n\blacktrianglerightText * Math.Sign(Second.Z) * ZSign
                     SFRMNodes(m + 4).Y = OriginalDiabola(1).Y -K
WedgeYDiff
                     Main.MySection(0).Nodes(m + 4) = SFRMNodes(m + \ell
```
to

```
4)
                      \begin{array}{rcl} \mathfrak{m} & = & \mathfrak{m} & + & 1 \end{array} End If
                  m = m + 4 End If
             'Make the node off in the Y direction, but only if 
                                                                           ×.
right angles are present
              'otherwise the nodes are made with the triangles
             If Math.Abs(Remain1) < 0.01 And Math.Abs(Remain2) < 0. \n\blacktriangleright01 Then
                   ReDim Preserve SFRMNodes(m)
                   ReDim Preserve Main.MySection(0).Nodes(m + 
                                                                           K.
OrigNodes.Length - 1)
                  SFRMNodes(m).Z = OrigNodes(i).Z
                   SFRMNodes(m).Y = OrigNodes(i).Y + TBThick.Text * 
                                                                           \mathbf{v}Math.Sign(Second.Y) * YSign
                  Main.MySection(0).Nodes(m) = SFRMNodes(m)
                 m = m + 1 End If
         Next
         j = 1 'Grab all the coordinates of the beam for use in Make Elem
         For i = 1 To (OrigSection.Elem.Length - 1)
              ReDim Preserve InsideTL(i)
              ReDim Preserve InsideBeam(4 * i)
              InsideTL(i) = OrigSection.Nodes(OrigSection.Elem(i).
                                                                           ×.
TL)
             InsideBeam(4 * i - 3) = OrigSection.Nodes(OrigSection.\blacktrianglerightElem(i).TL)
             InsideBeam(4 * i - 2) = OrigSection.Nodes(OrigSection.\mathbf{\ell}Elem(i).BL)
             InsideBeam(4 * i - 1) = OrigSection.Nodes(OrigSection.\blacktrianglerightElem(i).BR)
              InsideBeam(4 * i) = OrigSection.Nodes(OrigSection.Elem
(i).TR)
         Next
          SFRMNodes = ElemAttribMod.ArangeNodes(SFRMNodes)
         NewWayElem = ElemAttribMod.MakeElem(SFRMNodes, OrigSection
.Nodes, InsideTL, InsideBeam, CBMaterials.Text, TBThick.Text)
         Main.MySection(0).Elem = NewWayElem
         Main.MySection(0).Nodes = SFRMNodes
          'Add a slab element to the top of the Beam if the user 
                                                                           V
wants it
          If CBHasSlab.Checked = True Then
              If IsNumeric(TBSlabHeight.Text) = True And IsNumeric
                                                                           К
(TBSlabWidth.Text) = True Then
                 If TBSlabHeight.Text > 0 And TBSlabWidth.Text > 0 \ellAnd CBSlabMat.SelectedIndex >= 0 Then
                       Dim MaxHeight As Double = -1000000
                      For i = 1 To Main.MySection(0).Nodes.Length -
                                                                           \mathbf{K}1
                           If Main.MySection(0).Nodes(i).Y > 
                                                                           \mathbf{z}MaxHeight Then
```

```
 End If
                      Next
                     ReDim SlabSection.Nodes(4)
                      ReDim SlabSection.Elem(1)
                      SlabSection.Nodes(1).Y = MaxHeight
                     SlabSection.Nodes(2).Y = MaxHeight SlabSection.Nodes(3).Y = MaxHeight + 
                                                                      K.
TBSlabHeight.Text
                      SlabSection.Nodes(4).Y = MaxHeight + 
                                                                      \mathbf{v}TBSlabHeight.Text
                     SlabSection.Nodes(1).Z = -1 * TBSlabWidth.Text \angle/ 2
                     SlabSection.Nodes(2).Z = 1 * TBSlabWidth.Text/ 2
                     SlabSection.Nodes(3) .Z = 1 * TBSlabWidth.Text Z/ 2
                     SlabSection.Nodes(4).Z = -1 * TBSlabWidth.Text \angle/ 2
                      SlabSection.Elem(1).BL = 1
                      SlabSection.Elem(1).BR = 2
                      SlabSection.Elem(1).TR = 3
                      SlabSection.Elem(1).TL = 4
                      SlabSection.Elem(1).Mat = CBSlabMat.Text
                 End If
             End If
         End If
         If NextForm = "No" Then
              'Draw out the various section parts
            ImagePref = ImageMod.ImagePref(SFRMNodes, MyBmp)
             SlabImPref = ImageMod.ImagePref(SlabSection.Nodes, 
                                                                      v
MyBmp)
             If SlabImPref.Scale < ImagePref.Scale Then
                 ImagePref = SlabImPref
             End If
            For i = 1 To OrigSection.Elem.Length - 1
                 MyBmp = ImageMod.DrawShape(ImagePref.Scale, 
                                                                      K
ImagePref.Start, OrigSection, i, MyBmp, True, Color.Black, False)
             Next
            For i = 1 To NewWayElem.Length - 1
                 MyBmp = ImageMod.DrawShape(ImagePref.Scale, 
                                                                      V
ImagePref.Start, Main.MySection(0), i, MyBmp, True, Color.Black, 
                                                                      V
False)
             Next
            For i = 1 To TriSection.Elem.Length - 1
                 MyBmp = ImageMod.DrawShape(ImagePref.Scale, 
                                                                      K.
ImagePref.Start, TriSection, i, MyBmp, True, Color.Black, False)
             Next
            For i = 1 To SlabSection.Elem.Length - 1
                 MyBmp = ImageMod.DrawShape(ImagePref.Scale, 
                                                                      К
ImagePref.Start, SlabSection, i, MyBmp, True, Color.Black, False)
             Next
            PictureBox1.Image = MyBmp
         End If
```
.Y

```
 If NextForm = "No" Then
              'Reset if the next button was not pressed
            Main.MySection(0) = OrigSection
         ElseIf NextForm = "Yes" Then
              'Group all the sections together back into the 
                                                                      K
temporary wizard one.
             If IsNothing(TriSection.Nodes) = False Then
                 Main.MySection(0) = ElemAttribMod.AppSec(Main.
                                                                      v
MySection(0), TriSection.Nodes, TriSection.Elem)
             End If
            Main.MySection(0) = ElemAttribMod.AppSec(Main.
                                                                      V.
MySection(0), OrigNodes, OrigSection.Elem)
             If IsNothing(SlabSection.Nodes) = False Then
                 Main.MySection(0) = ElemAttribMod.AppSec(Main.
MySection(0), SlabSection.Nodes, SlabSection.Elem)
             End If
            Main.MySection(0) = ElemAttribMod.CleanSection(Main.
                                                                      K.
MySection(0))
         End If
     Else
         Dim SlabSection As New Main.Section
         If CBHasSlab.Checked = True Then
             If IsNumeric(TBSlabHeight.Text) = True And IsNumeric
                                                                      K
(TBSlabWidth.Text) = True Then
                If TBSlabHeight.Text > 0 And TBSlabWidth.Text > 0 \ellAnd CBSlabMat.SelectedIndex >= 0 Then
                     Dim MaxHeight As Double = -1000000
                    For i = 1 To Main.MySection(0).Nodes.Length -
                                                                      \mathbf{z}1
                          If Main.MySection(0).Nodes(i).Y > 
                                                                      \mathbf{v}MaxHeight Then
                             MaxHeight = Main.MySection(0) .Nodes(i).Y
                          End If
                     Next
                     ReDim SlabSection.Nodes(4)
                      ReDim SlabSection.Elem(1)
                      SlabSection.Nodes(1).Y = MaxHeight
                      SlabSection.Nodes(2).Y = MaxHeight
                      SlabSection.Nodes(3).Y = MaxHeight + 
                                                                      K
TBSlabHeight.Text
                      SlabSection.Nodes(4).Y = MaxHeight + 
TBSlabHeight.Text
                     SlabSection.Nodes(1).Z = -1 * TBSlabWidth.Text \angle/ 2
                     SlabSection.Nodes(2).Z = 1 * TBSlabWidth.Text/ 2
                     SlabSection.Nodes(3) .Z = 1 * TBSlabWidth.Text Z/ 2
                     SlabSection.Nodes(4).Z = -1 * TBSlabWidth.Text \angle/ 2
                      SlabSection.Elem(1).BL = 1
                      SlabSection.Elem(1).BR = 2
                      SlabSection.Elem(1).TR = 3
                      SlabSection.Elem(1).TL = 4
                      SlabSection.Elem(1).Mat = CBSlabMat.Text
                 End If
```

```
 End If
         End If
         ImagePref = ImageMod.ImagePref(Main.MySection(0).Nodes, 
                                                                      \mathbf{v}MyBmp)
         SlabImPref = ImageMod.ImagePref(SlabSection.Nodes, MyBmp)
         If SlabImPref.Scale < ImagePref.Scale Then
             ImagePref = SlabImPref
         End If
        For i = 1 To Main. My Section(0). Elem. Length - 1
            MyBmp = ImageMod.DrawShape(ImagePref.Scale, ImagePref.
Start, Main.MySection(0), i, MyBmp, True, Color.Black, False)
         Next
         If IsNothing(SlabSection.Elem) = False Then
             For i = 1 To SlabSection.Elem.Length - 1
                 MyBmp = ImageMod.DrawShape(ImagePref.Scale, 
                                                                      K
ImagePref.Start, SlabSection, i, MyBmp, True, Color.Black, False)
             Next
         End If
         PictureBox1.Image = MyBmp
         If NextForm = "Yes" Then
              'Group all the sections together back into the 
                                                                      V.
temporary wizard one.
             If IsNothing(SlabSection.Nodes) = False Then
                 Main.MySection(0) = ElemAttribMod.AppSec(Main.
                                                                      v
MySection(0), SlabSection.Nodes, SlabSection.Elem)
             End If
            Main.MySection(0) = ElemAttribMod.CleanSection(Main.
MySection(0))
         End If
     End If
 End Sub
 'For all the other events just call the TB Thick Leave sub
 'and it will add the SFRM
 Private Sub CBLeft_CheckedChanged(ByVal sender As System.Object, 
                                                                      V
ByVal e As System.EventArgs) Handles CBLeft.CheckedChanged
     Call TBThick_Leave(Me, AcceptButton)
 End Sub
Private Sub CBBottom_CheckedChanged(ByVal sender As System.Object, «
ByVal e As System.EventArgs) Handles CBBottom.CheckedChanged
    Call TBThick_Leave(Me, AcceptButton)
 End Sub
 Private Sub CBRight_CheckedChanged(ByVal sender As System.Object, 
                                                                      \mathbf{z}ByVal e As System.EventArgs) Handles CBRight.CheckedChanged
     Call TBThick_Leave(Me, AcceptButton)
 End Sub
 Private Sub CBTop_CheckedChanged(ByVal sender As System.Object, 
                                                                      \mathbf{z}ByVal e As System.EventArgs) Handles CBTop.CheckedChanged
     Call TBThick_Leave(Me, AcceptButton)
 End Sub
 Private Sub NextButton_Click(ByVal sender As System.Object, ByVal
e As System.EventArgs) Handles NextButton.Click
```

```
 'Move on to the Wizard Mesh Making form with or without
```

```
 'a layer of SFRM
     If CBMaterials.Text <> "" Or (CBSlabMat.Text <> "" And
IsNumeric(TBSlabHeight.Text) = True And IsNumeric(TBSlabWidth.
Text) = True) Then
         Dim WizMesh As New WizMeshForm
         NextForm = "Yes"
         Call TBThick_Leave(Me, AcceptButton)
         WizMesh.ShowDialog()
         WizMesh.Refresh()
         Me.Close()
     Else
         Dim WizMesh As New WizMeshForm
         Me.Close()
         WizMesh.ShowDialog()
         WizMesh.Refresh()
     End If
 End Sub
Private Sub CanButton_Click(ByVal sender As System.Object, ByVal e ⊄
As System.EventArgs) Handles CanButton.Click
     Me.Close()
 End Sub
 'Set up the form for if the user wants a slab
Private Sub CBHasSlab_CheckedChanged(ByVal sender As System.Object \ell, ByVal e As System.EventArgs) Handles CBHasSlab.CheckedChanged
     If CBHasSlab.Checked = True Then
         CBTop.Checked = False
         CBTop.Enabled = False
         CBSlabMat.Enabled = True
         TBSlabHeight.Enabled = True
         TBSlabWidth.Enabled = True
     End If
     If CBHasSlab.Checked = False Then
         CBTop.Enabled = True
         CBSlabMat.Enabled = False
         TBSlabHeight.Enabled = False
         TBSlabWidth.Enabled = False
     End If
     Call TBThick_Leave(Me, AcceptButton)
 End Sub
Private Sub CBSlabMat_SelectedIndexChanged(ByVal sender As System. \ellObject, ByVal e As System.EventArgs) Handles CBSlabMat.
SelectedIndexChanged
     Call TBThick_Leave(Me, AcceptButton)
 End Sub
Private Sub TBSlabHeight_TextChanged(ByVal sender As System.Object \ell, ByVal e As System.EventArgs) Handles TBSlabHeight.TextChanged
     Call TBThick_Leave(Me, AcceptButton)
 End Sub
Private Sub TBSlabWidth_TextChanged(ByVal sender As System.Object, ≱
ByVal e As System.EventArgs) Handles TBSlabWidth.TextChanged
     Call TBThick_Leave(Me, AcceptButton)
 End Sub
```

```
184
```
End Class

```
Public Class ISectionForm
     'Form used to customize a standard I-Beam size
     Public MainMaterial As String
    Private Sub ISectionForm_Load(ByVal sender As System.Object, ByVal 2
     e As System.EventArgs) Handles MyBase.Load
         'If no beam was selected then put out the following values
         If Main.ISecElev.Length < 2 Then
             ElevationTopWidthDataGridView.RowCount = 7
             ElevationTopWidthDataGridView.Item(0, 0).Value = 50
             ElevationTopWidthDataGridView.Item(0, 1).Value = 49
             ElevationTopWidthDataGridView.Item(0, 2).Value = 49
             ElevationTopWidthDataGridView.Item(0, 3).Value = 1
             ElevationTopWidthDataGridView.Item(0, 4).Value = 1
             ElevationTopWidthDataGridView.Item(0, 5).Value = 0
             ElevationTopWidthDataGridView.Item(1, 0).Value = 30
             ElevationTopWidthDataGridView.Item(1, 1).Value = 30
             ElevationTopWidthDataGridView.Item(1, 2).Value = 3
             ElevationTopWidthDataGridView.Item(1, 3).Value = 3
             ElevationTopWidthDataGridView.Item(1, 4).Value = 30
             ElevationTopWidthDataGridView.Item(1, 5).Value = 30
         Else
             Dim i As Integer
             ElevationTopWidthDataGridView.RowCount = Main.ISecElev.
                                                                          \mathbf{v}Length + 1
            For i = 0 To Main. ISecElev. Length - 1
                ElevationTopWidthDataGridView.Item(0, i).Value = Main. \blacktrianglerightISecElev(i)
                ElevationTopWidthDataGridView.Item(1, i).Value = Main. \ellISecWidth(i)
             Next
         End If
         Me.SecApplyButton_Click(Me, AcceptButton)
     End Sub
     'Save the datagridform data into the program and display
     Private Sub SecApplyButton_Click(ByVal sender As Object, ByVal e 
                                                                          K
    As System.EventArgs) Handles SecApplyButton.Click
         Dim Elev() As Double
         Dim Width() As Double
         Dim Coor() As Main.Coor3D
         Dim Elem() As Main.Elem
         Dim i, j As Integer
         Dim MaxWidth, MaxHeight, CenterZ, CenterY As Double
         ReDim Preserve Elev(1)
         ReDim Preserve Width(1)
        Elev(1) = 25Width(1) = 15 MaxWidth = 0
        MaxHeight = 0i = 0j = 0 MainMaterial = Main.WizMMat
        While i <= ElevationTopWidthDataGridView.RowCount - 1
             If Not ElevationTopWidthDataGridView.Rows(i).IsNewRow Then
```

```
 ReDim Preserve Elev(j)
             ReDim Preserve Width(j)
            If ElevationTopWidthDataGridView.Item(0, i).Value <= 0 \timesThen
                 ElevationTopWidthDataGridView.Item(0, i).Value = 0
                Elev(i) = 0 End If
            If ElevationTopWidthDataGridView.Item(1, i).Value <= 0 \timesThen
                ElevationTopWidthDataGridView.Item(1, i).Value = 0Width(j) = 0 ElevationTopWidthDataGridView.Rows.RemoveAt(i)
             Else
                Elev(j) = ElevationTopWidthDataGridView.Item(0, i) \ell.Value
                 Width(j) = ElevationTopWidthDataGridView.Item(1, 
                                                                      \mathbf{z}i).Value
                 If Width(j) > MaxWidth Then
                     MaxWidth = Width(j)
                 End If
                If Elev(j) > MaxHeight Then
                    MaxHeight = Elev(j) End If
                j = j + 1 End If
         End If
        i = i + 1 End While
    CenterZ = MaxWidth / 2
    CenterY = MaxHeight / 2
    ReDim Coor(2 * Elev.Length)
   For i = 0 To Elev. Length - 1
        Coor(i + 1) . Z = -1 * Width(i) / 2Coor(2 * Elev. Length - i). Z = Width(i) / 2
        Coor(i + 1).Y = Elev(i) - CenterYCoor(2 * Elev.Length - i).Y = Elev(i) - CenterY Next
    ReDim Main.MySection(0).Nodes(Coor.Length)
    Main.MySection(0).Nodes = Coor
    ReDim Elem(0)
   j = 1For i = 1 To Elev. Length - 1
        If Coor(i). Y <> Coor(i + 1). Y Then
             ReDim Preserve Elem(j)
            Elem(j) . TL = iElem(j). BL = i + 1
            Elem(j).BR = (2 * Elev.Length - i)Elem(j).TR = (2 * Elev.Length - i + 1) Elem(j).Mat = MainMaterial
            j = j + 1 End If
    Next
    ReDim Main.MySection(0).Elem(Elem.Length)
    Main.MySection(0).Elem = Elem
    PictureBox1.Image = ImageMod.SectionImage(PictureBox1, Main.
                                                                      \mathbf{K}
```

```
MySection(0).Name)
     End Sub
     'Call up the I Section SFRM form
 Private Sub NextButton_Click(ByVal sender As System.Object, ByVal
    e As System.EventArgs) Handles NextButton.Click
         Dim ISecSFRM As New ISecSFRMForm
         ISecSFRM.ShowDialog()
         ISecSFRM.Refresh()
        Me.Close()
     End Sub
    Private Sub CanButton_Click(ByVal sender As System.Object, ByVal e \ellAs System.EventArgs) Handles CanButton.Click
        Me.Close()
     End Sub
End Class
```

```
Public Class Main
     'Define the Data Structures that will be used throughout the 
                                                                            K
    program
     Public Structure ImagePref
         'Scale allows for the section to be scalled to fit the 
                                                                            K
    picturebox
         'Start puts the zero zero coordinate of the section at the 
                                                                            \mathbf{z}center of the picturebox
         Dim Scale As Double
         Dim Start As Coor3D
     End Structure
     Public Structure Fires
         Dim Name As String
         Dim FireTT As String
     End Structure
     Public Structure Elem
        'T for Top, B for Bottom, L for Left, R for Right, 3D: P2 for \mathcal XSecond Plane
         Dim TL As Integer
         Dim BL As Integer
         Dim BR As Integer
         Dim TR As Integer
         Dim P2TL As Integer
         Dim P2BL As Integer
         Dim P2BR As Integer
         Dim P2TR As Integer
         Dim Mat As String
         Dim MatNum As Integer
         Dim PS As Double
         'PS is for any pre or residual stress; used later in 
                                                                            \mathbf{z}structural analysis
         'Not defined in this program
     End Structure
    'Frontier is what SAFIR calls an edge of an element. Basically an \mathbb Zelement
     'has a gas temperature on this side of it
     Public Structure Frontier
          'L for Left, B for Bottom, R for Right, T for Top, 3D: F for 
                                                                            \mathbf{z}Front, K for bacK
         'Works in a counterclockwise fasion for 2D
         Dim L As String
         Dim B As String
         Dim R As String
         Dim T As String
         Dim F As String
         Dim K As String
     End Structure
     Public Structure Materials
         Dim Name As String
         Dim Num As Integer
         Dim Prop As String
         Dim TDProp As String
         'The Following are Only Unsed Inside the Program
         Dim Checked As Boolean
         Dim Col As Drawing.Color
     End Structure
     'Voids are lack of elements for SAFIR, but unsure what thermally 
                                                                            \mathbf{K}
```

```
is happening
 Public Structure Voids
     Dim ElemNum As Integer
     Dim Side As Integer
 End Structure
 Public Structure Coor3D
     Dim Y As Double
     Dim Z As Double
     Dim X As Double
 End Structure
 'This is the mega data structure for each section
 Public Structure Section
     Dim Name As String
     Dim NDIM As Integer
     Dim NDOFMAX As Integer
     Dim TETA As String
     Dim TINITIAL As Double
     Dim NG As Integer
     Dim Nodes() As Coor3D
     Dim NodeLine As Coor3D
     Dim YC_ZC As Coor3D
     Dim Fixations As String
     Dim Elem() As Elem
     Dim Front() As Frontier
     Dim Void() As Voids
     Dim Symmetry As String
     Dim Precision As String
     Dim Materials() As Materials
     Dim Time As String
     Dim Impression As String
     Dim TimePrint As String
 End Structure
 'Set up some variables for everybody's use later
 Public MySection(0) As Section
 'The materials are controled by the collection defined for the 
                                                                       V.
materials form
 'however the form will need to updated if a new material
 Public AllMaterials(MaterialsForm.MaterialsCheckedListBox.Items.
                                                                       K
Count) As Materials
 Public MyFires() As Fires
 'Wiz stands for Wizard
 Public WizSecName As String
 Public WizMMat As String
 Public ISecElev() As Double
 Public ISecWidth() As Double
 Public WizMeshPar As Double
 'SelecColor is used as the color of the item that is selected 
                                                                       V.
(starts out pink)
 Public SelecColor As Color
 'Small resource variable used for passing information from one 
                                                                       K
form to the other
 Public FormPassInteger As Integer
 'Executables for SAFIR and Diamond
 Public SAFIRexe As String
 Public Diamondexe As String
```

```
 'imports up a previously exported section
```

```
 Private Sub OpenToolStripMenuItem1_Click(ByVal sender As Object, 
ByVal e As System.EventArgs) Handles OpenToolStripMenuItem1.Click
     Dim OpenFileDialog As New OpenFileDialog
     Dim Dir As String
     'Allow for getting the previous directory the user selected
     Dir = GetSetting(Application.ProductName, "DirNames", "Open", 
                                                                      \mathbf{z}"")
     If Dir <> "" Then
         OpenFileDialog.InitialDirectory = Dir
     Else
         OpenFileDialog.InitialDirectory = My.Computer.FileSystem.
                                                                      \mathbf{z}SpecialDirectories.MyDocuments
     End If
     OpenFileDialog.Filter = "SAFIR Input File Files (*.in)|*.in"
     If (OpenFileDialog.ShowDialog(Me) = System.Windows.Forms.
                                                                      V.
DialogResult.OK) Then
         Dim FileName As String = OpenFileDialog.FileName
         Dim FileInfo, FileParts(), FileDir As String
         Dim i As Integer
        Dir = Mid(FileName, 1, FileName.LastIndexOf("\") + 1)
         SaveSetting(Application.ProductName, "DirNames", "Open", 
                                                                      V
Dir)
        FileParts = Split(FileName, "\\") FileDir = ""
        For i = 0 To FileParts. Length - 2
            FileDir = FileDir & FileParts(i) & "\"
         Next
         FileParts = Split(FileParts(FileParts.Length - 1), ".")
        FileInfo = My.Computer.FileSystem.ReadAllText(FileName)
         ImportSecMod.ImpSecMod(FileInfo, FileParts(0), FileDir)
         FillGenText()
     End If
 End Sub
 Private Sub EditMaterialsToolStripMenuItem_Click(ByVal sender As
                                                                      \mathbf{z}Object, ByVal e As System.EventArgs) Handles
                                                                      \mathbf{v}EditMaterialsToolStripMenuItem.Click
     Dim Materials As New MaterialsForm
     Materials.ShowDialog()
     Materials.Refresh()
     FillGenText()
 End Sub
 Private Sub EditFiresToolStripMenuItem_Click(ByVal sender As
                                                                      V
Object, ByVal e As System.EventArgs) Handles
EditFiresToolStripMenuItem.Click
     Dim Fires As New FiresForm
     Fires.ShowDialog()
     Fires.Refresh()
     FillGenText()
 End Sub
 Private Sub WizardToolStripMenuItem_Click(ByVal sender As Object, 
ByVal e As System.EventArgs) Handles WizardToolStripMenuItem.Click
     Dim Wizard As New WizardForm
     Wizard.ShowDialog()
```

```
 Wizard.Refresh()
     FillGenText()
 End Sub
 Private Sub ExitToolsStripMenuItem_Click(ByVal sender As Object, 
                                                                        \mathbf{K}ByVal e As EventArgs) Handles ExitToolStripMenuItem.Click
     Me.Close()
 End Sub
 Private Sub SettingsToolsStripMenuItem_Click(ByVal sender As
Object, ByVal e As EventArgs) Handles SettingsToolStripMenuItem.
                                                                        \mathbf{v}Click
     Dim Settings As New SettingsForm
     Settings.ShowDialog()
     Settings.Refresh()
 End Sub
 Private Sub Main_DoubleClick(ByVal sender As Object, ByVal e As
                                                                        \mathbf{v}System.EventArgs) Handles Me.DoubleClick
     Dim Settings As New SettingsForm
     Settings.ShowDialog()
     Settings.Refresh()
 End Sub
 'Sub used to fill out the text like number of sections active in 
                                                                       \mathbf{z}the program
 Private Sub FillGenText()
     LBNumCustFires.Text = MyFires.Length - 4
     Dim NumMat As Double = 0
     Dim i As Integer
    For i = 0 To AllMaterials. Length - 1
         If AllMaterials(i).Checked = True Then
             NumMat = NumMat + 1
         End If
     Next
     LBNumMat.Text = NumMat
     LBNumSec.Text = MySection.Length - 1
 End Sub
 Private Sub Main_Load(ByVal sender As Object, ByVal e As System.
                                                                        \mathbf{z}EventArgs) Handles Me.Load
     ReDim MySection(0).Nodes(0)
     ReDim MySection(0).Elem(0)
     ReDim MySection(0).Front(0)
     ReDim MySection(0).Void(0)
     MySection(0).Name = "Temp"
     Dim i As Integer
    For i = 0 To MaterialsForm. MaterialsCheckedListBox. Items. Count \ell- 1
         ReDim Preserve AllMaterials(i)
         AllMaterials(i).Name = MaterialsForm.
                                                                        K
MaterialsCheckedListBox.Items.Item(i).ToString
     Next
     SelecColor = Color.Fuchsia
     SetMatColors()
     'Sets up the SAFIR standard fires
     ReDim MyFires(3)
     MyFires(0).Name = "ASTME119"
     MyFires(0).FireTT = FiresForm.ASTME119
```

```
 MyFires(1).Name = "FISO"
     MyFires(1).FireTT = FiresForm.FISO
     MyFires(2).Name = "HYDROCARB"
     MyFires(2).FireTT = FiresForm.HYDROCARB
     MyFires(3).Name = "RmTemp"
     MyFires(3).FireTT = FiresForm.RmTemp
     'Checks to see if the registry holds the next three vaules
     'if they do then use that, if not set them to typical values
     WizMeshPar = GetSetting(Application.ProductName, "Settings", 
                                                                      K.
"WizMeshPar", "0")
     Diamondexe = GetSetting(Application.ProductName, "DirNames", 
                                                                      V.
"Diamondexe", "")
     SAFIRexe = GetSetting(Application.ProductName, "DirNames", 
                                                                      K.
"SAFIRexe", "")
     If WizMeshPar = "0" Then
         WizMeshPar = 5
     End If
     If Diamondexe = "" Then
         Diamondexe = "C:\Program Files\Diamond 2007\Diamond07.exe"
     End If
     If SAFIRexe = "" Then
         SAFIRexe = "C:\Program Files\SAFIR2007Full\SAFIR2007a.exe"
     End If
     FillGenText()
 End Sub
 Private Sub ExportSectionToolStripMenuItem_Click(ByVal sender As
                                                                      ×.
System.Object, ByVal e As System.EventArgs) Handles
                                                                      \mathbf{v}ExportSectionToolStripMenuItem.Click
     Dim ExpSect As New ExpSecForm
     ExpSect.ShowDialog()
     ExpSect.Refresh()
     ExpSect.Close()
 End Sub
 Private Sub RunSectionToolStripMenuItem_Click(ByVal sender As
System.Object, ByVal e As System.EventArgs) Handles
RunSectionToolStripMenuItem.Click
     Dim RunSect As New RunSectionForm
     RunSect.ShowDialog()
     RunSect.Refresh()
     RunSect.Close()
 End Sub
 Private Sub NodesToolStripMenuItem_Click(ByVal sender As System.
                                                                      К
Object, ByVal e As System.EventArgs) Handles
                                                                      M
NodesToolStripMenuItem.Click
     Dim Nodes As New CustomizeNodesForm
     Nodes.ShowDialog()
     Nodes.Refresh()
     Nodes.Close()
     CBSections_SelectedIndexChanged(Me, AcceptButton)
 End Sub
 Private Sub MeshToolStripMenuItem_Click(ByVal sender As System.
Object, ByVal e As System. EventArgs) Handles MeshToolStripMenuItem <
.Click
```

```
 Dim Mesh As New CustomizeMeshForm
```

```
 Mesh.ShowDialog()
    Mesh.Refresh()
    Mesh.Close()
     CBSections_SelectedIndexChanged(Me, AcceptButton)
 End Sub
 'Displays the section that is selected in the combo box
Private Sub CBSections_SelectedIndexChanged(ByVal sender As System \ell.Object, ByVal e As System.EventArgs) Handles CBSections.
SelectedIndexChanged
     If CBSections.Text <> "" Then
         Dim i As Integer = 1
         Dim j As Integer
         Dim MyBmp As Bitmap
         Dim ImPref As ImagePref
         While MySection(i).Name <> CBSections.Text
            i = i + 1 End While
         MyBmp = New Bitmap(PictureBox1.Width, PictureBox1.Height)
         ImPref = ImageMod.ImagePref(MySection(i).Nodes, MyBmp)
         'Display the number of nodes and elements
         LBNumNodes.Text = MySection(i).Nodes.Length - 1
         LBNumMesh.Text = MySection(i).Elem.Length - 1
        For j = 1 To MySection(i). Elem. Length - 1
            MyBmp = ImageMod.DrawShape(ImPref.Scale, ImPref.Start, ∠
MySection(i), j, MyBmp, True, Color.Black, False)
         Next
         PictureBox1.Image = MyBmp
     End If
 End Sub
'Set Material Colors loads the colors that each material type will \elluse
 'if none are saved in the registry then standard colors are set
 Private Sub SetMatColors()
     Dim i As Integer
     Dim Letters As String
     Dim Color(0) As String
    For i = 0 To AllMaterials. Length - 1
         Color(0) = GetSetting(Application.ProductName, 
                                                                      \mathbf{z}"MaterialColors", AllMaterials(i).Name, "")
        Color = ImportSecMod.PatternGrab(Color(0), "\[.+\]")
        If Color(0) = " " Then Letters = AllMaterials(i).Name
            If AllMaterials(i).Name = "INSULATION" Or AllMaterials \ell(i).Name = "C_GYPSUM" Or AllMaterials(i).Name = "X_GYPSUM" Or
                                                                      \mathbf{v}AllMaterials(i).Name = "USER1" Or AllMaterials(i).Name = "USER2"
                                                                      \mathbf{v}Or AllMaterials(i). Name = "USER3" Or AllMaterials(i). Name = "USER4 \ell" Or AllMaterials(i).Name = "USER5" Then
                 AllMaterials(i).Col = Drawing.Color.Aquamarine
            ElseIf Mid(Letters, 1, 1) = "A" And Mid(Letters, 2, 1) \blacktriangle= "L" Then
                 AllMaterials(i).Col = Drawing.Color.DarkMagenta
            ElseIf Mid(Letters, 1, 1) = "S" And Mid(Letters, 2, 1) \ell= "T" Then
                 AllMaterials(i).Col = Drawing.Color.Blue
```

```
ElseIf Mid(Letters, 1, 1) = "S" And Mid(Letters, 2, 1) \ell= "L" Then
                     AllMaterials(i).Col = Drawing.Color.DarkGray
                ElseIf Mid(Letters, 1, 1) = "C" And Mid(Letters, 2, 1) \ell= "A" And Mid(Letters, 3, 1) = "L" Then
                     AllMaterials(i).Col = Drawing.Color.Plum
                ElseIf Mid(Letters, 1, 1) = "S" And Mid(Letters, 2, 1) \ell= "I" And Mid(Letters, 3, 1) = "L" Then
                     AllMaterials(i).Col = Drawing.Color.Purple
                 ElseIf AllMaterials(i).Name = "WOODEC5" Then
                     AllMaterials(i).Col = Drawing.Color.Moccasin
                 Else
                     AllMaterials(i).Col = Drawing.Color.Green
                 End If
             Else
                 AllMaterials(i).Col = Drawing.Color.FromName(Mid(Color
    (0), 2, Color(0).Length - 2) End If
         Next
     End Sub
     Private Sub TimeStepsToolStripMenuItem_Click(ByVal sender As
                                                                         K
    System.Object, ByVal e As System.EventArgs) Handles
    TimeStepsToolStripMenuItem.Click
         Dim TimeSteps As New TimeStepsForm
         TimeSteps.ShowDialog()
         TimeSteps.Refresh()
     End Sub
     Private Sub HelpToolStripMenuItem1_Click(ByVal sender As System.
                                                                          K.
    Object, ByVal e As System.EventArgs) Handles
                                                                          \mathbf{v}HelpToolStripMenuItem1.Click
         Help.ShowHelp(Me, "UT Fire.chm")
     End Sub
     Private Sub AboutToolStripMenuItem_Click(ByVal sender As System.
                                                                          K
    Object, ByVal e As System.EventArgs) Handles
    AboutToolStripMenuItem.Click
         Dim About As New AboutBox
         About.ShowDialog()
         About.Refresh()
     End Sub
    Private Sub AdvFeatures_Click(ByVal sender As System.Object, ByVal \elle As System.EventArgs) Handles AdvFeatures.Click
         Dim AdvFeatures As New AdvFeaturesForm
         AdvFeatures.ShowDialog()
         AdvFeatures.Refresh()
     End Sub
End Class
```

```
Public Class MaterialsForm
     'Form to control the thermal properties associated with each 
                                                                           \mathbf{z}material type
     Public DontGoIn As Boolean = False
     'Used to reset the form
     Private Sub RefreshForm()
         TherCond1.BackColor = Color.White
         TherCond1.Enabled = True
         SpecHeat1.BackColor = Color.White
         SpecHeat1.Enabled = True
         Density1.BackColor = Color.White
         Density1.Enabled = True
         Moisture.BackColor = Color.White
         Moisture.Enabled = True
         Temp2.BackColor = Color.White
         Temp2.Enabled = True
         y.BackColor = Color.White
         y.Enabled = True
         z.BackColor = Color.White
         z.Enabled = True
         x.BackColor = Color.White
         x.Enabled = True
         TherCond2.BackColor = Color.White
         TherCond2.Enabled = True
         SpecHeat2.BackColor = Color.White
         SpecHeat2.Enabled = True
         Density2.BackColor = Color.White
         Density2.Enabled = True
         DontGoIn = True
         TempDepGridView.Enabled = True
         TempDepGridView.Refresh()
         TempDepGridView.RowCount = 0
         TempDepGridView.DataSource = Nothing
         DontGoIn = False
         ReveCheckBox.Enabled = True
         ReveCheckBox.Checked = False
         Add.Enabled = True
         TherCondLabel.Text = "Thermal Conductivity"
         TherCondUnitLabel.Text = "W/mK"
         MoistureUnitLabel.Text = "kg/m^3"
     End Sub
     'Takes the values that have been input in and save them to the 
                                                                           \mathbf{z}material
     Private Sub SaveMatProp(ByVal Mater As String)
         If DontGoIn = False Then
             Dim i As Integer = 0
             Dim Properties As String = ""
             Do Until Mater = Main.AllMaterials(i).Name
                i = i + 1 Loop
            'Four of the concretes and the Wood are special in the way \ellSAFIR loads them
             Main.AllMaterials(i).Checked = MaterialsCheckedListBox.
                                                                           K
    GetItemCheckState(i)
            If Mater = "CALCONC_EN" Or Mater = "SILCONC_EN" Or Mater = \mathbf{\ell}
```

```
"CALCONC_PR" Or Mater = "SILCONC_PR" Then
             Properties = Density1.Text
             Properties = Properties & " " & Moisture.Text & " " & 
ConvHot.Text & " " & ConvCold.Text
             Properties = Properties & " " & Emmis.Text & " " & 
                                                                      \mathbf{v}TherCond1.Text
         ElseIf Mater = "WOODEC5" Then
             Properties = Density1.Text
             Properties = Properties & " " & Moisture.Text & " " & 
ConvHot.Text & " " & ConvCold.Text
             Properties = Properties & " " & Emmis.Text & " " & 
                                                                      \mathbf{z}TherCond1.Text & " " & y.Text & " " & z.Text & " " & x.Text
         Else
            Properties = TherCond1.Text & " " & SpecHeat1.Text & " \ell" & Density1.Text
            Properties = Properties & " " & Moisture. Text & " " \& \&ConvHot.Text & " " & ConvCold.Text
            Properties = Properties & " " & Emmis. Text & " " & y. \chiText & " " & z.Text & " " & x.Text
             If ReveCheckBox.Checked = True Then
                 Properties = Properties & " " & "1"
             Else
                 Properties = Properties & " " & "-1"
             End If
         End If
         Main.AllMaterials(i).Prop = Properties
     End If
 End Sub
 'Read the material properties that are housed in the program for 
                                                                      V
viewing in the form
 Private Sub LoadMatProp(ByVal Mater As String)
     Dim i As Integer = 0
     Dim j As Integer
     Dim Properties() As String
     Dim TDPropLines() As String
     Dim TDProp() As String
     Do Until Mater = Main.AllMaterials(i).Name
       i = i + 1 Loop
     'Pattern grab grabs that type of pattern. In other words it 
                                                                      \mathbf{z}doesn't matter
     'what white space characters are inbetween the values.
    Properties = ImportSecMod.PatternGrab(Main.AllMaterials(i).
                                                                      \mathbf{z}Prop, "[A-Za-z0-9_.-]+")
     TDPropLines = Split(Main.AllMaterials(i).TDProp, vbNewLine, -
                                                                      \mathbf{v}1)
     DontGoIn = True
     TherCond1.Text = ""
     SpecHeat1.Text = ""
     Density1.Text = ""
     Moisture.Text = ""
     ConvHot.Text = ""
     ConvCold.Text = ""
     Emmis.Text = ""
```

```
y. Text = " "z. Text = " "z. Text = " " If Mater = "STEELEC3" Or Mater = "STEELEC2" Or Mater = "SLS1.
                                                                      K
4301" Or Mater = "SLS1.4401" Or Mater = "SLS1.4404" Or Mater = 
                                                                      v
"SLS1.4571" Or Mater = "SLS1.4003" Or Mater = "SLS1.4462" Then
         'Density1.Text = 7850
         'Moisture.Text = 0
     End If
     'Depending on the material type, that will decide what 
                                                                      V
material property
     'a given value is for
     If Properties.Length > 2 Then
         If Mater = "C_GYPSUM" Or Mater = "X_GYPSUM" Or Mater = 
                                                                      V.
"AL6061T6C" Or Mater = "AL5083SUP" Or Mater = "AL5083INF" Or Mater
= "AL7020SUP" Or Mater = "AL7020INF" Or Mater = "STEELEC3" Or
                                                                      K
Mater = "STEELEC2" Or Mater = "STEELEC3DC" Or Mater = "PSTEELA16"
                                                                      K
Or Mater = "STEELEC33D" Or Mater = "STEELEC23D" Or Mater = "SLS1.
                                                                      K
4301" Or Mater = "SLS1.4401" Or Mater = "SLS1.4404" Or Mater = 
                                                                      \mathbf{v}"SLS1.4571" Or Mater = "SLS1.4003" Or Mater = "SLS1.4462" Then
             ConvHot.Text = Properties(0)
             ConvCold.Text = Properties(1)
             Emmis.Text = Properties(2)
         ElseIf Mater = "INSULATION" Then
            TherCond1.Text = Properties(0) SpecHeat1.Text = Properties(1)
             Density1.Text = Properties(2)
             Moisture.Text = Properties(3)
             ConvHot.Text = Properties(4)
             ConvCold.Text = Properties(5)
             Emmis.Text = Properties(6)
         ElseIf Mater = "CALCONCEC2" Or Mater = "SILCONCEC2" Then
             Moisture.Text = Properties(0)
             ConvHot.Text = Properties(1)
             ConvCold.Text = Properties(2)
             Emmis.Text = Properties(3)
         ElseIf Mater = "CALCONC_EN" Or Mater = "SILCONC_EN" Or
                                                                      \mathbf{z}Mater = "CALCONC_PR" Or Mater = "SILCONC_PR" Then
             Density1.Text = Properties(0)
             Moisture.Text = Properties(1)
             ConvHot.Text = Properties(2)
             ConvCold.Text = Properties(3)
            Emmis.Text = Properties(4) TherCond1.Text = Properties(5)
         ElseIf Mater = "WOODEC5" Then
             Density1.Text = Properties(0)
             Moisture.Text = Properties(1)
             ConvHot.Text = Properties(2)
             ConvCold.Text = Properties(3)
             Emmis.Text = Properties(4)
            TherCond1.Text = Properties(5) y.Text = Properties(6)
             z.Text = Properties(7)
            x. Text = Properties(8) 'User defined materials are the only ones that allow 
                                                                      \mathbf{z}for user defined temperature dependent properties
```

```
 ElseIf Mater = "USER1" Or Mater = "USER2" Or Mater = 
"USER3" Or Mater = "USER4" Or Mater = "USER5" Then
             Moisture.Text = Properties(0)
             ConvHot.Text = Properties(1)
             ConvCold.Text = Properties(2)
             Emmis.Text = Properties(3)
             If Properties(4) = "1" Then
                  Properties(4) = "True"
             Else
                  Properties(4) = "False"
             End If
            ReveCheckBox.Checked = Properties(4)
             MaterialsCheckedListBox.SetItemChecked(i, Main.
                                                                       K.
AllMaterials(i).Checked)
             If TDPropLines(0) <> "" Then
                  TempDepGridView.RowCount = TDPropLines.Length
                 For j = 0 To TDPropLines. Length - 1
                      TDProp = Split(TDPropLines(j), " ", -1)
                      If TDProp.Length = 4 Then
                         TempDepGridView.Item(0, j).Value = TDProp ≥
(0)
                         TempDepGridView.Item(1, j).Value = TDProp \mathcal X(1)
                         TempDepGridView.Item(2, j).Value = TDProp \mathbb{Z}(2)
                         TempDepGridView.Item(3, j).Value = TDProp \mathbf{\ell}(3)
                      End If
                  Next
             End If
         End If
     End If
     DontGoIn = False
 End Sub
 Private Sub MaterialsCheckedListBox_DoubleClick(ByVal sender As
                                                                       K
Object, ByVal e As System.EventArgs) Handles
                                                                       \mathbf{v}MaterialsCheckedListBox.DoubleClick
     Dim i As Integer
     i = MaterialsCheckedListBox.SelectedIndex
     Main.AllMaterials(i).Checked = MaterialsCheckedListBox.
                                                                       K.
GetItemCheckState(i)
 End Sub
 'This guys decides which part of the form is available for user 
                                                                       K
input
 'for instance the metals' density is defined inside of SAFIR so 
                                                                       V.
the program
 'doesn't need its density
 Private Sub MaterialsCheckedListBox_SelectedIndexChanged(ByVal
                                                                       \mathbf{r}sender As System.Object, ByVal e As System.EventArgs) Handles
                                                                       v
MaterialsCheckedListBox.SelectedIndexChanged
     Dim Mater As String
     RefreshForm()
     Mater = MaterialsCheckedListBox.SelectedItem.ToString()
     LoadMatProp(Mater)
     If Mater = "C_GYPSUM" Or Mater = "X_GYPSUM" Or Mater = 
                                                                       V
```

```
"AL6061T6C" Or Mater = "AL5083SUP" Or Mater = "AL5083INF" Or Mater \ell= "AL7020SUP" Or Mater = "AL7020INF" Or Mater = "STEELEC3" Or
                                                                      K
Mater = "STEELEC2" Or Mater = "STEELEC3DC" Or Mater = "PSTEELA16"
                                                                      \mathbf{z}Or Mater = "STEELEC33D" Or Mater = "STEELEC23D" Or Mater = "SLS1.
                                                                      V
4301" Or Mater = "SLS1.4401" Or Mater = "SLS1.4404" Or Mater = 
                                                                      K
"SLS1.4571" Or Mater = "SLS1.4003" Or Mater = "SLS1.4462" Then
         TherCond1.BackColor = Color.DarkGray
         TherCond1.Enabled = False
         SpecHeat1.BackColor = Color.DarkGray
         SpecHeat1.Enabled = False
         Density1.BackColor = Color.DarkGray
         Density1.Enabled = False
         Moisture.BackColor = Color.DarkGray
         Moisture.Enabled = False
         y.BackColor = Color.DarkGray
         y.Enabled = False
         z.BackColor = Color.DarkGray
         z.Enabled = False
         x.BackColor = Color.DarkGray
         x.Enabled = False
         Temp2.BackColor = Color.DarkGray
         Temp2.Enabled = False
         TherCond2.BackColor = Color.DarkGray
         TherCond2.Enabled = False
         SpecHeat2.BackColor = Color.DarkGray
         SpecHeat2.Enabled = False
         Density2.BackColor = Color.DarkGray
         Density2.Enabled = False
         TempDepGridView.Enabled = False
         ReveCheckBox.Enabled = False
         Add.Enabled = False
     ElseIf Mater = "INSULATION" Then
         y.BackColor = Color.DarkGray
         y.Enabled = False
         z.BackColor = Color.DarkGray
         z.Enabled = False
         x.BackColor = Color.DarkGray
         x.Enabled = False
         Temp2.BackColor = Color.DarkGray
         Temp2.Enabled = False
         TherCond2.BackColor = Color.DarkGray
         TherCond2.Enabled = False
         SpecHeat2.BackColor = Color.DarkGray
         SpecHeat2.Enabled = False
         Density2.BackColor = Color.DarkGray
         Density2.Enabled = False
         TempDepGridView.Enabled = False
         ReveCheckBox.Enabled = False
         Add.Enabled = False
     ElseIf Mater = "CALCONCEC2" Or Mater = "SILCONCEC2" Then
         TherCond1.BackColor = Color.DarkGray
         TherCond1.Enabled = False
         SpecHeat1.BackColor = Color.DarkGray
         SpecHeat1.Enabled = False
         Density1.BackColor = Color.DarkGray
         Density1.Enabled = False
         y.BackColor = Color.DarkGray
```

```
 y.Enabled = False
        z.BackColor = Color.DarkGray
        z.Enabled = False
       x.BackColor = Color.DarkGray
        x.Enabled = False
       Temp2.BackColor = Color.DarkGray
       Temp2.Enabled = False
       TherCond2.BackColor = Color.DarkGray
       TherCond2.Enabled = False
       SpecHeat2.BackColor = Color.DarkGray
        SpecHeat2.Enabled = False
       Density2.BackColor = Color.DarkGray
       Density2.Enabled = False
        TempDepGridView.Enabled = False
       ReveCheckBox.Enabled = False
       Add.Enabled = False
  ElseIf Mater = "CALCONC EN" Or Mater = "SILCONC EN" Or Mater = \mathbf{\ell}"CALCONC_PR" Or Mater = "SILCONC_PR" Then
        SpecHeat1.BackColor = Color.DarkGray
       SpecHeat1.Enabled = False
       y.BackColor = Color.DarkGray
       y.Enabled = False
        z.BackColor = Color.DarkGray
       z.Enabled = False
       x.BackColor = Color.DarkGray
       x.Enabled = False
       Temp2.BackColor = Color.DarkGray
       Temp2.Enabled = False
       TherCond2.BackColor = Color.DarkGray
        TherCond2.Enabled = False
        SpecHeat2.BackColor = Color.DarkGray
        SpecHeat2.Enabled = False
       Density2.BackColor = Color.DarkGray
       Density2.Enabled = False
       TempDepGridView.Enabled = False
       ReveCheckBox.Enabled = False
       Add.Enabled = False
       TherCondLabel.Text = "Thermal Conductivity Parameter"
        TherCondUnitLabel.Text = "0-1"
   ElseIf Mater = "WOODEC5" Then
        SpecHeat1.BackColor = Color.DarkGray
       SpecHeat1.Enabled = False
       Temp2.BackColor = Color.DarkGray
        Temp2.Enabled = False
       TherCond2.BackColor = Color.DarkGray
       TherCond2.Enabled = False
        SpecHeat2.BackColor = Color.DarkGray
        SpecHeat2.Enabled = False
       Density2.BackColor = Color.DarkGray
       Density2.Enabled = False
       TempDepGridView.Enabled = False
       Add.Enabled = False
       ReveCheckBox.Enabled = False
       TherCondLabel.Text = "Transverse Grain Conductivity"
       TherCondUnitLabel.Text = ""
       MoistureUnitLabel.Text = "%"
   ElseIf Mater = "USER1" Or Mater = "USER2" Or Mater = "USER3"
                                                                     \mathbf{v}
```

```
Or Mater = "USER4" Or Mater = "USER5" Then
         TherCond1.BackColor = Color.DarkGray
         TherCond1.Enabled = False
         SpecHeat1.BackColor = Color.DarkGray
         SpecHeat1.Enabled = False
         Density1.BackColor = Color.DarkGray
         Density1.Enabled = False
         y.BackColor = Color.DarkGray
         y.Enabled = False
         z.BackColor = Color.DarkGray
         z.Enabled = False
         x.BackColor = Color.DarkGray
         x.Enabled = False
     End If
 End Sub
 'Any time one of the controls changes lets save that data in the 
                                                                     K.
program
 Private Sub TherCond1_TextChanged(ByVal sender As System.Object, 
                                                                     K
ByVal e As System.EventArgs) Handles TherCond1.TextChanged
     SaveMatProp(MaterialsCheckedListBox.SelectedItem.ToString)
 End Sub
 Private Sub SpecHeat1_TextChanged(ByVal sender As System.Object, 
                                                                     K.
ByVal e As System.EventArgs) Handles SpecHeat1.TextChanged
     SaveMatProp(MaterialsCheckedListBox.SelectedItem.ToString)
 End Sub
 Private Sub Density1_TextChanged(ByVal sender As System.Object, 
                                                                     V
ByVal e As System.EventArgs) Handles Density1.TextChanged
     SaveMatProp(MaterialsCheckedListBox.SelectedItem.ToString)
 End Sub
 Private Sub Moisture_TextChanged(ByVal sender As System.Object, 
                                                                     K
ByVal e As System.EventArgs) Handles Moisture.TextChanged
     SaveMatProp(MaterialsCheckedListBox.SelectedItem.ToString)
 End Sub
 Private Sub ConvHot_TextChanged(ByVal sender As System.Object, 
                                                                     V
ByVal e As System.EventArgs) Handles ConvHot.TextChanged
     SaveMatProp(MaterialsCheckedListBox.SelectedItem.ToString)
 End Sub
 Private Sub ConvCold_TextChanged(ByVal sender As System.Object, 
                                                                     K
ByVal e As System.EventArgs) Handles ConvCold.TextChanged
     SaveMatProp(MaterialsCheckedListBox.SelectedItem.ToString)
 End Sub
Private Sub Emmis_TextChanged(ByVal sender As System.Object, ByVal \elle As System.EventArgs) Handles Emmis.TextChanged
    SaveMatProp(MaterialsCheckedListBox.SelectedItem.ToString)
 End Sub
 Private Sub y_TextChanged(ByVal sender As System.Object, ByVal e 
                                                                     \mathbf{K}As System.EventArgs) Handles y.TextChanged
     SaveMatProp(MaterialsCheckedListBox.SelectedItem.ToString)
```

```
 End Sub
```

```
 Private Sub z_TextChanged(ByVal sender As System.Object, ByVal e 
                                                                        \mathbf{z}As System.EventArgs) Handles z.TextChanged
         SaveMatProp(MaterialsCheckedListBox.SelectedItem.ToString)
    End Sub
    Private Sub x_TextChanged(ByVal sender As System.Object, ByVal e 
                                                                        \mathbf{z}As System.EventArgs) Handles x.TextChanged
        SaveMatProp(MaterialsCheckedListBox.SelectedItem.ToString)
    End Sub
    Private Sub ReveCheckBox_CheckedChanged(ByVal sender As System.
                                                                        K
   Object, ByVal e As System.EventArgs) Handles ReveCheckBox.
                                                                        K.
   CheckedChanged
        DontGoIn = True
        SaveMatProp(MaterialsCheckedListBox.SelectedItem.ToString)
       DontGoln = False End Sub
     'what to do when the form first loads
   Private Sub MaterialsForm_Load(ByVal sender As Object, ByVal e As \chiSystem.EventArgs) Handles Me.Load
        Dim i As Integer
        For i = 0 To Main.AllMaterials.Length - 1
            MaterialsCheckedListBox.SetItemChecked(i, Main.
                                                                        V
   AllMaterials(i).Checked)
        Next
        MaterialsCheckedListBox.SelectedIndex = 0
    End Sub
     'Add a temperature dependent thermal set of properties
     Private Sub Add_Click(ByVal sender As System.Object, ByVal e As
                                                                        K
   System.EventArgs) Handles Add.Click
        If Temp2.Text <> "" And TherCond2.Text <> "" And SpecHeat2.
                                                                        \mathbf{z}Text <> "" And Density2.Text <> "" Then
            Dim i As Integer = TempDepGridView.RowCount
             TempDepGridView.RowCount = TempDepGridView.RowCount + 1
            TempDepGridView.Item(0, i).Value = Temp2.Text
 TempDepGridView.Item(1, i).Value = TherCond2.Text
 TempDepGridView.Item(2, i).Value = SpecHeat2.Text
 TempDepGridView.Item(3, i).Value = Density2.Text
            TempDepGridView_CellLeave(Me, AcceptButton)
        Else
            MsgBox("Please Fill Out the Temperature, Thermal 
                                                                        K
   Conductivity, Specific Heat, and Density", MsgBoxStyle.Critical)
        End If
    End Sub
     'Edit the temperature dependent values
     'SAFIR wants these values sorted and no more then twenty of them
     Private Sub TempDepGridView_CellLeave(ByVal sender As Object, 
   ByVal e As System.Windows.Forms.DataGridViewCellEventArgs) Handles
    TempDepGridView.CellLeave
         If DontGoIn = False Then
            Dim i As Integer
            Dim Index As Integer = MaterialsCheckedListBox.
                                                                        v
   SelectedIndex
            Dim TDData As String = ""
```

```
For i = 0 To TempDepGridView.RowCount - 1
                 TDData = TDData & TempDepGridView.Item(0, i).Value & "
     "
                 TDData = TDData & TempDepGridView.Item(1, i).Value & "
     "
                 TDData = TDData & TempDepGridView.Item(2, i).Value & "
     "
                 TDData = TDData & TempDepGridView.Item(3, i).Value
                 If i <> TempDepGridView.RowCount - 1 Then
                     TDData = TDData & vbNewLine
                 End If
             Next
             Main.AllMaterials(Index).TDProp = TDData
         End If
     End Sub
End Class
```
```
Public Class NewElemForm
     'Form to make a new element in the customize mesh form
     Private Sub NewElemForm_Load(ByVal sender As Object, ByVal e As
                                                                          V
    System.EventArgs) Handles Me.Load
         Dim i As Integer
         Dim Section As Main.Section
        For i = 0 To Main. AllMaterials. Length - 1
             If Main.AllMaterials(i).Checked = True Then
                 CBMaterials.Items.Add(Main.AllMaterials(i).Name)
             End If
         Next
         CBFET.Items.Add("")
         CBFEL.Items.Add("")
         CBFER.Items.Add("")
         CBFEB.Items.Add("")
        For i = 0 To Main. MyFires. Length - 1
             CBFET.Items.Add(Main.MyFires(i).Name)
             CBFEL.Items.Add(Main.MyFires(i).Name)
             CBFER.Items.Add(Main.MyFires(i).Name)
             CBFEB.Items.Add(Main.MyFires(i).Name)
         Next
         i = Main.FormPassInteger
         Section = Main.MySection(i)
         For i = 1 To Section.Nodes.Length - 1
             CBBL.Items.Add(i)
             CBBR.Items.Add(i)
             CBTR.Items.Add(i)
             CBTL.Items.Add(i)
         Next
         'Add zero so that triangles can be made
         CBTL.Items.Add("0")
         TBElemNum.Text = Section.Elem.Length
     End Sub
     'When the add button is clicked, if all the data is filled out, 
                                                                          K
    then a new element is made
    Private Sub ButAdd_Click(ByVal sender As System.Object, ByVal e As ≱
     System.EventArgs) Handles ButAdd.Click
         If CBBL.SelectedIndex >= 0 And CBBR.SelectedIndex >= 0 And
                                                                          \mathbf{r}CBTR.SelectedIndex >= 0 And CBTL.SelectedIndex >= 0 And
                                                                          V
    CBMaterials.SelectedIndex >= 0 Then
             Dim index As Integer = Main.FormPassInteger
             ReDim Preserve Main.MySection(index).Elem(TBElemNum.Text)
             Main.MySection(index).Elem(TBElemNum.Text).BL = CBBL.Text
             Main.MySection(index).Elem(TBElemNum.Text).BR = CBBR.Text
             Main.MySection(index).Elem(TBElemNum.Text).TR = CBTR.Text
             Main.MySection(index).Elem(TBElemNum.Text).TL = CBTL.Text
             Main.MySection(index).Elem(TBElemNum.Text).Mat = 
    CBMaterials.Text
             ReDim Preserve Main.MySection(index).Front(TBElemNum.Text)
             Main.MySection(index).Front(TBElemNum.Text).B = CBFEB.Text
             Main.MySection(index).Front(TBElemNum.Text).R = CBFER.Text
             Main.MySection(index).Front(TBElemNum.Text).T = CBFET.Text
```

```
 Main.MySection(index).Front(TBElemNum.Text).L = CBFEL.Text
            Me.Close()
        Else
 MsgBox("Please Fill Out All Four Nodes and the Material", 
    MsgBoxStyle.Critical)
        End If
    End Sub
End Class
```

```
Public Class NewFireForm
     'Form to allow the user to make a new fire by typing away
     'The only way to save this data is to export the section
     'if the section has a custom fire then that data is always
     'exported when the section is exported.
     'The reason why the program limits the number of characters
     'is because SAFIR needs a fire with a name less then 10 characters
    'it won't give you an error, it just won't compute any
    temperatures
     'The program limits it to six custom characters because when you 
                                                                           V
    add ".fct"
     'you add up to 10 characters.
    Private Sub CanButton_Click(ByVal sender As System.Object, ByVal e \ellAs System.EventArgs) Handles CanButton.Click
         Me.Close()
     End Sub
    Private Sub ButOk_Click(ByVal sender As System.Object, ByVal e As \mathscr XSystem.EventArgs) Handles ButOk.Click
         If TBFireName.Text <> "" Then
             ReDim Preserve Main.MyFires(Main.MyFires.Length)
             Main.MyFires(Main.MyFires.Length - 1).Name = TBFireName.
                                                                           V.
    Text
            Main.MyFires(Main.MyFires.Length - 1).FireTT = "0" & vbTab \mathbb Z& "20"
             Main.FormPassInteger = 1
             Me.Close()
         Else
             MsgBox("Please Give the Fire's Name", MsgBoxStyle.
                                                                           \mathbf{K}Critical)
         End If
     End Sub
     Private Sub NewFireForm_Load(ByVal sender As Object, ByVal e As
                                                                           \mathbf{z}System.EventArgs) Handles Me.Load
         Main.FormPassInteger = 0
     End Sub
End Class
```

```
Public Class NewNodeForm
     'Makes a new node, but doesn't connect it to a element
    Private Sub ButAdd_Click(ByVal sender As System.Object, ByVal e As \mathcal{L}System.EventArgs) Handles ButAdd.Click
         If IsNumeric(TBY.Text) = True And IsNumeric(TBZ.Text) = True
                                                                            \mathbf{K}Then
             Dim index As Integer = Main.FormPassInteger
             Dim NodeIndex As Integer = Main.MySection(index).Nodes.
                                                                            \mathbf{K}Length
             ReDim Preserve Main.MySection(index).Nodes(NodeIndex)
             Main.MySection(index).Nodes(NodeIndex).Z = TBZ.Text
             Main.MySection(index).Nodes(NodeIndex).Y = TBY.Text
             Me.Close()
         Else
             MsgBox("Please Enter Z and Y Coordinates", MsgBoxStyle.
                                                                            \mathbf{K}Critical)
         End If
     End Sub
End Class
```

```
Public Class RunSectionForm
     'Form used to export out a section->Run it with SAFIR-> and then 
                                                                          \mathbf{z}open it with Diamond
     'Diamond is bad about opening up a file that you send to it.
     'aka "c:\Diamond.exe Beam.out" won't open beam.out
     'The best way I have found so far is to go ahead and let Diamond 
                                                                          K.
    try and open
     'the .out file to no avail. Then when SAFIR is done running the 
                                                                          V
    section, Diamond
     'will tell you and you can reload.
    Private Sub CanButton_Click(ByVal sender As System.Object, ByVal e \ellAs System.EventArgs) Handles CanButton.Click
         Me.Close()
     End Sub
    Private Sub RunSectionForm_Load(ByVal sender As Object, ByVal e As \ellSystem.EventArgs) Handles Me.Load
         Dim i As Integer
         For i = 1 To Main.MySection.Length - 1
             CBSections.Items.Add(Main.MySection(i).Name)
         Next
     End Sub
     'Export Button is really the run button. It calls up the export 
                                                                          K
    section sub routine
     'and tries to run it. If the user doesn't have both the Diamond 
                                                                          V
    and SAFIR files input
     'correctly then the run section won't work. They can always just 
                                                                          K
    export and run the old fashioned way
     Private Sub ExportButton_Click(ByVal sender As System.Object, 
                                                                          V
    ByVal e As System.EventArgs) Handles ExportButton.Click
         If CBSections.SelectedIndex >= 0 Then
             If IO.File.Exists(Main.SAFIRexe) = True And IO.File.Exists
    (Main.Diamondexe) = True Then
                 Dim FileName As String = Main.SAFIRexe
                 Dim Dir As String
                Dir = Mid(FileName, 1, FileName.LastIndexOf("\") + 1)
                FileName = Dir & Main.MySection(CBSections.
    SelectedIndex + 1).Name & ".in"
                 ExpSecForm.ExportSection(CBSections.SelectedIndex + 1,
     FileName)
                 Shell(Main.SAFIRexe & " " & Dir & Main.MySection
                                                                          K
    (CBSections.SelectedIndex + 1).Name, AppWinStyle.NormalFocus, 
                                                                          v
    False, -1)
                 Shell(Main.Diamondexe & " " & Dir & Main.MySection
                                                                          \mathbf{v}(CBSections.SelectedIndex + 1).Name & ".out")
             Else
                MsgBox("Check the Settings to make sure the SAFIR and \chiDiamond files exist", MsgBoxStyle.Critical)
             End If
         Else
             MsgBox("Please Select a Section to Run!", MsgBoxStyle.
                                                                          \mathbf{z}Critical)
```
 End If End Sub End Class

```
Public Class SettingsForm
     'The Settings form houses the ability for the user to select
     'custom colors for various materials.
     'It also is where the minimum mesh size is set
     'It also is where the SAFIR and Diamond executables are input in
     'for use whenever run section is launched
     Private Sub TextBox1_TextChanged(ByVal sender As System.Object, 
                                                                          K
    ByVal e As System.EventArgs) Handles TextBox1.TextChanged
         Main.WizMeshPar = TextBox1.Text
        SaveSetting(Application.ProductName, "Settings", "WizMeshPar", \mathcal{L}TextBox1.Text)
     End Sub
     Private Sub SettingsForm_Load(ByVal sender As Object, ByVal e As
                                                                          \mathbf{K}System.EventArgs) Handles Me.Load
         Dim i As Integer
         Dim Col() As Color
         Dim ColorComboBox As New DataGridViewComboBoxColumn
         TextBox1.Text = Main.WizMeshPar
         TBSAFIRExe.Text = Main.SAFIRexe
         TBDiamondExe.Text = Main.Diamondexe
         Col = UsableColors()
         LBMaterials.Items.Add("Selected")
         For i = 0 To Main.AllMaterials.Length - 1
             LBMaterials.Items.Add(Main.AllMaterials(i).Name)
         Next
        For i = 0 To Col. Length - 1
             CBColors.Items.Add(Col(i))
         Next
     End Sub
     'This is the list of usable colors for the user to pick from
     Public Function UsableColors() As Color()
         Dim Colors(20) As Color
         Colors(0) = Drawing.Color.Aqua
         Colors(1) = Drawing.Color.Aquamarine
         Colors(2) = Drawing.Color.Blue
         Colors(3) = Drawing.Color.BlueViolet
         Colors(4) = Drawing.Color.Brown
         Colors(5) = Drawing.Color.Chocolate
         Colors(6) = Drawing.Color.DarkBlue
         Colors(7) = Drawing.Color.DarkGoldenrod
         Colors(8) = Drawing.Color.DarkGray
         Colors(9) = Drawing.Color.DarkMagenta
         Colors(10) = Drawing.Color.DarkOliveGreen
         Colors(11) = Drawing.Color.DarkOrange
         Colors(12) = Drawing.Color.DarkRed
         Colors(13) = Drawing.Color.DarkSeaGreen
         Colors(14) = Drawing.Color.DeepPink
         Colors(15) = Drawing.Color.Firebrick
         Colors(16) = Drawing.Color.Fuchsia
         Colors(17) = Drawing.Color.Green
         Colors(18) = Drawing.Color.Plum
         Colors(19) = Drawing.Color.Purple
```

```
 Colors(20) = Drawing.Color.Moccasin
     UsableColors = Colors
 End Function
Private Sub CBColors_SelectedIndexChanged(ByVal sender As System. \mathcal XObject, ByVal e As System.EventArgs) Handles CBColors.
SelectedIndexChanged
     If LBMaterials.SelectedItem <> "" Then
         Dim i As Integer
         If LBMaterials.SelectedItem = "Selected" Then
             Main.SelecColor = CBColors.SelectedValue
            SaveSetting(Application.ProductName, "MaterialColors", \ell"Selected", TextBox1.Text)
         Else
            For i = 0 To Main. AllMaterials. Length - 1
                 If Main.AllMaterials(i).Name = LBMaterials.
                                                                       K
SelectedItem Then
                      Main.AllMaterials(i).Col = CBColors.
                                                                       \mathbf{v}SelectedItem
                      SaveSetting(Application.ProductName, 
"MaterialColors", Main.AllMaterials(i).Name, CBColors.SelectedItem \ell.ToString)
                 End If
             Next
         End If
         PictureBox1.BackColor = CBColors.SelectedItem
     End If
 End Sub
 Private Sub LBMaterials_SelectedIndexChanged(ByVal sender As
                                                                       V
System.Object, ByVal e As System.EventArgs) Handles LBMaterials.
                                                                      V
SelectedIndexChanged
     If LBMaterials.SelectedItem = "Selected" Then
         CBColors.SelectedItem = Main.SelecColor
     Else
         CBColors.SelectedItem = Main.AllMaterials(LBMaterials.
                                                                      \mathbf{z}SelectedIndex - 1).Col
     End If
 End Sub
 'Saves the SAFIR executable location in the program and in the 
                                                                       v
Registry
 Private Sub TBSAFIRExe_TextChanged(ByVal sender As System.Object, 
                                                                       K
ByVal e As System.EventArgs) Handles TBSAFIRExe.TextChanged
    Main.SAFIRexe = TBSAFIRExe.Text
     SaveSetting(Application.ProductName, "DirNames", "SAFIRexe", 
                                                                      \mathbf{r}TBSAFIRExe.Text)
 End Sub
 'Saves the Diamond executable location in the program and in the 
                                                                       K
Registry
Private Sub TBDiamondExe_TextChanged(ByVal sender As System.Object ≱
, ByVal e As System.EventArgs) Handles TBDiamondExe.TextChanged
     Main.Diamondexe = TBDiamondExe.Text
    SaveSetting(Application.ProductName, "DirNames", "Diamondexe", \ellTBDiamondExe.Text)
 End Sub
```
End Class

```
Public Class SFRMForm
     'SFRM Form is a lot more manageable then I Sec SFRM Form
     'however it is only called by the rectangular section wizard
     'Next Form is used to alter My Section (0) once Next is hit
     Public NextForm As String
     Private Sub SFRMForm_Load(ByVal sender As Object, ByVal e As
                                                                           \mathbf{z}System.EventArgs) Handles Me.Load
         Dim i As Integer
         Dim MatName As String
         Dim Mat As Main.Materials
         Dim MyBmp As Bitmap
         Dim ImPref As Main.ImagePref
         NextForm = "no"
         MyBmp = New Bitmap(PictureBox1.Width, PictureBox1.Height)
         ImPref = ImageMod.ImagePref(Main.MySection(0).Nodes, MyBmp)
         'Place values in the Materials Combo Boxes
        For i = 0 To Main. AllMaterials. Length - 1
             Mat = Main.AllMaterials(i)
             If Main.AllMaterials(i).Checked = True Then
                 MatName = Main.AllMaterials(i).Name
                  CBMaterials.Items.Add(MatName)
             End If
         Next
         'Display the section that was passed from previous form
        For i = 1 To Main. My Section (0). Elem. Length - 1
             MyBmp = ImageMod.DrawShape(ImPref.Scale, ImPref.Start, 
                                                                           ×.
    Main.MySection(0), i, MyBmp, True, Color.Black, False)
         Next
         PictureBox1.Image = MyBmp
     End Sub
     Private Function SortElemSides(ByVal ElNum As Integer, ByVal
                                                                           K.
    Section As Main.Section) As Main.Elem
         'This function looks at all the coordinates of an element and 
                                                                           \mathbf{v}places
        'them correctly. Such as the lowest left point gets placed in \chithe element
         'at BL and so on.
         Dim Nodes(3) As Main.Coor3D
         Dim Elem As Main.Elem
         Dim i, ElemCor(3), TopTwo(1), BotTwo(1), Used(1), Went As
                                                                           K
    Integer
         Dim YMax As Double
         Elem = Section.Elem(ElNum)
         Nodes(0) = Section.Nodes(Elem.TL)
        Element(0) = Element.
         Nodes(1) = Section.Nodes(Elem.BL)
        Elementor(1) = Element.BL Nodes(2) = Section.Nodes(Elem.BR)
        Element(2) = Element. BR
         Nodes(3) = Section.Nodes(Elem.TR)
        Element(3) = Element. TR
         'Get Highest and Lowest
```

```
YMax = -10000000For i = 0 To 3
         If Nodes(i).Y >= YMax Then
             TopTwo(0) = Element(1)Used(0) = iYMax = Nodes(i).Y End If
     Next
    YMax = 10000000For i = 0 To 3
         If Nodes(i).Y <= YMax Then
            BotTwo(0) = ElemCor(i)Used(1) = i YMax = Nodes(i).Y
         End If
     Next
     'Get Second Hightest and Second Lowest
     Went = 0
    For i = 0 To 3
        For j = 0 To 3
             If i <> Used(0) And i <> Used(1) And j <> Used(0) And \blacktrianglerightj \iff \text{Used}(1) And i \iff j And Went = 0 Then
                  If Nodes(i).Y >= Nodes(j).Y Then
                     TopTwo(1) = Element(Cor(i))Bottom(1) = ElementCor(j) Else
                     TopTwo(1) = Element(1)BotTwo(1) = ElemCor(i) End If
                 Went = 1 End If
         Next
     Next
    Went = 0For i = 1 To 3
        If Element(0) = Element(1) Then
             If TopTwo(0) \iff TopTwo(1) And BotTwo(0) \iff BotTwo(1)\mathbf{z}Then
                  If Main.MySection(0).Nodes(TopTwo(0)).Y = Main.
                                                                        K
MySection(0).Nodes(TopTwo(1)).Y Then
                      If Main.MySection(0).Nodes(BotTwo(0)).Y < Main
.MySection(0).Nodes(BotTwo(1)).Y Then
                         BotTwo(1) = BotTwo(0) Else
                         BotTwo(0) = BotTwo(1) End If
                  Else
                     If Main.MySection(0).Nodes(TopTwo(0)).Y > Main \triangle.MySection(0).Nodes(TopTwo(1)).Y Then
                         TopTwo(1) = TopTwo(0) Else
                         TopTwo(0) = TopTwo(1) End If
                  End If
              End If
         End If
```

```
 Next
     'Sort out Left and Right
     If Section.Nodes(TopTwo(0)).Z < Section.Nodes(TopTwo(1)).Z 
                                                                      V
Then
        Elem.TL = TopTwo(0)Element.TR = TopTwo(1) Else
        Elem.TL = TopTwo(1) Elem.TR = TopTwo(0)
     End If
     If Section.Nodes(BotTwo(0)).Z < Section.Nodes(BotTwo(1)).Z 
                                                                      \mathbf{z}Then
        Elem.BL = BotTwo(0) Elem.BR = BotTwo(1)
     Else
        Elem.BL = BotTwo(1)Elem.BR = BotTwo(0) End If
     SortElemSides = Elem
 End Function
 Private Sub TBThick_Leave(ByVal sender As Object, ByVal e As
                                                                      K
System.EventArgs) Handles TBThick.Leave
     'This is where the SFRM is added to the section
     If TBThick.Text = "" Then
         TBThick.Text = 0
     End If
     If TBThick.Text <> "" And TBThick.Text > 0 Then
         Dim OrigNodes() As Main.Coor3D
         Dim First, Second, Third As Main.Coor3D
         Dim OrigSection, SFRMSection As Main.Section
         Dim Angle, Angle2 As Double
         Dim i, j, m, ZSign, YSign, Back As Integer
         Dim MyBmp As Bitmap
         Dim ImagePref As Main.ImagePref
         OrigSection = Main.MySection(0)
         SFRMSection = Main.MySection(0)
         OrigNodes = Main.MySection(0).Nodes
         MyBmp = New Bitmap(PictureBox1.Image.Width, PictureBox1.
                                                                      \mathbf{K}Image.Height)
         m = SFRMSection.Nodes.Length
         'Cycle through each of the beam nodes and add insulation
         'in the correct direction up/down and right/left
        For i = 1 To OrigNodes. Length - 1
            If i = 1 Then
                 First = OrigNodes(OrigNodes.Length - 1)
                  Second = OrigNodes(1)
                 Third = OrigNodes(2)
             ElseIf i = OrigNodes.Length - 1 Then
                First = OrigNodes(i - 1) Second = OrigNodes(i)
                 Third = OrigNodes(1)
             Else
                First = OriginalNodes(i - 1)
```
 Second = OrigNodes(i) Third =  $OrigNodes(i + 1)$  End If Angle = Math.Atan2(First.Y - Second.Y, First.Z -K Second.Z) Angle2 = Math.Atan2(Third.Y - Second.Y, Third.Z v Second.Z) If Math.Abs(Third.Z) - Math.Abs(Second.Z) > 0 And Math  $\ell$ .Abs(Angle2 - Math.PI) < 0.001 Then Angle2 =  $Angle2 * -1$  End If If Math.Abs(First.Z) - Math.Abs(Second.Z) < 0 And Math  $\ell$ .Abs(Angle - Math.PI) < 0.001 Then Angle = Angle  $* -1$  End If YSign = 1 If ((Second.Y < 0 And Angle + Angle2 < 0) Or (Second.Y  $\ell$ > 0 And Angle + Angle2 > 0)) And Second.Z < 0 Then  $YSign = -1$  End If If ((Second.Y > 0 And Angle + Angle2 < 0) Or (Second.Y  $\angle$ < 0 And Angle + Angle2 < Math.PI)) And Second.Z > 0 Then  $YSign = -1$  End If  $ZSign = 1$ If Second.Z = 0 Then  $ZSign = 0$  End If 'Adjust for if the user wants insulation on that side 'Top and Bottom are the top and bottom most lines 'the rest of the edges are right and left If CBTop.Checked = False Then If  $i = 1$  Or  $i =$  OrigNodes. Length - 1 Then YSign = 0 End If End If If CBLeft.Checked = False And Second.Z <= 0 Then ZSign = 0 If Not (i = 1 Or i = (OrigNodes.Length - 1) / 2)  $\mathbf{K}$ Then YSign = 0 End If End If If CBBottom.Checked = False Then If i =  $(OrigNodes.Length - 1) / 2 Or i =$  $\mathbf{r}$ (OrigNodes.Length - 1) / 2 + 1 Then YSign = 0 End If End If If CBRight.Checked = False And Second.Z >= 0 Then  $ZSign = 0$ If Not (i = OrigNodes.Length - 1 Or i = (OrigNodes  $\vee$ . Length - 1)  $/2 + 1$ ) Then YSign = 0 End If

```
 End If
            'Makes three new nodes so that an element can be made \ellat each corner
             ReDim Preserve SFRMSection.Nodes(m)
             SFRMSection.Nodes(m).Z = OrigNodes(i).Z + TBThick.Text
 * Math.Sign(Second.Z) * ZSign
             SFRMSection.Nodes(m).Y = OrigNodes(i).Y
            m = m + 1 ReDim Preserve SFRMSection.Nodes(m)
             SFRMSection.Nodes(m).Z = OrigNodes(i).Z + TBThick.Text
 * Math.Sign(Second.Z) * ZSign
            SFRMSection.Nodes(m).Y = OrigNodes(i).Y + TBThick.Text \nL* Math.Sign(Second.Y) * YSign
            m = m + 1 ReDim Preserve SFRMSection.Nodes(m)
             SFRMSection.Nodes(m).Z = OrigNodes(i).Z
            SFRMSection.Nodes(m).Y = OrigNodes(i).Y + TBThick.Text \n\mathscr{L}* Math.Sign(Second.Y) * YSign
            m = m + 1 j = SFRMSection.Elem.Length
             ReDim Preserve SFRMSection.Elem(j)
             SFRMSection.Elem(j).BR = m - 3
             SFRMSection.Elem(j).TL = m - 2
             SFRMSection.Elem(j).TR = m - 1
             SFRMSection.Elem(j).BL = i
             SFRMSection.Elem(j).Mat = CBMaterials.Text
             SFRMSection.Elem(j) = SortElemSides(j, SFRMSection)
             'Makes an element between each corner element
            If i > 1 Then
                  j = SFRMSection.Elem.Length
                 If i > 2 Then
                     Back = 3 Else
                     Back = 2 End If
                ReDim Preserve SFRMSection.Elem(j)
                  If Math.Abs(Angle - Math.PI / 2) < 0.01 Then
                     SFRMSection.Elem(j).BL = SFRMSection.Elem(j - K)1).TL
                     SFRMSection.Elem(j).TL = SFRMSection.Elem(j - \n\epsilon)Back).BL
                      SFRMSection.Elem(j).TR = i - 1
                      SFRMSection.Elem(j).BR = i
                 ElseIf Math.Abs(Angle - Math.PI) < 0.01 Then
                     SFRMSection.Elem(j).BL = SFRMSection.Elem(j - <math>\ell</math>Back).BR
                     SFRMSection.Elem(j).TL = i - 1 SFRMSection.Elem(j).TR = i
                     SFRMSection.Elem(j).BR = SFRMSection.Elem(j - <math>\ell</math>1).BL
                ElseIf Math.Abs(Angle - Math.PI + Math.PI * 3 / 2) \angle< 0.01 Then
                      SFRMSection.Elem(j).BL = i - 1
                      SFRMSection.Elem(j).TL = i
```

```
SFRMSection.Elem(j).TR = SFRMSection.Elem(j - K)1).BR
                     SFRMSection.Elem(i).BR = SFRMSection.Elem(i - \n\epsilon)Back).TR
                  End If
                 SFRMSection.Elem(j).Mat = CBMaterials.Text
                  SFRMSection.Elem(j) = SortElemSides(j, 
SFRMSection)
                  If i = OrigNodes.Length - 1 Then
                      j = SFRMSection.Elem.Length
                      ReDim Preserve SFRMSection.Elem(j)
                      SFRMSection.Elem(j).TL = OrigNodes.Length + 2
                      SFRMSection.Elem(j).BL = 1
                      SFRMSection.Elem(j).BR = OrigNodes.Length - 1
                      SFRMSection.Elem(j).TR = SFRMSection.Nodes.
                                                                       K.
Length - 1
                      SFRMSection.Elem(j).Mat = CBMaterials.Text
                      SFRMSection.Elem(j) = SortElemSides(j, 
                                                                       \mathbf{v}SFRMSection)
                  End If
             End If
         Next
        j = 1 'Draw the shape
         If NextForm = "no" Then
             ImagePref = ImageMod.ImagePref(SFRMSection.Nodes, 
                                                                       V
MyBmp)
            For i = 1 To SFRMSection. Elem. Length - 1
                 MyBmp = ImageMod.DrawShape(ImagePref.Scale, 
                                                                       K.
ImagePref.Start, SFRMSection, i, MyBmp, True, Color.Black, False)
             Next
            PictureBox1.Image = MyBmp
         End If
         'Add the new nodes and elements to the section
         If NextForm = "no" Then
             Main.MySection(0) = OrigSection
         ElseIf NextForm = "yes" Then
             Main.MySection(0) = SFRMSection
         End If
     End If
 End Sub
 Private Sub CBLeft_CheckedChanged(ByVal sender As System.Object, 
                                                                       \mathbf{z}ByVal e As System.EventArgs) Handles CBLeft.CheckedChanged
     Call TBThick_Leave(Me, AcceptButton)
 End Sub
Private Sub CBBottom_CheckedChanged(ByVal sender As System.Object, \mathcal CByVal e As System.EventArgs) Handles CBBottom.CheckedChanged
     Call TBThick_Leave(Me, AcceptButton)
 End Sub
Private Sub CBRight_CheckedChanged(ByVal sender As System.Object, \mathcal XByVal e As System.EventArgs) Handles CBRight.CheckedChanged
```

```
 Call TBThick_Leave(Me, AcceptButton)
 End Sub
 Private Sub CBTop_CheckedChanged(ByVal sender As System.Object, 
                                                                      \mathbf{z}ByVal e As System.EventArgs) Handles CBTop.CheckedChanged
     Call TBThick_Leave(Me, AcceptButton)
 End Sub
Private Sub NextButton_Click(ByVal sender As System.Object, ByVal \elle As System.EventArgs) Handles NextButton.Click
     'Either add the SFRM elements to the section or move on
     If CBMaterials.Text <> "" Then
         Dim WizMesh As New WizMeshForm
         NextForm = "yes"
         Call TBThick_Leave(Me, AcceptButton)
         Me.Close()
         WizMesh.ShowDialog()
         WizMesh.Refresh()
     Else
         Dim WizMesh As New WizMeshForm
         Me.Close()
         WizMesh.ShowDialog()
         WizMesh.Refresh()
     End If
 End Sub
Private Sub CanButton_Click(ByVal sender As System.Object, ByVal e \ellAs System.EventArgs) Handles CanButton.Click
     Me.Close()
 End Sub
```
End Class

Public NotInheritable Class SplashScreen

```
 'TODO: This form can easily be set as the splash screen for the 
                                                                          V
   application by going to the "Application" tab
     ' of the Project Designer ("Properties" under the "Project" menu)
    .
    Private Sub SplashScreen_Load(ByVal sender As Object, ByVal e As
                                                                          \mathbf{z}System.EventArgs) Handles Me.Load
         'Set up the dialog text at runtime according to the 
                                                                          V
   application's assembly information. 
         'TODO: Customize the application's assembly information in the
     "Application" pane of the project 
          ' properties dialog (under the "Project" menu).
         'Application title
         If My.Application.Info.Title <> "" Then
             ApplicationTitle.Text = My.Application.Info.Title
        Else
            'If the application title is missing, use the application \trianglerightname, without the extension
             ApplicationTitle.Text = System.IO.Path.
                                                                          v
   GetFileNameWithoutExtension(My.Application.Info.AssemblyName)
        End If
         'Format the version information using the text set into the 
                                                                          V
   Version control at design time as the
         formatting string. This allows for effective localization
                                                                          \mathbf{z}if desired.
         ' Build and revision information could be included by using 
                                                                          K
    the following code and changing the 
         ' Version control's designtime text to "Version {0}.{1:00}.
                                                                          \mathbf{z}{2}.{3}" or something similar. See
          String.Format() in Help for more information.
'' '' '' '' ''
              ' Version.Text = System.String.Format(Version.Text, My.
                                                                          \mathbf{z}Application.Info.Version.Major, My.Application.Info.Version.Minor, \ellMy.Application.Info.Version.Build, My.Application.Info.Version.
                                                                          K
   Revision)
         Version.Text = System.String.Format(Version.Text, My.
                                                                          V
   Application.Info.Version.Major, My.Application.Info.Version.Minor)
         'Copyright info
         Copyright.Text = My.Application.Info.Copyright
    End Sub
```
End Class

```
Public Class TimeStepsForm
     'Form to edit the time steps that SAFIR compute and display
     'Now User is used to keep some of the events from working
     'until the form is loaded or ready for user input
     Public NowUser As String = "No"
     Private Sub TimeStepsForm_Load(ByVal sender As Object, ByVal e As
    System.EventArgs) Handles Me.Load
         Dim i As Integer
         For i = 1 To Main.MySection.Length - 1
             CBSections.Items.Add(Main.MySection(i).Name)
         Next
     End Sub
    Private Sub CBSections_SelectedIndexChanged(ByVal sender As System \ell.Object, ByVal e As System.EventArgs) Handles CBSections.
    SelectedIndexChanged
         If CBSections.SelectedIndex >= 0 Then
             NowUser = "No"
             Dim i, j As Integer
             Dim Comp, Print As String
             Dim Lines(), Data() As String
             Comp = Main.MySection(CBSections.SelectedIndex + 1).Time
             Lines = Split(Comp, vbNewLine)
             DataGridViewComp.RowCount = Lines.Length
            j = 0For i = 0 To Lines. Length - 1
                Data = Split(Lines(i), " "")If Data.Length = 2 And Data(0) <> "" Then
                     If IsNumeric(Data(0)) = True And IsNumeric(Data
                                                                         V
    (1)) = True Then
                          DataGridViewComp.Item(0, j).Value = Data(0)
                          DataGridViewComp.Item(1, j).Value = Data(1)
                         j = j + 1 End If
                 ElseIf Not DataGridViewComp.Rows(i).IsNewRow Then
                     DataGridViewComp.Rows.RemoveAt(i)
                 End If
             Next
            \dot{\tau} = 0 Print = Main.MySection(CBSections.SelectedIndex + 1).
                                                                         \mathbf{z}TimePrint
             Lines = Split(Print, vbNewLine)
             DataGridViewPrint.RowCount = Lines.Length
            For i = 0 To Lines. Length - 1
                Data = Split(Lines(i), "")If Data.Length = 2 And Data(0) <> "" Then
                     If IsNumeric(Data(0)) = True And IsNumeric(Data
                                                                         K
    (1)) = True Then
                          DataGridViewPrint.Item(0, j).Value = Data(0)
                         DataGridViewPrint.Item(1, j).Value = Data(1)
                         j = j + 1 End If
                 ElseIf Not DataGridViewPrint.Rows(i).IsNewRow Then
                     DataGridViewPrint.Rows.RemoveAt(i)
```

```
 End If
         Next
     End If
     NowUser = "Yes"
 End Sub
 Private Sub DataGridViewComp_CellLeave(ByVal sender As Object, 
                                                                       V
ByVal e As System.Windows.Forms.DataGridViewCellEventArgs) Handles
 DataGridViewComp.CellLeave
     If NowUser = "Yes" Then
         Dim i As Integer
         Dim Comp As String = ""
        For i = 0 To DataGridViewComp.RowCount - 1
              If Not DataGridViewComp.Rows(i).IsNewRow Then
                  If IsNumeric(DataGridViewComp.Item(0, i).Value) = 
                                                                       \mathbf{z}True And IsNumeric(DataGridViewComp.Item(1, i).Value) = True Then
                      Comp = Comp & DataGridViewComp.Item(0, i).
                                                                       K
Value & " "
                      Comp = Comp & DataGridViewComp.Item(1, i).
                                                                       \mathbf{v}Value & vbNewLine
                      If i < DataGridViewComp.RowCount - 2 Then
                          Comp = Comp & vbNewLine
                      End If
                  End If
             End If
         Next
         If Comp.Length > 1 Then
            Comp = Mid(Comp, 1, Comp.Length - 2) End If
         Main.MySection(CBSections.SelectedIndex + 1).Time = Comp
     End If
 End Sub
 Private Sub DataGridViewPrint_CellLeave(ByVal sender As Object, 
ByVal e As System.Windows.Forms.DataGridViewCellEventArgs) Handles
 DataGridViewPrint.CellLeave
     If NowUser = "Yes" Then
         Dim i As Integer
         Dim Print As String = ""
        For i = 0 To DataGridViewPrint. RowCount - 1
              If Not DataGridViewPrint.Rows(i).IsNewRow Then
                 If IsNumeric(DataGridViewPrint.Item(0, i).Value) = \ellTrue And IsNumeric(DataGridViewPrint.Item(1, i).Value) = True
                                                                       \mathbf{v}Then
                      Print = Print & DataGridViewPrint.Item(0, i).
                                                                       \mathbf{z}Value & " "
                      Print = Print & DataGridViewPrint.Item(1, i).
                                                                       \epsilonValue & vbNewLine
                  End If
             End If
         Next
         If Print.Length > 1 Then
              Print = Mid(Print, 1, Print.Length - 2)
         End If
```
Main.MySection(CBSections.SelectedIndex + 1).TimePrint =  $\mathbf{\ell}$ Print End If End Sub End Class

```
Public Class WallSystemForm
     'Form called from the Wizard when ever wall system is called
     'This form allows a user to add multiple layers
     'Each layer has a height, width, and material
     'the layers will then be stacked on top of each other with
     'layer 1 being on the bottom and then moving up by layer number
     Public Structure StruLayer
         Dim Width As Double
         Dim Height As Double
         Dim Mat As String
     End Structure
     Public Layers() As StruLayer
     Public Section As New Main.Section
    Private Sub WallSystemForm_Load(ByVal sender As Object, ByVal e As \ellSystem.EventArgs) Handles Me.Load
         Dim Matname As String
         ReDim Layers(1)
         CBLayer.Items.Add(1)
         For i = 0 To Main.AllMaterials.Length - 1
             If Main.AllMaterials(i).Checked = True Then
                 Matname = Main.AllMaterials(i).Name
                 CBMaterials.Items.Add(Matname)
             End If
         Next
     End Sub
    Private Sub ButNewLayer_Click(ByVal sender As System.Object, ByVal \elle As System.EventArgs) Handles ButNewLayer.Click
         'Add New Layer
         ReDim Preserve Layers(Layers.Length)
         CBLayer.Items.Add(Layers.Length - 1)
     End Sub
     Private Sub ButDeleteLayer_Click(ByVal sender As System.Object, 
                                                                          \mathbf{K}ByVal e As System.EventArgs) Handles ButDeleteLayer.Click
         'Remove a Layer when Delete Buttom Clicked
         If CBLayer.SelectedIndex > 0 Then
             Dim i As Integer
            For i = 1 To Layers. Length - 1
                 If i >= CBLayer.SelectedIndex + 1 Then
                      If i <> Layers.Length - 1 Then
                        Layers(i) = Layers(i + 1) End If
                 End If
             Next
             Array.Resize(Layers, Layers.Length - 1)
             CBLayer.Items.RemoveAt(CBLayer.Items.Count - 1)
             DrawWall()
         End If
     End Sub
     Private Sub TBWidth_TextChanged(ByVal sender As System.Object, 
                                                                          K
    ByVal e As System.EventArgs) Handles TBWidth.TextChanged
```

```
 'Save the Layer's Width if data good
```

```
 If CBLayer.SelectedIndex >= 0 Then
         Layers(CBLayer.SelectedIndex + 1).Mat = CBMaterials.
                                                                      \mathbf{v}SelectedItem
         If TBWidth.Text <> "" Then
             Layers(CBLayer.SelectedIndex + 1).Width = TBWidth.Text
         Else
             Layers(CBLayer.SelectedIndex + 1).Width = 0
         End If
         DrawWall()
     End If
 End Sub
 Private Sub TBHeight_TextChanged(ByVal sender As System.Object, 
                                                                      K
ByVal e As System.EventArgs) Handles TBHeight.TextChanged
     'Save the Layer's Height if data good
     If CBLayer.SelectedIndex >= 0 Then
         Layers(CBLayer.SelectedIndex + 1).Mat = CBMaterials.
                                                                      K
SelectedItem
         If TBHeight.Text <> "" Then
             Layers(CBLayer.SelectedIndex + 1).Height = TBHeight.
                                                                      V
Text
         Else
            Layers(CBLayer.SelectedIndex + 1). Height = 0 End If
         DrawWall()
     End If
 End Sub
 Private Sub DrawWall()
     Dim i As Integer
     Dim TotalHeight, HeightInc, YOffset As Double
     TotalHeight = 0
     HeightInc = 0
     'Get Total Height for shifting the previous layers down
     For i = 1 To Layers.Length - 1
         TotalHeight = TotalHeight + Layers(i).Height
     Next
    'Draw all the layers down and shift each one so the geometric \mathbf{\ell}center
     'is the center of the layer cluster
    For i = 1 To Layers. Length - 1
         ReDim Preserve Section.Nodes(4 * i)
         ReDim Preserve Section.Elem(i)
        YOffset = -1 * TotalHeight / 2 + HeightInc + Layers(i).
                                                                      V.
Height / 2
        Section.Nodes(4 * i - 3).Z = -1 * Layers(i).Width / 2
        Section.Nodes(4 * i - 3).Y = -1 * Layers(i).Height / 2 +
                                                                      K
YOffset
        Section.Nodes(4 * i - 2).Z = Layers(i).Width / 2
        Section.Nodes(4 * i - 2). Y = -1 * Layers(i). Height / 2 +
                                                                      V.
YOffset
        Section.Nodes(4 * i - 1).Z = Layers(i).Width / 2
        Section.Nodes(4 * i - 1).Y = Layers(i).Height / 2 +
                                                                      K.
YOffset
```

```
Section.Nodes(4 * i).Z = -1 * Layers(i).Width / 2
        Section.Nodes(4 * i).Y = Layers(i).Height / 2 + YOffset
        Section.Elem(i).BL = 4 * i - 3Section.Elem(i).BR = 4 * i - 2Section.Elem(i).TR = 4 * i - 1Section.Elem(i).TL = 4 * i Section.Elem(i).Mat = Layers(i).Mat
         HeightInc = HeightInc + Layers(i).Height
     Next
     'Display the Elements
     Dim MyBmp As Bitmap = New Bitmap(PictureBox1.Width, 
                                                                      K
PictureBox1.Height)
     Dim ImPref As Main.ImagePref = ImageMod.ImagePref(Section.
                                                                      ¥.
Nodes, MyBmp)
    For i = 1 To Section. Elem. Length - 1
        MyBmp = ImageMod.DrawShape(ImPref.Scale, ImPref.Start, 
                                                                      K.
Section, i, MyBmp, True, Color.Black, False)
     Next
     PictureBox1.Image = MyBmp
 End Sub
Private Sub CanButton_Click(ByVal sender As System.Object, ByVal e \ellAs System.EventArgs) Handles CanButton.Click
     Me.Close()
 End Sub
Private Sub NextButton_Click(ByVal sender As System.Object, ByVal \elle As System.EventArgs) Handles NextButton.Click
     'Decide if Data Good and if good call the mesh making form
     If IsNothing(Section.Elem(1)) = False Then
         Main.MySection(0) = Section
         Dim WizMesh As New WizMeshForm
         Me.Close()
         WizMesh.ShowDialog()
         WizMesh.Refresh()
     Else
        MsqBox("Please Fill Out at Least one Layer", MsqBoxStyle. \mathbb{Z}Critical)
     End If
 End Sub
 Private Sub CBLayer_SelectedIndexChanged(ByVal sender As System.
                                                                      К
Object, ByVal e As System.EventArgs) Handles CBLayer.
                                                                      \mathbf{v}SelectedIndexChanged
     'Display the selected layers information
     CBMaterials.SelectedItem = Layers(CBLayer.SelectedIndex + 1).
                                                                      \mathbf{v}Mat
     TBHeight.Text = Layers(CBLayer.SelectedIndex + 1).Height
     TBWidth.Text = Layers(CBLayer.SelectedIndex + 1).Width
 End Sub
 Private Sub CBMaterials_SelectedIndexChanged(ByVal sender As
Object, ByVal e As System.EventArgs) Handles CBMaterials.
SelectedIndexChanged
     'Change the element's material
```

```
 If CBLayer.SelectedIndex >= 0 Then
         Layers(CBLayer.SelectedIndex + 1).Mat = CBMaterials.
                                                                        \mathbf{z}SelectedItem
     End If
     DrawWall()
 End Sub
 Private Sub Wall_System_Wizard_Disposed(ByVal sender As Object, 
                                                                         \mathbf{K}ByVal e As System.EventArgs) Handles Wall_System_Wizard.Disposed
   Help.ShowHelp(Me, "F:\Thesis\VB\UT Fire\help\UT Fire.chm::\
                                                                         \mathbf{K}Wall_System_Wizard.htm")
 End Sub
```

```
End Class
```

```
Public Class WizardForm
    'This is the first form the user sees after they click the wizard \ellbutton
    'this allows them to select their basic geometric shape, material, \elland they have to name it
     Private Sub NextButton_Click(ByVal sender As System.Object, ByVal
    e As System.EventArgs) Handles NextButton.Click
         If CBMaterials.Text <> "" And TBSectionName.Text <> "" Then
             'Set the Main Material for later use as well as the name
             Main.WizSecName = TBSectionName.Text
             Main.WizMMat = CBMaterials.Text
             '0 is the index for I-Sections
             '1 is the index for Rectangular Sections
             '2 is the index for Circular Sections
             '3 is the index for Circular Hollow Sections
             '4 is the index for Wall Systems
             If GeometryListBox.SelectedIndex = 0 Then
                 Dim IBeam As New IBeamForm
                 Me.Close()
                IBeam.ShowDialog()
                IBeam.Refresh()
             ElseIf GeometryListBox.SelectedIndex = 1 Then
                 Dim WizRect As New WizRectForm
                 Me.Close()
                WizRect.ShowDialog()
                WizRect.Refresh()
             ElseIf GeometryListBox.SelectedIndex = 2 Then
                 Dim Circular As New CircularForm
                 Me.Close()
                Circular.ShowDialog()
                Circular.Refresh()
             ElseIf GeometryListBox.SelectedIndex = 3 Then
                 Dim CircHow As New CircHolForm
                 Me.Close()
                CircHow.ShowDialog()
                CircHolForm.Refresh()
             ElseIf GeometryListBox.SelectedIndex = 4 Then
                 Dim WallSystem As New WallSystemForm
                 Me.Close()
                WallSystem.ShowDialog()
                WallSystem.Refresh()
             End If
         Else
             MsgBox("Please Fill Out The Main Geometry, Material, and 
    Section Name", MsgBoxStyle.Critical, "Warning")
         End If
     End Sub
     Private Sub CanButton_Click(ByVal sender As System.Object, ByVal e
     As System.EventArgs) Handles CanButton.Click
         Me.Close()
     End Sub
     Private Sub WizardForm_Load(ByVal sender As Object, ByVal e As
                                                                         K
    System.EventArgs) Handles Me.Load
         Dim i As Integer
```

```
 Dim MatName As String
         Dim Mat As Main.Materials
         ReDim Main.MySection(0).Nodes(0)
         ReDim Main.MySection(0).Elem(0)
         ReDim Main.MySection(0).Front(0)
         ReDim Main.MySection(0).Void(0)
         'Add the Materials to the combo Box
         For i = 0 To Main.AllMaterials.Length - 1
             Mat = Main.AllMaterials(i)
             If Main.AllMaterials(i).Checked = True Then
                 MatName = Main.AllMaterials(i).Name
                 CBMaterials.Items.Add(MatName)
             End If
         Next
     End Sub
End Class
```

```
Public Class WizMeshForm
     'Wizard Mesh Form is the form used to turn the larger building 
                                                                         \mathbf{z}blocks
     'into smaller more manageable block. It does this by making cut
    'lines at each of the verticies. Then it sees if it needs more
     'cut lines based on the Minimum Mesh Side Parameter.
     'For each of the cut lines, each of the elements are analyzed
    'and to see if the cut lines pass through it. If so new nodes
     'are made at the intersection of the original element boundaries
     'and the cut line coordinate
     Public NewSection As New Main.Section
     Public HorizCuts() As Double
     Public VertCuts() As Double
     Public NowUser As String
     'This is the function that actually does the splitting of the 
                                                                         K
    larger elements
    Private Function SplitSectionByCuts(ByVal HCuts() As Double, ByVal K
     VCuts() As Double, ByVal Section As Main.Section) As Main.Section
         Dim i, j, k, TL As Integer
         Dim BotY, TopY, LeftZ, RightZ As Double
        This cycle is run to see if we have any trapizoids, so we can \ellgo ahead a cut at those edges
        j = 1 While j < Section.Elem.Length
            For i = 0 To VCuts. Length - 1
                 If ElemAttribMod.IsElemTri(Section.Elem(j)) = False
                                                                         K.
    Then
                     If Math.Abs(Section.Nodes(Section.Elem(j).BL).Z - 
                                                                         \mathbf{z}Section.Nodes(Section.Elem(j).TL).Z) > 0.01 And Section.Nodes
                                                                         K
    (Section.Elem(j).BL).Z > VCuts(i) And Section.Nodes(Section.Elem
                                                                         K.
    (j).TL).Z < VCuts(i) Then
                         BotY = Section.Nodes(Section.Elem(j).BL).Y + 
                                                                         K
    (Section.Nodes(Section.Elem(j).TL).Y - Section.Nodes(Section.Elem
    (j).BL).Y) * (VCuts(i) - Section.Nodes(Section.Elem(j).BL).Z) / 
                                                                         K.
    (Section.Nodes(Section.Elem(j).TL).Z - Section.Nodes(Section.Elem
                                                                         \mathbf{K}(j).BL).Z)
                         ReDim Preserve HCuts(HCuts.Length)
                         HCuts(HCuts.Length - 1) = BotY
                    ElseIf Math.Abs(Section.Nodes(Section.Elem(j).BL).
    Z - Section.Nodes(Section.Elem(j).TL).Z) > 0.01 And Section.Nodes
                                                                         \mathbf{v}(Section.Elem(j).TL).Z > VCuts(i) And Section.Nodes(Section.Elem
                                                                         \mathbf{z}(j).BL).Z < VCuts(i) Then
                         TopY = Section.Nodes(Section.Elem(j).TL).Y + 
                                                                         К
    (Section.Nodes(Section.Elem(j).BL).Y - Section.Nodes(Section.Elem
    (j).TL).Y) * (VCuts(i) - Section.Nodes(Section.Elem(j).TL).Z) / 
                                                                         V
    (Section.Nodes(Section.Elem(j).BL).Z - Section.Nodes(Section.Elem
    (j).TL).Z) ReDim Preserve HCuts(HCuts.Length)
                         HCuts(HCuts.Length - 1) = TopY
                    ElseIf Math.Abs(Section.Nodes(Section.Elem(j).BR).
    Z - Section.Nodes(Section.Elem(j).TR).Z) > 0.01 And Section.Nodes \mathscr X(Section.Elem(j).BR).Z < VCuts(i) And Section.Nodes(Section.Elem
                                                                         K
    (j).TR).Z > VCuts(i) Then
                         BotY = Section.Nodes(Section.Elem(j).BR).Y + 
                                                                         V
```

```
(Section.Nodes(Section.Elem(j).TR).Y - Section.Nodes(Section.Elem
(j).BR).Y) * (VCuts(i) - Section.Nodes(Section.Elem(j).BR).Z) / 
(Section.Nodes(Section.Elem(j).TR).Z - Section.Nodes(Section.Elem
(j).BR).Z) ReDim Preserve HCuts(HCuts.Length)
                     HCuts(HCuts.Length - 1) = BotY
                ElseIf Math.Abs(Section.Nodes(Section.Elem(j).BL).
Z - Section.Nodes(Section.Elem(j).TL).Z) > 0.01 And Section.Nodes
(Section.Elem(j).TL).Z < VCuts(i) And Section.Nodes(Section.Elem
                                                                      K.
(j).BL).Z > VCuts(i) Then
                      TopY = Section.Nodes(Section.Elem(j).TR).Y + 
                                                                      K
(Section.Nodes(Section.Elem(j).BR).Y - Section.Nodes(Section.Elem
(j).TR).Y) * (VCuts(i) - Section.Nodes(Section.Elem(j).TR).Z) / 
                                                                      ¥.
(Section.Nodes(Section.Elem(j).BR).Z - Section.Nodes(Section.Elem
(j).TR).Z)
                      ReDim Preserve HCuts(HCuts.Length)
                      HCuts(HCuts.Length - 1) = TopY
                 End If
             End If
         Next
        j = j + 1 End While
     Array.Sort(HCuts)
     'Cut the original elements along the horizontal axis
    j = 1 While j < Section.Elem.Length
        For i = 0 To HCuts. Length - 1
             If ElemAttribMod.IsElemTri(Section.Elem(j)) = False
                                                                      V
Then
                 If Section.Nodes(Section.Elem(j).BL).Y < HCuts(i) 
                                                                      K.
And Section.Nodes(Section.Elem(j).TL).Y > HCuts(i) Then
                      ReDim Preserve Section.Nodes(Section.Nodes.
                                                                      K
Length + 1)
                     'If statement added to deal with trapizoids so \ellthat their edges turn into triangles
                      If Math.Abs(Section.Nodes(Section.Elem(j).BL).
Z - Section.Nodes(Section.Elem(j).TL).Z) > 0.01 Then
                         LeftZ = Section. Nodes (Section. Elem(j). BL). \angleZ + (Section.Nodes(Section.Elem(j).TL).Z - Section.Nodes(Section.
                                                                     \mathbf{K}Elem(j).BL).Z) * (HCuts(i) - Section.Nodes(Section.Elem(j).BL).Y) 
                                                                     \mathbf{z}/ (Section.Nodes(Section.Elem(j).TL).Y - Section.Nodes(Section.
                                                                      \mathbf{v}Elem(j).BL).Y) Else
                         LeftZ = Section. Nodes (Section. Elem(j). BL). \angleZ
                      End If
                     Section.Nodes(Section.Nodes.Length - 2).Z = 
                                                                      \mathbf{v}LeftZ
                      Section.Nodes(Section.Nodes.Length - 2).Y = 
                                                                      K
HCuts(i)
                     'If statement added to deal with trapizoids so \ellthat their edges turn into triangles
                      If Math.Abs(Section.Nodes(Section.Elem(j).BR).
Z - Section.Nodes(Section.Elem(j).TR).Z) > 0.01 Then
                         RightZ = Section.Nodes(Section.Elem(j).BR)
```

```
.Z + (Section.Nodes(Section.Elem(j).TR).Z - Section.Nodes(Section.
```
 $Elem(j).BR)$ . $Z)$  \* (HCuts(i) - Section.Nodes(Section.Elem(j).BR).Y) / (Section.Nodes(Section.Elem(j).TR).Y - Section.Nodes(Section.  $\mathbf{v}$  $Elem(j).BR$ ). $Y)$  Else  $RightZ = Section.Nodes(Section.Elem(j).BR)$ .Z End If Section.Nodes(Section.Nodes.Length - 1).Z = K RightZ Section.Nodes(Section.Nodes.Length - 1).Y = v HCuts(i) ReDim Preserve Section.Elem(Section.Elem. K Length) Section.Elem(Section.Elem.Length - 1).TL = V Section.Nodes.Length - 2 Section.Elem(Section.Elem.Length - 1).BL =  $\mathbf{v}$ Section.Elem(j).BL Section.Elem(Section.Elem.Length - 1).TR = Section.Nodes.Length - 1 Section.Elem(Section.Elem.Length - 1).BR =  $\mathbf{v}$ Section.Elem(j).BR Section.Elem(Section.Elem.Length - 1).Mat = V. Section.Elem(j).Mat Section.Elem(j).BL = Section.Nodes.Length - 2 Section.Elem(j).BR = Section.Nodes.Length - 1 End If End If Next  $j = j + 1$  End While 'Cut the original and new elements along the Z axis  $j = 1$  While j < Section.Elem.Length For  $i = 0$  To VCuts. Length - 1 If ElemAttribMod.IsElemTri(Section.Elem(j)) = False Then If (Section.Nodes(Section.Elem(j).BL).Z < VCuts(i) And Section.Nodes(Section.Elem(j).BR).Z > VCuts(i)) Or (Section.  $\mathbf{v}$ Nodes(Section.Elem(j).TL).Z < VCuts(i) And Section.Nodes(Section.  $\mathbf{K}$  $Elem(j).TR).Z > VCuts(i))$  Then ReDim Preserve Section.Nodes(Section.Nodes. v Length + 1) 'If statement added to deal with trapizoids so  $\ell$ that their edges turn into triangles (top heavy) If Math.Abs(Section.Nodes(Section.Elem(j).BL). Z - Section.Nodes(Section.Elem(j).TL).Z) > 0.01 And Section.Nodes  $\mathbf{v}$ (Section.Elem(j).BL).Z > VCuts(i) And Section.Nodes(Section.Elem  $\mathbf{v}$ (j).TL).Z < VCuts(i) Then BotY = Section.Nodes(Section.Elem(j).BL).Y + (Section.Nodes(Section.Elem(j).TL).Y - Section.Nodes(Section. K  $Elem(j).BL)$ . $Y)$  \* (VCuts(i) - Section.Nodes(Section.Elem(j).BL).Z)  $\mathbf{z}$ / (Section.Nodes(Section.Elem(j).TL).Z - Section.Nodes(Section.  $Elem(j).BL$  $. Z)$ Section.Nodes(Section.Nodes.Length - 2).Z  $\mathcal{L}$ = Section.Nodes(Section.Elem(j).BR).Z Else

```
 BotY = Section.Nodes(Section.Elem(j).BL).Y
                         Section.Nodes(Section.Nodes.Length - 2).Z 
= VCuts(i)
                      End If
                     Section.Nodes(Section.Nodes.Length - 2).Y = 
                                                                      K
BotY
                     'If statement added to deal with trapizoids so \ellthat their edges turn into triangles (bot heavy)
                      If Math.Abs(Section.Nodes(Section.Elem(j).BL).
Z - Section.Nodes(Section.Elem(j).TL).Z) > 0.01 And Section.Nodes
(Section.Elem(j).TL).Z > VCuts(i) And Section.Nodes(Section.Elem
                                                                      K
(j).BL).Z < VCuts(i) Then
                          TopY = Section.Nodes(Section.Elem(j).BL).Y
 + (Section.Nodes(Section.Elem(j).TL).Y - Section.Nodes(Section.
                                                                      K
Elem(j).BL) .Y) * (VCuts(i) - Section. Nodes(Section.Element(j).TL).Z)\mathbf{z}/ (Section.Nodes(Section.Elem(j).BL).Z - Section.Nodes(Section.
                                                                      K.
Elem(j).TL).Z)Section.Nodes(Section.Nodes.Length - 1).Z \mathcal X= Section.Nodes(Section.Elem(j).TL).Z
                     ElseIf Math.Abs(Section.Nodes(Section.Elem(j). \chiBR).Z - Section.Nodes(Section.Elem(j).TR).Z) > 0.01 And Section.
                                                                      \mathbf{r}Nodes(Section.Elem(j).BR).Z > VCuts(i) And Section.Nodes(Section.
                                                                      K
Elem(j).TR).Z < VCuts(i) Then
                          TopY = Section.Nodes(Section.Elem(j).TR).Y
                         Section.Nodes(Section.Nodes.Length - 1).Z 
= VCuts(i)
                      Else
                          TopY = Section.Nodes(Section.Elem(j).TL).Y
                         Section.Nodes(Section.Nodes.Length - 1).Z ⊻
= VCuts(i)
                      End If
                     Section.Nodes(Section.Nodes.Length - 1).Y = 
                                                                      K
TopY
                      ReDim Preserve Section.Elem(Section.Elem.
                                                                      ¥.
Length) 
                      Section.Elem(Section.Elem.Length - 1).TL = 
                                                                      v
Section.Nodes.Length - 1
                      Section.Elem(Section.Elem.Length - 1).BL = 
                                                                      ¥.
Section.Nodes.Length - 2
                      Section.Elem(Section.Elem.Length - 1).TR = 
                                                                      K
Section.Elem(j).TR
                      Section.Elem(Section.Elem.Length - 1).BR = 
                                                                      \mathbf{r}Section.Elem(j).BR
                      Section.Elem(Section.Elem.Length - 1).Mat = 
                                                                      \mathbf{v}Section.Elem(j).Mat
                      Section.Elem(j).BR = Section.Nodes.Length - 2
                      Section.Elem(j).TR = Section.Nodes.Length - 1
                  End If
                 End If
         Next
        j = j + 1 End While
     SplitSectionByCuts = Section
 End Function
```

```
 'Gets rid of Duplicate cut values
```

```
 Private Function RemDupCuts(ByVal CutCoor() As Double) As Double()
     Dim i, j, k As Integer
     Dim Tol As Double = 0.01
     'Remove Duplicates
    i = 0 j = 0
     While i < CutCoor.Length
         While j < CutCoor.Length
              If i <> j Then
                  If Math.Abs(CutCoor(i) - CutCoor(j)) < Tol Then
                     For k = j To CutCoor. Length - 2
                         CutCoor(k) = CutCoor(k + 1) Next
                     Array.Resize(CutCoor, CutCoor.Length - 1)
                      j = j - 1
                  End If
              End If
             j = j + 1 End While
         j = 0
        i = i + 1 End While
     RemDupCuts = CutCoor
 End Function
 Private Function DrawHorizCutLine(ByVal ImPref As Main.ImagePref, 
ByVal Cut As Double, ByVal MyBmp As Bitmap, ByVal Color As Color) 
As Bitmap
     Dim First, Second As Main.Coor3D
    First.Z = -1 * (ImPref.Start.Z + MyBmp.Width / 2 * 0.95) /
                                                                       K.
ImPref.Scale
     First.Y = Cut
    Second.Z = (ImPref.Start.Z + MyBmp.Width / 2 * 0.95) / ImPref.\blacktriangleScale
     Second.Y = Cut
     MyBmp = ImageMod.DrawLine(ImPref.Scale, ImPref.Start, First, 
                                                                       K
Second, MyBmp, Color)
     DrawhorizCutLine = MyBmp
 End Function
Private Function DrawVertCutLine(ByVal ImPref As Main. ImagePref,
                                                                       \mathbf{v}ByVal Cut As Double, ByVal MyBmp As Bitmap, ByVal Color As Color) 
As Bitmap
     Dim First, Second As Main.Coor3D
     First.Z = Cut
    First.Y = (ImPref.Start.Y + MyBmp.Height / 2 * 0.95) / ImPref.\blacktrianglerightScale
    Second.Z = CutSecond.Y = -1 * (ImPref.Start.Y + MyBmp.Height / 2 * 0.95) /
                                                                       K
ImPref.Scale
     MyBmp = ImageMod.DrawLine(ImPref.Scale, ImPref.Start, First, 
                                                                       V.
Second, MyBmp, Color)
     DrawVertCutLine = MyBmp
 End Function
```

```
 Private Sub WizMeshForm_Load(ByVal sender As Object, ByVal e As
                                                                         K
   System.EventArgs) Handles Me.Load
        Dim i As Integer = 1
 Dim m As Integer = 1
 Dim Diff, AddCuts As Double
        Dim Section As Main.Section
        Dim ImPref As Main.ImagePref
        Dim MyBmp As Bitmap
        Dim MaxMeshSide As Double = Main.WizMeshPar
        MyBmp = New Bitmap(PictureBox1.Width, PictureBox1.Height)
        NowUser = "No"
        Section = Main.MySection(0)
        ImPref = ImageMod.ImagePref(Section.Nodes, MyBmp)
        ReDim VertCuts(Section.Nodes.Length - 3)
        ReDim HorizCuts(Section.Nodes.Length - 3)
        For i = 1 To Section.Nodes.Length - 2
            HorizCuts(i - 1) = Section Nodes(i).Y VertCuts(i - 1) = Section.Nodes(i).Z
        Next
        HorizCuts = RemDupCuts(HorizCuts)
        Array.Sort(HorizCuts)
        VertCuts = RemDupCuts(VertCuts)
        Array.Sort(VertCuts)
        For i = 0 To HorizCuts.Length - 2
           Diff = HorizCuts(i) - HorizCuts(i + 1) AddCuts = Math.Round(Math.Abs(Diff) / Int(MaxMeshSide), 0)
             If Math.Abs(Diff) > MaxMeshSide Then
                 ReDim Preserve HorizCuts(HorizCuts.Length - 1 + 
                                                                         \mathbf{v}AddCuts)
                For j = HorizCuts. Length - AddCuts To HorizCuts. Length \ell- 1
                    HorizCuts(j) = HorizCuts(i) + (m - 1) / AddCuts * \mathbb{Z}Math.Abs(Diff)
                    m = m + 1 Next
                m = 1 End If
        Next
       For i = 0 To VertCuts. Length - 2
           Diff = VertCuts(i) - VertCuts(i + 1) AddCuts = Math.Round(Math.Abs(Diff) / Int(MaxMeshSide), 0)
             If Math.Abs(Diff) > MaxMeshSide Then
                 ReDim Preserve VertCuts(VertCuts.Length - 1 + AddCuts)
                For j = VertCuts. Length - AddCuts To VertCuts. Length - \ell1
                    VertCuts(j) = VertCuts(i) + (m - 1) / AddCuts *K
   Math.Abs(Diff)
                    m = m + 1 Next
                m = 1 End If
        Next
        ChangeCutLines()
        NowUser = "Yes"
```

```
 End Sub
```

```
Private Sub NextButton_Click(ByVal sender As System.Object, ByVal \elle As System.EventArgs) Handles NextButton.Click
         Dim FireExposure As New FireExposureForm
         NewSection = ElemAttribMod.CleanSection(NewSection)
         Main.MySection(0) = NewSection
         FireExposure.ShowDialog()
         FireExposure.Refresh()
         Me.Close()
    End Sub
     'This sub is called whenever the cut lines for the section have 
                                                                           K
    been changed
     Private Sub ChangeCutLines()
         Dim MyBmp As Bitmap = New Bitmap(PictureBox1.Width, 
                                                                           K
    PictureBox1.Height)
         Dim ImPref As Main.ImagePref = ImageMod.ImagePref(Main.
                                                                           K.
   MySection(0).Nodes, MyBmp)
         HorizCuts = RemDupCuts(HorizCuts)
         VertCuts = RemDupCuts(VertCuts)
         Array.Sort(HorizCuts)
         Array.Sort(VertCuts)
         'Adjust the datagridview that houses the cut lines
         DataGridViewHoriz.RowCount = HorizCuts.Length
         For i = 0 To HorizCuts.Length - 1
             DataGridViewHoriz.Item(0, i).Value = HorizCuts(i)
             MyBmp = DrawHorizCutLine(ImPref, HorizCuts(i), MyBmp, 
    Color.Gold)
         Next
         DataGridViewVert.RowCount = VertCuts.Length
        For i = 0 To VertCuts. Length - 1
             DataGridViewVert.Item(0, i).Value = VertCuts(i)
            MyBmp = DrawVertCutLine(ImPref, VertCuts(i), MyBmp, Color. \n<math>\blacktriangleleft</math>Gold)
         Next
         'Split that baby up
         NewSection = SplitSectionByCuts(HorizCuts, VertCuts, Main.
                                                                           K
   MySection(0))
        For i = 1 To NewSection. Elem. Length - 1
             MyBmp = ImageMod.DrawShape(ImPref.Scale, ImPref.Start, 
                                                                           \mathbf{z}NewSection, i, MyBmp, True, Color.Black, False)
         Next
         PictureBox1.Image = MyBmp
     End Sub
     'Add Vertical Cut Line
 Private Sub ButAddVert_Click(ByVal sender As System.Object, ByVal
    e As System.EventArgs) Handles ButAddVert.Click
         If IsNumeric(TBVertCut.Text) = True Then 
             ReDim Preserve VertCuts(VertCuts.Length)
             VertCuts(VertCuts.Length - 1) = TBVertCut.Text
             ChangeCutLines()
         Else
             MsgBox("Enter Cut Line", MsgBoxStyle.Critical)
         End If
     End Sub
```

```
 'Add Horizontal Cut Line
Private Sub ButAddHoriz_Click(ByVal sender As System.Object, ByVal ≱
 e As System.EventArgs) Handles ButAddHoriz.Click
     If IsNumeric(TBHorizCut.Text) = True Then
         ReDim Preserve HorizCuts(HorizCuts.Length)
         HorizCuts(HorizCuts.Length - 1) = TBHorizCut.Text
         ChangeCutLines()
     Else
         MsgBox("Enter Cut Line", MsgBoxStyle.Critical)
     End If
 End Sub
 'When a cut line is selected in the datagridview I want to 
                                                                       K.
highlight that cut line
 Private Sub DataGridViewVert_RowEnter(ByVal sender As Object, 
                                                                       \mathbf{v}ByVal e As System.Windows.Forms.DataGridViewCellEventArgs) Handles
 DataGridViewVert.RowEnter
     If NowUser = "Yes" Then
         Dim MyBmp As Bitmap = New Bitmap(PictureBox1.Width, 
                                                                       K
PictureBox1.Height)
         Dim ImPref As Main.ImagePref = ImageMod.ImagePref(Main.
                                                                       V.
MySection(0).Nodes, MyBmp)
         Dim SelectedCut As Double
         For i = 0 To HorizCuts.Length - 1
             MyBmp = DrawHorizCutLine(ImPref, HorizCuts(i), MyBmp, 
                                                                       \mathbf{K}Color.Gold)
         Next
        For i = 0 To VertCuts. Length - 1
             MyBmp = DrawVertCutLine(ImPref, VertCuts(i), MyBmp, 
                                                                       \mathbf{v}Color.Gold)
         Next
        For i = 1 To NewSection.Elem.Length - 1
             MyBmp = ImageMod.DrawShape(ImPref.Scale, ImPref.Start,
 NewSection, i, MyBmp, True, Color.Black, False)
         Next
         SelectedCut = VertCuts(DataGridViewVert.SelectedCells(0).
                                                                       \mathbf{z}RowIndex)
        MyBmp = DrawVertCutLine(ImPref, SelectedCut, MyBmp, Main. \mathcal{C}SelecColor)
         PictureBox1.Image = MyBmp
     End If
 End Sub
 'When a cut line is selected in the datagridview I want to 
                                                                       K
highlight that cut line
 Private Sub DataGridViewHoriz_RowEnter(ByVal sender As Object, 
                                                                       \mathbf{v}ByVal e As System.Windows.Forms.DataGridViewCellEventArgs) Handles \ellDataGridViewHoriz.RowEnter
     If NowUser = "Yes" Then
         Dim MyBmp As Bitmap = New Bitmap(PictureBox1.Width, 
                                                                       \mathbf{v}PictureBox1.Height)
         Dim ImPref As Main.ImagePref = ImageMod.ImagePref(Main.
                                                                       V.
MySection(0).Nodes, MyBmp)
         Dim SelectedCut As Double
         For i = 0 To HorizCuts.Length - 1
```

```
MyBmp = DrawHorizCutLine(ImPref, HorizCuts(i), MyBmp, \n\blacktriangleright)Color.Gold)
             Next
            For i = 0 To VertCuts. Length - 1
                 MyBmp = DrawVertCutLine(ImPref, VertCuts(i), MyBmp, 
                                                                           K
    Color.Gold)
             Next
            For i = 1 To NewSection. Elem. Length - 1
                MyBmp = ImageMod.DrawShape(ImPref.Scale, ImPref.Start, ∠
     NewSection, i, MyBmp, True, Color.Black, False)
             Next
            SelectedCut = HorizCuts(DataGridViewHoriz.SelectedCells(0) \ell.RowIndex)
            MyBmp = DrawHorizCutLine(ImPref, SelectedCut, MyBmp, Main. \ellSelecColor)
             PictureBox1.Image = MyBmp
         End If
     End Sub
     'Generic Function but it deletes a cut line
    Private Function DeleteDouble(ByVal Array() As Double, ByVal Index ₹
     As Integer) As Double()
         Dim NewArray() As Double
         NewArray = Array
        For i = 1 To Index - 1
             ReDim Preserve NewArray(i)
            NewArray(i) = Array(i) Next
        For i = Index + 1 To Array. Length - 1
             ReDim Preserve NewArray(i - 1)
            NewArray(i - 1) = Array(i) Next
         DeleteDouble = NewArray
     End Function
     Private Sub ButDeleteVert_Click(ByVal sender As System.Object, 
                                                                           K
    ByVal e As System.EventArgs) Handles ButDeleteVert.Click
         VertCuts = DeleteDouble(VertCuts, DataGridViewVert.
                                                                           V
    SelectedCells(0).RowIndex)
         ChangeCutLines()
     End Sub
     Private Sub ButDeleteHoriz_Click(ByVal sender As System.Object, 
                                                                           К
    ByVal e As System.EventArgs) Handles ButDeleteHoriz.Click
         HorizCuts = DeleteDouble(HorizCuts, DataGridViewHoriz.
                                                                           \mathbf{v}SelectedCells(0).RowIndex)
         ChangeCutLines()
     End Sub
End Class
```

```
Public Class WizRectForm
    'This form exects a width and a height and makes an element out of \ellit
    Private Sub CanButton_Click(ByVal sender As System.Object, ByVal e \ellAs System.EventArgs) Handles CanButton.Click
         Me.Close()
     End Sub
    'All of the edits to the data structure happen inside of TB Wdith \ellChange
     'Anything else that changes just calls this guy up
     Private Sub TBWidth_TextChanged(ByVal sender As System.Object, 
                                                                         \mathbf{r}ByVal e As System.EventArgs) Handles TBWidth.TextChanged
         If TBWidth.Text <> "" And TBHeight.Text <> "" Then
             Dim MyBmp As Bitmap
             Dim ImPref As Main.ImagePref
             ReDim Preserve Main.MySection(0).Nodes(4)
             ReDim Preserve Main.MySection(0).Elem(1)
             MyBmp = New Bitmap(PictureBox1.Width, PictureBox1.Height)
             'Send out four points that that have half of the height 
    and width
             'This way the center of the element is at zero, zero
            Main.MySection(0).Nodes(1).Z = -1 * TBWidth.Text / 2
            Main.MySection(0).Nodes(2).Z = -1 * TBWidth.Text / 2
             Main.MySection(0).Nodes(3).Z = TBWidth.Text / 2
            Main.MySection(0).Nodes(4).Z = TBWidth.Text / 2
             Main.MySection(0).Nodes(1).Y = TBHeight.Text / 2
            Main.MySection(0).Nodes(2).Y = -1 * TBHeight.Text / 2
            Main.MySection(0).Nodes(3).Y = -1 * TBHeight.Text / 2
             Main.MySection(0).Nodes(4).Y = TBHeight.Text / 2
             'Now make the element
             Main.MySection(0).Elem(1).BL = 2
             Main.MySection(0).Elem(1).BR = 3
             Main.MySection(0).Elem(1).TR = 4
             Main.MySection(0).Elem(1).TL = 1
             Main.MySection(0).Elem(1).Mat = Main.WizMMat
             'Now that the data is there, draw the element
             ImPref = ImageMod.ImagePref(Main.MySection(0).Nodes, 
                                                                         K
    MyBmp)
             MyBmp = ImageMod.DrawShape(ImPref.Scale, ImPref.Start, 
                                                                         K
    Main.MySection(0), 1, MyBmp, True, Color.Black, False)
             PictureBox1.Image = MyBmp
         End If
     End Sub
     Private Sub NextButton_Click(ByVal sender As System.Object, ByVal
                                                                         K
    e As System.EventArgs) Handles NextButton.Click
         'Call the SFRM form if the data is good
         If TBWidth.Text > 0 And TBHeight.Text > 0 And IsNumeric
                                                                         К
    (TBWidth.Text) = True And IsNumeric(TBHeight.Text) = True Then
             Dim SFRM As New SFRMForm
             SFRM.ShowDialog()
             SFRM.Refresh()
             Me.Close()
         Else
             MsgBox("Please Fill out and Height and a Width!", 
                                                                         K.
    MsgBoxStyle.Critical)
```
```
 End If
    End Sub
                                                                       \mathbf{z} Private Sub TBHeight_TextChanged(ByVal sender As System.Object, 
    ByVal e As System.EventArgs) Handles TBHeight.TextChanged
TBWidth_TextChanged(Me, AcceptButton)
     End Sub
End Class
```
## BIBLIOGRAPHY

- **BSI** BS 1992-1-2. General rules Structural fire design. : European Committee for Standardization, 2004.
- **BSI** BS 1993-1-2. General rules Structural fire design. : European Committee for Standarization, 2004.
- **Buchanan Andrew H** Structural Design for Fire Safety [Book]. : John Wiley & Sons, LTD, 2002.
- **Cadorin J.F.** OZone. A tool to design steel elements submitted to compartment fires, ver. V2. - Liege, Belgium : University of Liege, 2007.
- **Engelhardt M.D.** CE 397 Structural Fire Engineering Class Notes. Austin : University of Texas, 2009.
- **Franssen J.M.** Diamond 2007, a program for viewing SAFIR results, ver. 1.07. Liege, Belgium : University of Liege, 2007.
- **Franssen J.M.** SAFIR2007. A thermal/structural program modelling structures under fire, ver 2007. - Liege, Belgium : Univerisity of Liege, 2007.
- **Franssen J.M.** SAFIRWizard [Online]. 2007. 9 15, 2009. http://www.argenco.ulg.ac.be/logiciels/SAFIR/downloads-3.html.
- **Franssen J.M.** User's Manual for SAFIR 2007, A Computer Program for Analysis of Structures Subjected to Fire. - July 11, 2007.
- **Franssen, J.M., Kodur, V.K.R, Mason, J.** Elements of Theory for SAFIR 2002. August 2002.
- **GiD** GiD Version 9 Licence Prices [Online]. 2009. August 27, 2009. http://www.micromechatronicsinc.com/Price and Order GiD-8122.aspx.
- **Isolatek** CAFCO Blaze-Shield II Brochure [Online] // Isolatek International Web site. 2005. - August 14, 2009. - http://www.isolatek.com/pdfs/CAFCO%20BLAZE-SHIELD%20II%20Brochure.pdf.
- **Jain P.C.** The computation of the thermal conductivity of air in the temperature range 400-1600 K. - New Delhi : July 5, 1977.
- **NIST** Condition of Thermal Insulation: Methodology [Online]. June 23, 2003. September 15, 2009. -

http://wtc.nist.gov/pubs/June2004ThermalInsulationMethodology.pdf.

- **ToolBox Engineering** Dry Air Properties [Online]. 2009. August 18, 2009. http://www.engineeringtoolbox.com/dry-air-properties-d\_973.html.
- **ToolBox Engineering** Thermal Conductivity Common Liquids [Online]. 2009. August 18, 2009. - http://www.engineeringtoolbox.com/thermal-conductivityliquids-d\_1260.html.
- **ToolBox Engineering** Water Thermal Properties [Online]. 2009. August 18, 2009. http://www.engineeringtoolbox.com/water-thermal-properties-d\_162.html.

**VITA** 

I was born in Bethesda, MD on January 3, 1983 to Steve & Mary Jennings, and from there I lived in Virginia, Missouri, Arizona, Alabama, Florida, and now Texas. I spent most of my childhood in the small town of Atmore, AL, and then I completed high school in Jacksonville, FL. I then attended the University of Florida and received a B.S. in Civil Engineering. Upon graduation I married my lovely wife Abby (Ritchie) Jennings and then went to work for MACTEC Engineering & Consulting in Austin, TX designing transportation and site-civil facilities. After four years at MACTEC I was accepted into the structural masters program at the University of Texas. In October of 2009 I took my PE test, and after I graduate I hope to work for an energy company in Houston, TX practicing structural engineering.

Permanent address: 9525 N Capital of TX Hwy #521, Austin, TX 78759; Email: timothymjennings@yahoo.com

This thesis was typed by the author.